الوحدة الأولمى

# مقدمة المشروع

وقد اشتملت الوحدة الاولى على المواضيع التالية : √ المقدمة √ فمكرة المشروع √ مشكلة النظام √ أهداف المشروع √ مجال النظام √ منهجية النظام √ تقسيم المهام وجدولتها √ الوحدة

## الوحدةالأول*ى .* وصف وتحليل متطلبات النظام

. المقدمة

لقد جاءت النكنولوجيا لنحل المشكلات التي يواجها أو يتعرض لها الإنسان وقد جاءت النكنولوجيا أيضا لتسهل الحياة على الإنسان، ومن هذا المنطلق فإن التكنولوجيا دخلت في مجالات عديدة منها التكنولوجيا في لمحال الطبي والمحال الصناعي وفي محال الاتصالات رقد انقسمت النطورات التي مر بها الهاتف الى عدة أجيال هي الجيل الأول الذي يستخدم الاشارة التماثلية في نقل المعلومات، الجيل الثاني الذي يستخدم الاشارة الرقمية في نقل المعلومات، الجيل الثالث الذي ظهرت فيه الاجهزة المنتقلة التي تدعى الاجهزة الذكية ( smart) phoneوالتي تَمتاز بقدرات وميزات هائلة وسهولة عالية في الاستخدام[1] و مواصفات عالية في الأداء مثل .CPU RAM

ومن هذه الأجهزة الذكية جهاز (galaxy s3) الذي يضاهي أجهزة الكمبيوتر المكتبية(PC) ، وقد وصلت نسبة استخدام الاجهزة المحمولة في العالم حوالي ﴾ % لعام ﴿ وَهِي فِي نَزْ ابِدْ مِسْتَمَر .[2,3] وبالزجوع الي شركة vision mobile فإن نسبة انتشار الهواتف الذكية في العالم في نوفمبر عام يتجاوز %. ان هذه الاجهزة الذكية تمتلك نظام تشغيل متكامل مثل أندرويد(Android) وايفون(IOS) وغيرها ويعد أندرويد من افضلها و أكثرها انتشارا في الأسواق وذلك لأنها تعطي إمكانيات تشغيل نظام متكامل،وتوفر عدد كبير من التطبيقات، وكما أنها تعد مجانا (Open Source)،والشكل النالبي يوضح نسبة استخدام أنظمة التشغيل المستخدمة في الأجهزة الذكية.

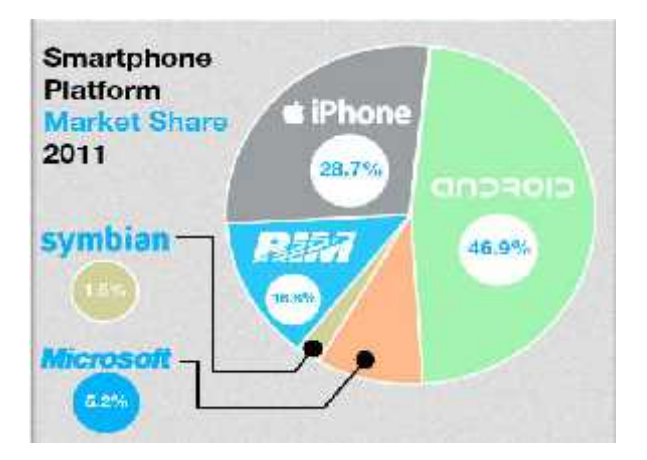

. . – [2]تسبة استخدام الأجهز ة الذكبة

اِذن ما هو نظام تشغیل أندروید ؟

أندرويد هو نظام تشغيل الهواتف المحمولة التي تقوم على نسخة معدلة من لينكس، وقد سميت أندرويد على نفس [4]. google ٢٠٠٥

#### . فكرة المشروع

<u>أة</u><br>قوم فكا<br>اب<br>ابا تقوم فكرة العشروع على استخدام الهاتف المتنقل الذي يعمل على بيئة نظام الاندرويد عن طريق بناء نظام يعمل في الهاتف المنتقل حيث يتمكن معاون المقاول أو المقاول من ادخال البيانات واصدار تقارير وعمل عمليات التي تلزم المقاولين وتسهل علي<sub>ق</sub>م عمل<u>هم.</u><br>. مشكلــة الـنظـام

من أجل أن يكون عمل المقاولين أكثر فعالية وأكثر دقة وأكثر سلاسة ، فإن المقاولين يحتاجون إلى نظام يستطيع التنقل معهم أينما ذهبوا يساعدهم في أداء عملهم بسهولة واكثر دقة. الآن، بواجه المقاولين مشكلة استهلاك الوقت والجهد الكبير في عملية ادخال البيانات وإجراء بعض الحسابات

المتعلقة بورش العمل، وأيضا امكانية فقدان البيانات نظرا للتأخر في عملية ادخالها بسبب تعدد ورش العمل وعدم توفر نظام متنقل يستطيع ادخال البيانات في حال توفر ها نلقائيا. اذا استمر المقاولون في العمل على الطريقة المعتادة، فإن ذلك لن يكون سوى مضيعة للوقت والجهد والمال يؤدي إلى بط سير العمل و عدم الالتز ام بمو عد تسليم الورش جاهزة فمي الموعد المنفق عليه مع الزبائن

. يهدف المشروع إلى تحقيق الاهداف التالية :

- أن يقوم النظام بتسجيل مشتريات ورش العمل بطريقة سهلة للاستخدام
- أن بقوم النظام بتزويد المقاول بتقارير مهمة خاصة بالمشتريات تسهل علية الوقت والجهد معا
	- **١.٥** سه لتعامل
		-

بستخدم هذا المشروع من قبل المقاولين بشكل عام كما ان النظام سيقوم بادخال البيانات المتعلقة بورش العمل واخراج النقارير اللازمة الخاصة بالكميات المناحة بأنواعها لكل ورشة،وسيقوم ايضا بإجراء بعض العمليات الحسابية البسيطة التي تساعد المقاول في نقدير الكميات المطلوبة لكل ورشة

#### **١.٦منهجية**

سوف يتبع فريقالعمل في تحليل ونطوير هذا النظام إحدى الطرق المنبعة في هندسة البرمجيات وتسمى هذه الطريقة (System Development Life Cycle) وسوف يتم تجميع البيانات المتعلقة بهذا النظام بعمل مقابلات مع المقاولين وأس الاستعانة بخبرات المهندسين واخذ منهم كافة المعلومات التي تساعد في عملية بناء هذا النظام وتجميع هذه البيانات وتحليلها وبناء النظام

#### نقسيم المهام وتوزيعها على الوفت:

#### **(Gant chart) 1.7.1**

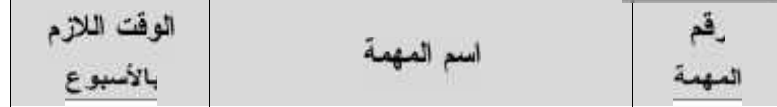

| التخطيط للنظام وجمع المعلومات |  |
|-------------------------------|--|
| نحديد متطلبات النظام          |  |
| وصف متطلبات النظام            |  |
| تصميم النظام                  |  |
| برمجة وتطوير النظام           |  |
| فحص النظام                    |  |
| التوثيق                       |  |
|                               |  |

جنول(1.1) : تقسيم زمني للمهام

**: ( Gant Chart ) على . .٢**

|  |              |  |  | الوقت بالأسبوع |  |              |  |                |
|--|--------------|--|--|----------------|--|--------------|--|----------------|
|  | الفصل الثاني |  |  |                |  | المفصل الأول |  | المهمة         |
|  |              |  |  |                |  |              |  |                |
|  |              |  |  |                |  |              |  | التخطيط للنظام |
|  |              |  |  |                |  |              |  | ر جمع          |
|  |              |  |  |                |  |              |  | المعلومات      |
|  |              |  |  |                |  |              |  | نحديد متطلبات  |
|  |              |  |  |                |  |              |  | النظام         |
|  |              |  |  |                |  |              |  | وصف منطلبات    |

| النظام                 |  |  |  |  |  |  |  |  |
|------------------------|--|--|--|--|--|--|--|--|
| تصميم النظام           |  |  |  |  |  |  |  |  |
|                        |  |  |  |  |  |  |  |  |
| برمجة وتطوير<br>النظام |  |  |  |  |  |  |  |  |
|                        |  |  |  |  |  |  |  |  |
| فحص النظام             |  |  |  |  |  |  |  |  |
|                        |  |  |  |  |  |  |  |  |
| التوثيق                |  |  |  |  |  |  |  |  |
|                        |  |  |  |  |  |  |  |  |

جدول رقم( . ) رزيع المهام على الوقت (Gant Chart)

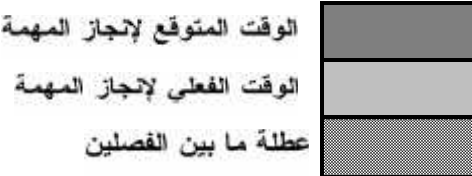

# **: 1.8**

نم عرض في هذه الوحدة المشكلة التي تواجه المقاول، ومقدمة عن النظام المقترح للتطوير، وتم تعريف النظام المراد تطويره، وتطرقنا في النهاية إلى أهداف النظام بالإضافة إلى المنهجية المتبعة لبناء النظام، بالإضافة إلىي الوقت الزمني لإنهاء المشروع الوحدة الثانية

# متطلباتالنظام

وقد اشتملت الوحدة الثانية على المواضيع التالية √ المقدمة √ المتطلبات الوظيفية √ المتطلبات غير الوظيفية √ المخاطر المتوقعة ائناء تنفيذ المشروع ك تكلفة المشروع أثناء المرحلةالتطورية √ تكلفة المشروع في المرحلة التنفيذية √ تكلفة المشروع الكلية √ ملخص الوحدة

# الوحدة الثاني متطلبات النظام

**المقدمة** 

تعتبر هذه المرحلة من المشروع من المراحل الأساسية لنجاح النظام حيث في هذهالوحدة تم جمع المعلومات عن النظام من خلال نتظيع عدة مقابلات مع المقاولين والتي من خلالها تم تحديد متطلبات النظام حيث تقسم هذه المتطلبات إلى قسمين المتطلبات الوظيفية و المتطلبات غير الوظيفية، وكما تم أيضا در اسة النظام الحالمي وتحديده، رتحديد المخاطر وحلولها، وتحديد التكلفة الكلية ننظام

رفي هذه الوحدة سوف نتكلَّم عن المتطلبات التي قمنا بجمعها للنظام وألية النظام الحالي، والمخاطر التي قد نواجهنا والحلول المنوقعة لحلها، وعن النكلفة الكلية للنظام

#### . المتطلبات الوظيفية

إن المتطلبات الوظيفية الأساسية النظام تتركز في الأمور التالية :

- أن يمكن النظام المقاول من إضافة ورشة وإضافة عامل وإضافة مزود
	- أن يمكن النظام المقاول من إدخال المشتريات وتخزينها لمورشة معينة
- أن يمكن النظام المقاول من النحديل على المشتريات في حال تم إدخالها بالخطأ
	- أن يمكن النظام المقاول من إظهار النقارير اللازمة.
		- قوم النظام بإجراء بعض الحسابات الكمية.

. المتطلبات غير الوظيفية

إن المتطلبات غير الوظيفية ننظام تتركز في الأمور التالية

\* سهولة الاستخدام

رقد ركز فريق البحث على أن يكون النظام سهل الاستخدام وذلك بسبب أن معظم طبقة لمقاولين أشخاص لا بحبون التعامل مع التكنولوجيا وذلك بسبب أنهم يواجهون صعوبة في التعامل ، رمن هنا قرر فريق البحث أن نكون واجهة النظام مرتبة بعناصرها ومكوناتها وسهلة التعامل بحيث يستطيع المستخدم أن يدخل ويتعرف على جميع الأفسام الخاصة به بكل سهولة ودون أي تعقيدات رذلك عن طريق وضع أو تصميع واجهة مريحة الألوان وتعرض العناصر بشكل مرتب بالنسبة المقاول، وأيضا أن يكون هناك تسلسل منطقي في إجراء عمليات التسجيل

كما أن نكون واجهات النظام متتاسقة الشكل من حيث الألوان والصور والأزرار والمظهر العام، ونكون الأزرار والقوائع في مكان واحد في جميع واجهات النظام ۖ ظهار الواجهة بشكل مريح

 $\ddot{\mathbf{v}}$  and  $\ddot{\mathbf{v}}$  and  $\ddot{\mathbf{v}}$ 

ان يكون النظام سريع الاستجابة . ليات التي يقوم بها المستخدم في عملية التسجيل، وعرض النقارير اللازمة، وفي بعض العمليات الحسابية

❖ السلامة (أمان وسرية البيانات)

نقط سوول النظام (المقاول) هو المخول في التعديل والتغ برعلي محتويات النظام، أيضا يجب أن يكون النظام فيه نرجة عالية من الأمان وسرية المعلومات؛ وذلك عن طريق عدم تمكين النظام امستخدم من النخول بشكل صحيح.

 $\ddot{\mathbf{v}}$ 

بتم الوصول إلى النظام عن طريق تثبيت النظام على جهاز محمول يعمل على بيئة نظام أندرويد.

 $\ddot{\mathbf{v}}$ 

في حال ظهور تغيرات جديدة فإن النظام قابل للتطور لمواكبة التغيرات، حيث أنه من الممكن إضافة وظائف أخرى النظام اذا نطلب ذلك

♦ النسخ الاحتياطي (backup)

يقوم النظام بنسخ احتياطي للبيانات داخل ذاكرة الهاتف

. النظام الحال*ي* 

لاحظ فريق البحث من خلال تنظيم عدة زيارات إلى مكاتب المقاولين أن معظم تواجد المقاولين يكون خارج المكتب لتفقد أحوال سير العمل في ورش العمل المختلفة الموجودة لديه أو يكون قد ذهب إلى شراء المواد اللازمة للبناء لورش العمل مثل الحديد واسمنت وغيرها من المواد مستخدما الورقة والقلم فمى عملية التسجيل أو أنه ينتظر فترة زمنية معينة (مقدارها من أسبوع إلى شهر حتى وصول الفاتورة من قبل المورد للبضاعة)أو ينتظر فتره زمنية معينة حتى نصل البضاعة أو المواد اللازمة إلى ورش العمل المختلفة، وعندها يقوم معاون المقاول أو المقاول بالذهاب إلى ورش العمل وتسجيل طلبية البضاعة في ورش معينة ولكن ماذا لو كان لدى المقاول أكثر من ورشة عمل فإنه سيضطر إلى الذهاب إليها واحدة نلو الاخرى والقيام بنفس الرونتين

وبعد أن تم تسجيل ما تم شراؤه يتم ادخالها مستخدما ملفات اكسل حيث يكون الادخال حسب اسم ورش العمل. رمن هذا الجانب ظهرت المشكلات التالية :

ِّ أَخذ الوقت والجهد الطويل في عملية تسجيل البيانات وفي اعداد النقارير

نعريض البيانات المراد إدخالها للضباع رالفقدان بسبب التأخر في عملية التسجيل

ـ تعريض البيانات المدخلة لمعدم التوافق عند الطرف الاخر مما يؤدي إلى ظهور مشاكل بين المزود و المقاول

وبعد ذلك قبل إغلاق مكتب المقاول في كل يوم يقوم معاون المقاول بعمل عدة نسخ احتياطيه عن عدد كبير من الملفات وهذا يؤدي الى ظهور عدة مشكلات

- أخذ الوقت والجهد في النقل
- احتمالية حصول خطأ أنثاء الل البيانات دون شعور معاون المقاول بها
- . عدم استخدام أي نو ع من أنو اع الحماية مما يعرض بيانات المقاول للخطر في حال تعرضها لسرقة.
	- عدم تو افق البيانات بين النسخ المتعددة
		- القيود والمحددات
	- النظام يعمل ضمن بيئة نظام أندرويد فقط
		- العمل ضمن ميز انية محدودة
	- صيانة وتطوير النظام بطريقة سهلة وأمنة
	- . المخاطر المتوقعة وحلولها التي قد تواجه فريق العمل
		- المخاطر المتوقعة اثناء تنفيذ المشروع
			- التغير في المتطلبات من قبل المقاول
		- حاجز الخوف لدى المقاولين من استخدام النكنولوجيا
			- صعوبة نتظيم مقابلات او لقاءات مع المقاولين
		- -
	- تعرض احد افراد الفريق لحالات خاصة تجبره للتأخر عن العمل او الانسحاب من المشروع
- الحلول الت*ي* يمكن أن تحد من المخاطر المتوقعة
- لجراء عدة مقابلات وصياغة المنطلبات ومراجعة المنطلبات
	- . كريب المقاولين على استخدام النظام
	- توزيع المهام على فريق العمل، والإلتزام بالمواعيد
- الاستفسار عن أي شيء غير واضح في النظام من قبل المقاول

**.**

نحتاج أثناء المرحلة النطويرية الى العصادر البرمجية النالية:

- (integrated development environment)**Eclipse** . Java, C, C++, COBOL, Python
	- **Java Development Kit** (libraries debug runtime environment)
		- **Microsoft Office 2010**
- Smart Phone **Android Emulator**

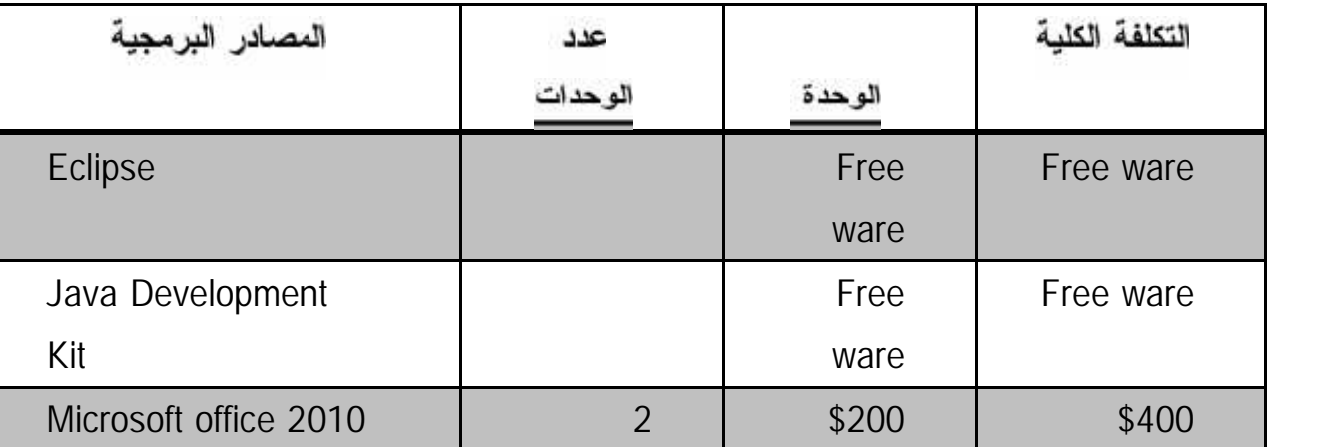

١٢

الجدول التالي بوضح المصادر البرمجية

بنائه.

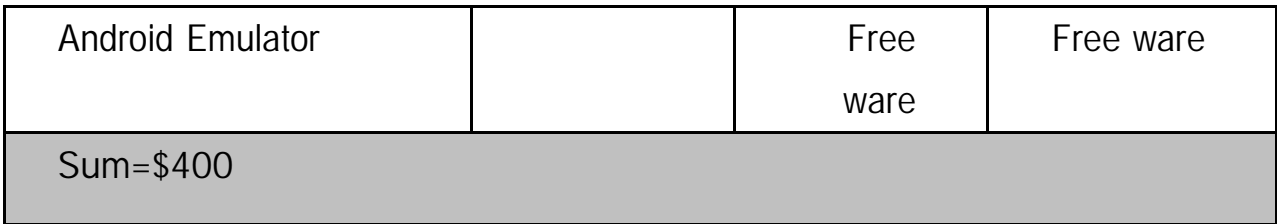

جدول ( . ) المصادر البرمجية.[4,5]

المصادر الفيزيانية

وفي المصادر الفيزيائية نحتاج إلى حاسوب متوسط المواصفات core i2cpu ل RAM 2GB.

الشكل التالي يوضح المصادر الفيزيائيا

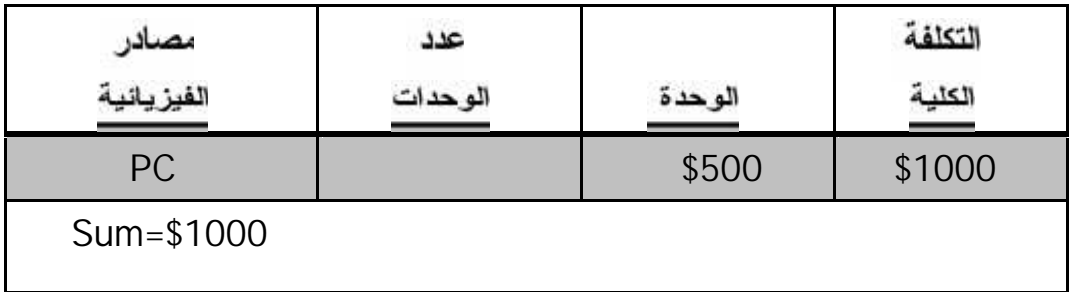

جدول () المصادر الفيزيانية

المصادر البشرية

يتألف النظام من مطورين نكلفة المطور الواحد في خلال شهر \$وع تكون تكلفة المصادر البشرية

\$(كَلَفَةَ المِطور الواحد) \* (عدد المطورين )\* (عدد الأشهر )= \$

الجدول النالي بوضح النكلفة الكلية أنثاء المرحلة النطويرية

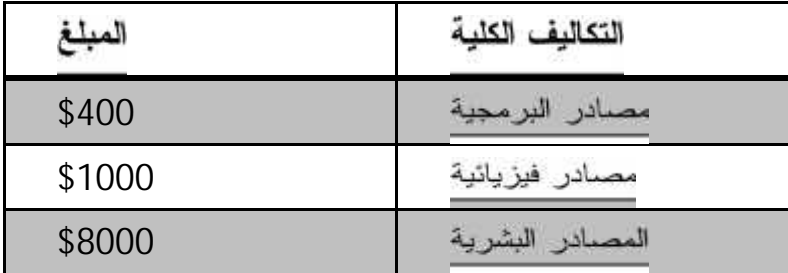

 **\$٩٤٠٠**

المجموع الكلي

جدول ( . ) النكلفةالكليةأثناءالمرحلةالتطويرية

. تكلفة المشروع في المرحلة التشغيلية

وفيالمعرحلة التشغيلية نحتاج إلى جهاز Smart Phone لو مواصفات متوسطة

الجدول التالي يوضح التكلفة في المرحلة التنفيذية

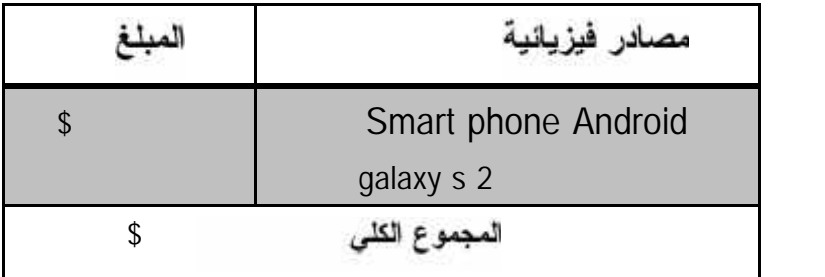

جدول ( ) المرحلةالتنفيذية

# . تكلفة المشروع الكلية

وتسلوي مجموع نكلفة المشروع في المرحلة التطويرية والتكلفة في المرحلة التنفيذية

الشكل النالي يوضح التكلفة الكلية للمشروع

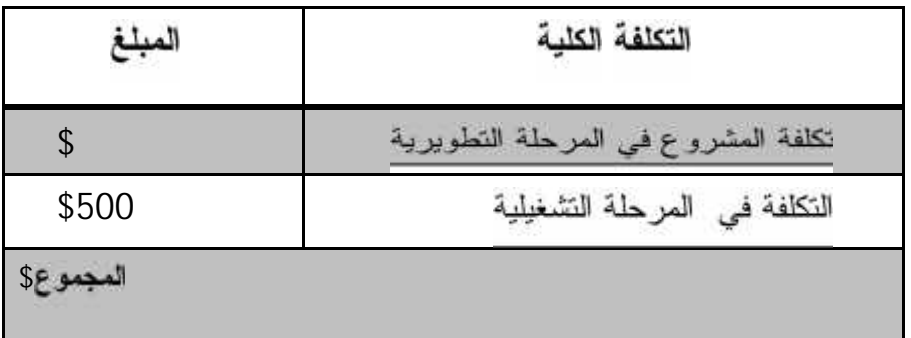

جدول ( . ) كلفةالمشرو عالكلية

### . **ملخص الوحدة**

هذه الوحدةالمتطلبات الوظيفية و المتطلبات غير الوظيفية، وكما تم أيضا دراسة النظام الحالي<br>وتحديده، وتحديد المخاطر وحلولها، وتحديد التكلفة الكلية لنظام في المرحلة التطويرية والتشغيلية.

الوحدة الثالثة

# تحليلالنظام

رفد اشتملت الوحدة الثالثة على المواضيع التالية : √ المقدمة √ نحليل المتطلبات الوظيفية **Use Case Diagram Class Diagram Sequence Diagram** √ ملخص الوحدة

# الوحدة الثالث وصف وتحليل متطلبات النظام

. المقدمة

وفي هذه الوحدة سيتَع طرح وصف عام عن عمل النظام،وسيتم أيضا تحليل المتطلبات الوظيفية التي تم المرحلة السابقة، فتعتبر مرحلة تحليل المتطلبات من الخطوات المهمة والاساسية لـتطوير وإكمال أي نظام، وفي هذه المرحلة سنقوم بتحليل المتطلبات الوظيفية وعلاقتها مع بيئة النظام

- - تشاء ورشة جديدة

**.٢**

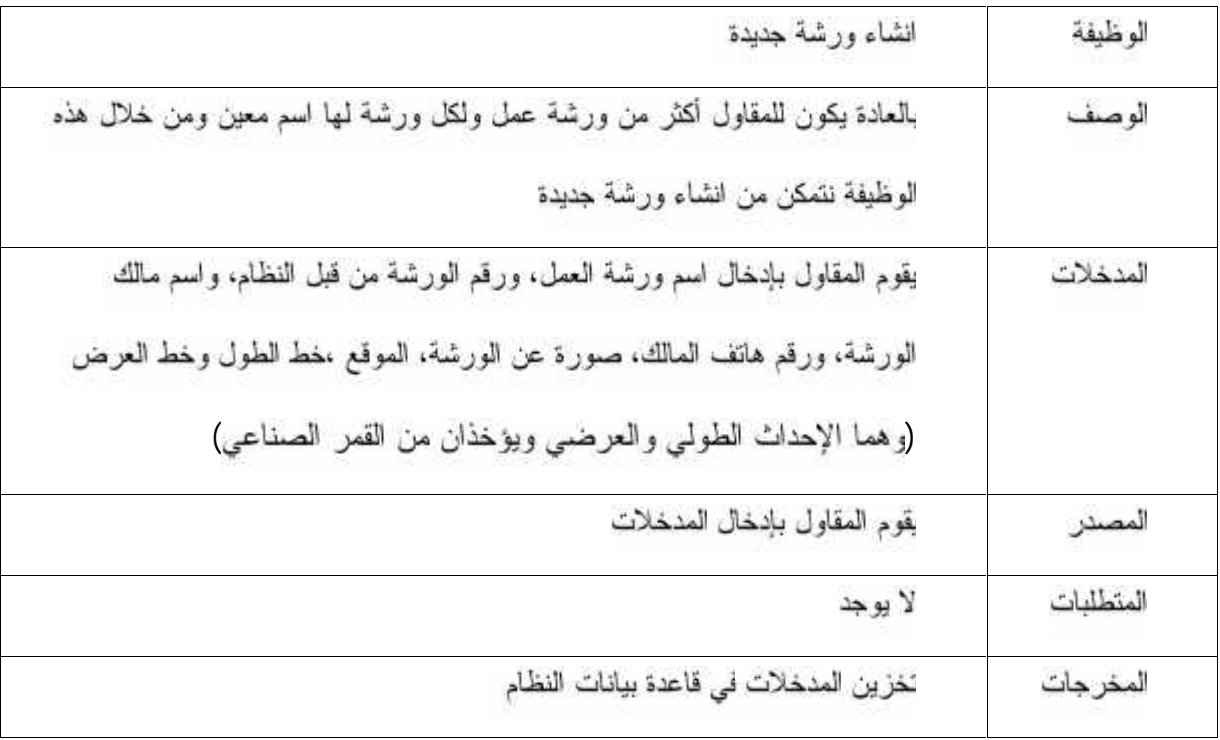

جدول ( ) لتشاعورشةجديدة

إضافة مزود معين

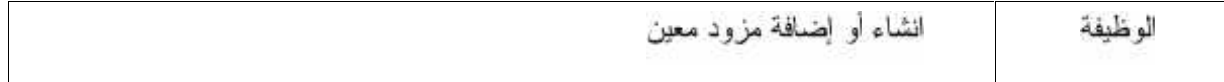

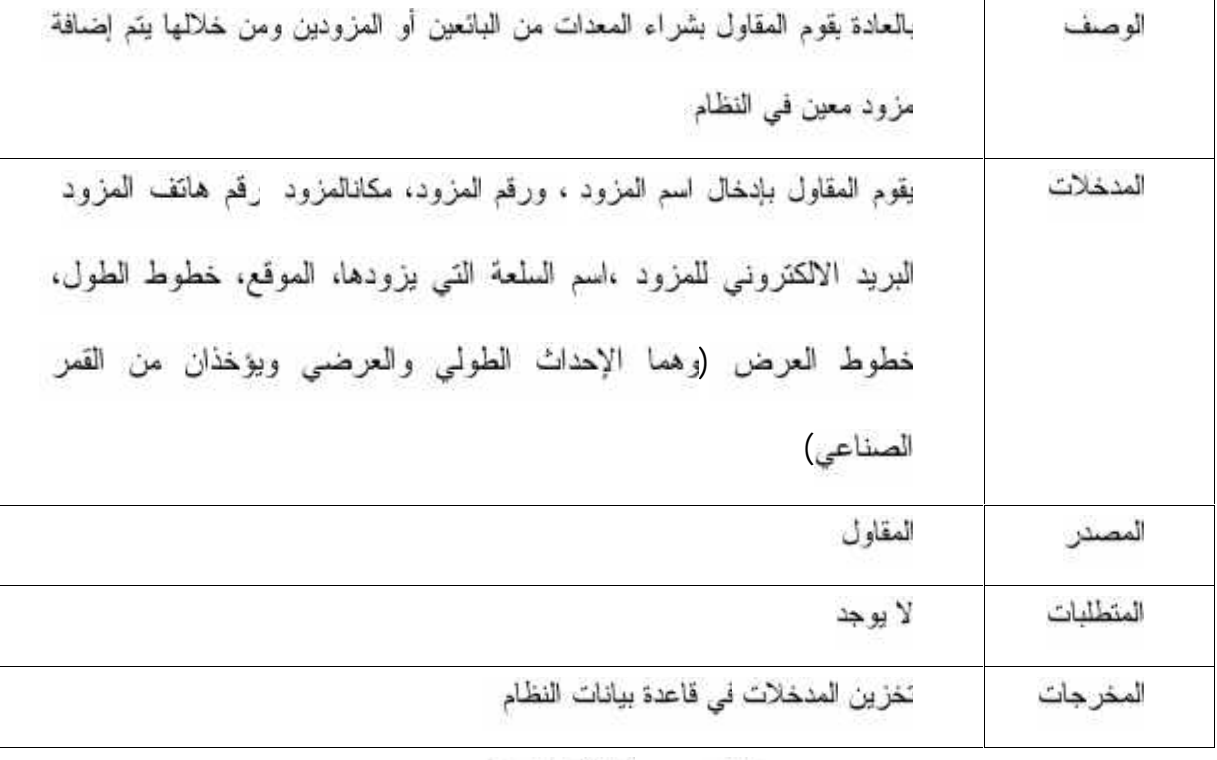

جدول ( ) إضافةمزودمعين

إضافة عامل معين

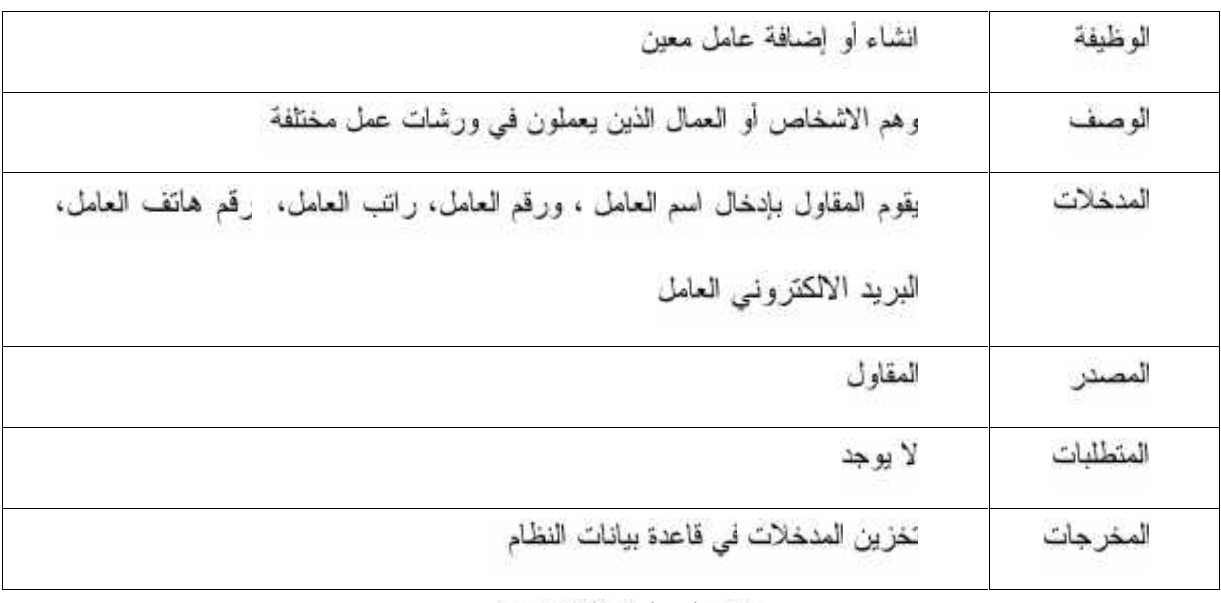

جدول ( . ):اِضافةعاملمعين

 $\bigl\{$ 

إدخال المشتريات انظام

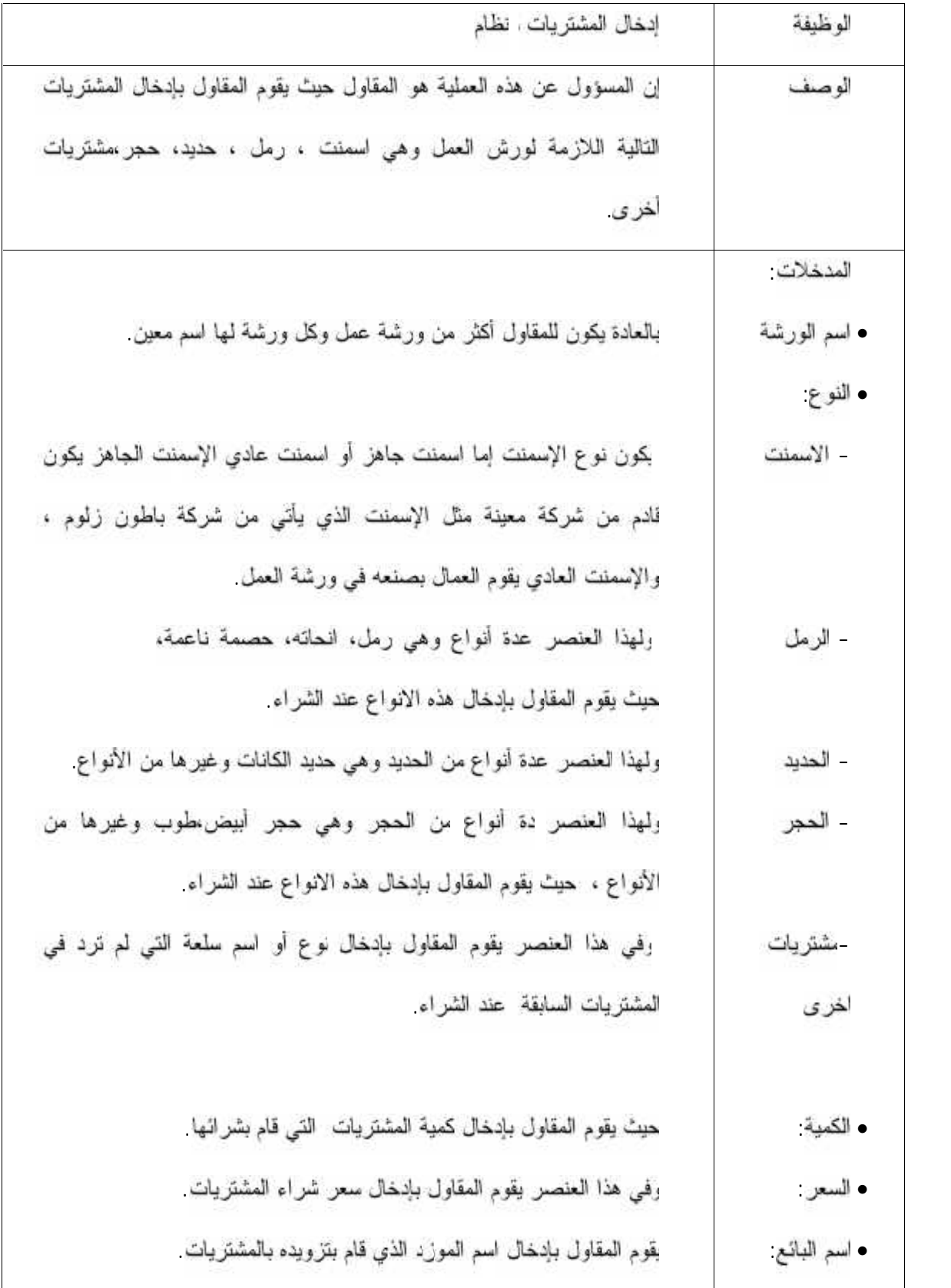

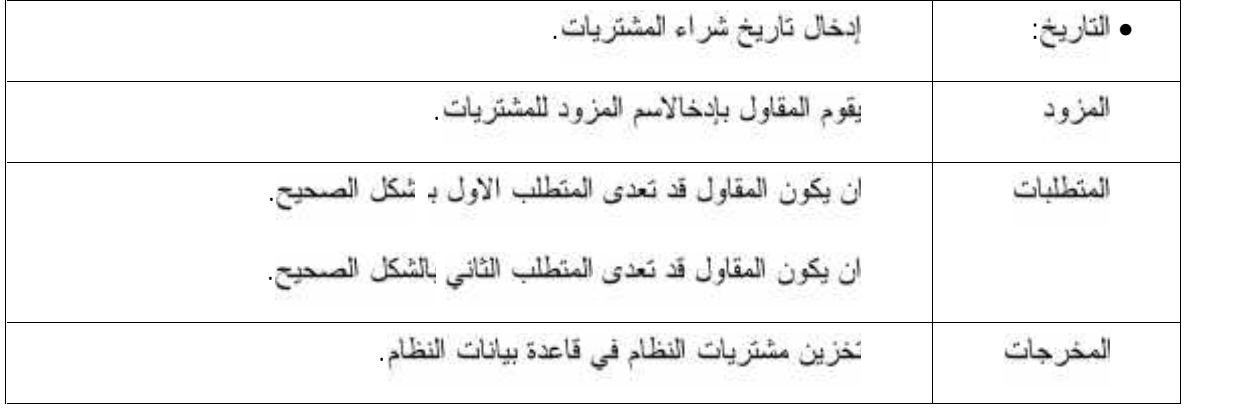

جدول ( . ) إنخالامشترياتالنظام

### ل**عديل على المشتريات**

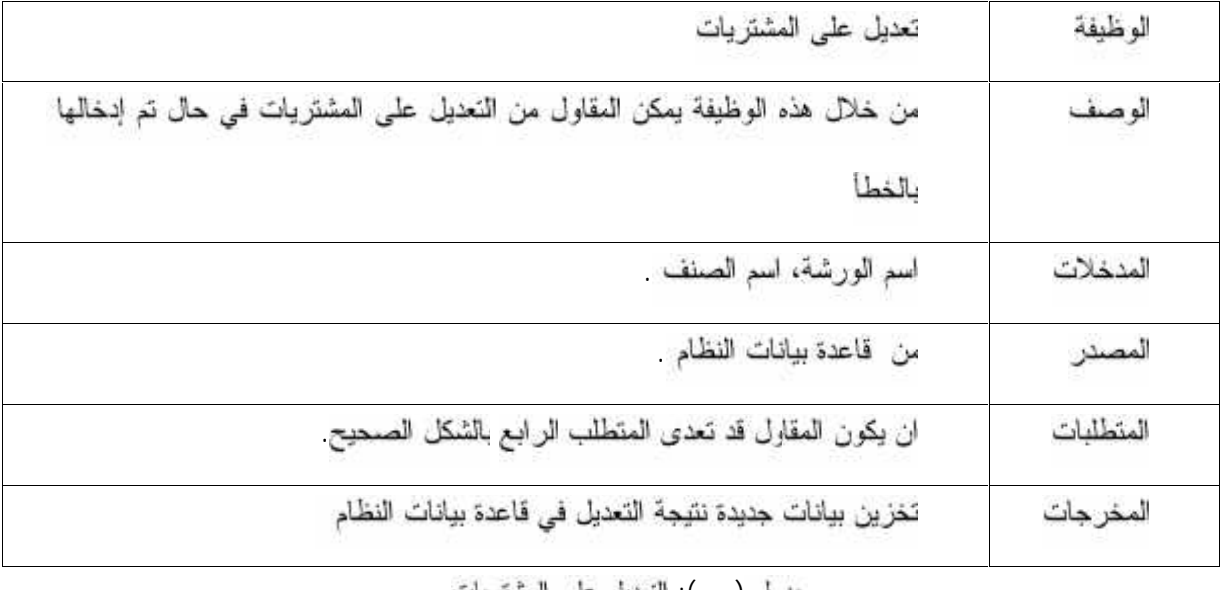

جدول ( ) النحديل على المشتريات

# **٣.٢. جميعالسلع ( ) ة معينة**

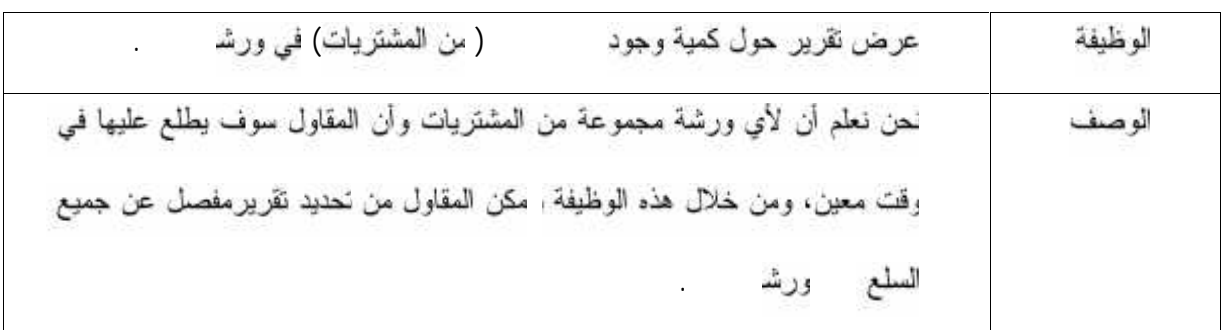

 $\mathfrak{f}% _{0}$ 

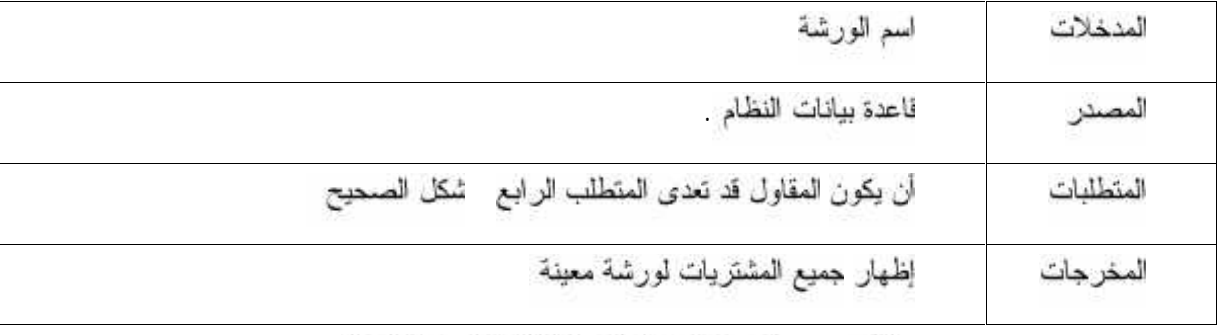

# جدول ( ) :قرير حولجميعالسلع (منالمثىتريات) لورشةمعينة

## **٣.٢. التكلفة كل**

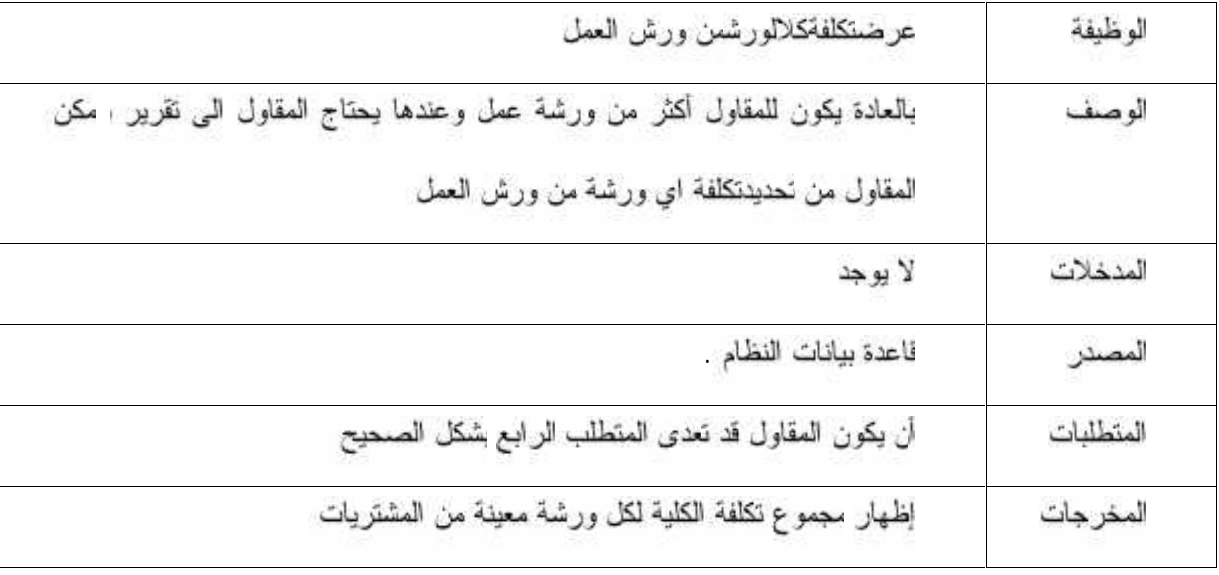

جدول ( . ) نتموير عنالنكلفة الكلية اكلورثه من ورش العمل

# نقرير حول المزود ماذا <sub>ي</sub>ودمنمشترياتلكلورشة

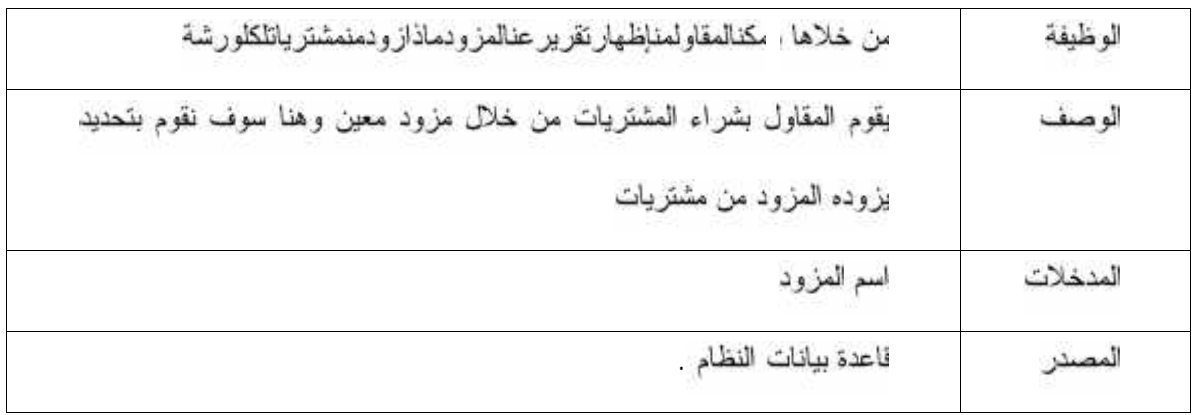

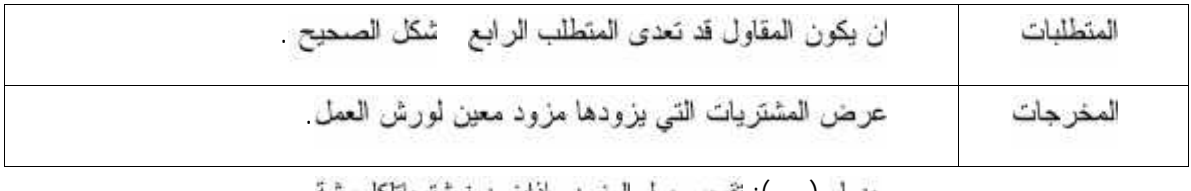

#### جنول ( ) تقرير حول المزود ماذليزودمنمشترياتلكلورشة

# عرضنقرير عنعاملمعينبظهر، الدفعات المدفوعة (الرواتب المدفوعة)

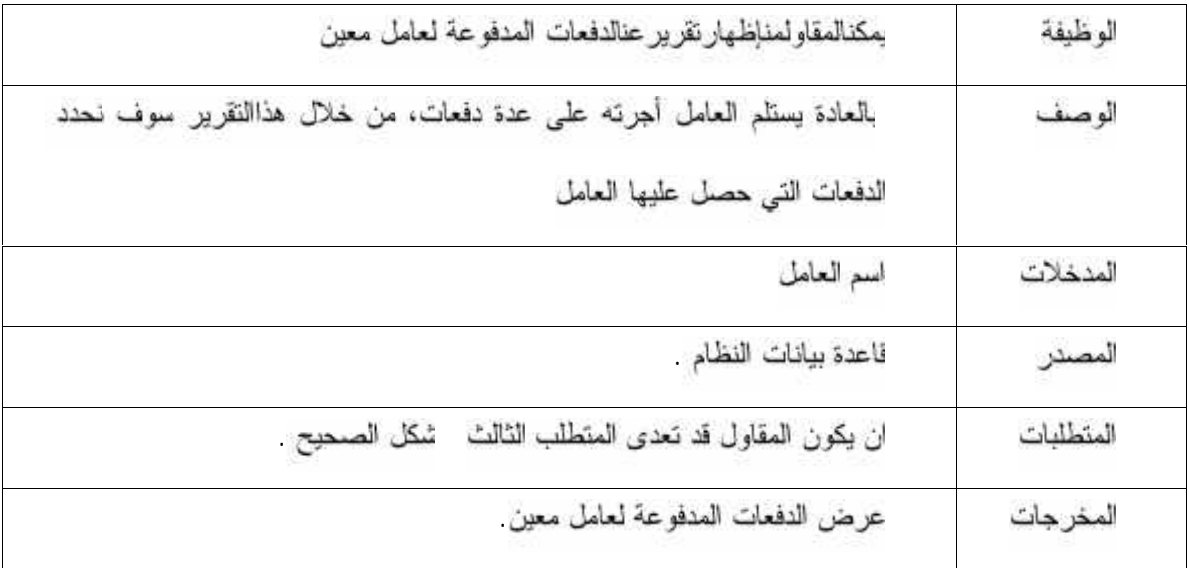

جدول ( . ) لقرير عنعاملمعينيظهربه الدفعات المدفوعة(الرواتب المدفوعة)

#### **٣.٢.١٠ كل عامل**

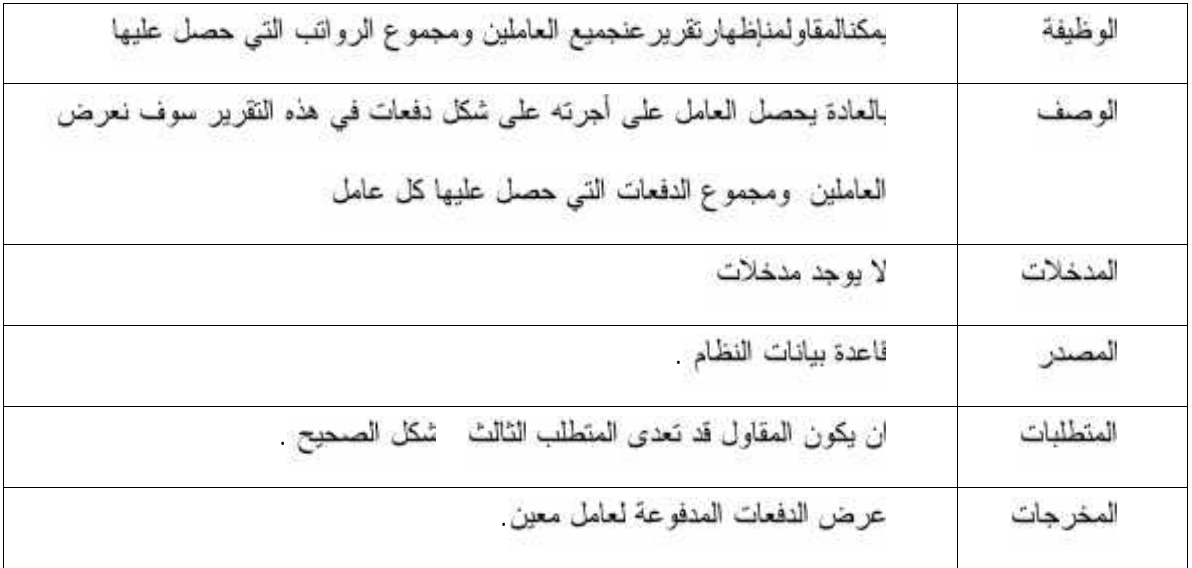

جدول ( في القريريعر ضبهجميعالعاملينومجموعكلالرواتبالتيحصلعليهالعاملالواحد

الح*ساب*ات الكمية

حساب عدد البلوكات اللازمة لعقدة معينة

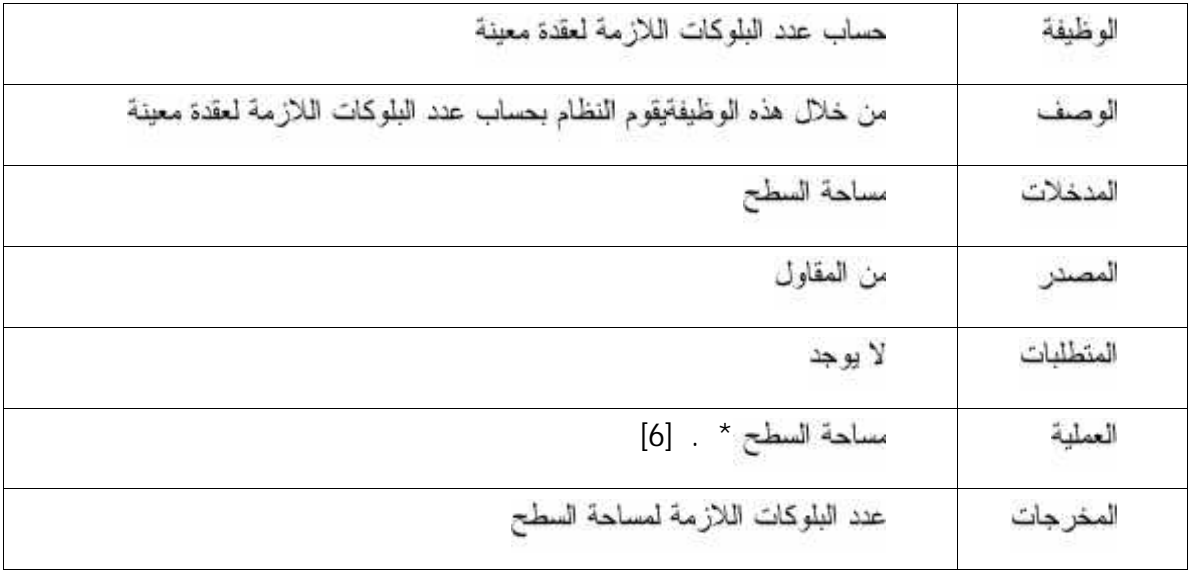

جدول ( . . ): حساب عدد البلوكات اللازمة لعقدة معينة

### حساب كمية الحديد اللازمة لعقدة معينة

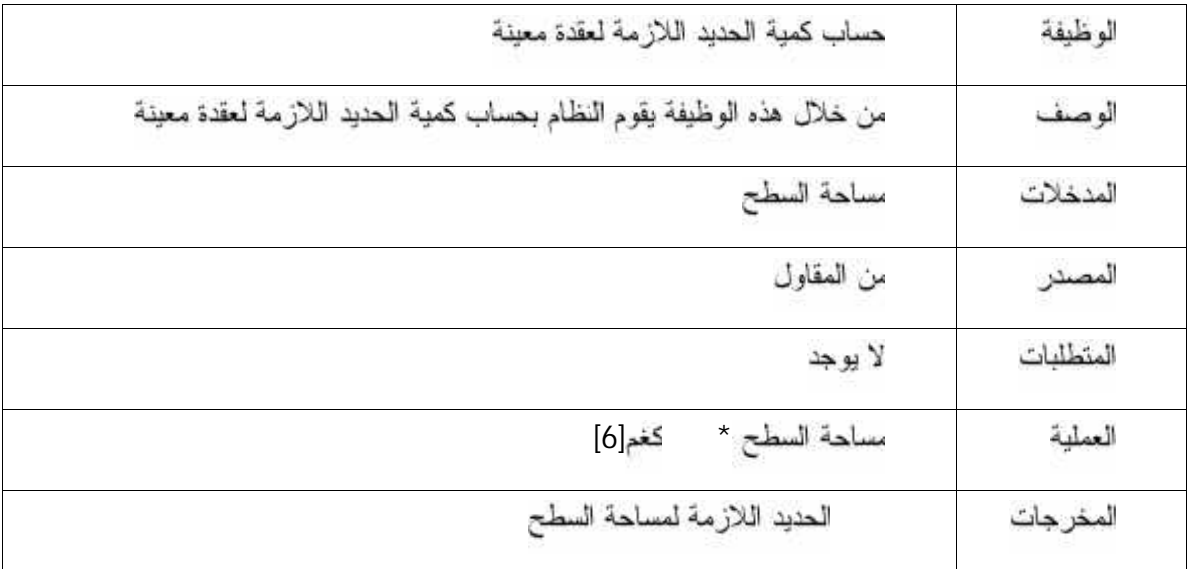

جدول ( . ) حسابكميةالحديداللاز مالعقدتمعينة

| الو ظيفة  | حساب كمية الباطون اللازمة لعقدة معينة                                       |
|-----------|-----------------------------------------------------------------------------|
| الوصف     | من خلال هذه الوظيفة يقوم النظام بـحساب كمية الباطون الـلازمـة لـعقدة معينـة |
| المدخلات  | مساحة السطح                                                                 |
| ألمصنر    | من المقاول                                                                  |
| المنطلبات | لا يوجد                                                                     |
| العملية   | مساحة السطح *<br>$[6]$ .                                                    |
| المخرجات  | كمية الباطون اللازمة لمساحة السطح                                           |

حساب كمية الباطون اللازمة لعقدة معينة

جدول ( . ): الباطون ا زمةلعقدتمعينة

٢٤

**: (use case) ٣.٣**

**( use case diagram)** الخاصة بالنظام

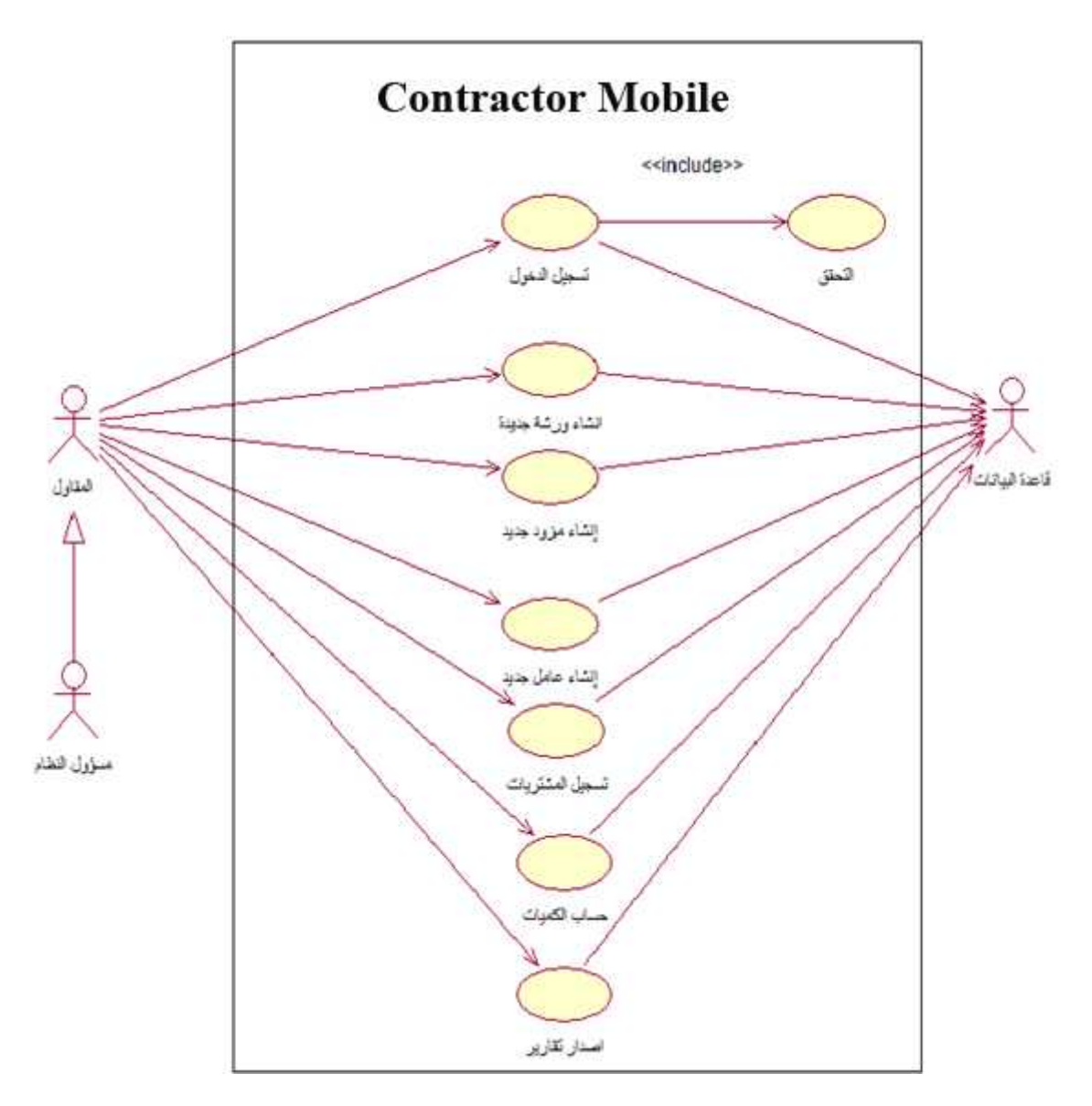

(Use Case Diagram).

**(Use case description) .** .

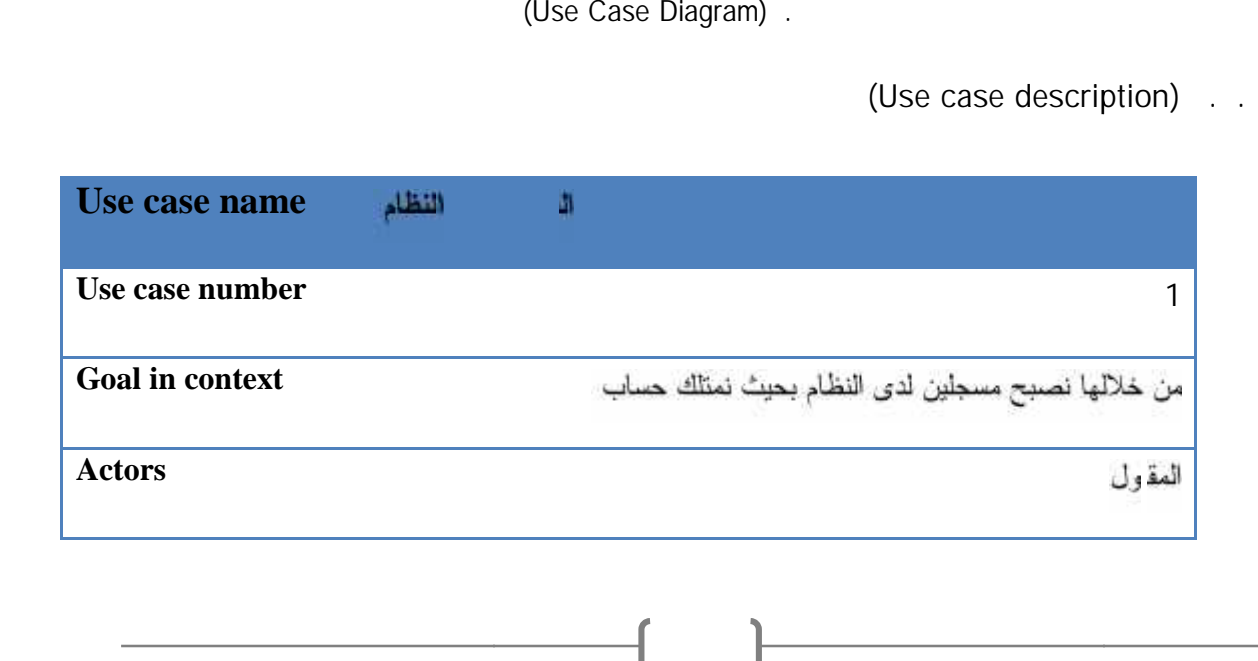

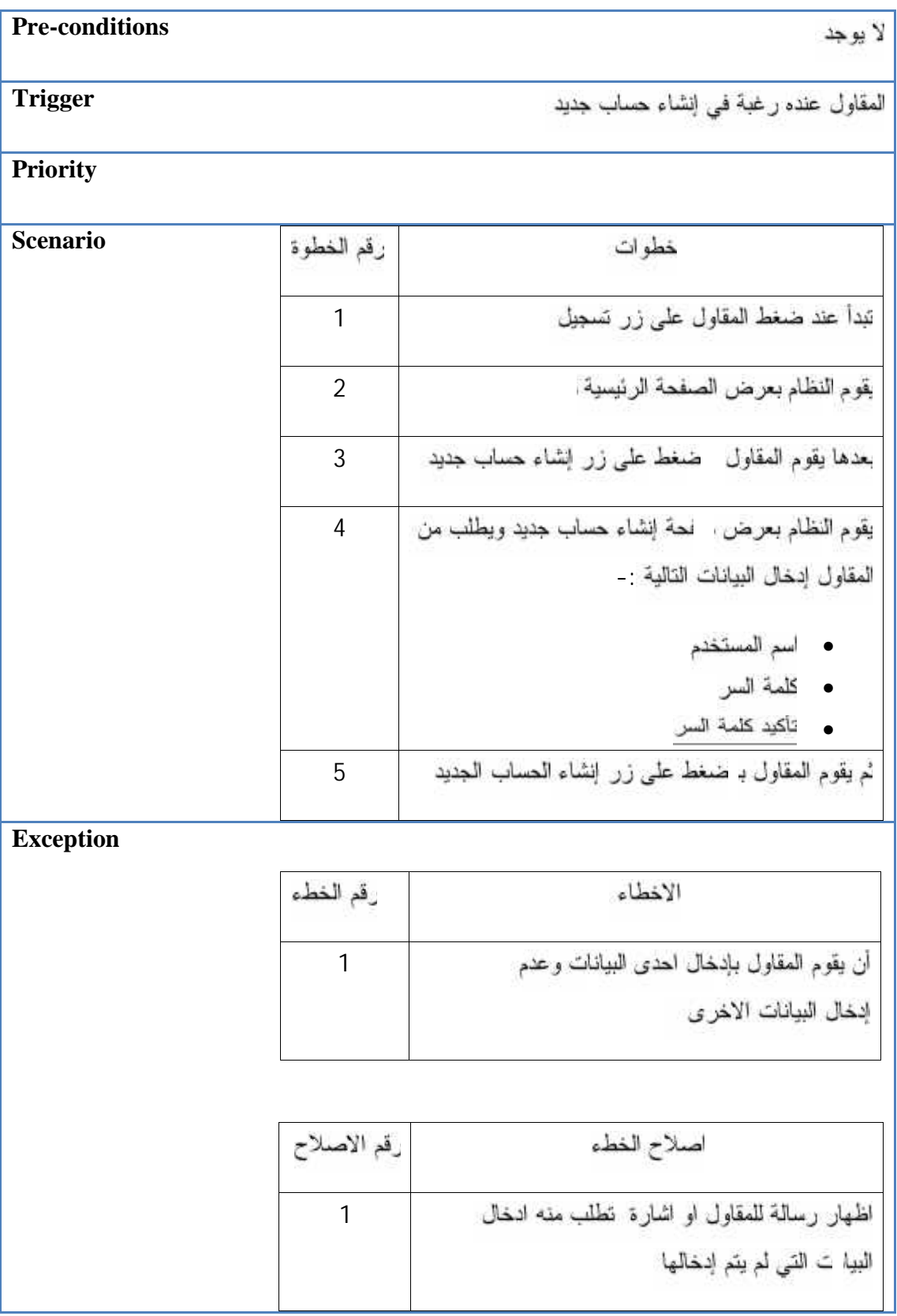

جدول (\_\_\_\_) التسجيل في النظام

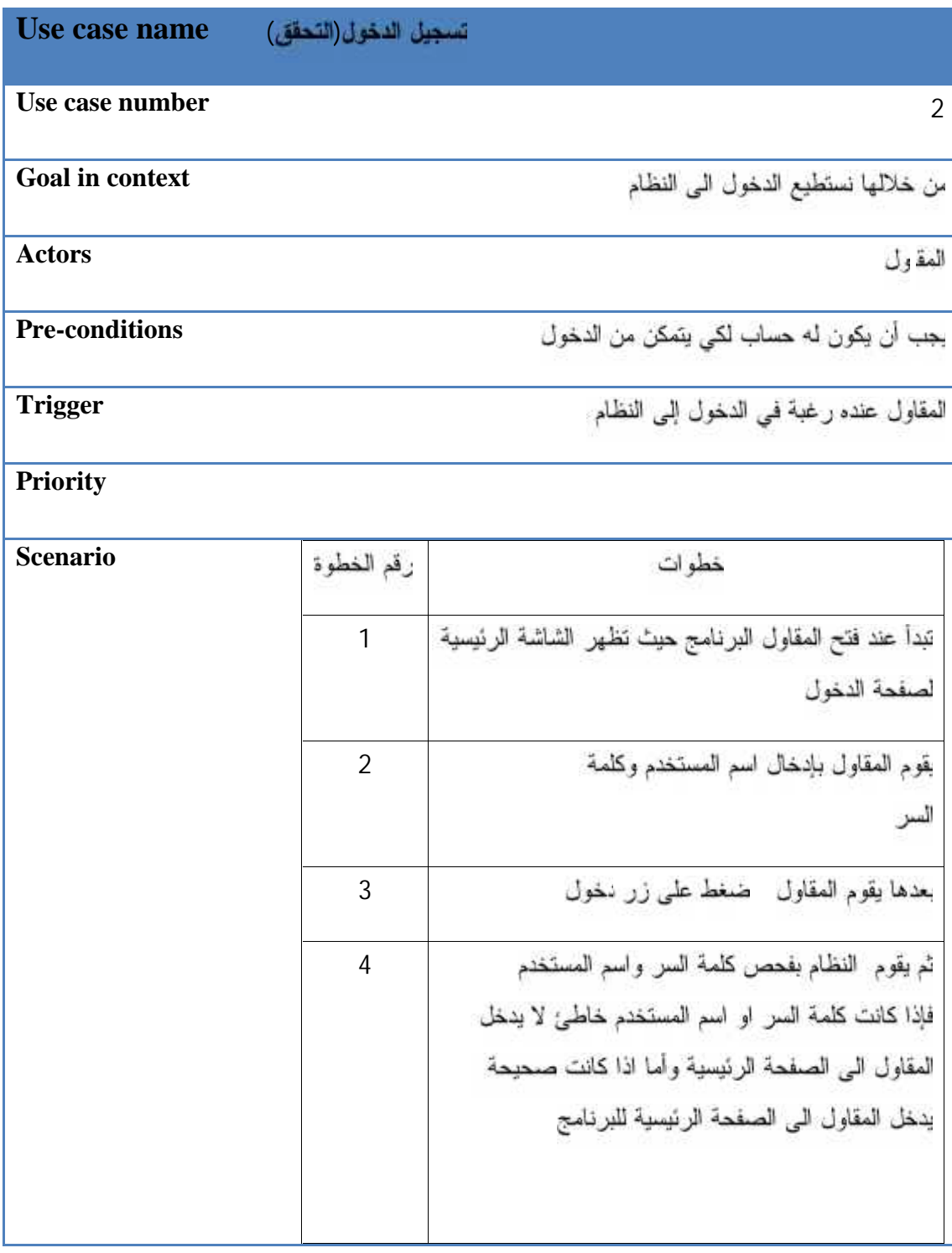

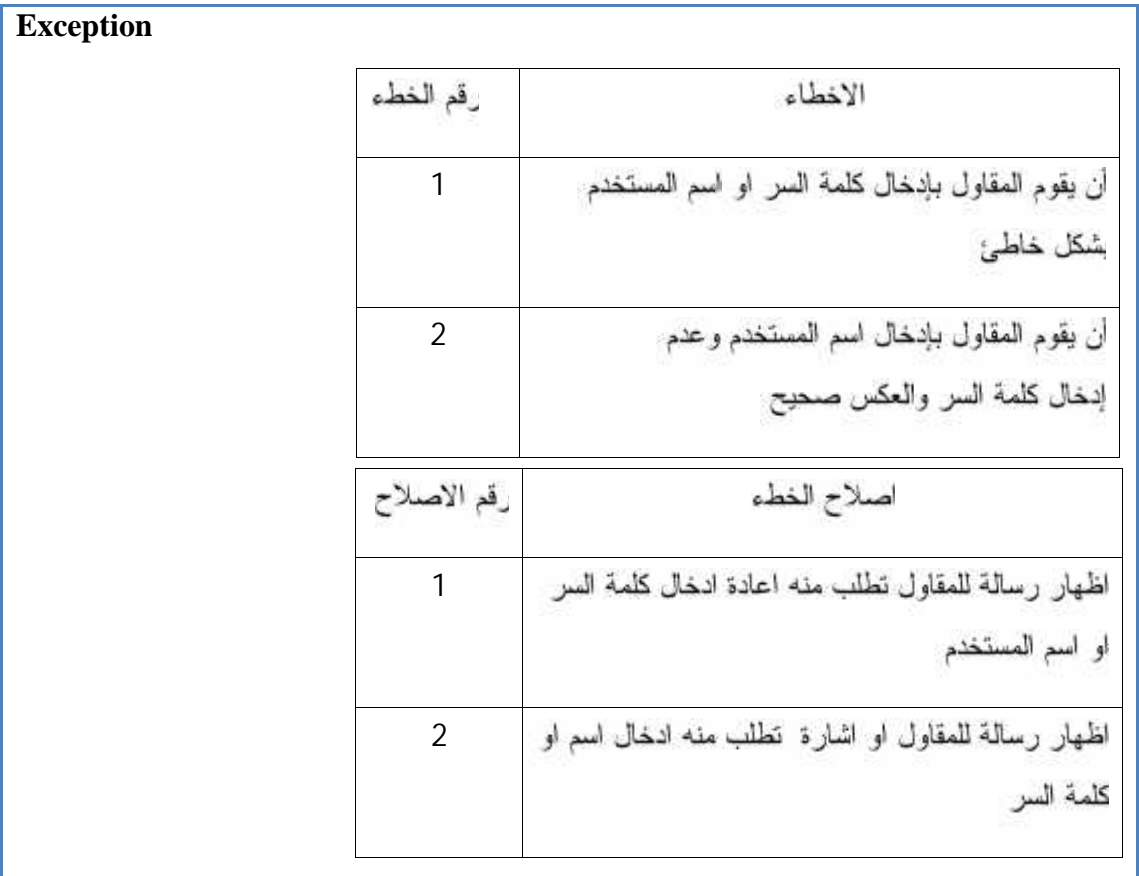

# جدول ( . ) تسجيل الدخول

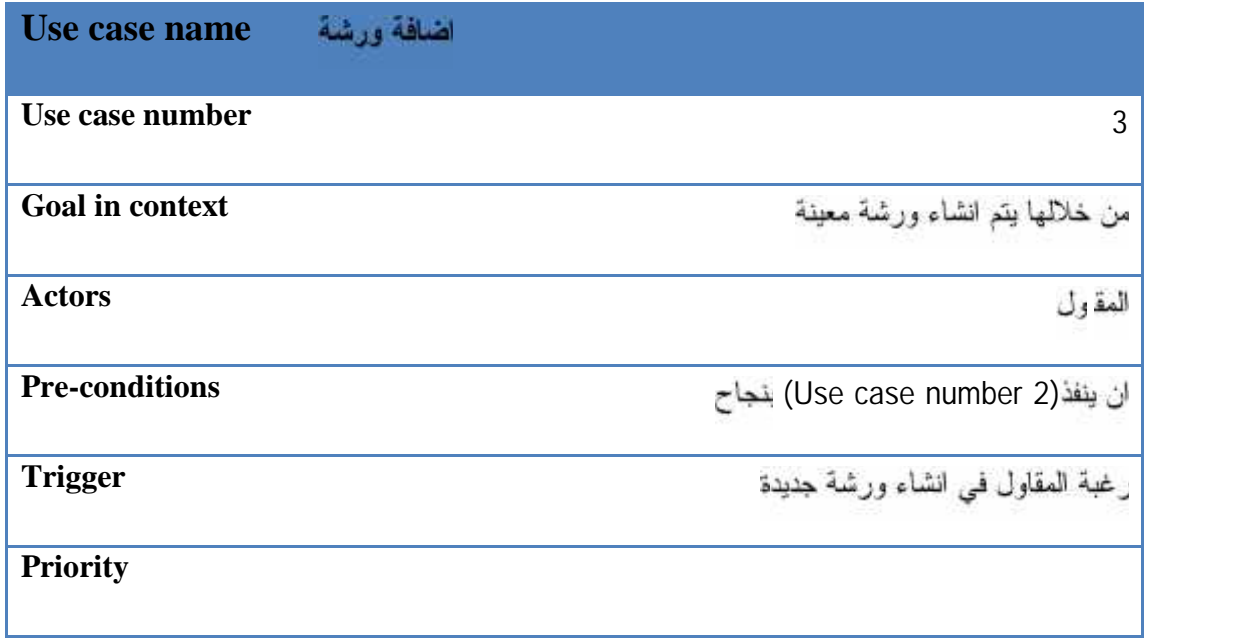

 $-$ 

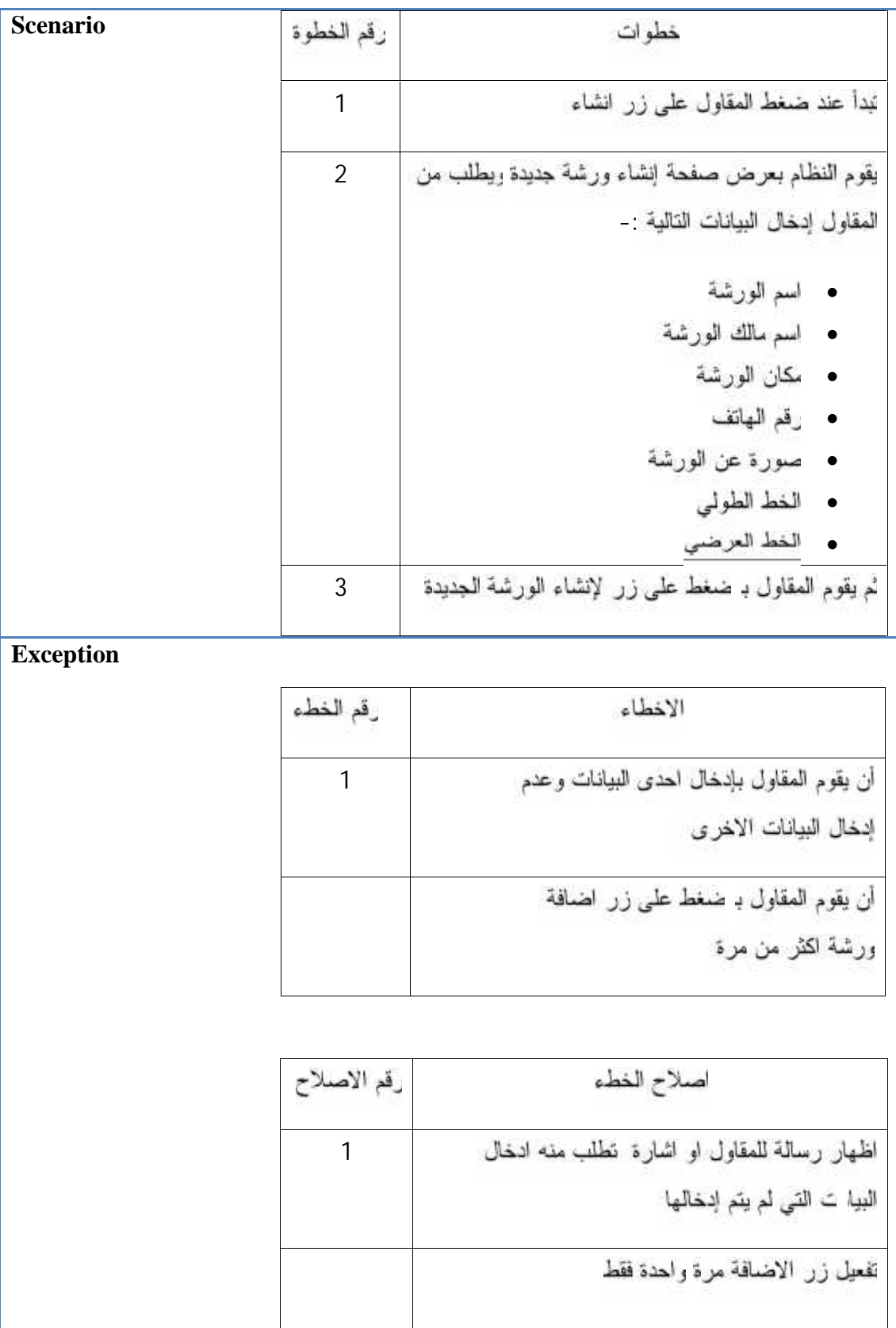

جدول ( ) انشاء ورشة جديدة

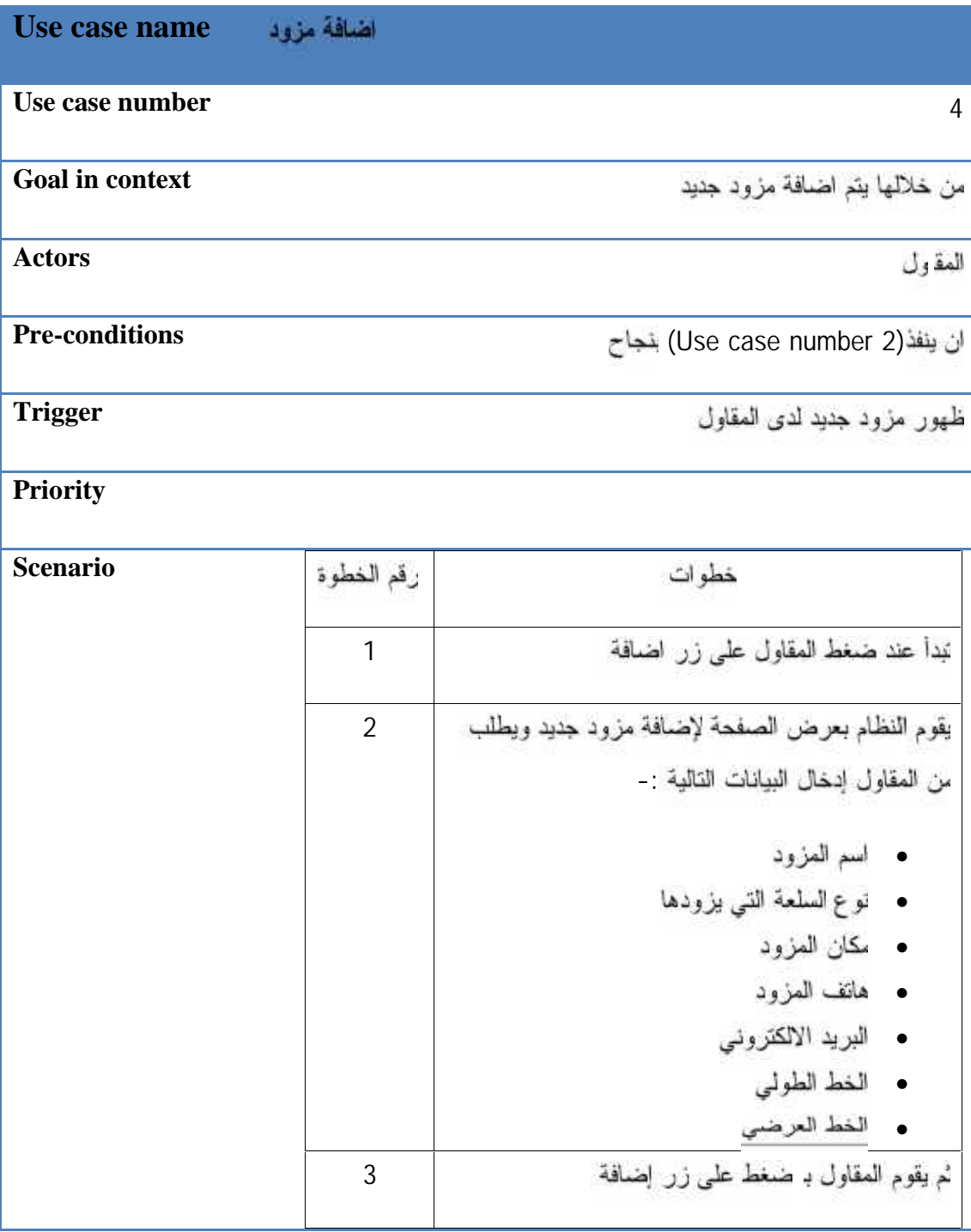

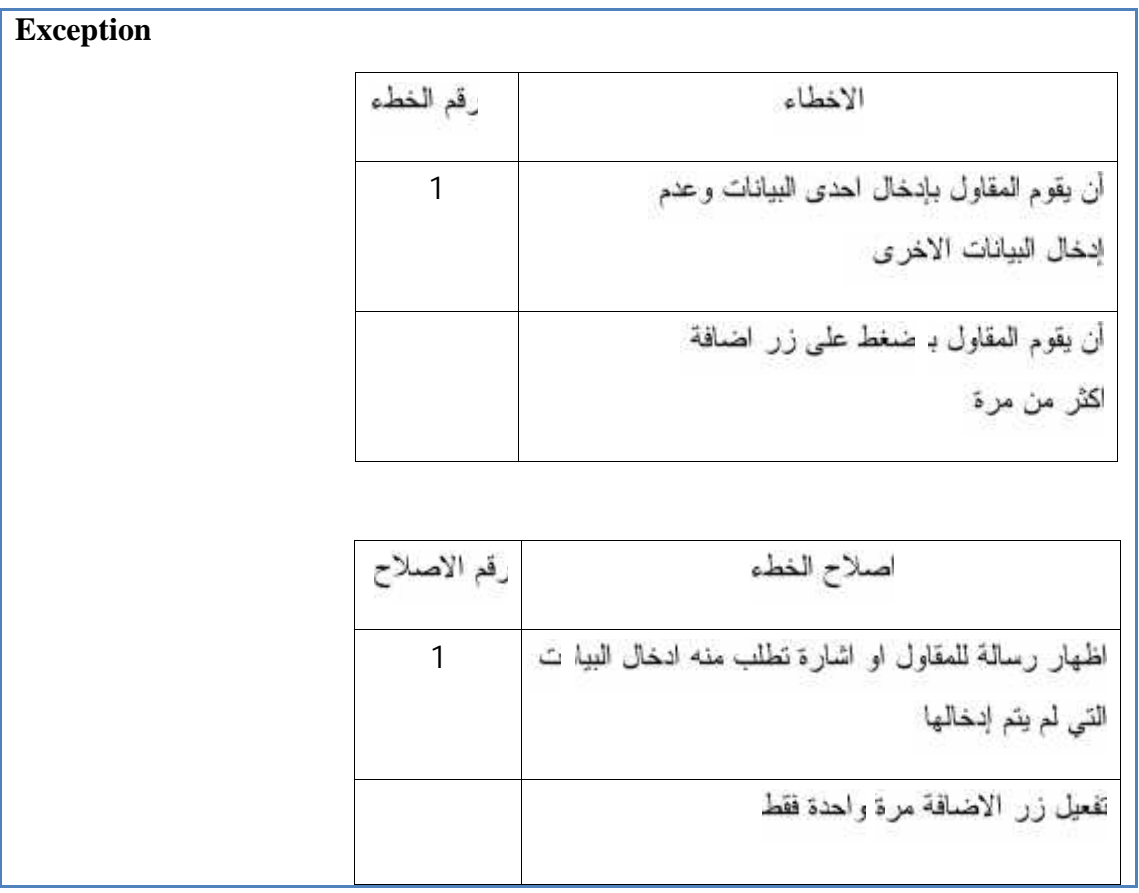

جدول ( ) اضافة مزود جديد

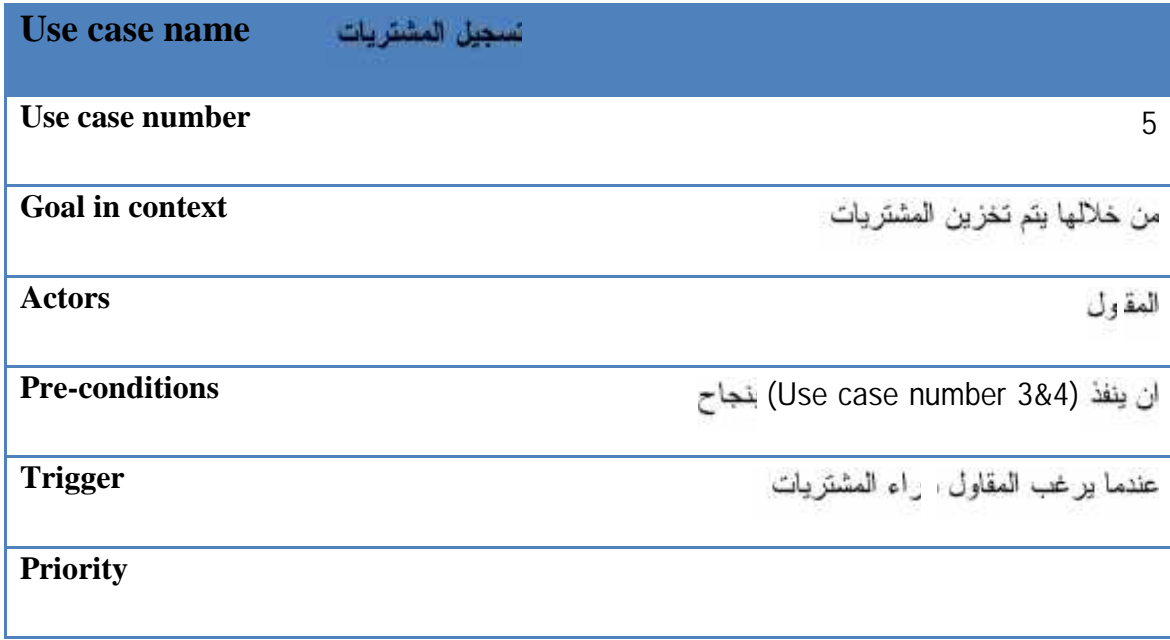

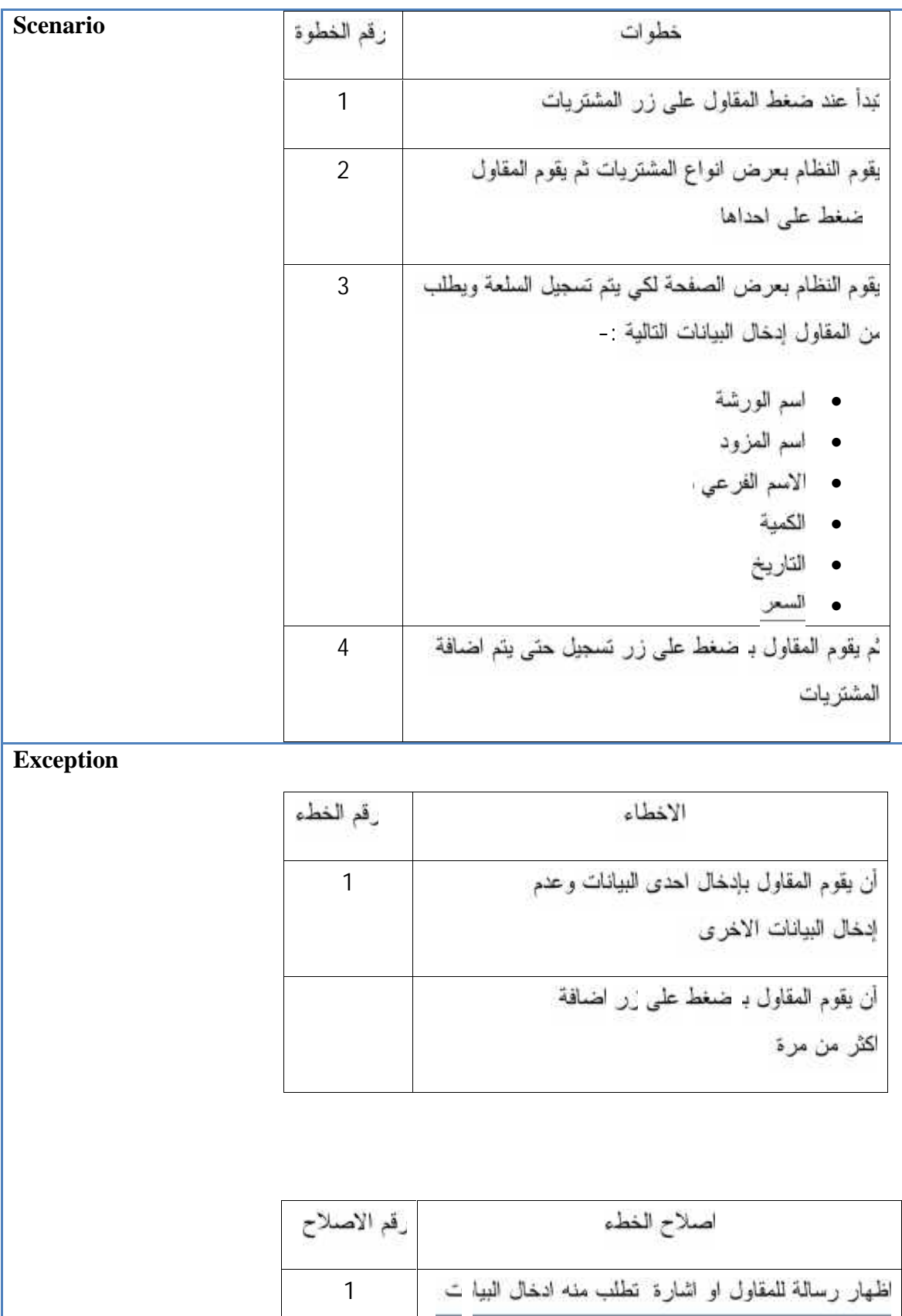

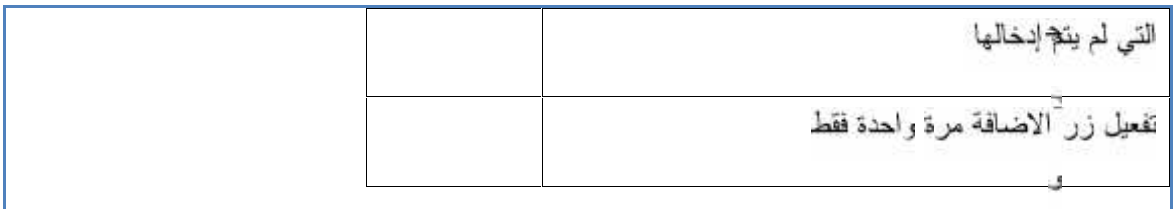

نول ( ) نسجيل المشتريات

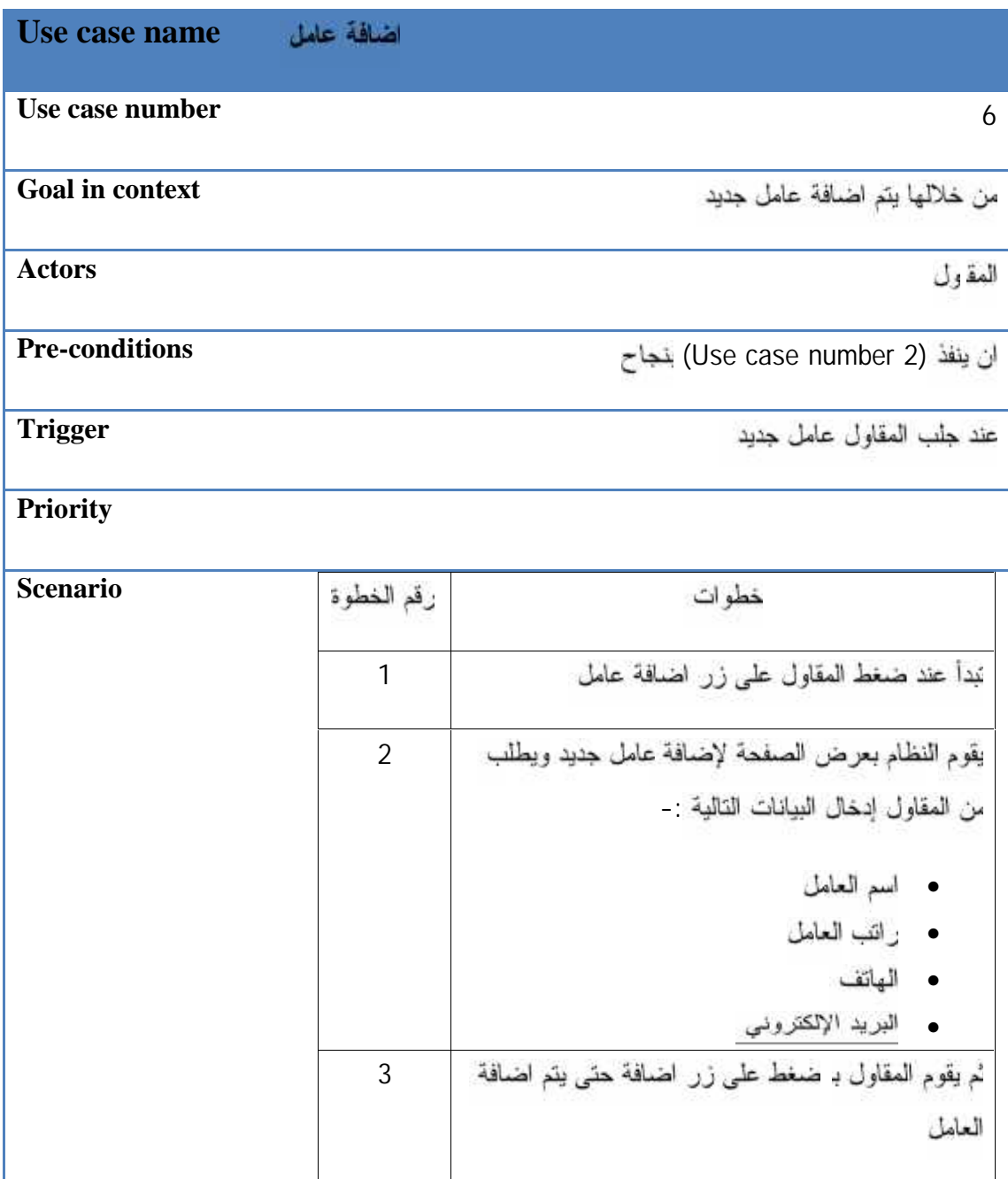

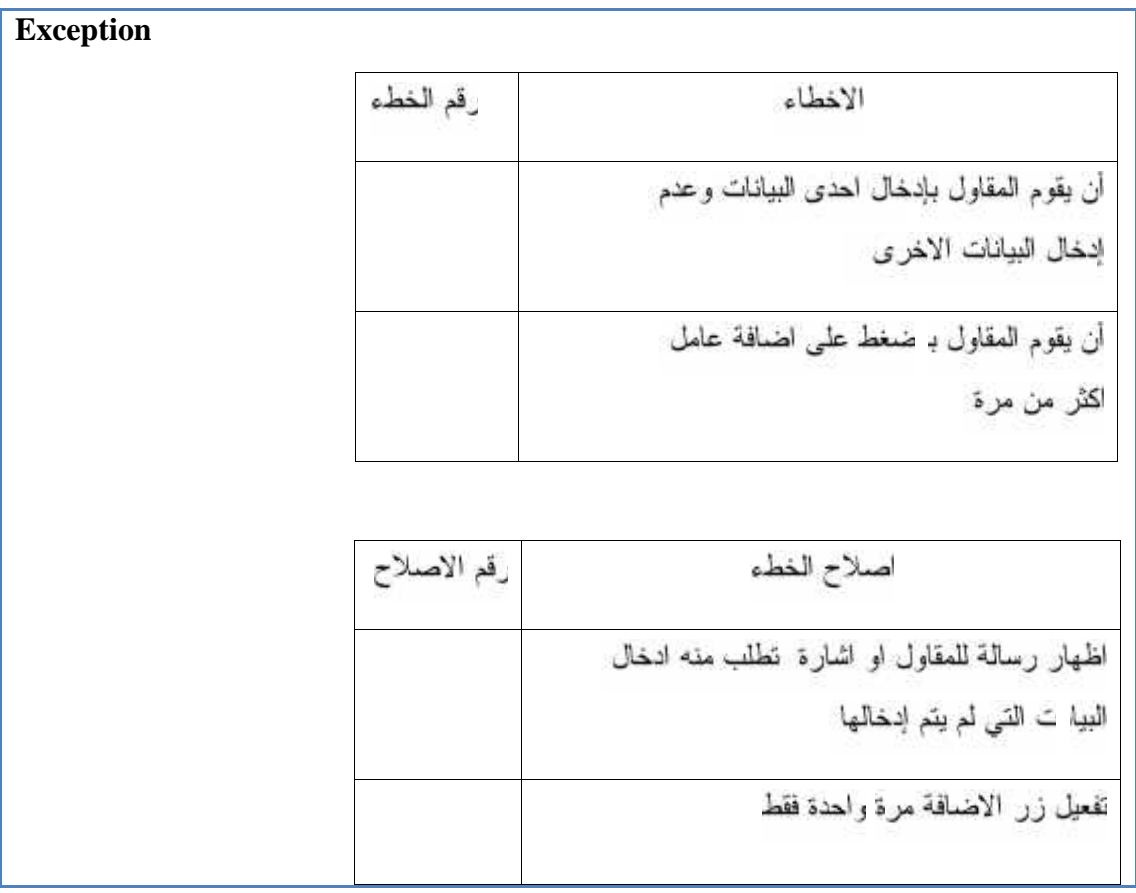

جدول ( ) اضافة عامل جديد

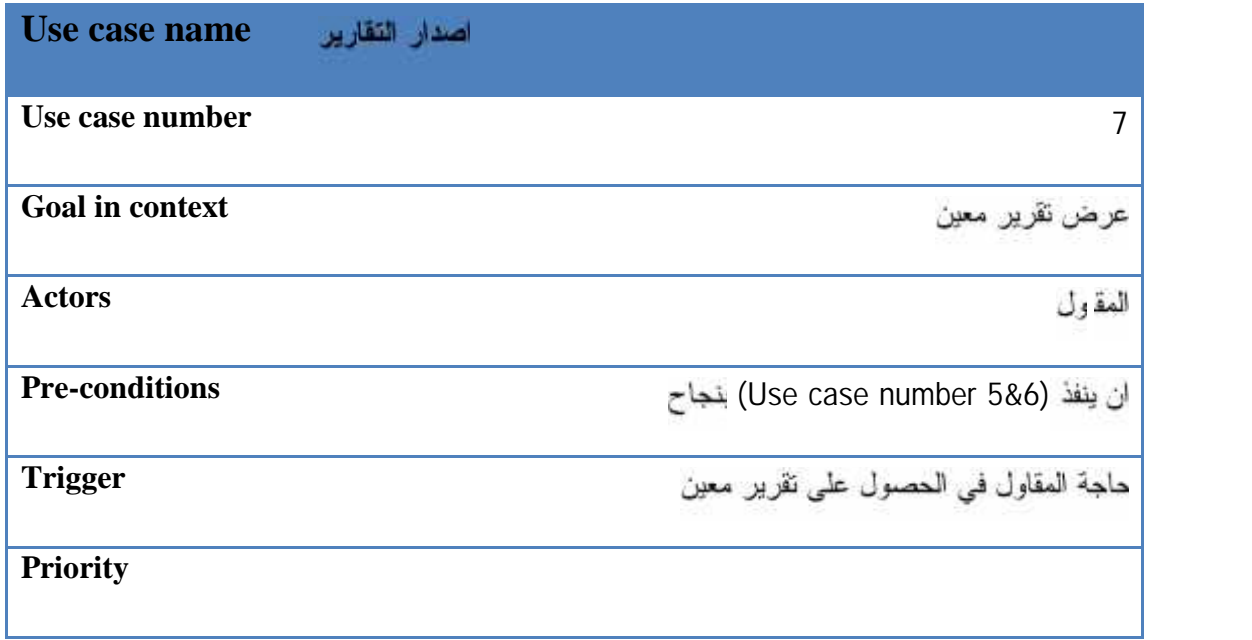

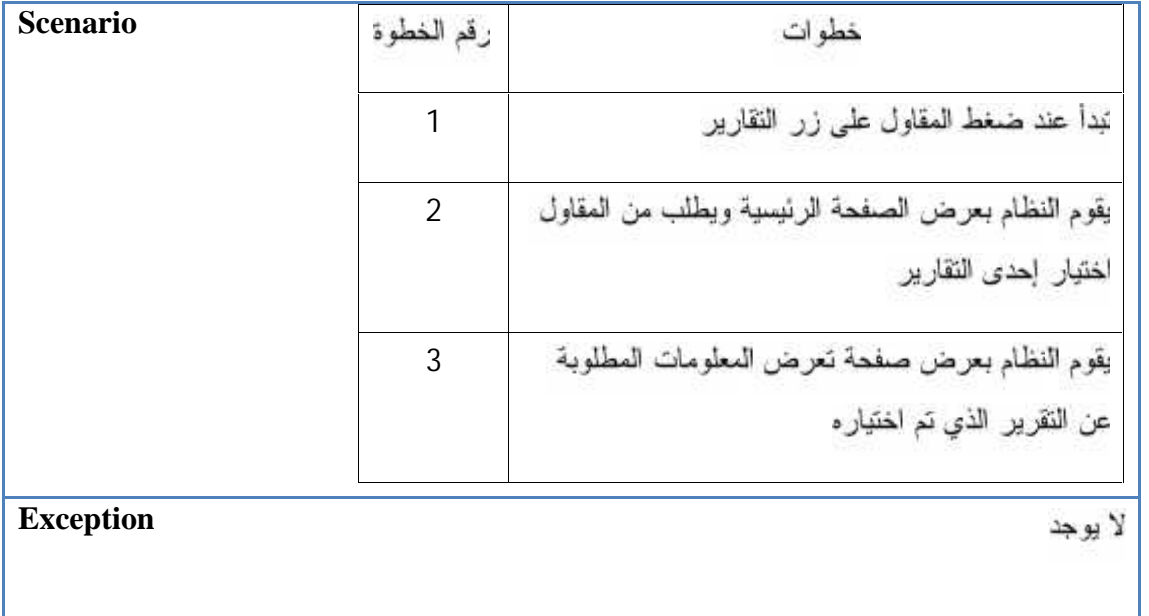

# جدول ( ) اصدار التقارير

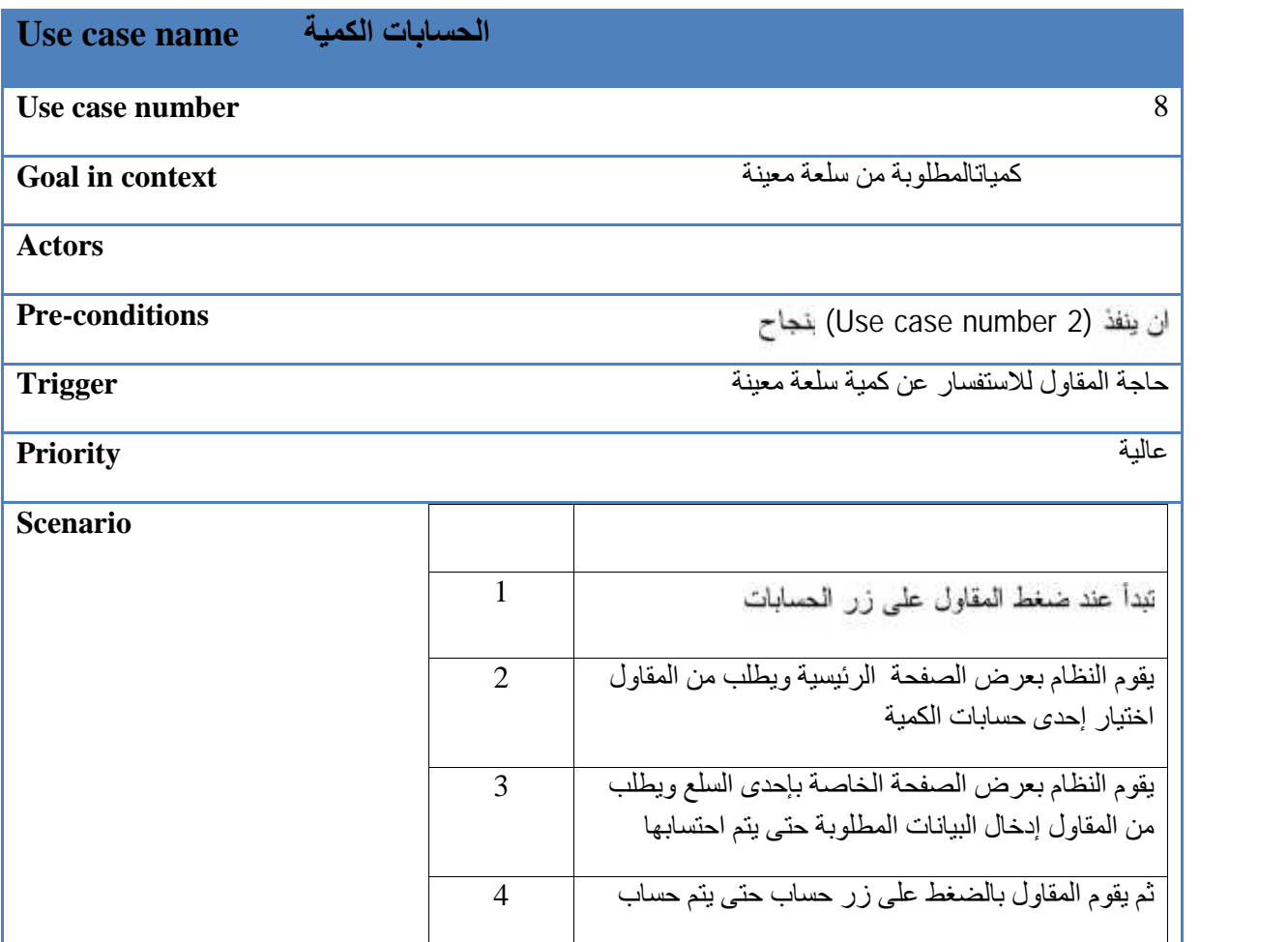

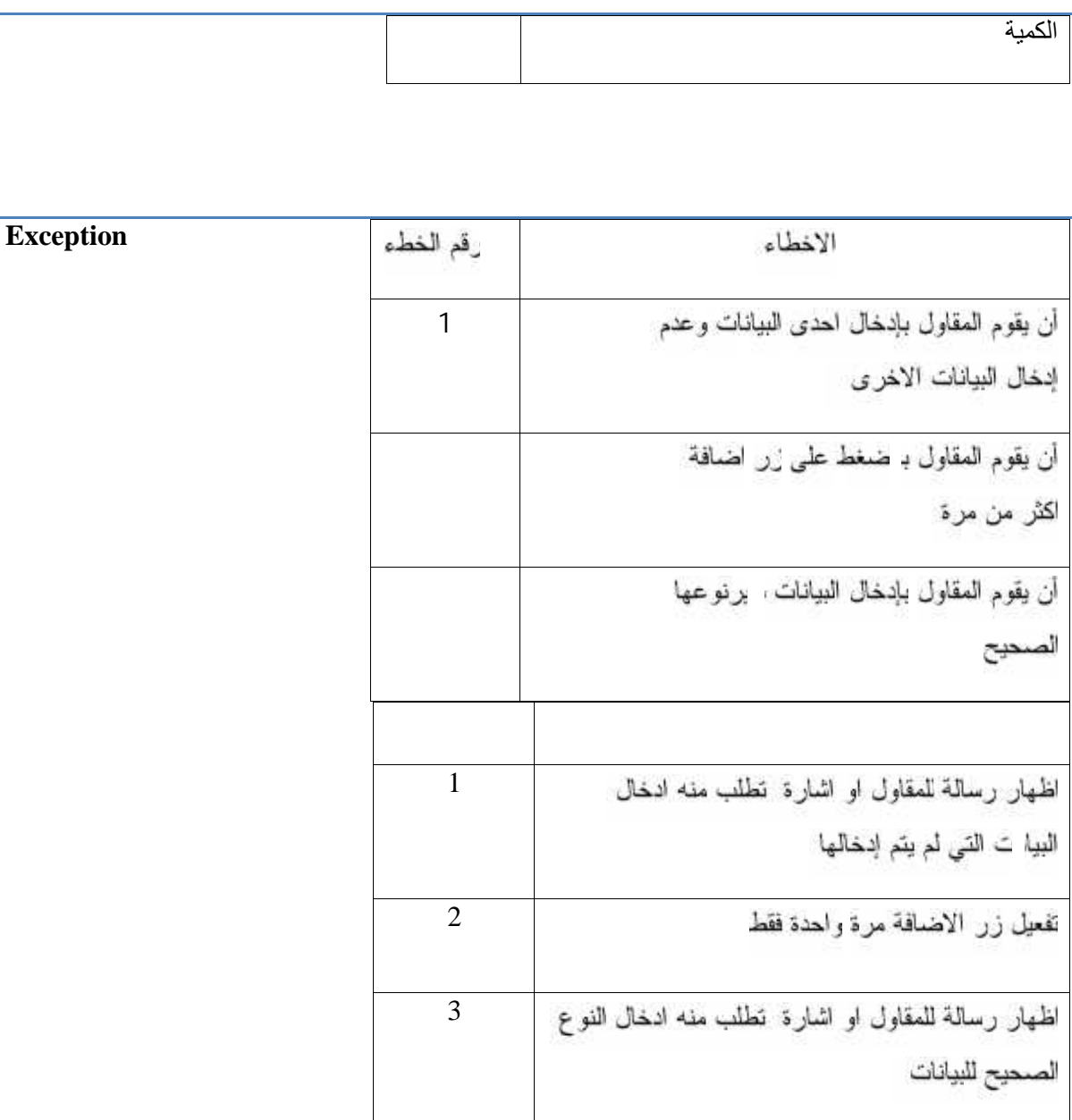

جدول ( . ) الحسابات الكمية

# Class Diagram 3.4
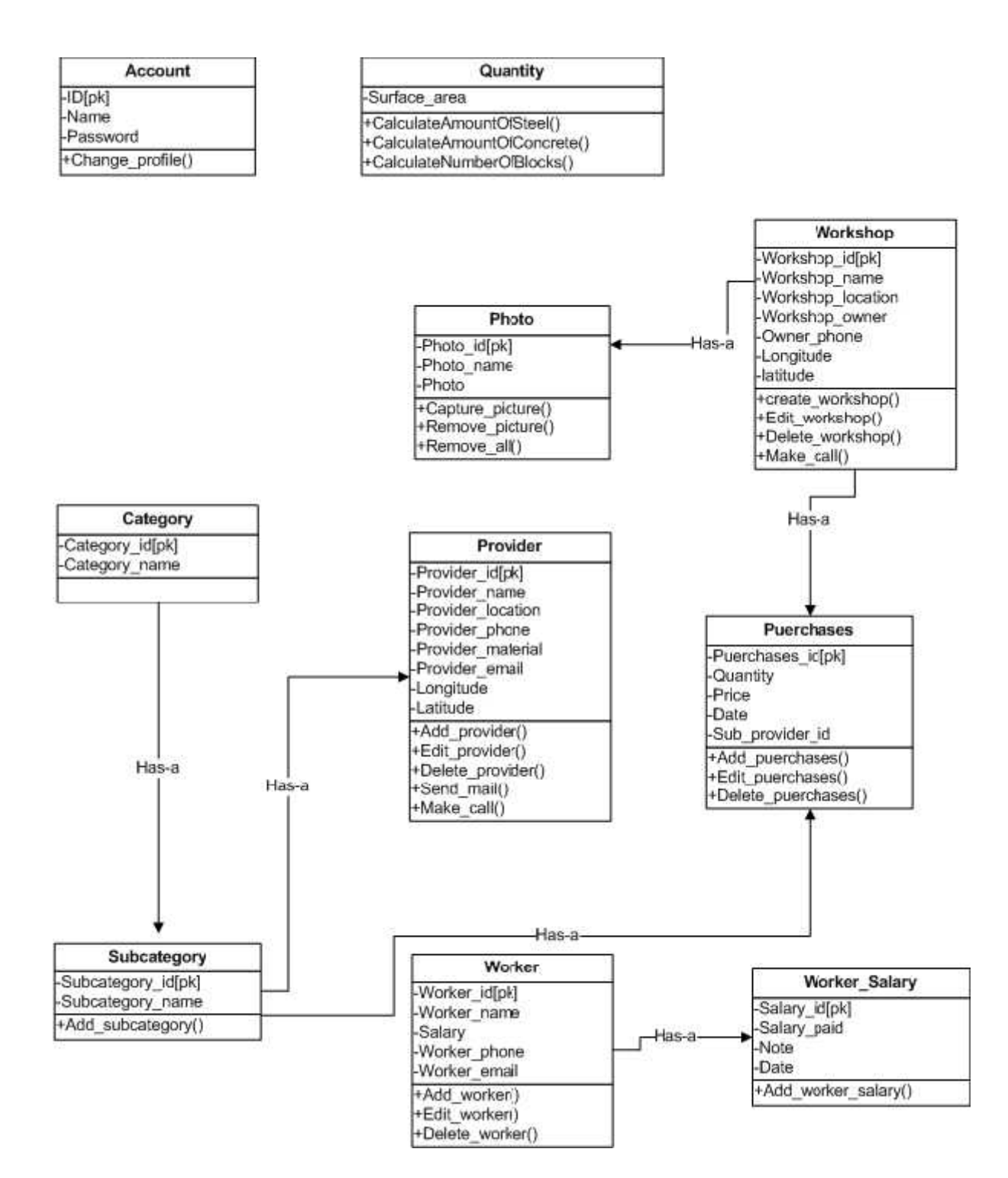

(Class Diagram).

# **Sequence Diagram 3.5**

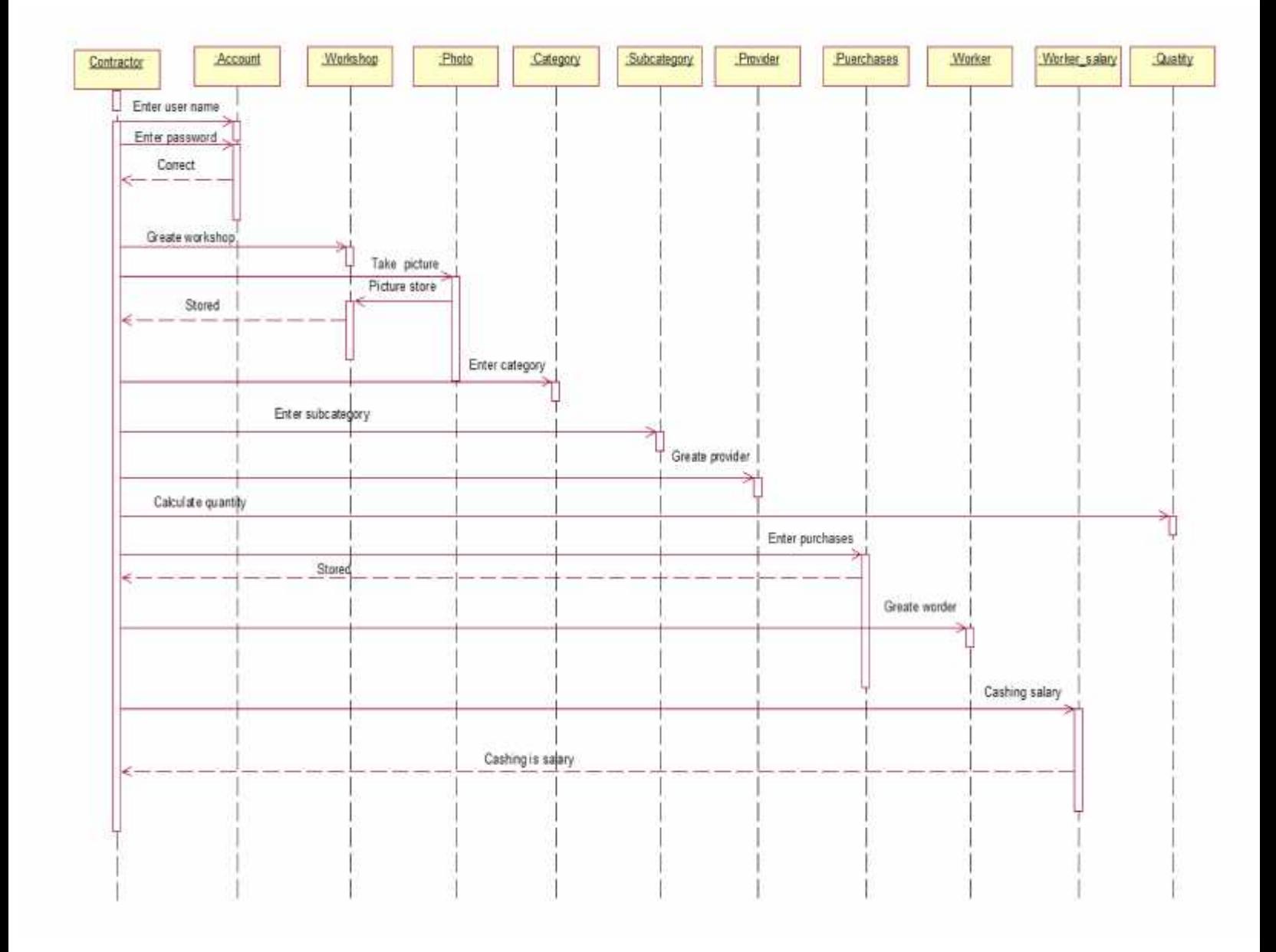

(Sequence Diagram) .

 $\overline{a}$ 

## **: .**

تم عرض في هذه الوحدة تحليل المتطلبات الوظيفية و Use Case لنظام ووصفها، وكما تم أيضا عرض . Sequence Diagram Class Diagram

الوحدة الرابعة

تصميمالنظام

رقد اشتملت الوحدة الرابعة على المواضيع التالية : √ المقدمة **Block Diagram** √ تصميم فَاعدة البيانات √ راجهات النظام √ ملخص الوحدة

## الوحدة الرابعة تصميم النظام

**4.1**

إن تصميم واجهات التطبيق الملائمة للمستخدم، تعتبر من الأمور الهامة التي يجب أخذها بعين الاعتبار لذلك يجب مراعاة ذوق ورغبات مستخدمي النظام، من اجل زيادة الكفاءة والفاعلية في استخدام النظام، حيث أن لتصميع الأولى لمخططات الإدخال والإخراج تعتبر تعثيل للنظام، وذلك باستخدام النماذج والرسومات التي نقدم لمستخدم معرفة حول النظام، وتعطي فكرة عامة وشاملة حول العلاقات التي بداخلها ۖ وفي هذه الوحدة نتحدث عن (Block Diagram) وعن تصميم شاشات النظام وتصميم قاعدة البيانات الخاصة بالنظام

على ما يلي:

- نصميم قاعدة البيانات هنا سيتم تصميع قاعدة البيانات الخاصة بالنظام بكافة الجداول والحقول التي نحتويها وأنواع والوصف رالملاحظات لهذه الحقول وابضا سوف نعرض نماذج قاعدة البيانات.
	- نصميم شاشات النظام

كما وسيتم تصميع شاشات الإدخال والإخراج التبي سيحتويها النظام والتبي تعتبر نقطة نفاعل ما بين النظام ومستخدم النظام مثل ( الدخول للنظام الشاشة الرئيسية للنظام و شاشة حساب الكميات ) رسنعرض أيضا مخطط يوضح طريقة التواصل بين شاشات النظام

#### **:Block Diagram ٤.٢**

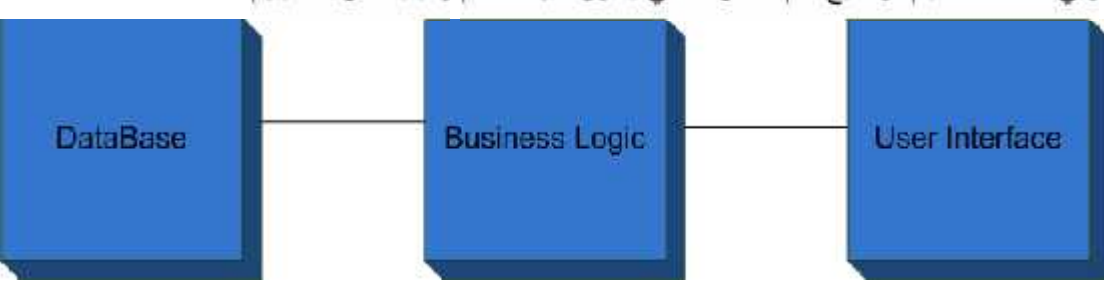

وفي هذا الشكل يتم نوضيح أهم الأجزاء التي ينكون منها النظام ركيفية الترابط بينهم:

Block Diagram ( . ) الشكل

:**Business Logic**

رهي عبارة عن (classes) نعمل كحلقة وصل بين قاعدة البيانات(Database) و واجهة المستخدم ( User Interface) . والحسابات الكعية رغيرها وفيما يلي سوف نقوم بعرض (Database) ل . (User Interface)

**4.3**

سيتَم في هذا القسم عرض قاعدة البيانات الخاصة بالنظام المنوي بنارْه، وذلك من خلال عرض الجداول لتي تحتويها قاعدة البيانات والحقول الذي يحتويها كل جدول من جداول النظام

**: 4.3.1**

نحتوي قاعدة البيانات الخاصة بالنظام على نسعة جداول

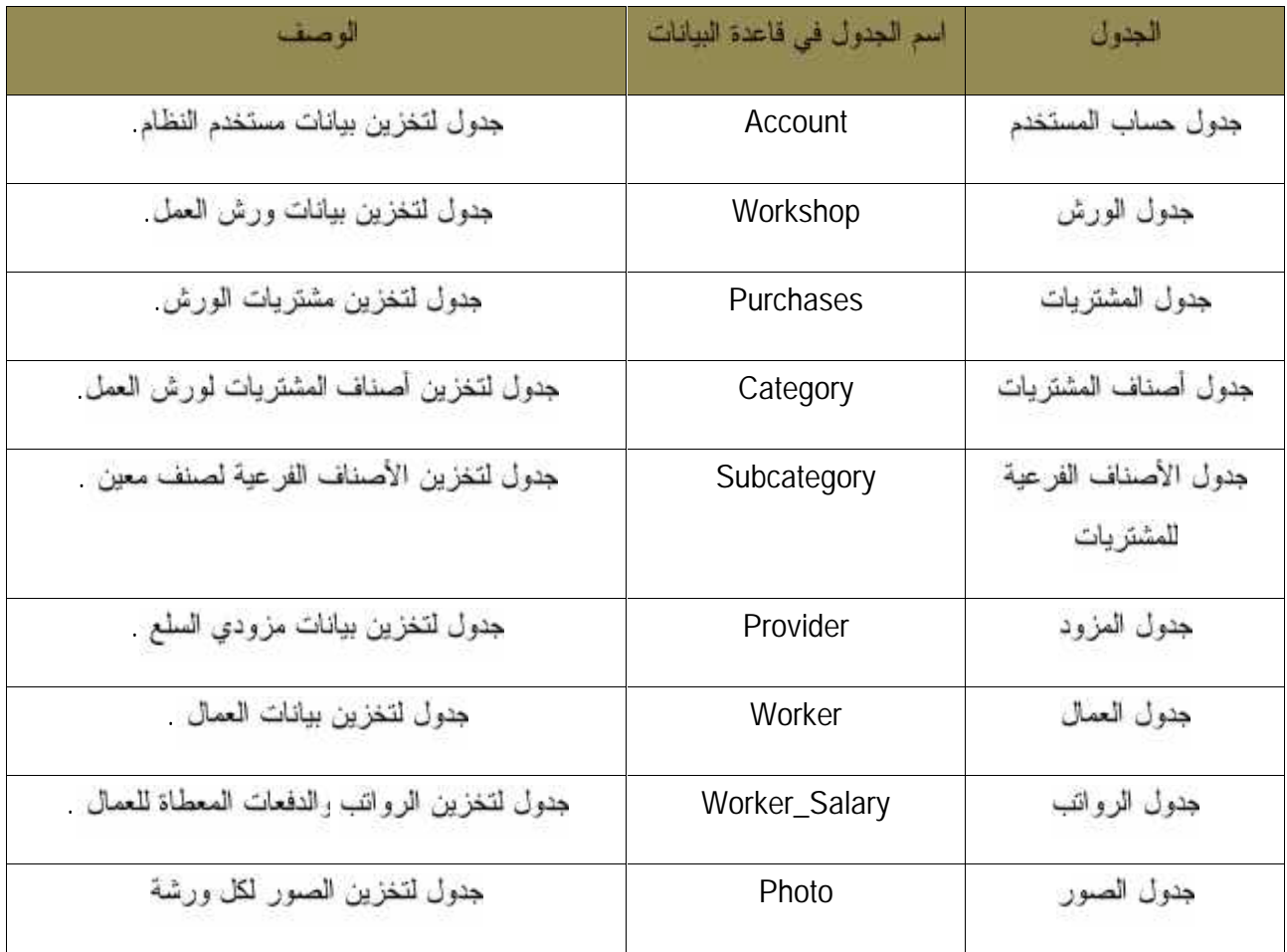

## Account Table  $\triangleright$

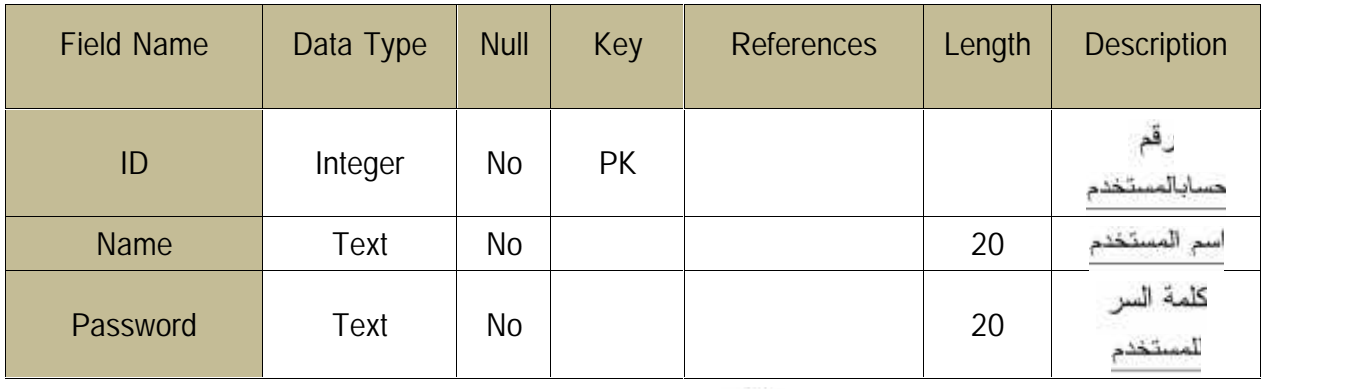

Account Table:( . )

# Workshop Table >

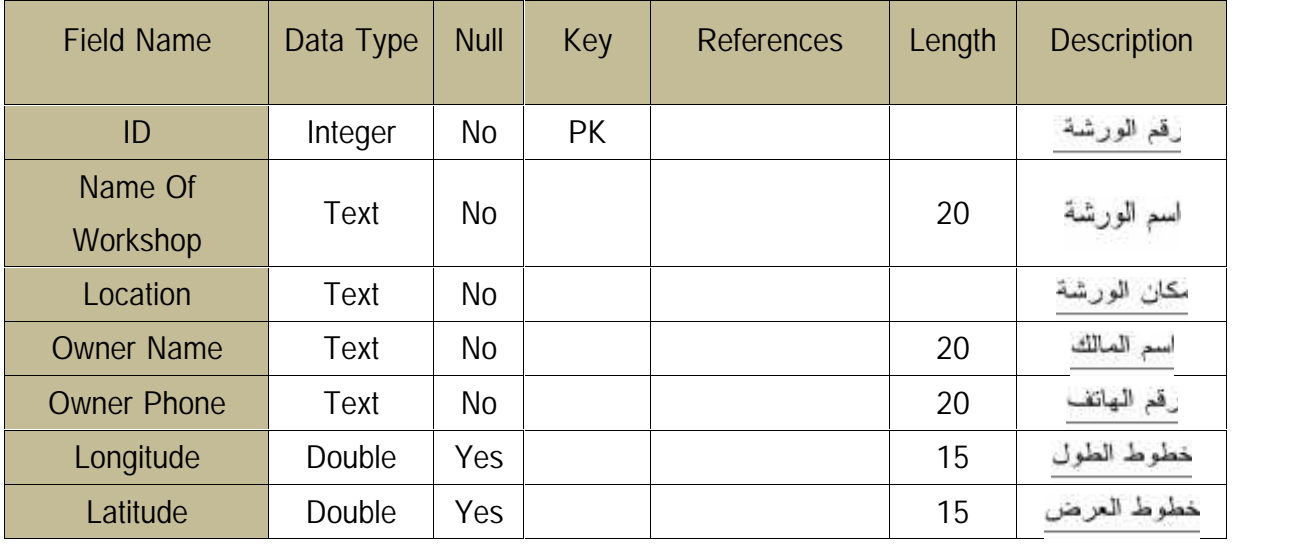

Workshop Table:(٤.٣)

# Category Table >

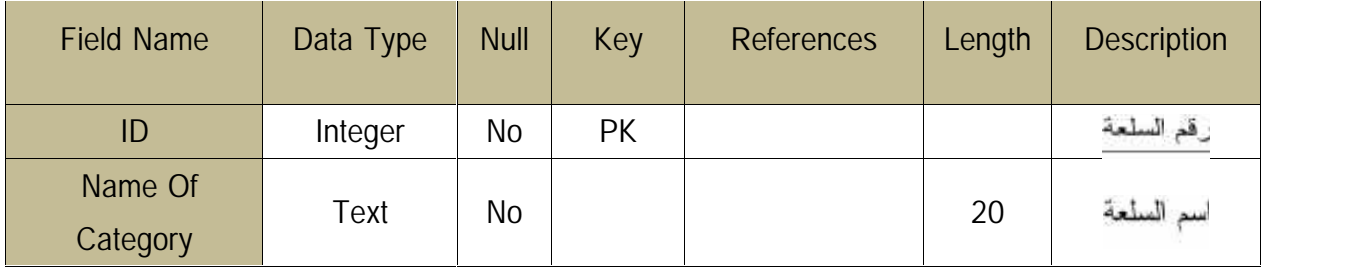

Category Table:( . )

٤٣

Subcategory Table >

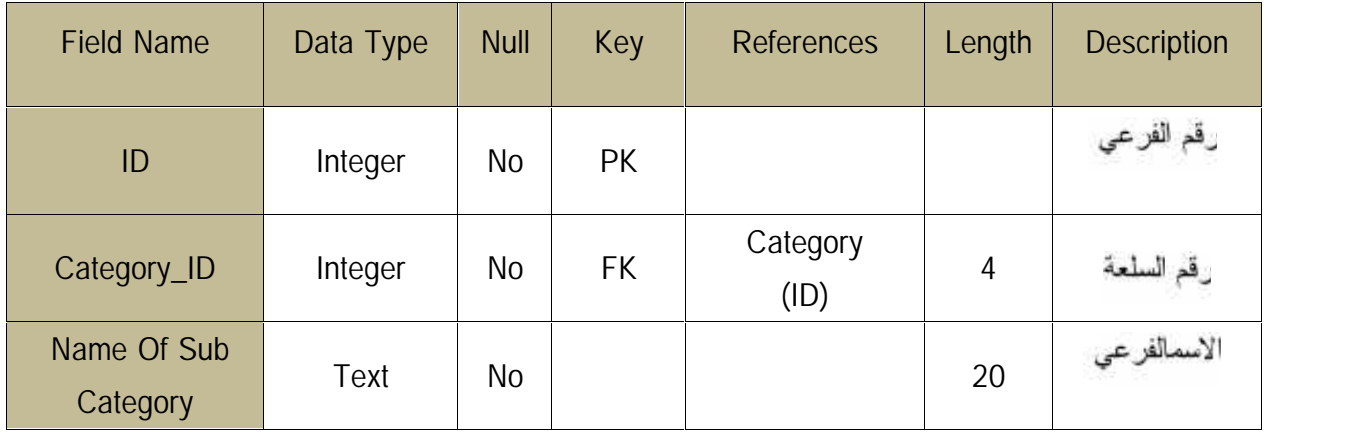

Subcategory Table:( . )

## Provider Table  $\triangleright$

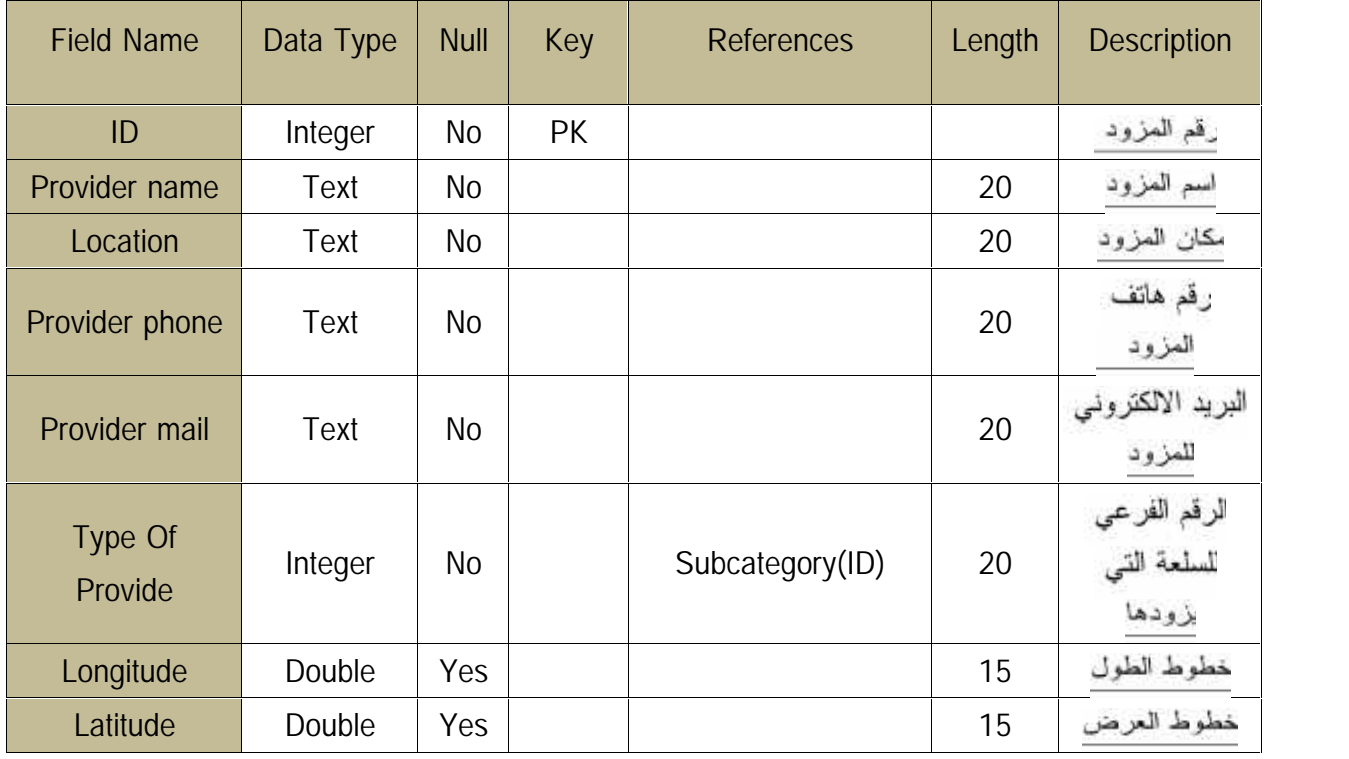

Provider Table:( . )

Purchase Table  $\triangleright$ 

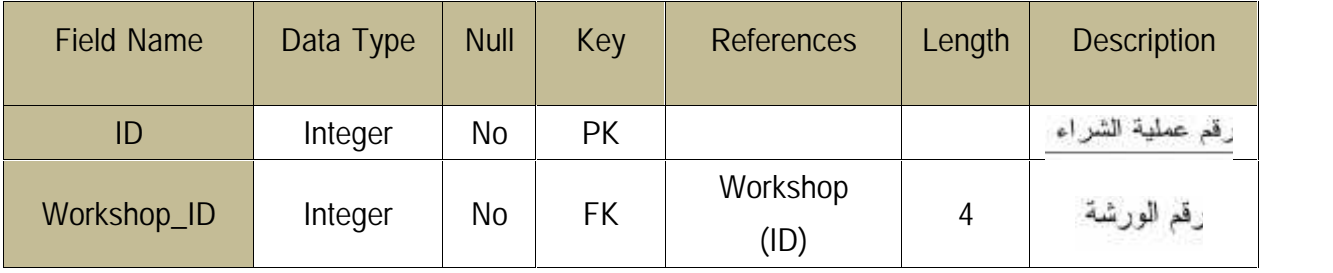

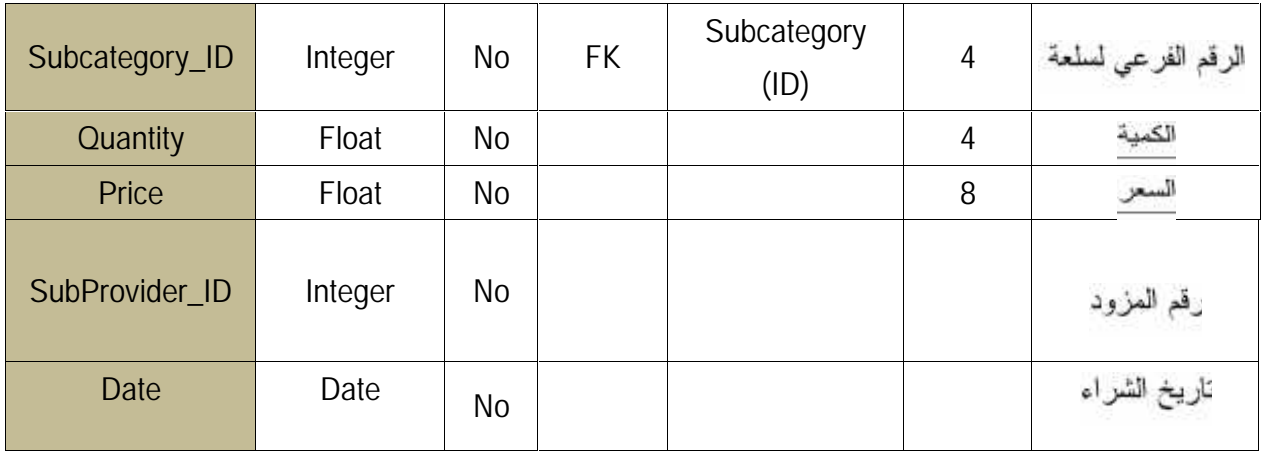

Purchase Table:( . )

## Worker Table >

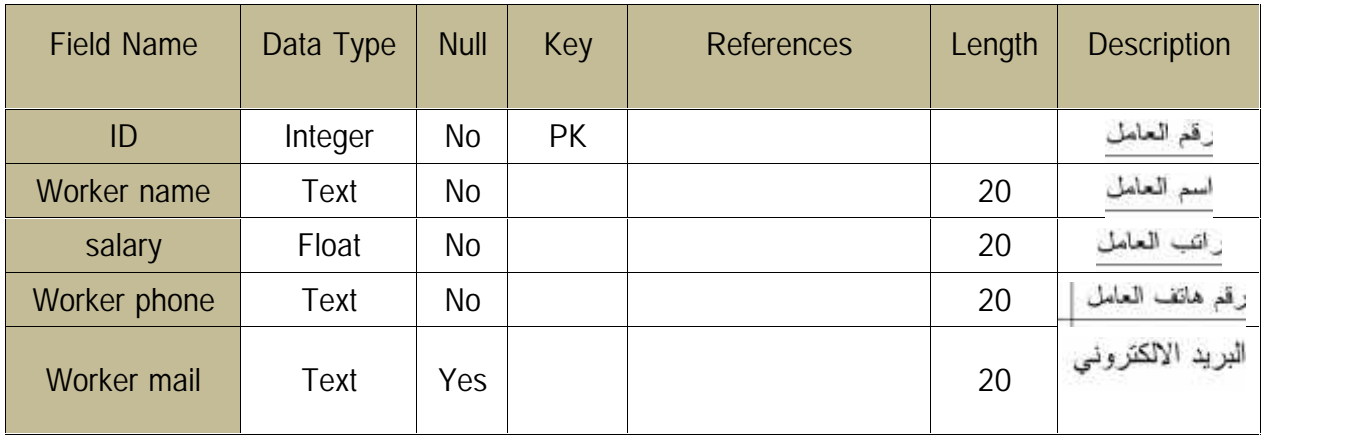

Worker Table:( . )

Worker\_Salay Table >

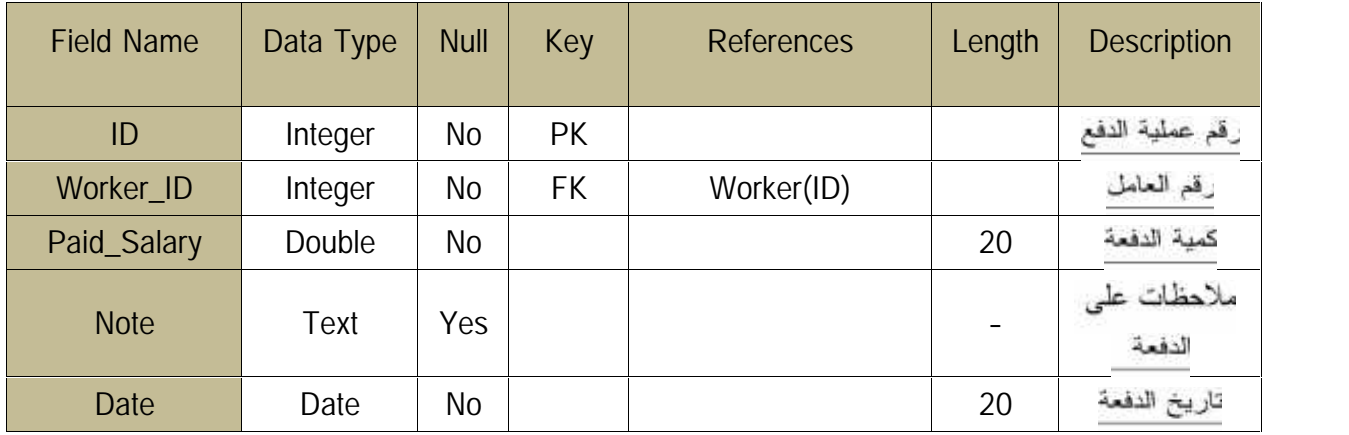

Worker\_Salary Table:( . )

٤٥

Photo Table  $\triangleright$ 

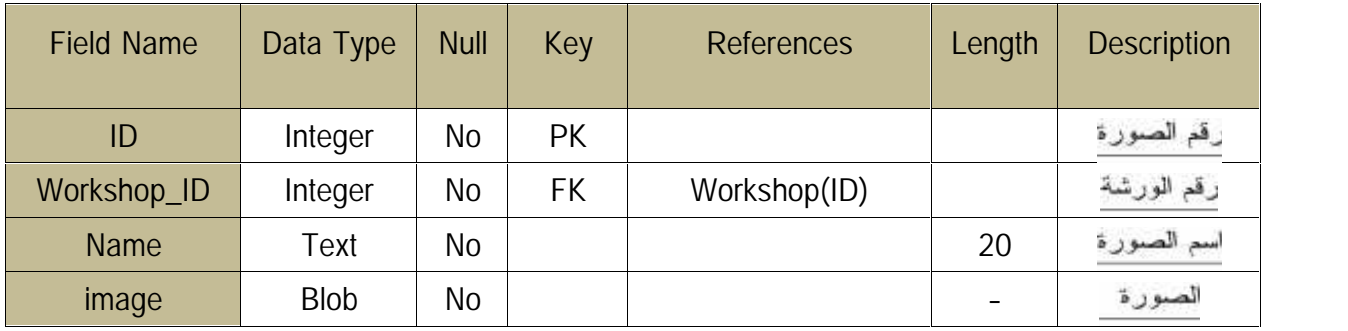

Photo Table:( . ) جدول

worker\_Salary (A) **T<sub>es</sub>** Worker 図 **F<sub>as</sub>** Acount 冈 worker id salary\_id worker\_name worker\_id **V** id salary salary\_paid name worker\_phone note password worker\_mail date **T<sub>us</sub>** Workshop  $\overline{z}$ **Let** Photo 冈 workshop id photo id workshop name workshop\_id workshop owner photo\_name workshop location. photo owner phone Subsategory Iongitude 図 latitude subcategory id ö category id subcategory name **Euchoos** K Lategory  $\overline{z}$ purchase d category\_id workshop id category\_name subcategory id quantity **Frovider** 魯 price subprovider\_id provider id date provider\_name provider\_location provider\_phone provide\_type provider\_mail Inngitt de latitude

للثمكل (4.2) نموذج قاعدة البيانات

٤٦

.4 واجهات النظام: ٤٦

**: ٤.٣.٢**

في هذا الجزء من تصميم النظام،سنقوم بعرض شاشات النظام الرئيسية في الهاتف المحمول والتي تعتبر هي الجزء الرئيس للنظام رفي البداية سوف نعرض مخطط التنقل بين الشاشات (Navigation Model).

**:(Navigation Model) 4.4.1**

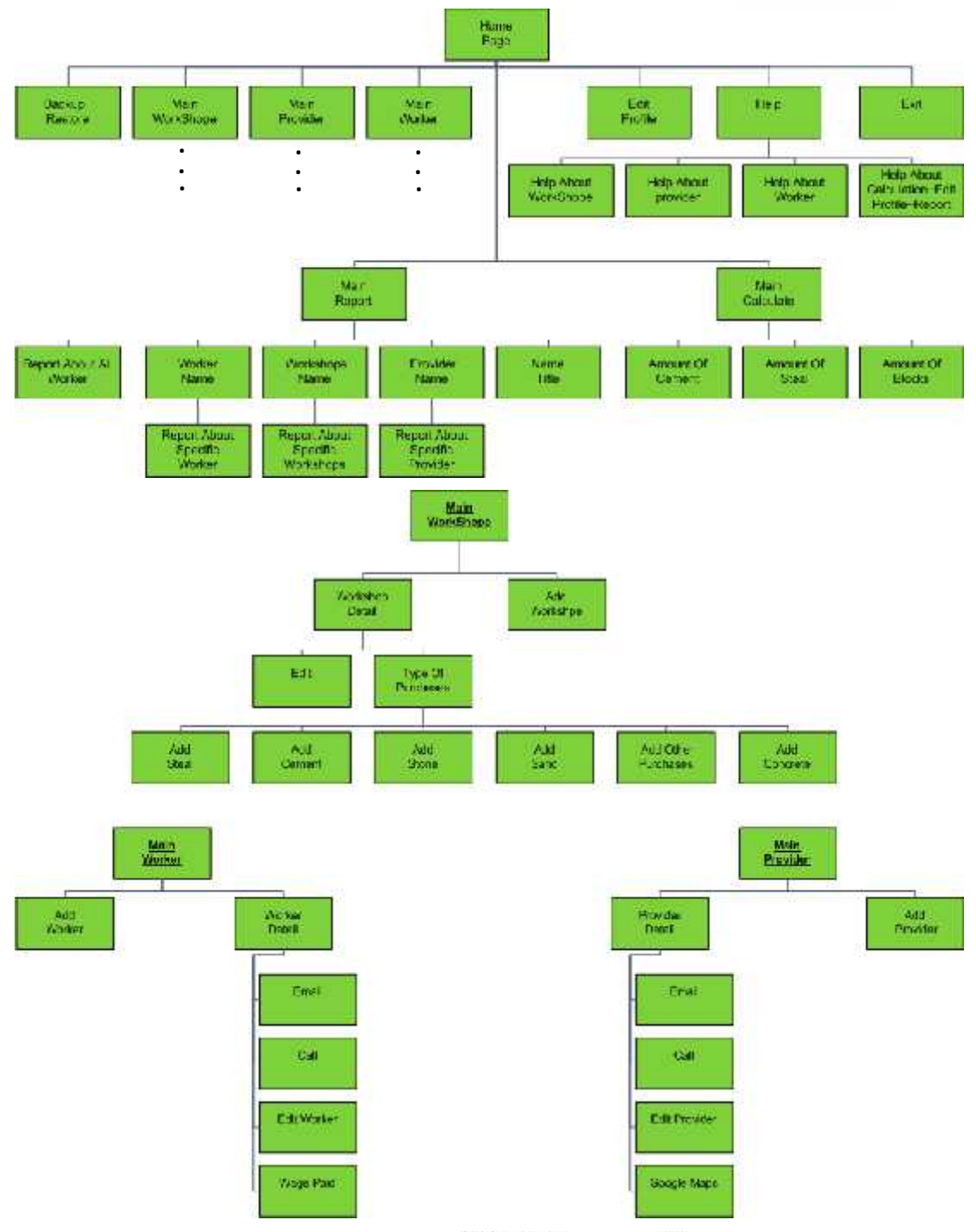

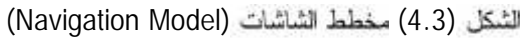

وفي العنوان النالي من هذا الفصل سوف نـعرض شاشات النظام بشكل مفصل وكما سنبين كيفية التنقل بين شاشات النظام

شاشات النظام

شاشة الدخول

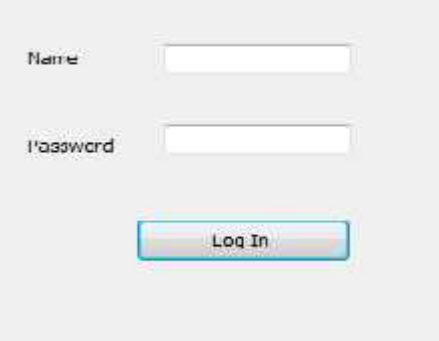

لشكل ( . ): لناشة الدخول

• جدول وصف شاشة الدخول

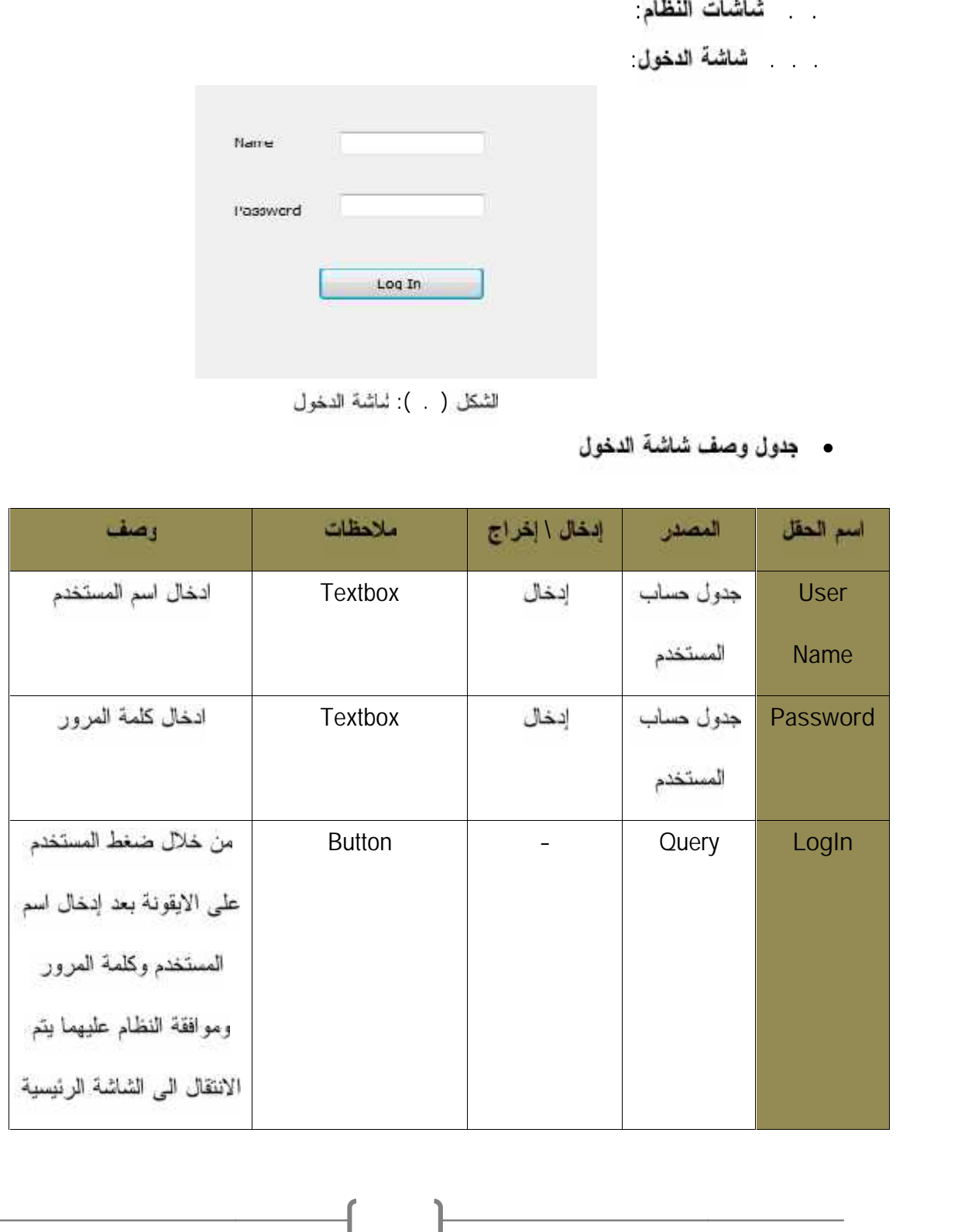

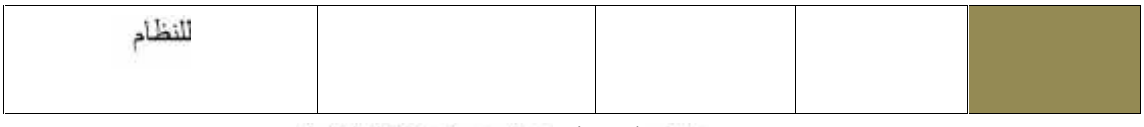

جدول ( ) جدول وصف شاشة الدخول

**4.4.2.2 4.4.2.2**

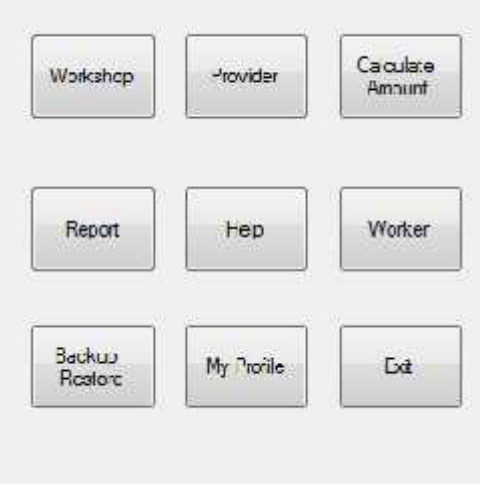

لشكل ( . ) للشكل ( . )<br>• جدول وصف الشاشة الرئيسية للنظام

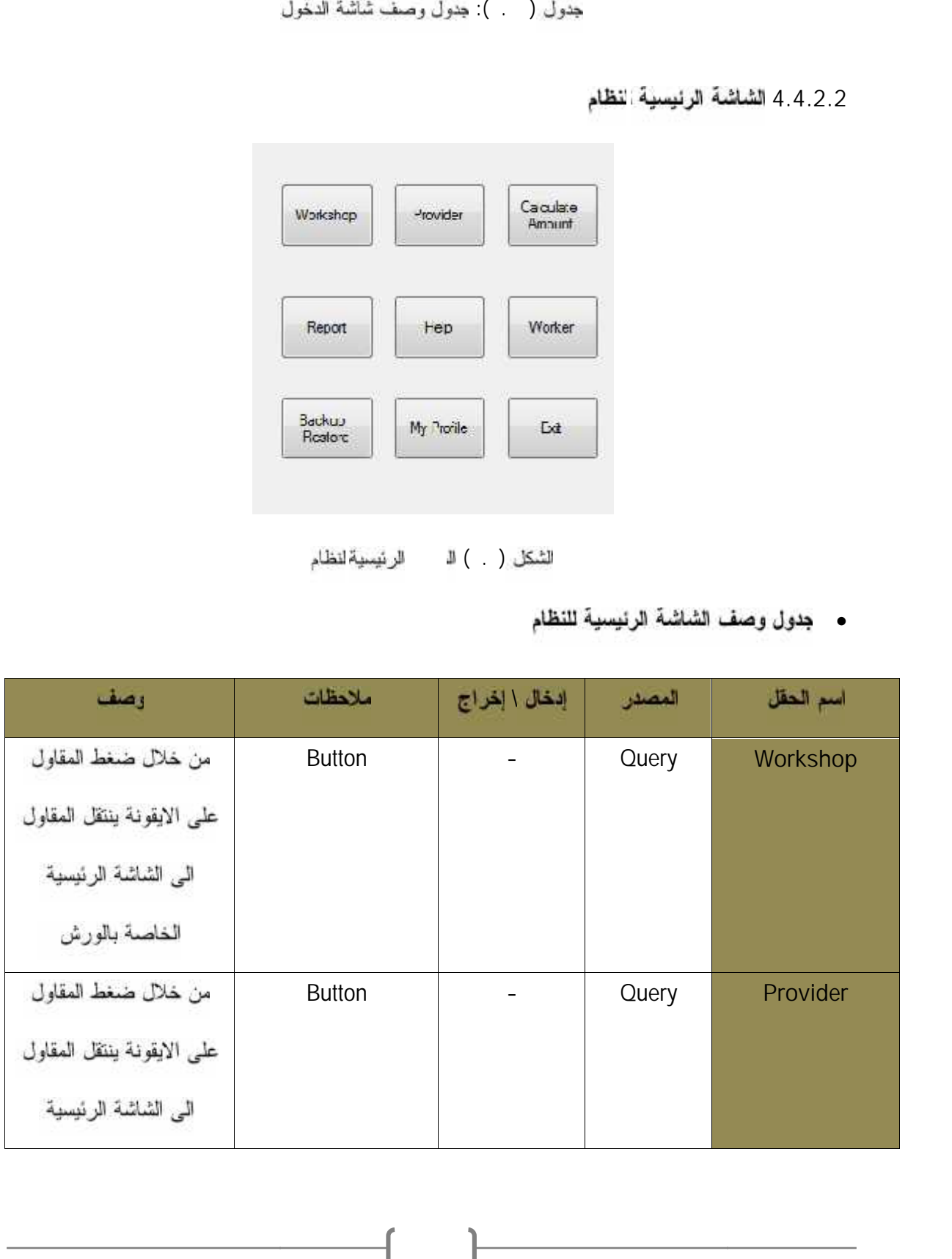

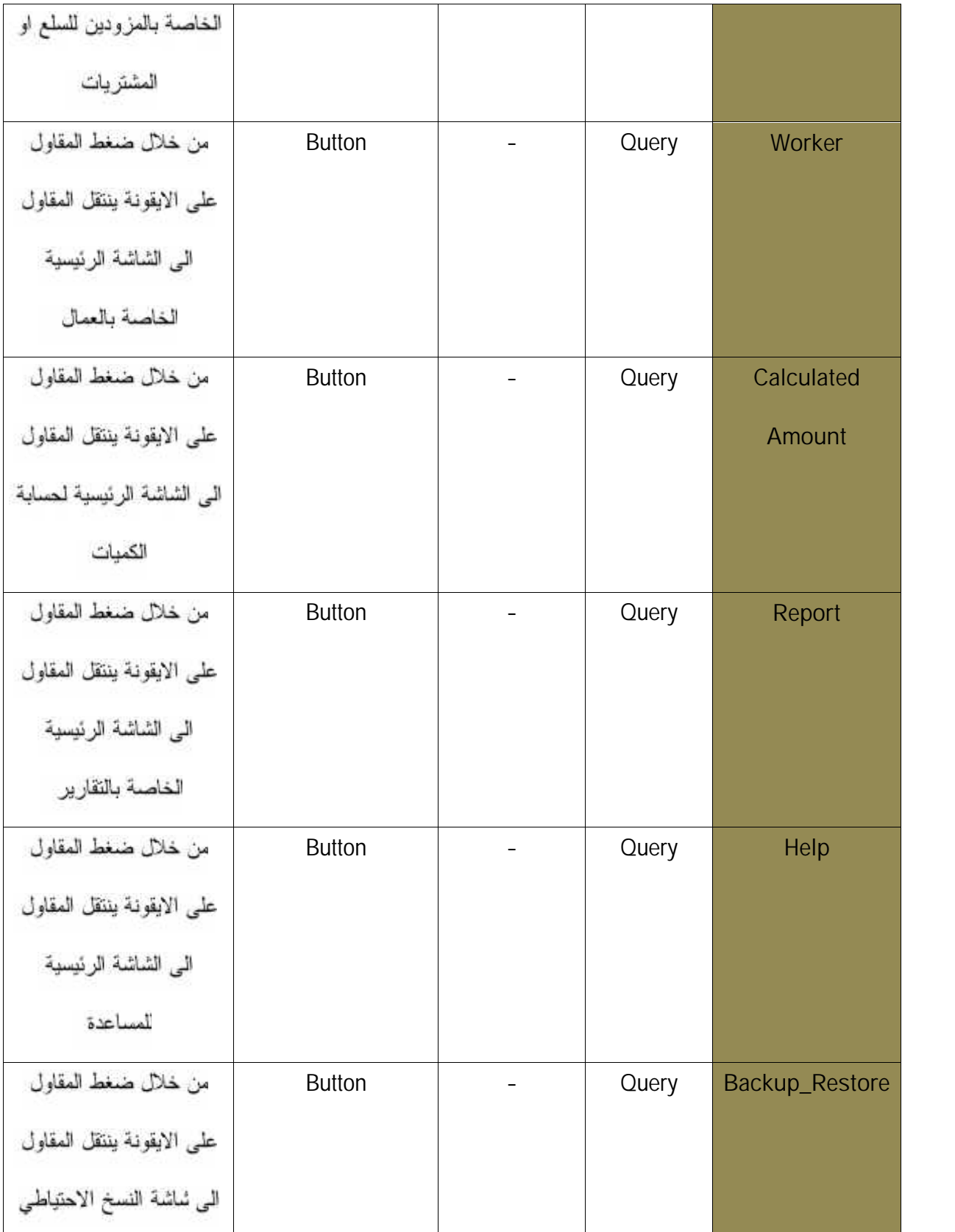

 $\begin{picture}(180,10) \put(0,0){\vector(1,0){100}} \put(10,0){\vector(1,0){100}} \put(10,0){\vector(1,0){100}} \put(10,0){\vector(1,0){100}} \put(10,0){\vector(1,0){100}} \put(10,0){\vector(1,0){100}} \put(10,0){\vector(1,0){100}} \put(10,0){\vector(1,0){100}} \put(10,0){\vector(1,0){100}} \put(10,0){\vector(1,0){100}} \put(10,0){\vector(1,0){100}}$ 

| من خلال ضغط المقاول<br>على الايقونة ينتقل المقاول<br>الملف الشخصبي<br>الی | <b>Button</b>                                  |               | Query  | My Profile                                |
|---------------------------------------------------------------------------|------------------------------------------------|---------------|--------|-------------------------------------------|
| من خلال ضغط المقاول<br>على الايقونة يتم خروج<br>المقاول من النظام         | <b>Button</b>                                  |               | Query  | Exit                                      |
|                                                                           | الجدول (4.12): جدول وصف الشاشة الرنيسية للنظام |               |        | 4.4.2.3 الشاشة الرئيسية لورش العمل        |
|                                                                           | Workshop1                                      |               |        |                                           |
|                                                                           | Workshop2                                      |               |        |                                           |
|                                                                           | Workshop3                                      |               |        |                                           |
|                                                                           | Workshop4<br><b>Workshop5</b>                  |               |        |                                           |
|                                                                           | Arld Workshop                                  |               |        |                                           |
|                                                                           | للرثيسيةلورشالعمل                              | لشكل ( ) لا   |        | •    جدول وصف الشاشة الرنيسية لمورش العمل |
| رصف                                                                       | ملاحظات                                        | إدخال \ إخراج | المصدر | اسم الحقل                                 |
| نعبر كل أيقونة من هذه                                                     | <b>Button</b>                                  |               | Query  | Workshop1                                 |
| الايقونات عن اسم ورشة                                                     |                                                |               |        | to                                        |
| معينة لدى المقاول وعند                                                    |                                                |               |        | Workshp5                                  |
|                                                                           |                                                |               |        |                                           |

الحِدول (4.12): جدول وصف الشاشة الرئيسية للنظام

| Workshop1        |  |
|------------------|--|
| Workshop2        |  |
| Workshop3        |  |
| Workshop4        |  |
| <b>Workshop5</b> |  |
|                  |  |
|                  |  |
|                  |  |
|                  |  |
| Arld Workshop    |  |
|                  |  |

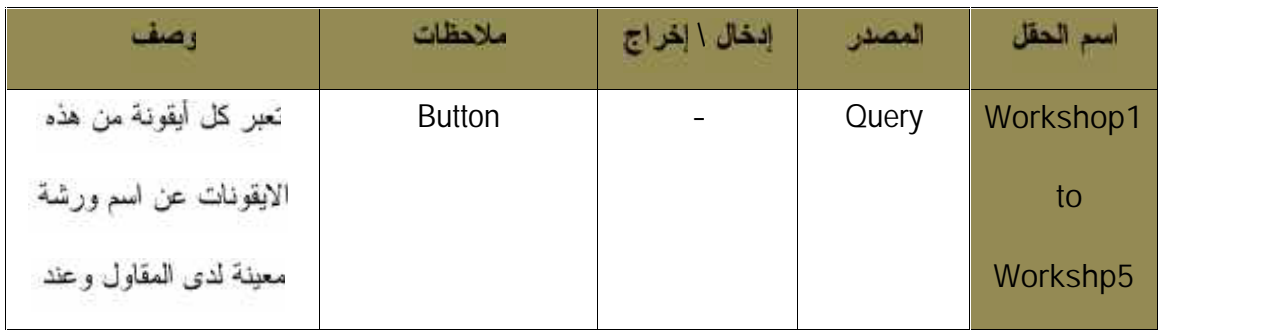

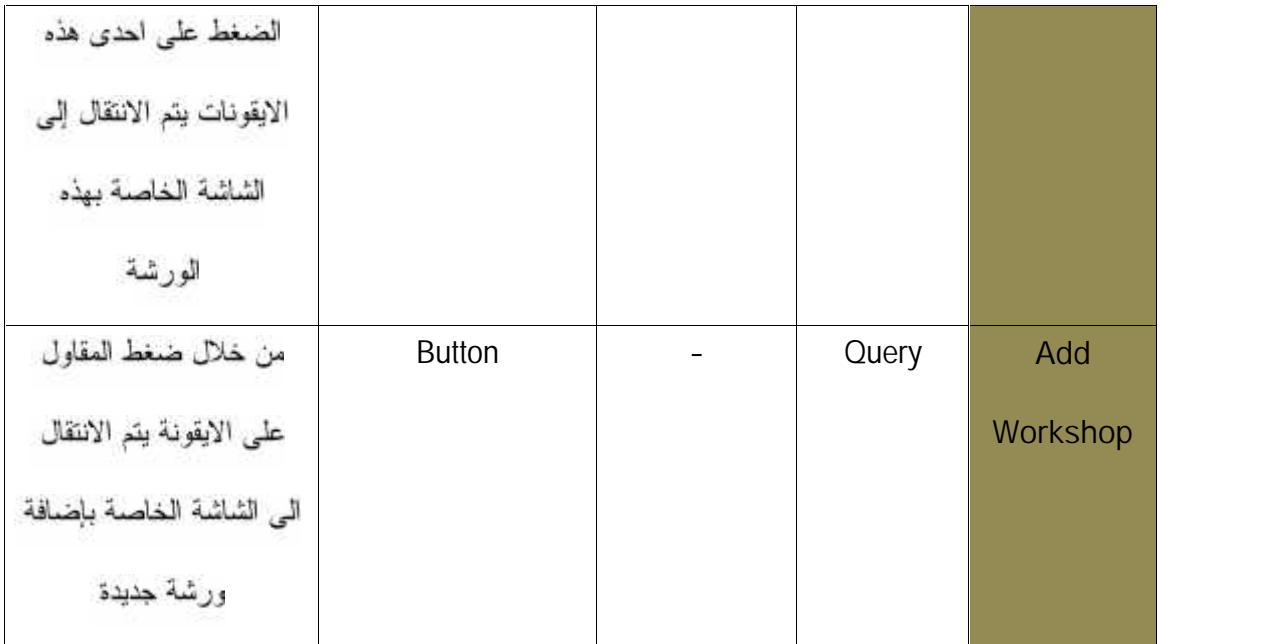

الجدول (4.13): جدول وصف الشاشة الرئيسية لورش العمل

4.4.2.4 شاشة إضافة ورشة

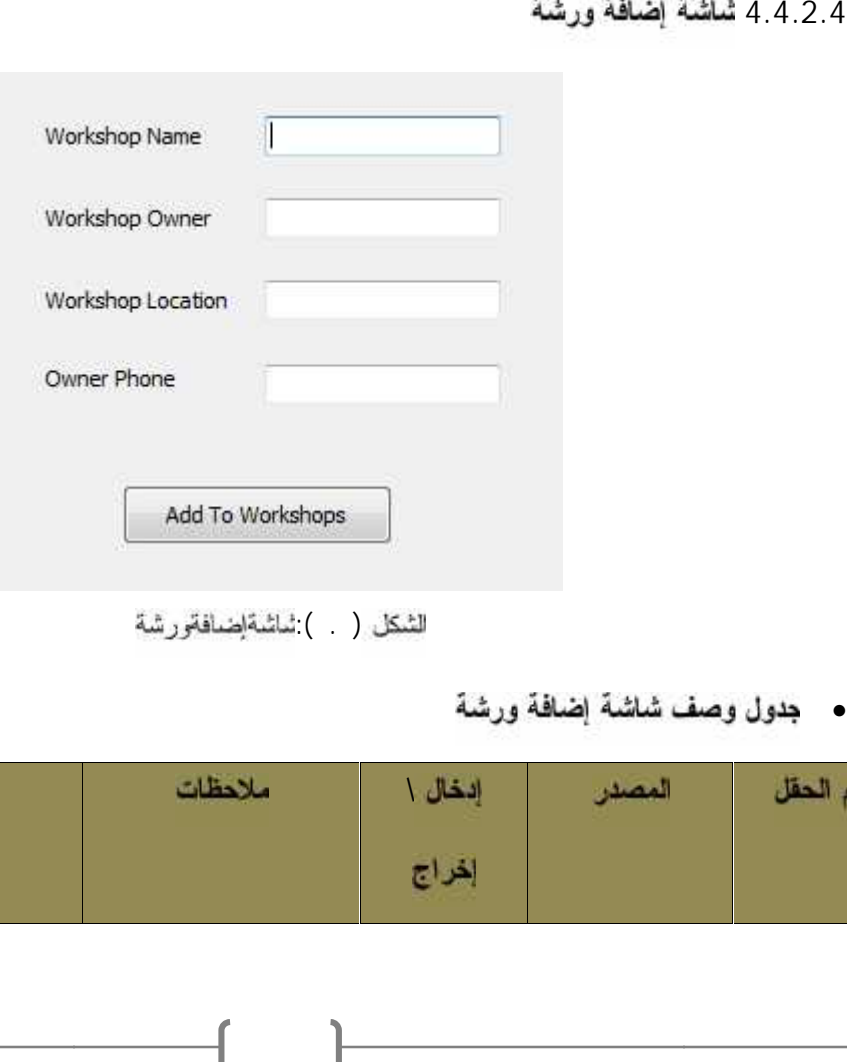

للشكل ( ) تْناشْةْلِضافْةورشَة

• جدول وصف شاشة إضافة ورشة

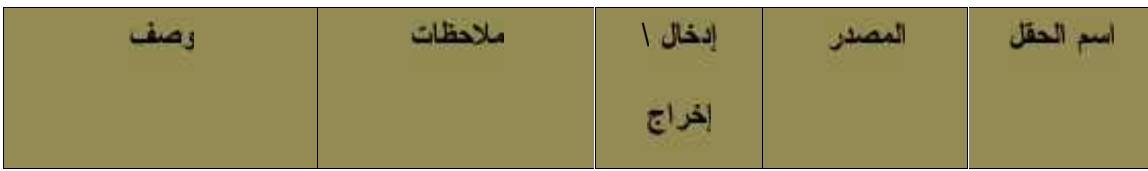

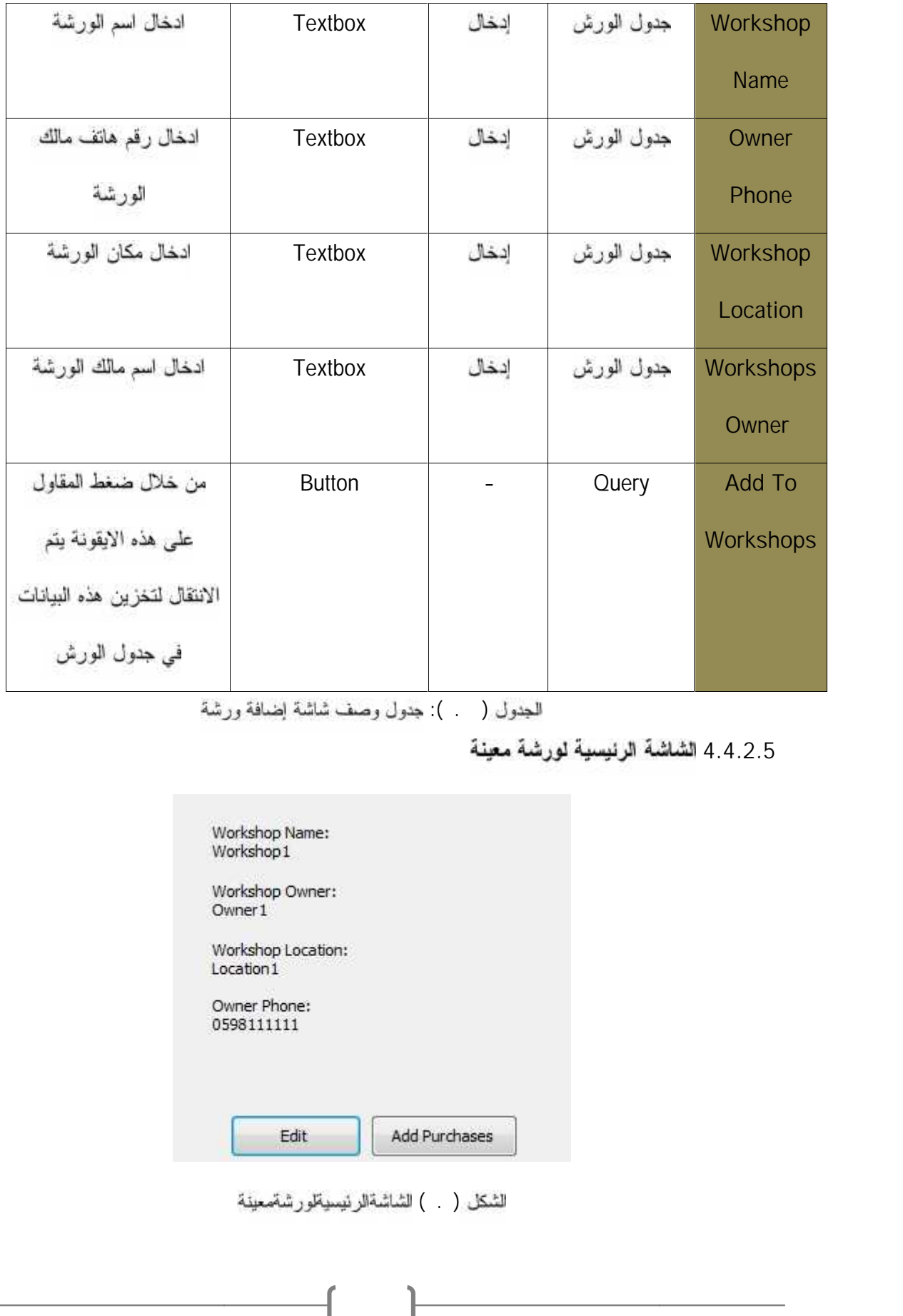

ل<u>ج</u>دول ( ):

**4.4.2.5 4.4.2.5**

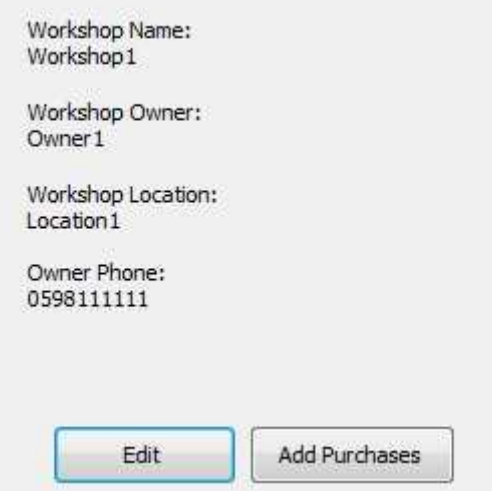

لٹنكل ( . )

• جدول وصف الشاشة الرنيسية نورشة معينة

| وصف                          | ملاحظات       | إنخال \ إخراج | المصدر     | اسم الحقل        |
|------------------------------|---------------|---------------|------------|------------------|
| بتم إظهار اسم الورشة         | Label         | إخراج         | جدول الورش | Workshop         |
|                              |               |               |            | <b>Name</b>      |
| يتم إظهار اسم مالك هذه       | Label         | إخراج         | جدول الورش | Workshop         |
| الورشة                       |               |               |            | Owner            |
| بتم إظهار مكان هذه الورشة    | Label         | إخراج         | جدول الورش | Workshop         |
|                              |               |               |            | Location         |
| بتم إظهار رقع هاتف مالك      | Label         | إخراج         | جدول الورش | Owner            |
| هذه الورشة                   |               |               |            | Phone            |
| من خلال ضغط المقاول          | <b>Button</b> |               | Query      | Edit             |
| على هذه الايقونة يتع         |               |               |            |                  |
| الانتقال الى شاشة تعديل      |               |               |            |                  |
| بيانات الورئىة               |               |               |            |                  |
| من خلال ضغط المقاول          | <b>Button</b> |               | Query      | Add              |
| على هذه الايقونة يتم         |               |               |            | <b>Purchases</b> |
| الانتقال الى الشاشة الرئيسية |               |               |            |                  |
| الخاصة بأنواع المشتريات      |               |               |            |                  |

الجدول ( ) جدول وصف الشائنة الرئيسية لورشة معينة

٥٤

ſ

4.4.2.6 شاشة أنواع ال**مشتريات** 

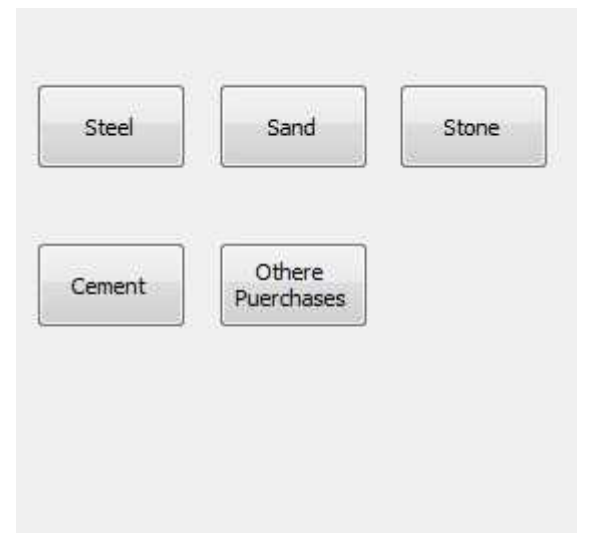

لشكل ( \_ ) شاشةأنواعالمشتريات

• جدول وصف شاشةأنواعالمشتريات

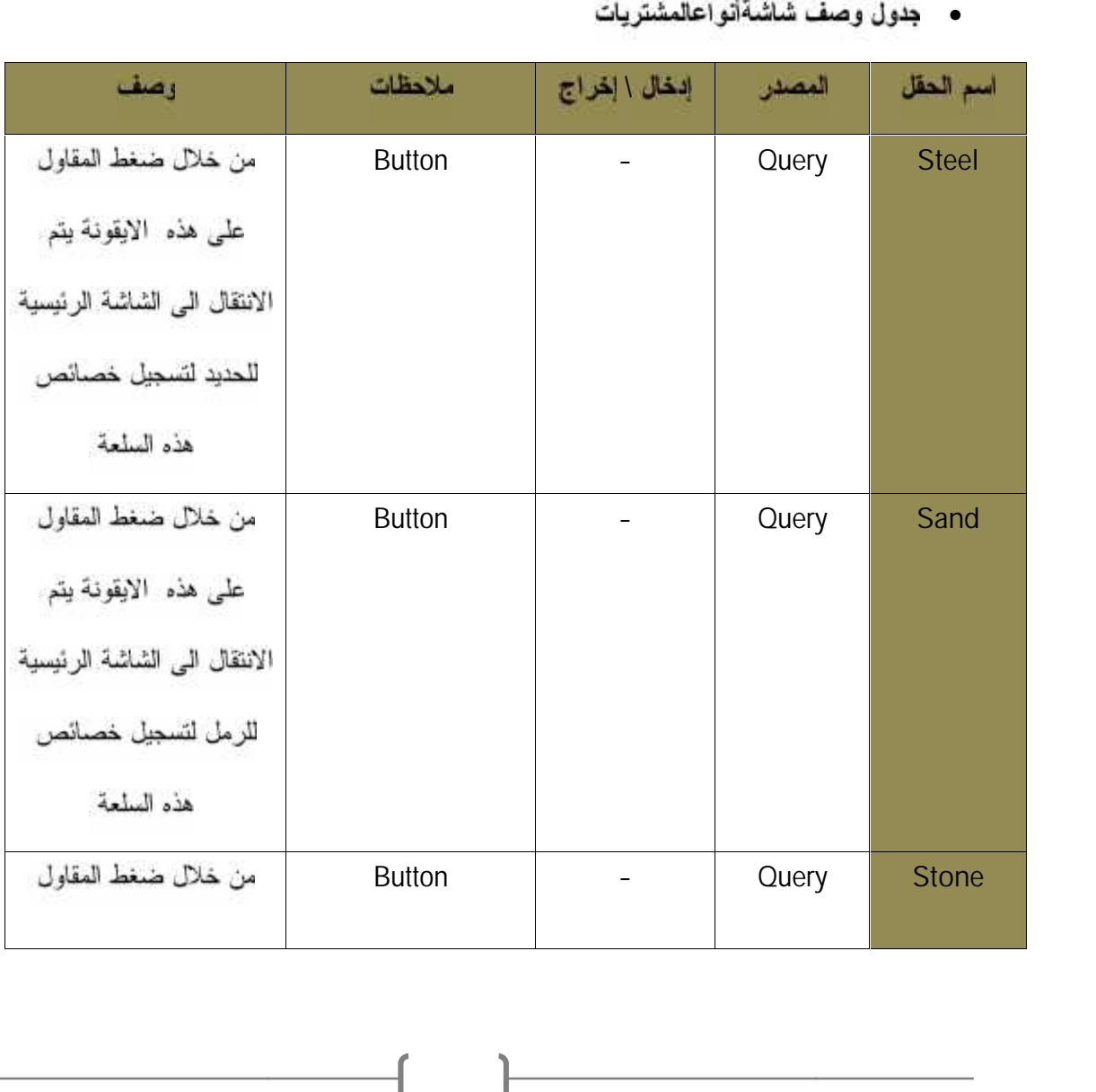

٥٥

 $\mathbf{r}$ 

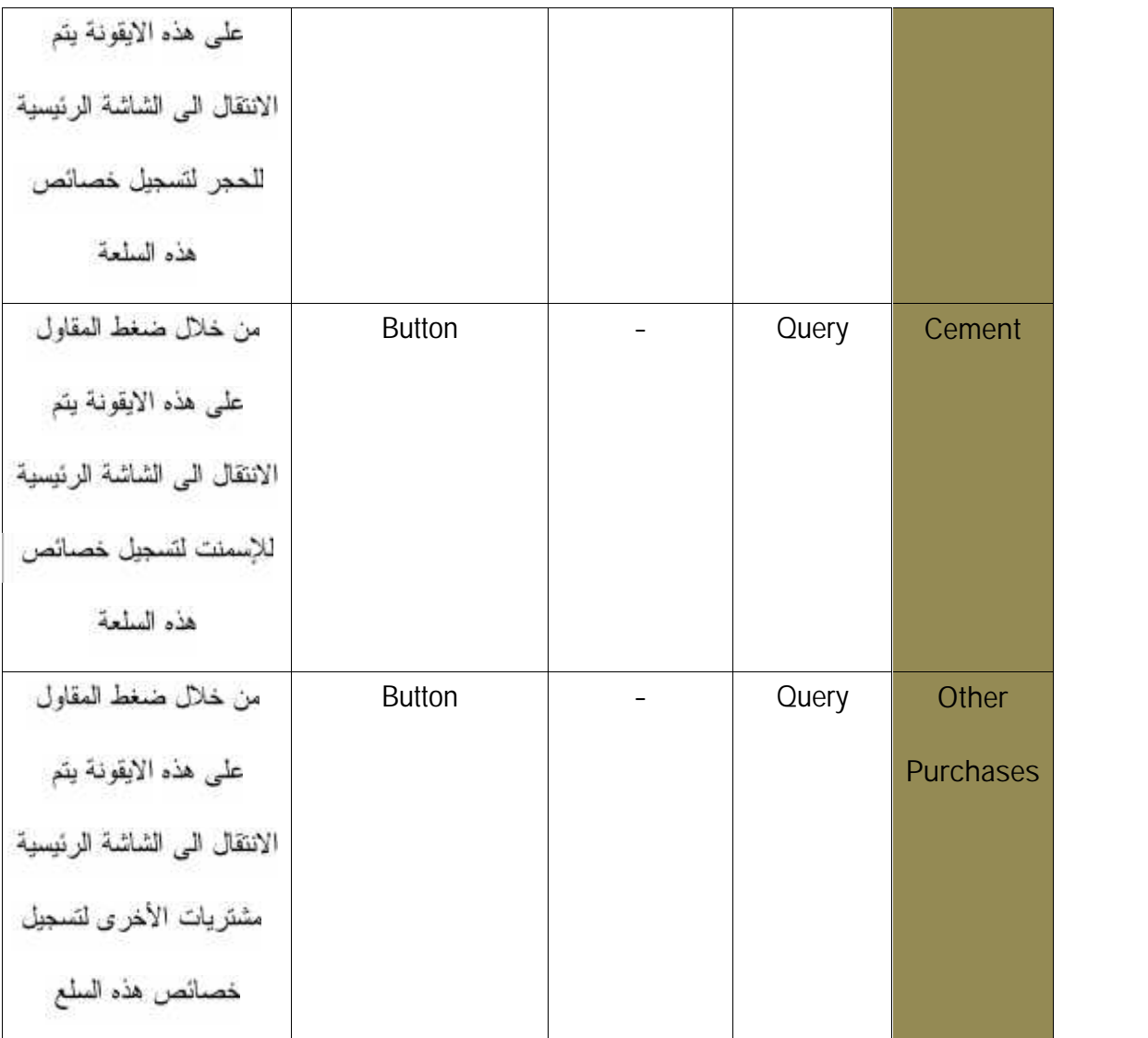

الحدول (4.16) جدول وصف شاشة أنواع العشتريات

٥٦

**4.4.2.7**

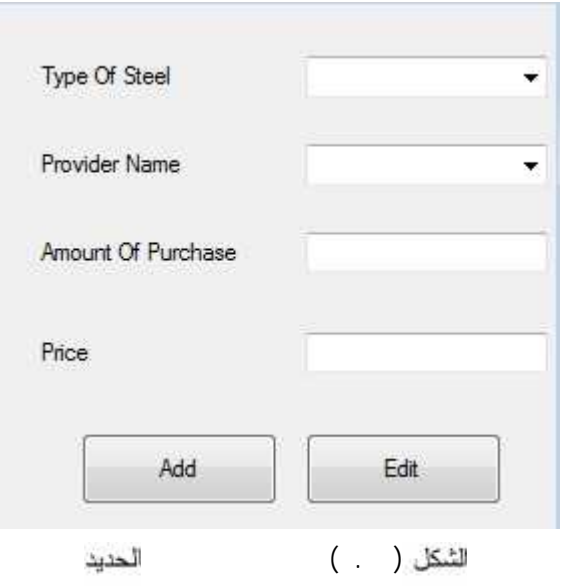

• جدول وصف شاشة تسجيل الحديد

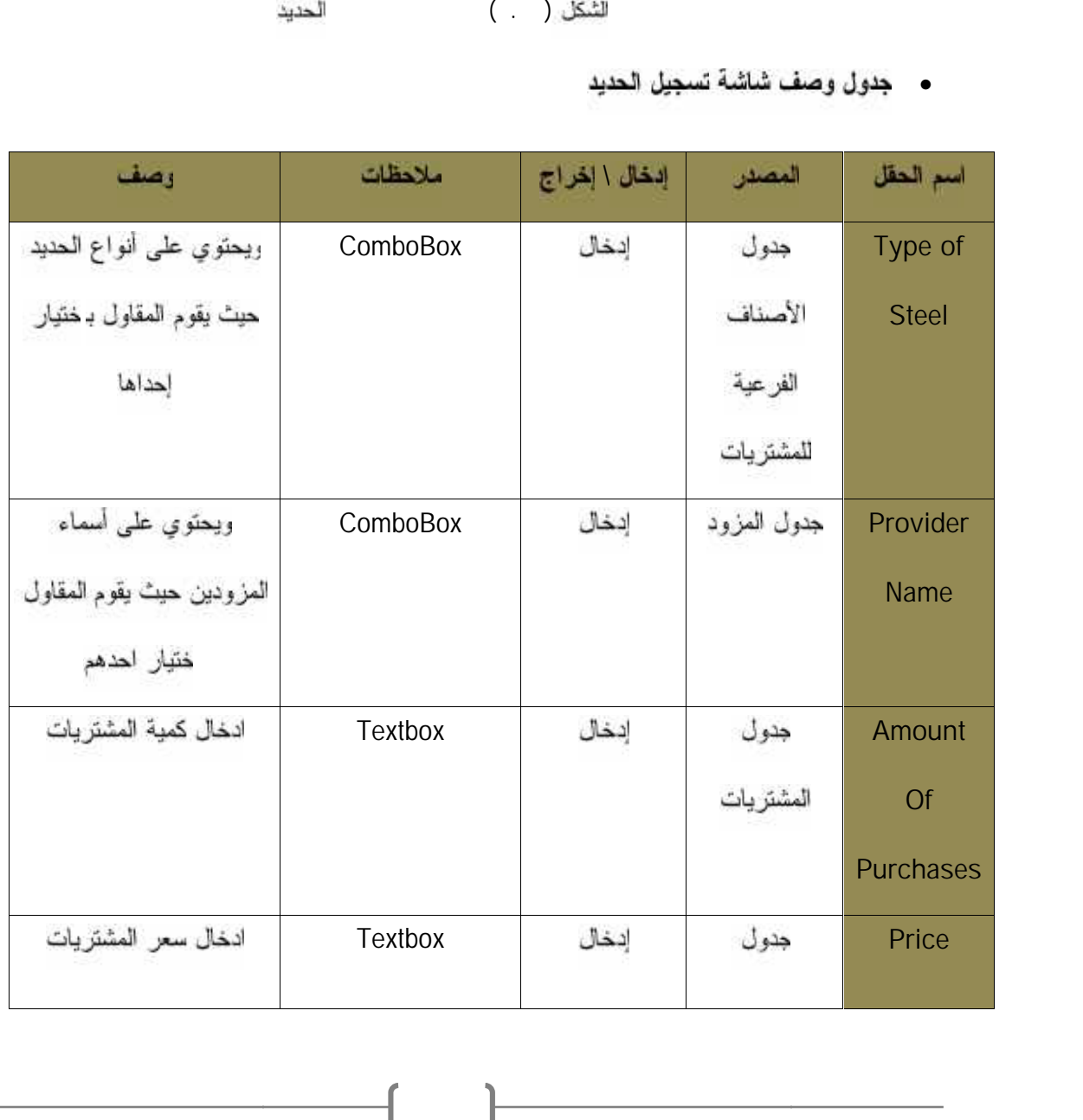

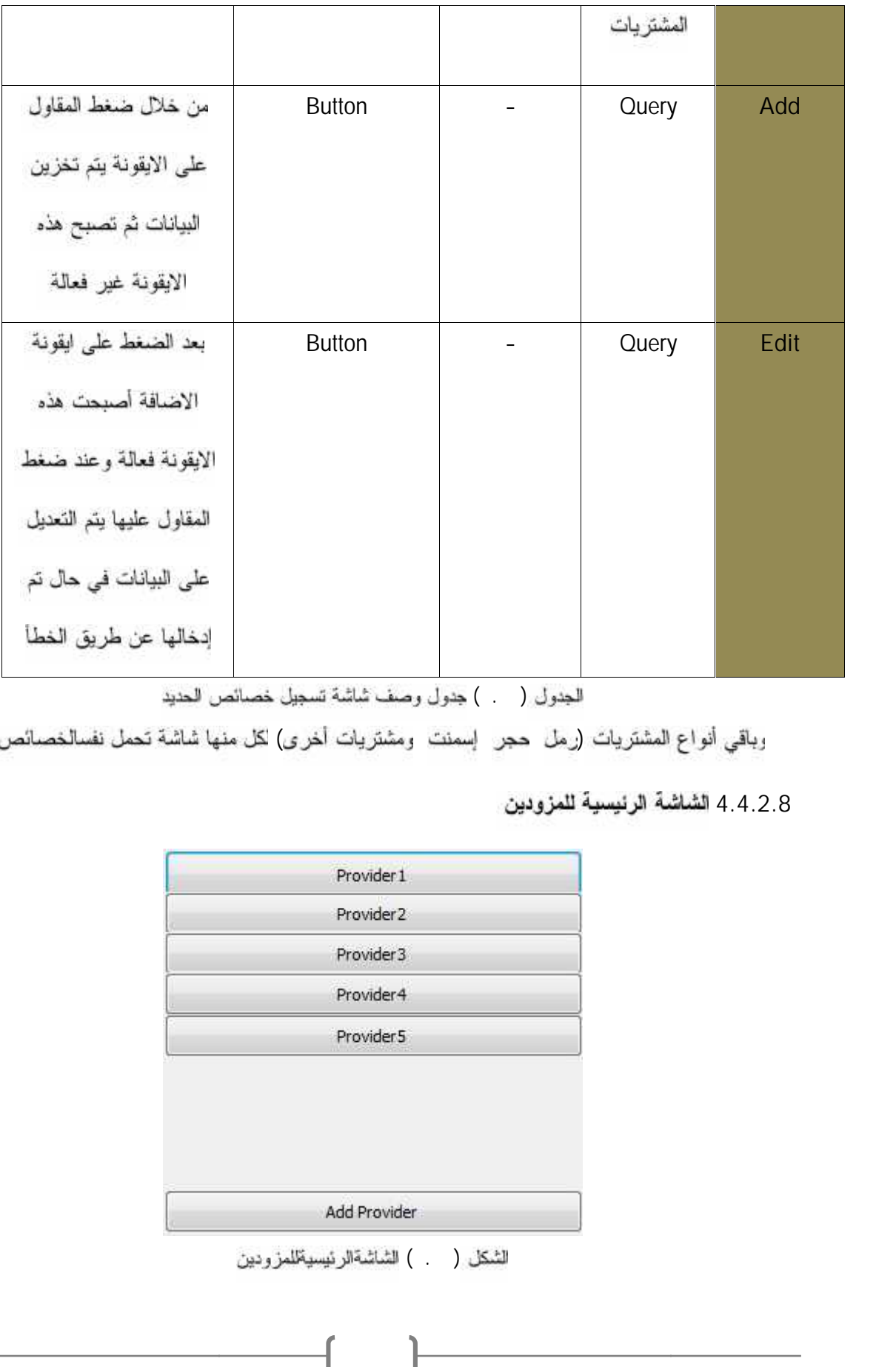

الجدول ( ) جدول وصف شاشة تسجيل خصائص الحديد

وباقي أنواع المشتريات (رمل حجر إسمنت ومشتريات أخرى) لكل منها شاشة تحمل نفسالخصائص لحديد

4.4.2.8 الشاشة الرئيسية للمزودين

| Provider 1            |  |
|-----------------------|--|
| Provider <sub>2</sub> |  |
| Provider3             |  |
| Provider4             |  |
| Provider <sub>5</sub> |  |
|                       |  |
|                       |  |
|                       |  |
|                       |  |
| Add Provider          |  |
|                       |  |

للشكل ( . . ) الشاشةالرئيسيةللمزودين

#### • جدول وصف الشاشةالرنيسيةللمزودين

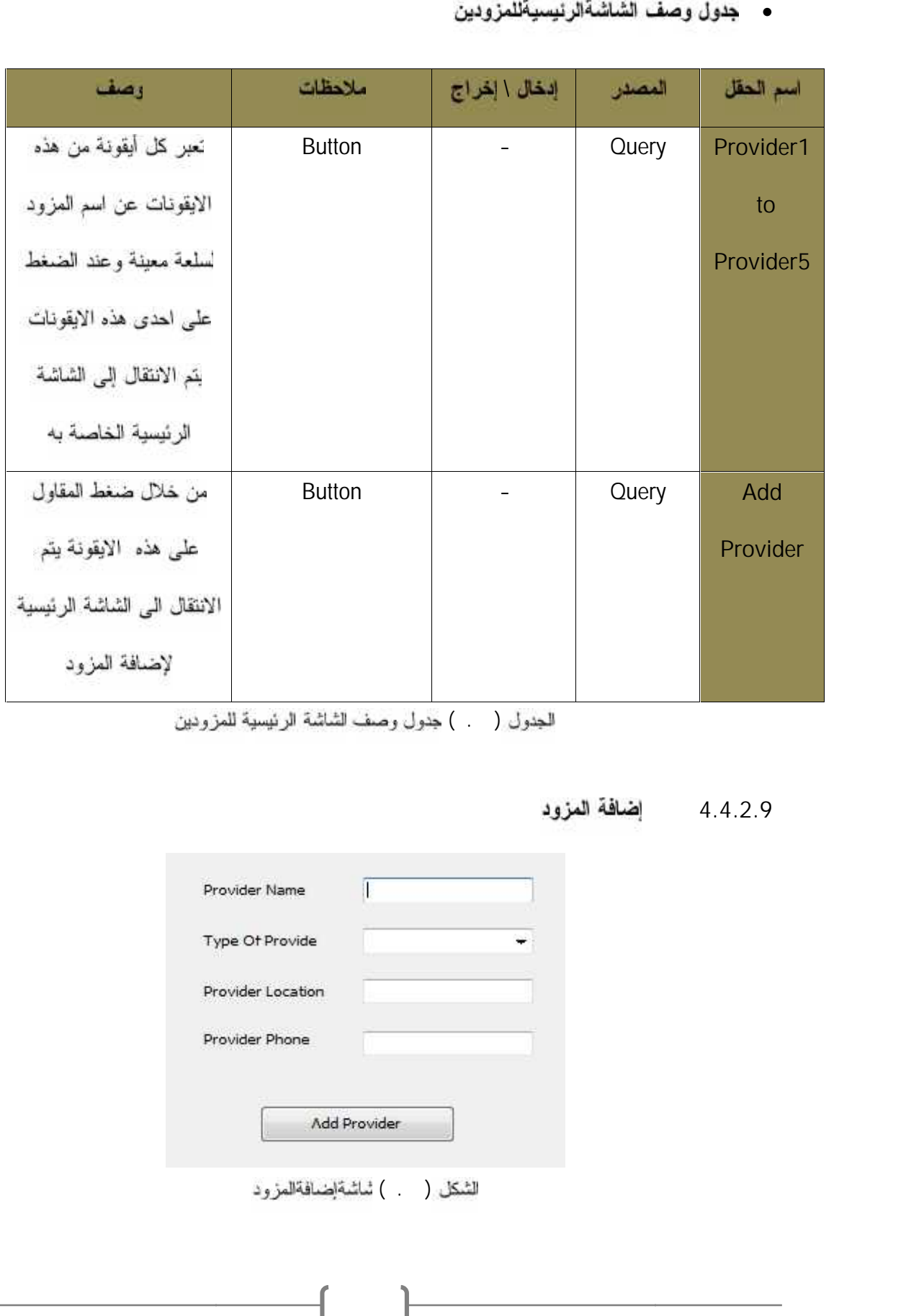

لجدول ( )

#### **4.4.2.9 شاشة 4.4.2.9**

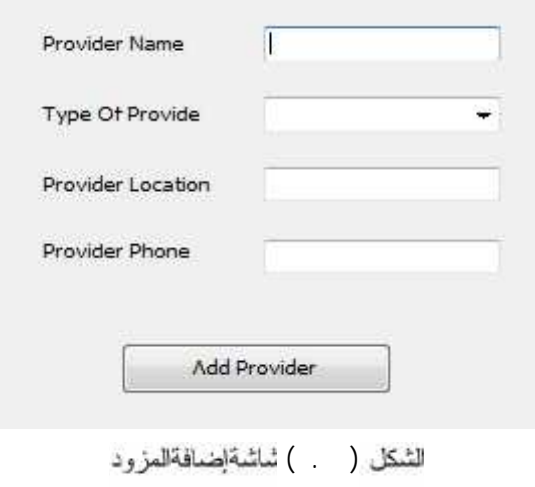

#### • جدول وصف شاشة إضافة المزود

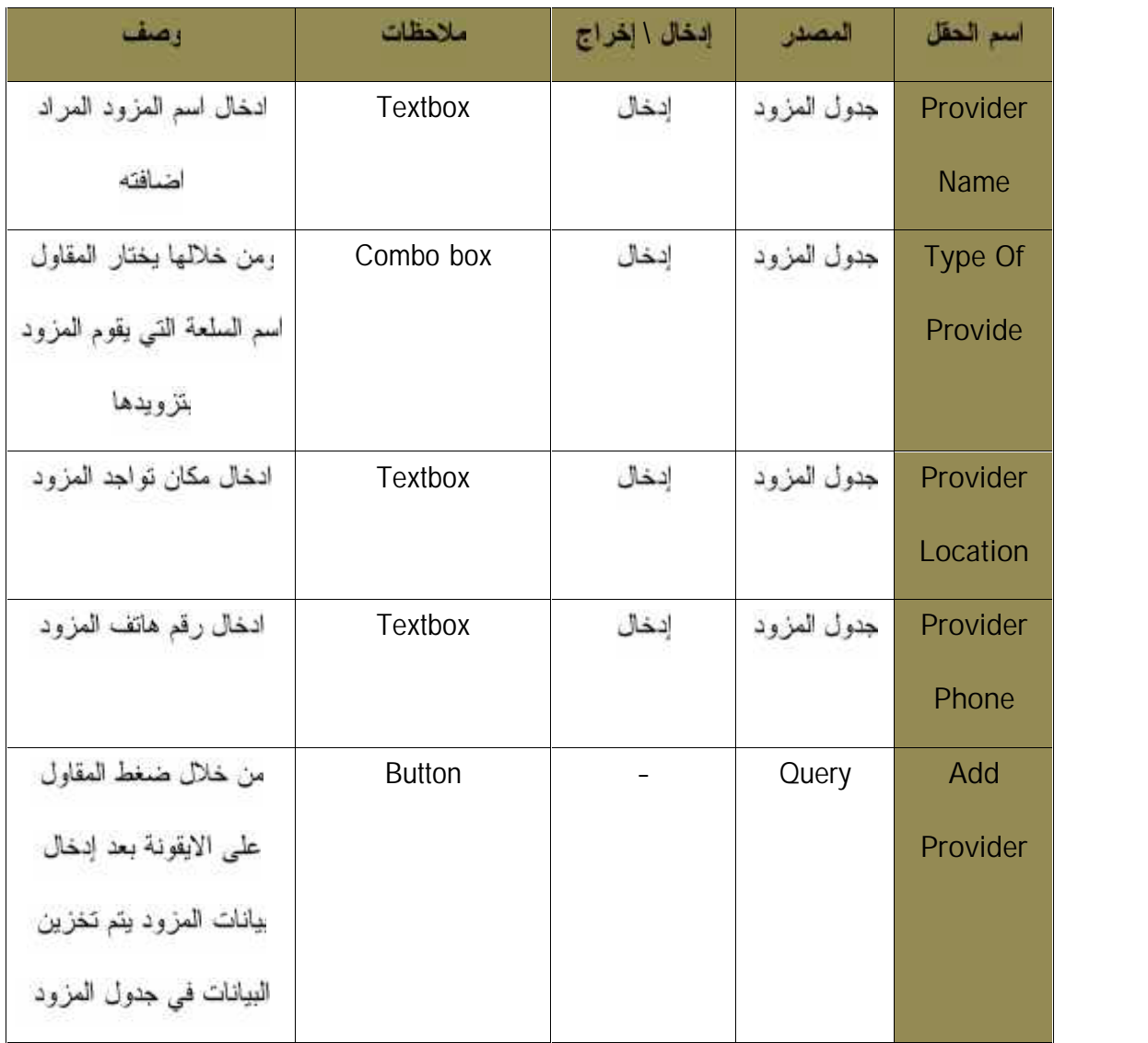

الحِدول ( ) دِدول وصف شائسة اِضافة المزود

 $\overline{\phantom{a}}$ 

ſ

4.4.2.10 الشاشة الخاصة بمزود معين

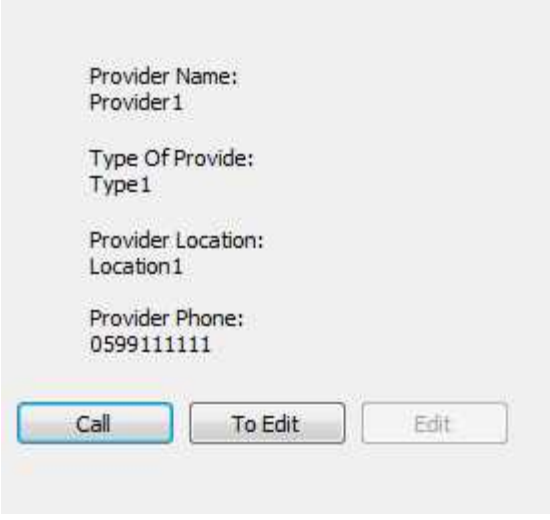

لشكل ( . ) المسلم المستبر ودسعين<br>• جدول وصف الشاشة الخاصةبمزودمعين

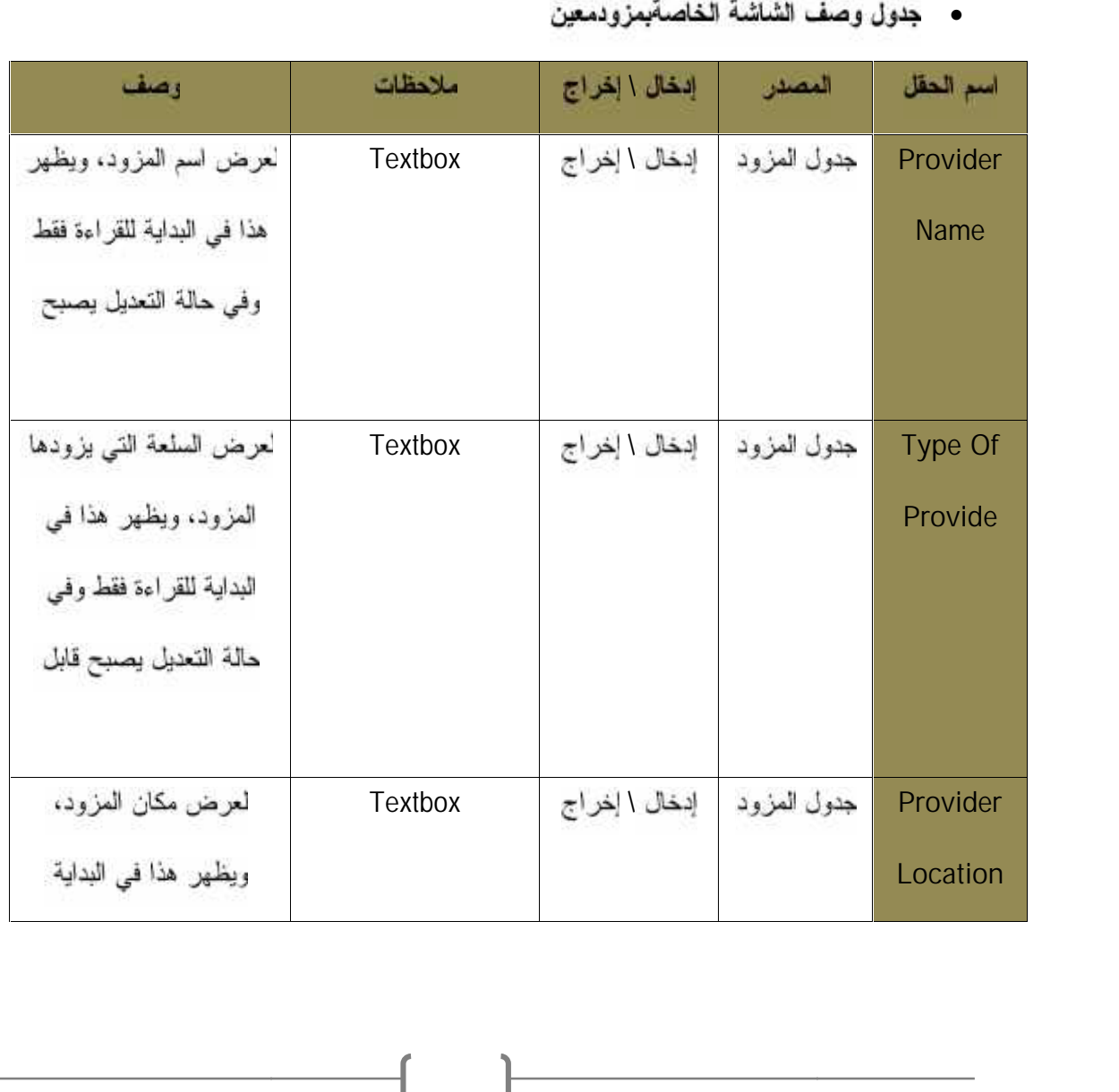

 $\overline{\phantom{a}}$ 

 $\overline{\mathcal{L}}$ 

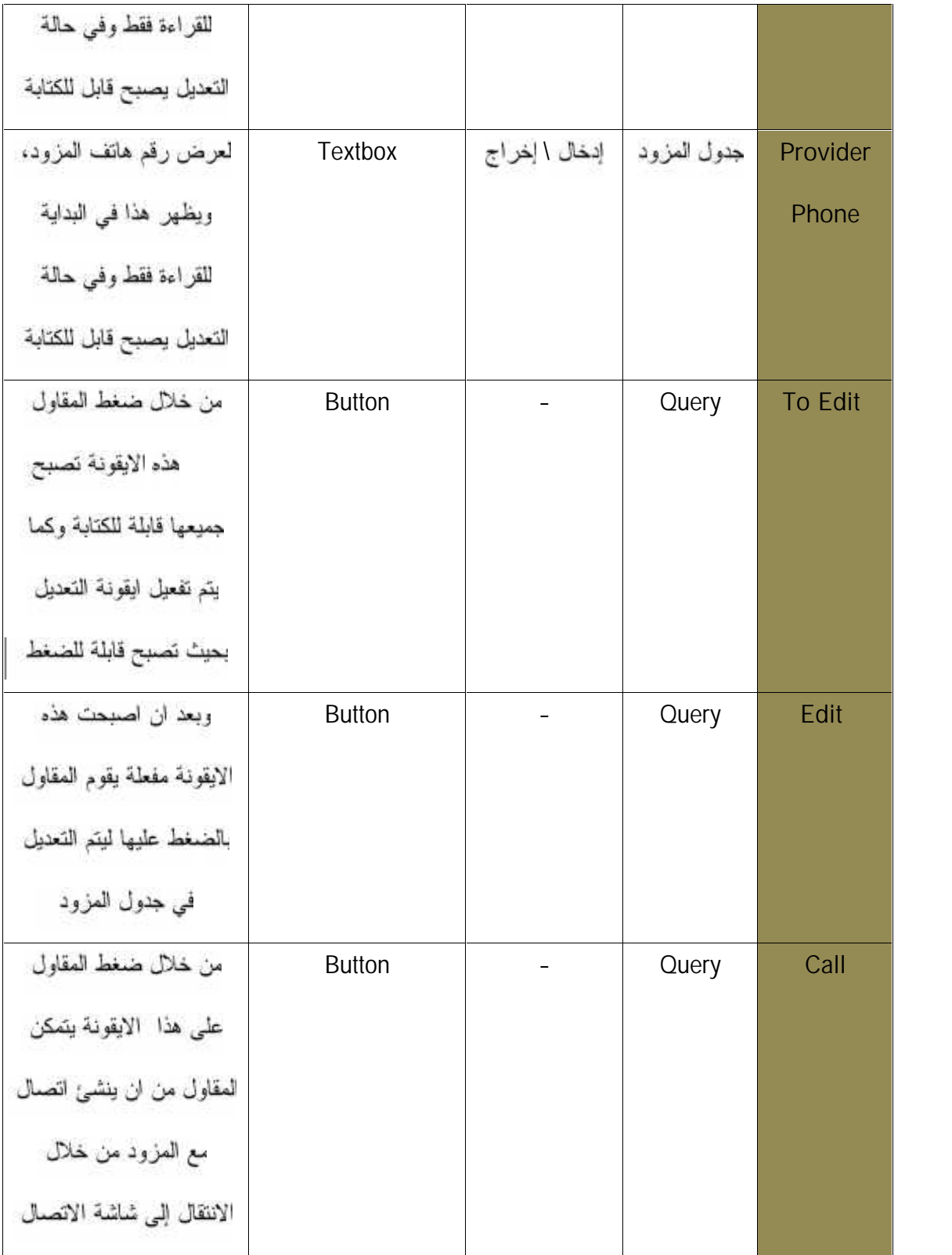

الجدول ( ) جدول وصف الشاشة الخاصة بمزود معين<br>**الشاشة الرئيسية**ل

ſ

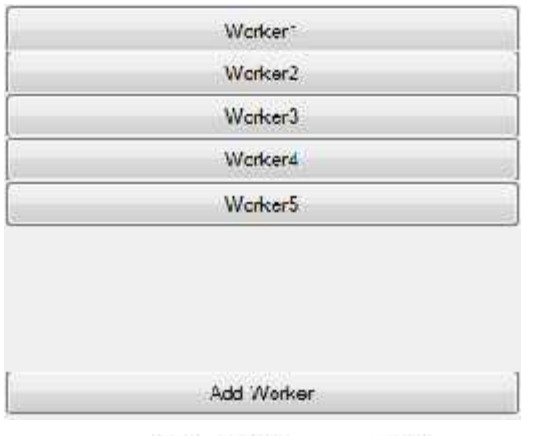

- 
- للنكل ( ) للشاشةالرئيسية<br>• **بدول وصف الشاشةالرئيسية**

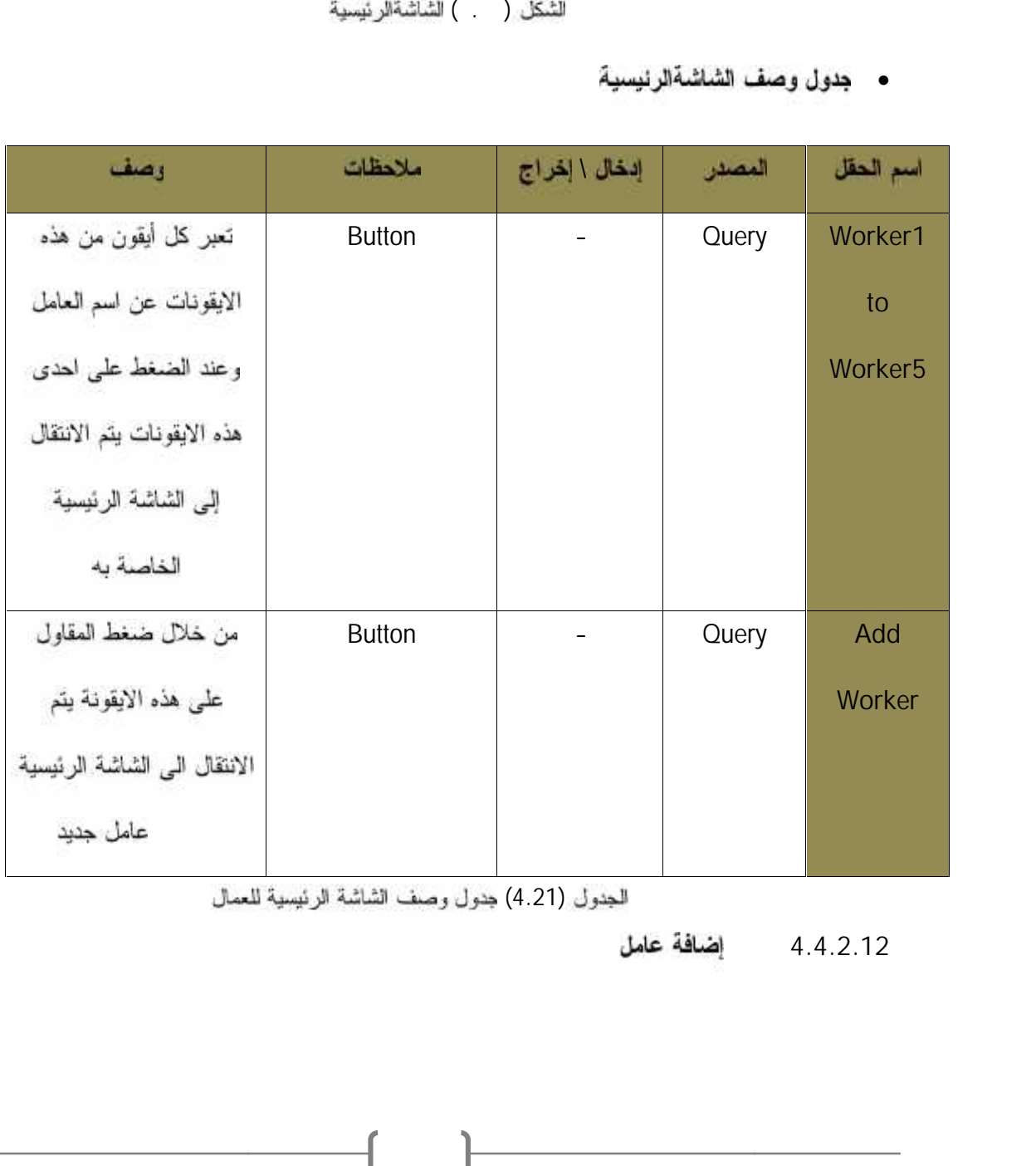

للجدول (4.21) جدول وصف الشاشة الرئيسية للعمال<br>4.4.2.12 **إضافة عامل** 

 $\overline{\phantom{a}}$ 

 $\mathbf f$ 

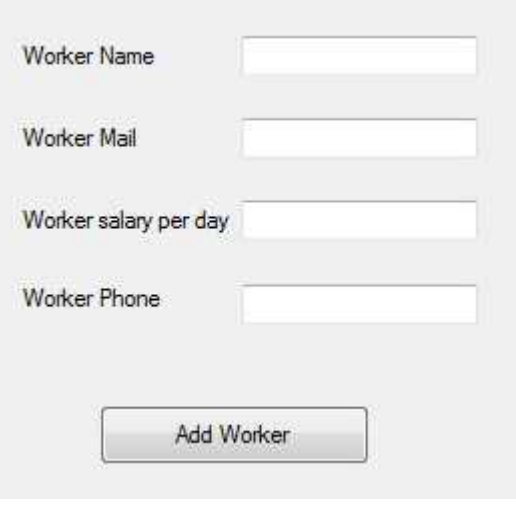

لنشكل ( ) .<br>• جدول وصف شاشة إضافة عامل

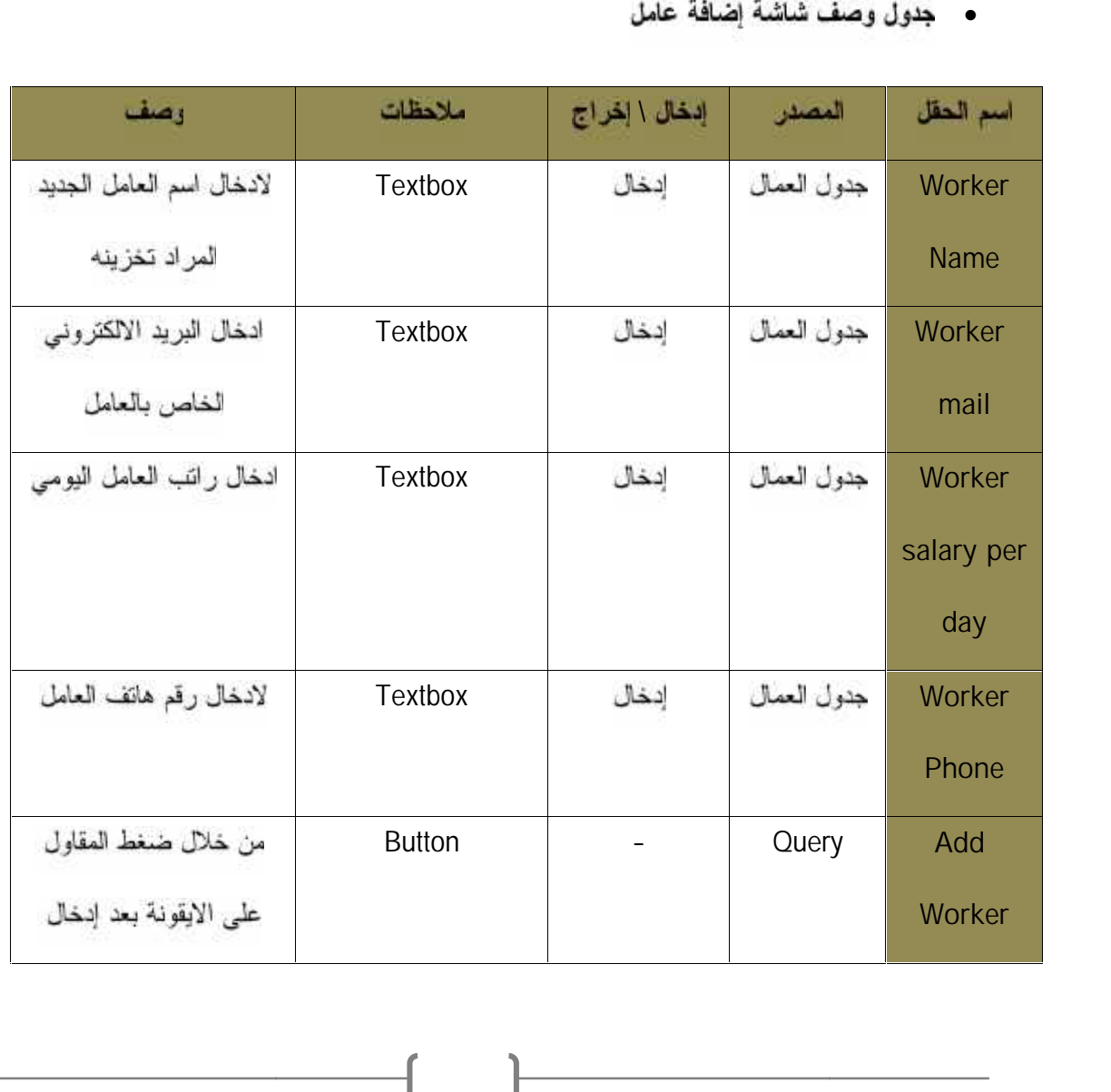

 $-$ 

ſ

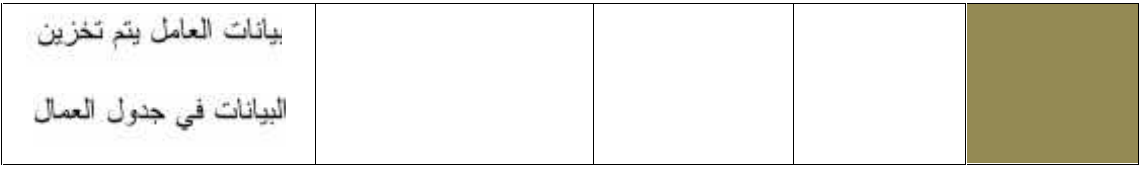

(4.22)<br>4.4.2.13 **الشاشة الخاصة بعامل معي**ق

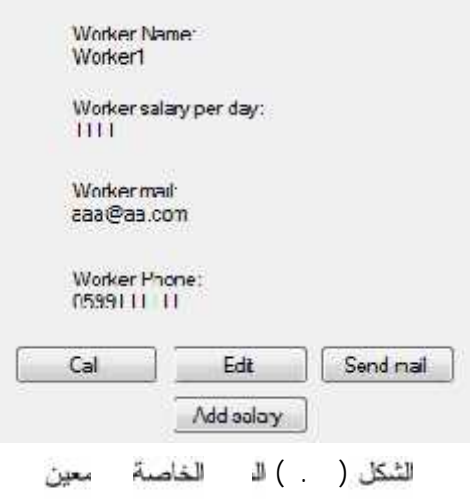

# • جدول وصف الشاشة الخاصةبعاملمعين

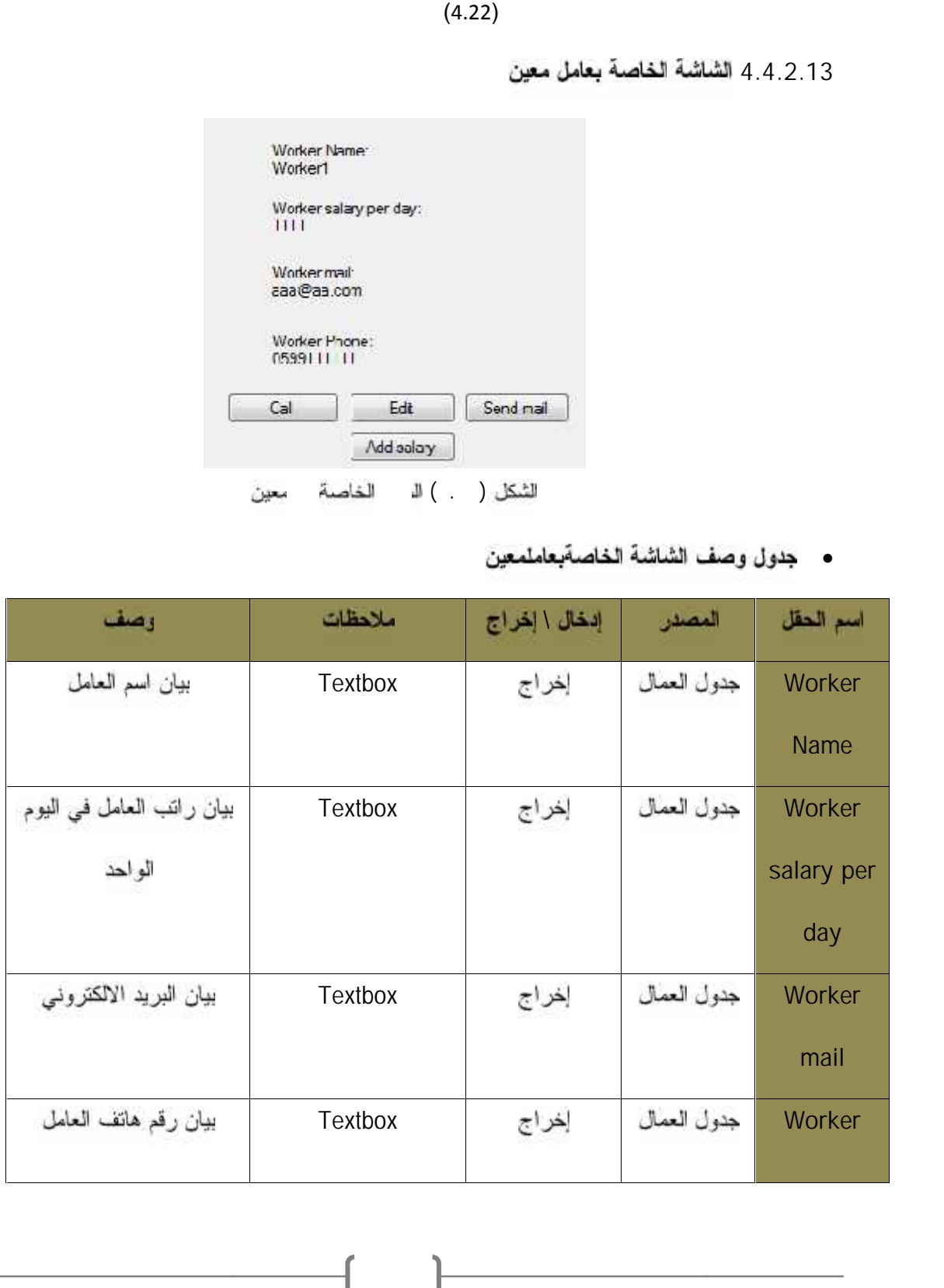

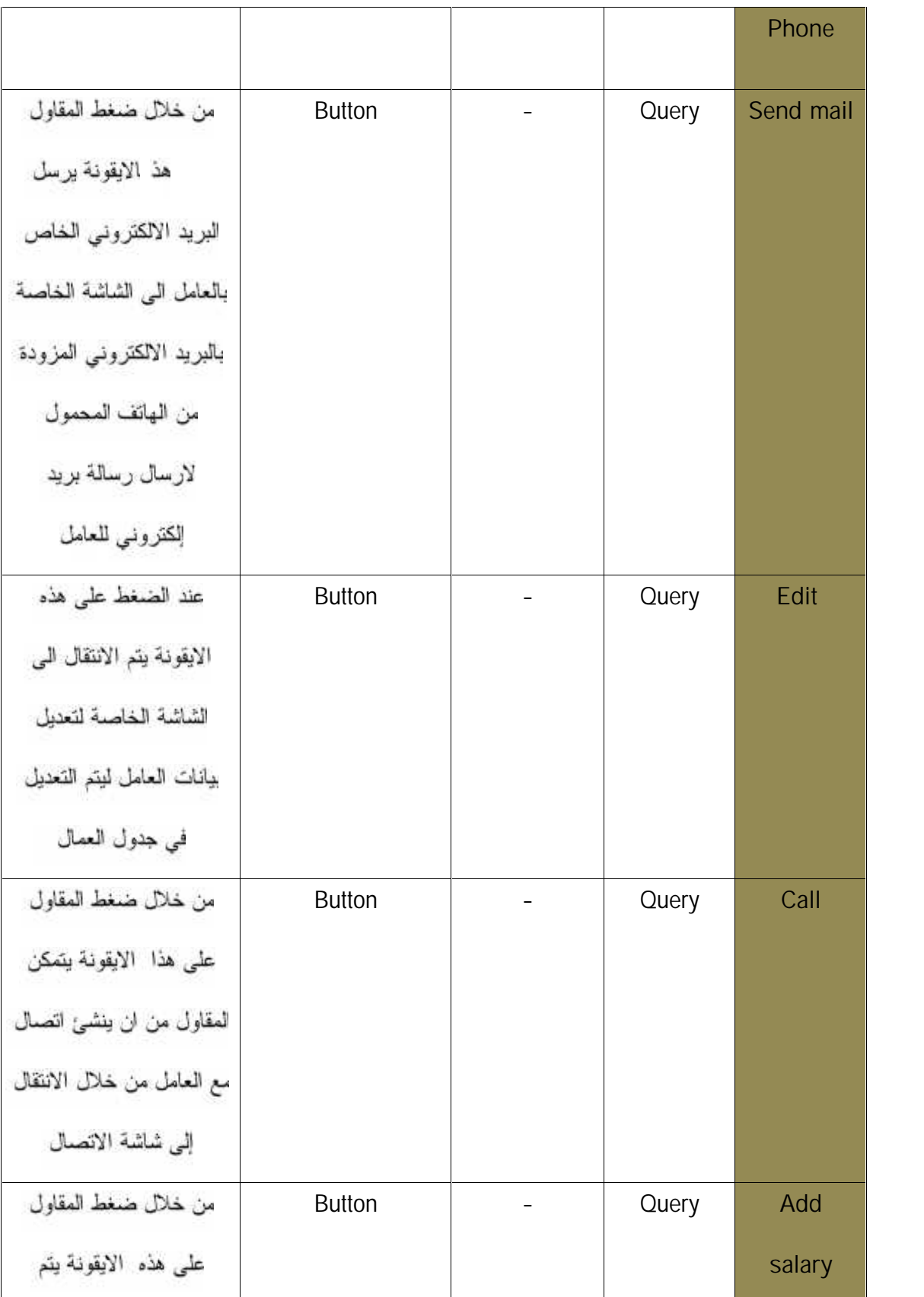

 $\begin{picture}(180,10) \put(0,0){\dashbox{0.5}(10,0){ }} \put(10,0){\dashbox{0.5}(10,0){ }} \put(10,0){\dashbox{0.5}(10,0){ }} \put(10,0){\dashbox{0.5}(10,0){ }} \put(10,0){\dashbox{0.5}(10,0){ }} \put(10,0){\dashbox{0.5}(10,0){ }} \put(10,0){\dashbox{0.5}(10,0){ }} \put(10,0){\dashbox{0.5}(10,0){ }} \put(10,0){\dashbox{0.5}(10,0){ }} \put(10,0){\dashbox$ 

| الانتقال الى شاشة اضافة  |        |  |
|--------------------------|--------|--|
| راتب للعامل لاضافة دفعة  |        |  |
| من الراتب التي تم دفعها  |        |  |
|                          |        |  |
| الشاشة الخاصة بعامل معين | (4.23) |  |

**<sup>4.4.2.14</sup>** الجدول (4.23) جدول وصف الشاشة الخاصة بعامل معین للعامل

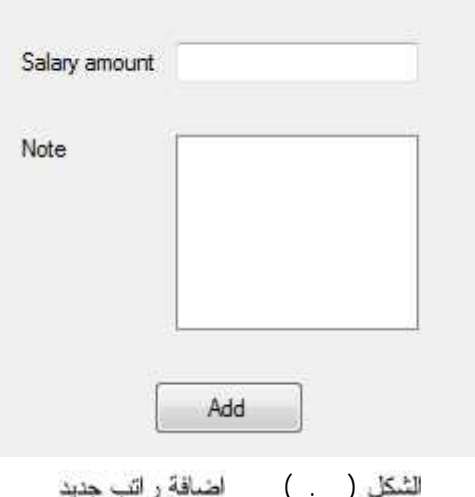

سىدى<br>● جدول وصف شاشة اضافة راتب للعامل

|                                                                                                    |                        |                                 | 4.2.14 شاشة اضافة راتب للعامل |             |
|----------------------------------------------------------------------------------------------------|------------------------|---------------------------------|-------------------------------|-------------|
|                                                                                                    | Salary amount          |                                 |                               |             |
|                                                                                                    | Note                   |                                 |                               |             |
|                                                                                                    | Add<br>اضافة راتب جديد | $(\cdot, \cdot)$<br>لثكل (      |                               |             |
|                                                                                                    |                        | جدول وصف شاشة اضافة راتب للعامل |                               |             |
|                                                                                                    |                        |                                 |                               |             |
| وصف                                                                                                   | ملاحظات                | إدخال \ إخراج                   | المصدر                        | اسم الحقل   |
|                                                                                                    | <b>Textbox</b>         | إدخال                           | جدول                          | Salary      |
|                                                                                                    |                        |                                 | الروانتب                      | amount      |
|                                                                                                    | Textbox                | إدخال                           | جدول                          | <b>Note</b> |
| لدفعة                                                                                                 |                        |                                 | الرواتب                       |             |
| لادخال كمية الدفعة من<br>الراتب التي تم دفعها للعامل<br>لكتابة ملاحظات على هذه<br>من خلال ضغط المقاول | <b>Button</b>          |                                 | Query                         | Add         |

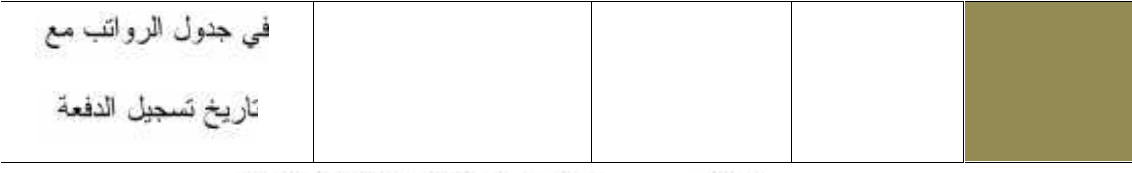

# الجنول (4.24) جنول وصف شاشة اضافة راتب للعامل<br>4.4.2.15 **الرئيسية لـترض التقارير**

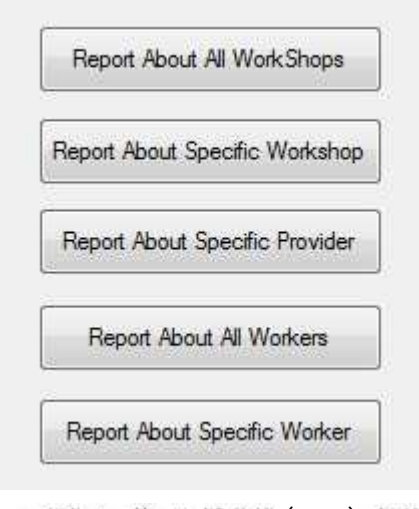

لثنكل ( ) الشاشةالرنيسيةلعرضالتقارير

## **• جدول وصف الـ الرئيسية لعرض التقارير**

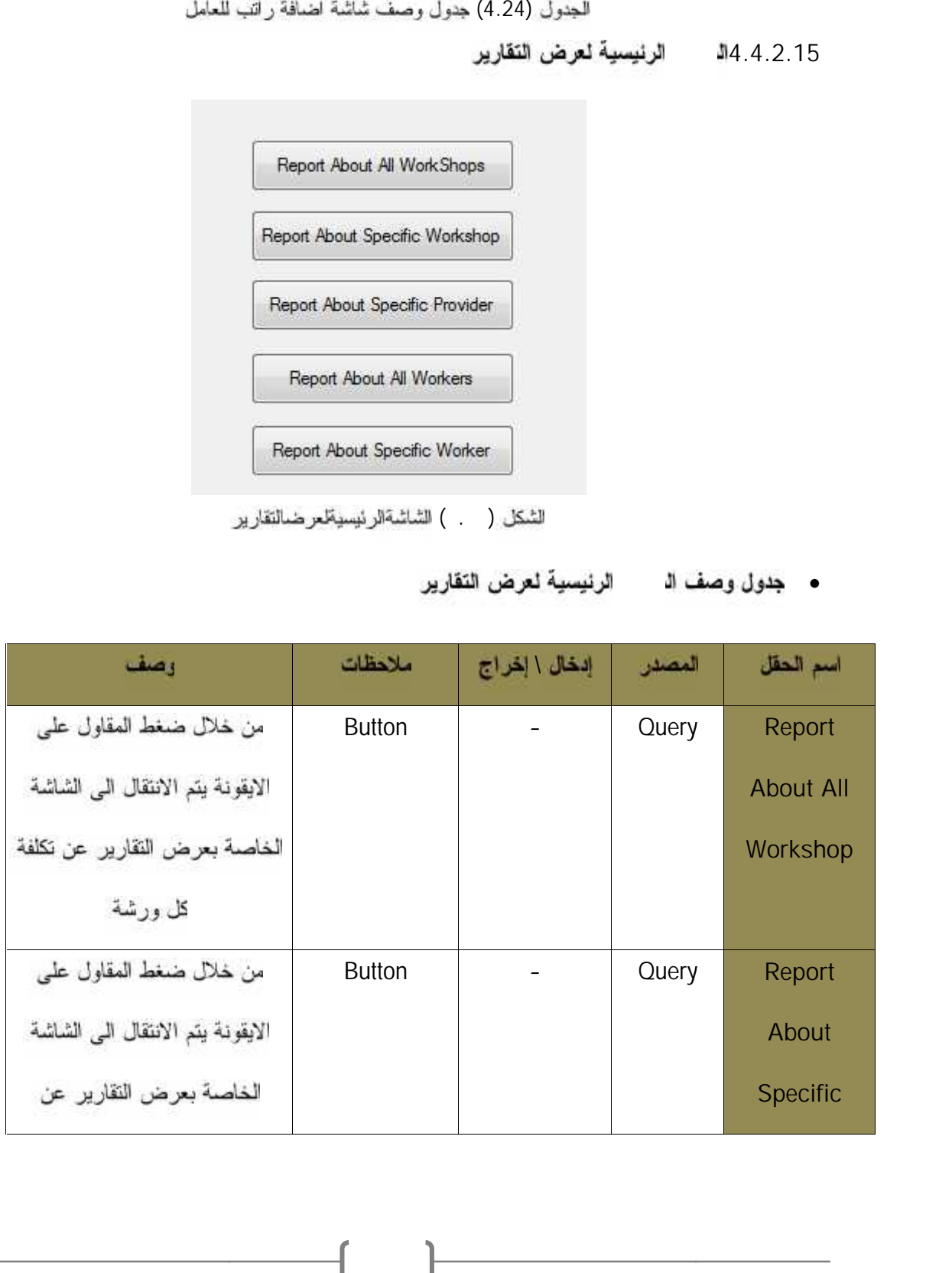

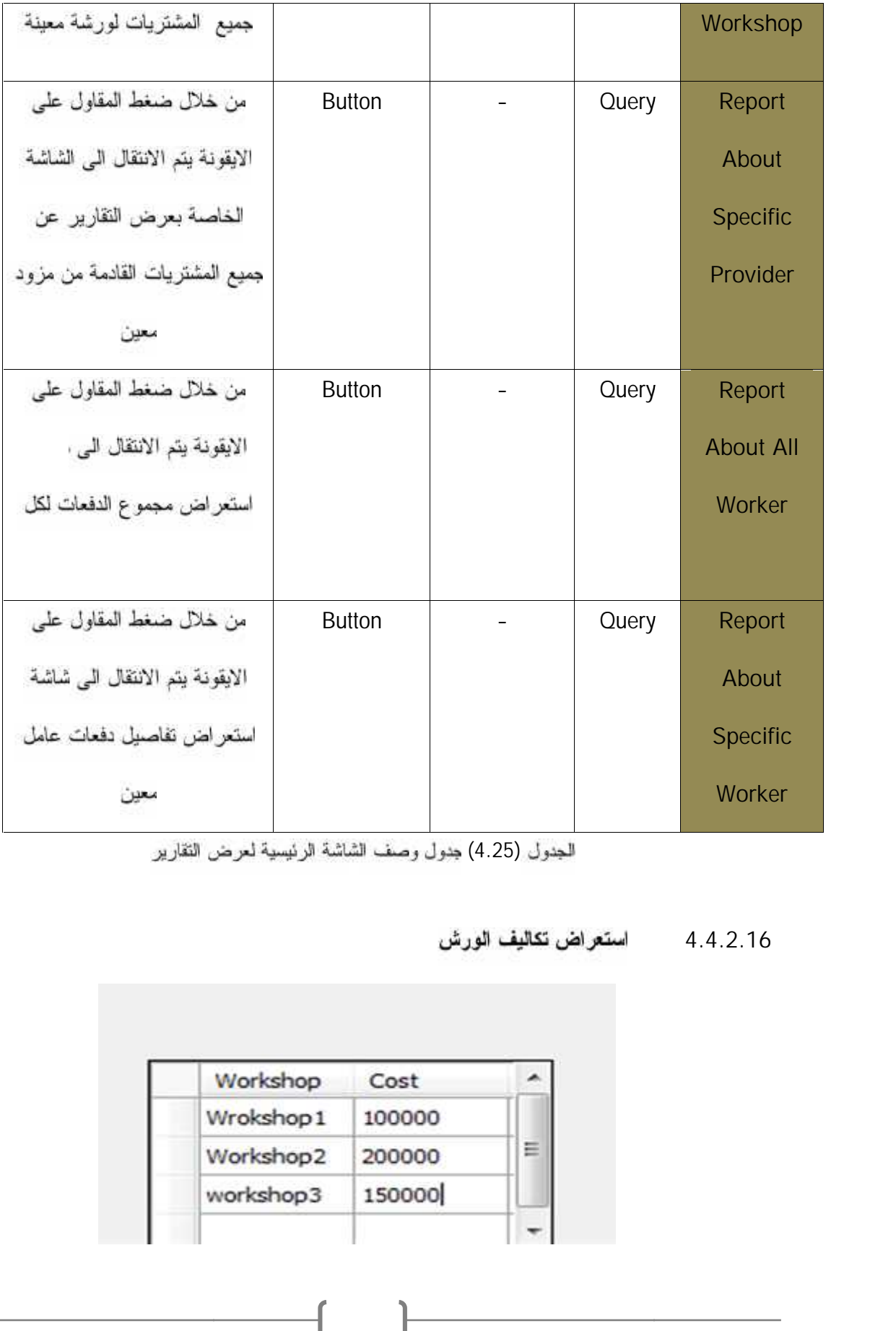

الجدول (4.25) جدول وصف الشاشة الرنيسية لعرض التقارير

**4.4.2.16 شاشة** 

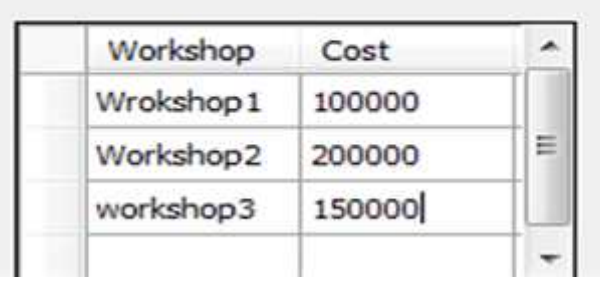

للثنكل ( . ) استعر اضتكاليفالورش

ومن خلال هذه الشائمة التي تحتوي على DataGridView والذي من خلاله نعرضمجموع تكاليف كل ورشة

**4.4.2.17 شاشة** 

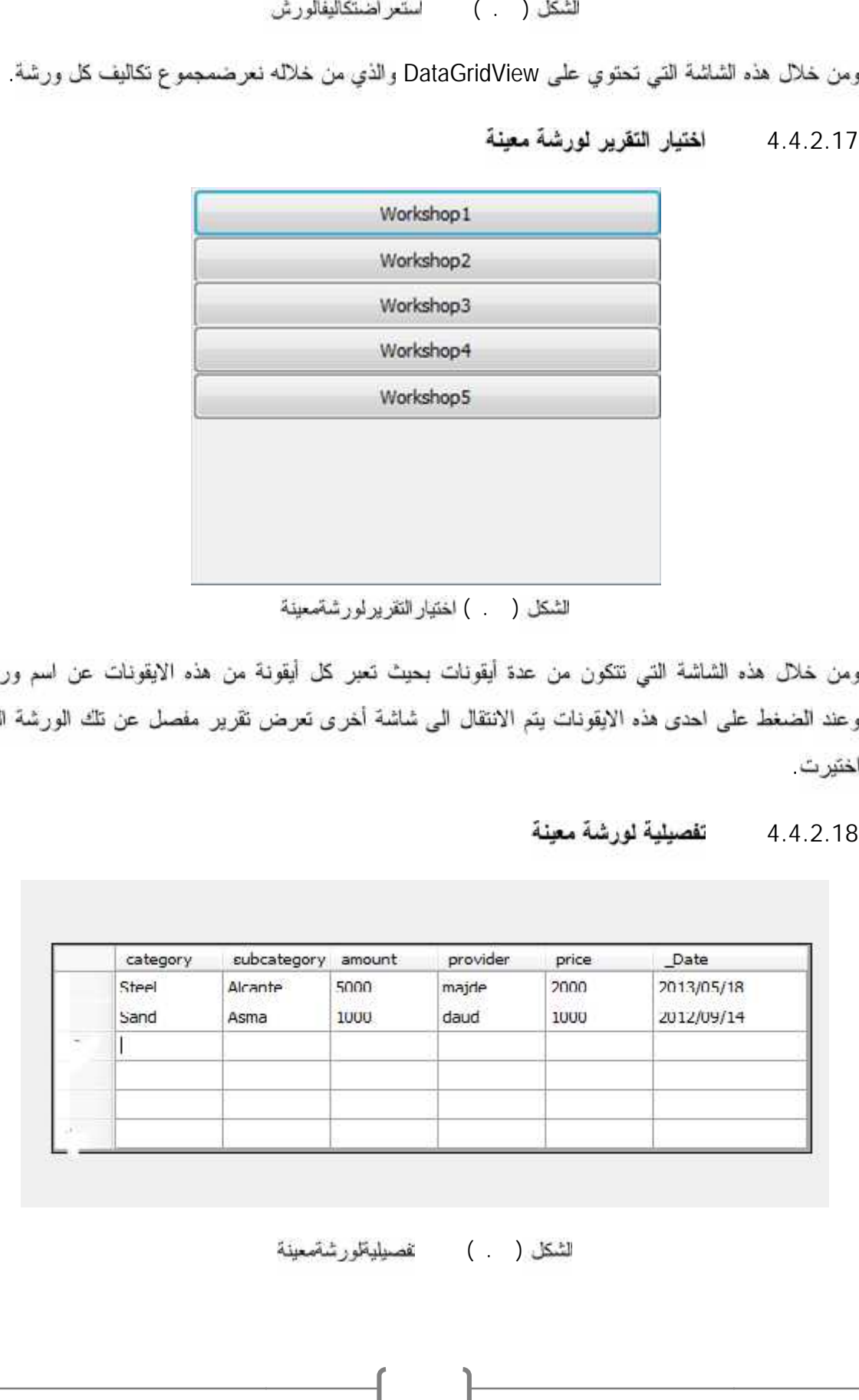

اختير ت.

#### **4.4.2.18 شاشة**

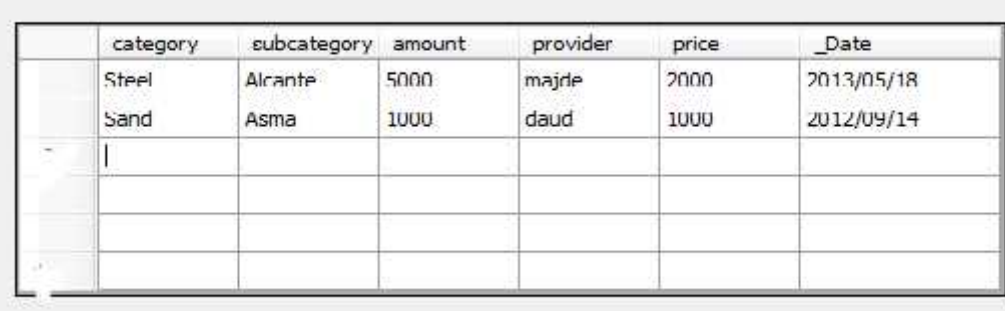

لتشكل ( . ) نفصليلبقلورشةمعينة

للشكل ( ) اختيار النقرير لور شةسعينة

ومن خلال هذه الشاشة التي تحتوي على DataGridView والذي من خلاله نعرض جميعاصناف المشتريات واصنافها الفرعية واسعارها وتاريخ الشراء ومزودي هذه الاصناف التي قام العقاول بتسجيلها لورشة معينة

**4.4.2.19 شاشة 4.4.2.19شاشة** 

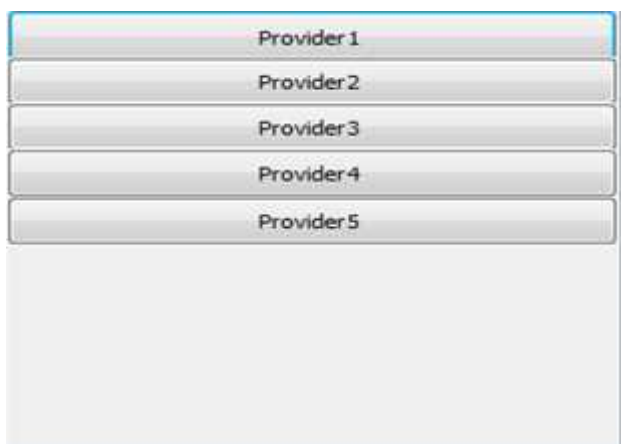

الضغط على احدى هذه الايقونات يتم الانتقال الى شاشة أخرى تعرض تقرير عن للك المزود

#### **4.4.2.20 شاشة 4.4.2.20شاشة**

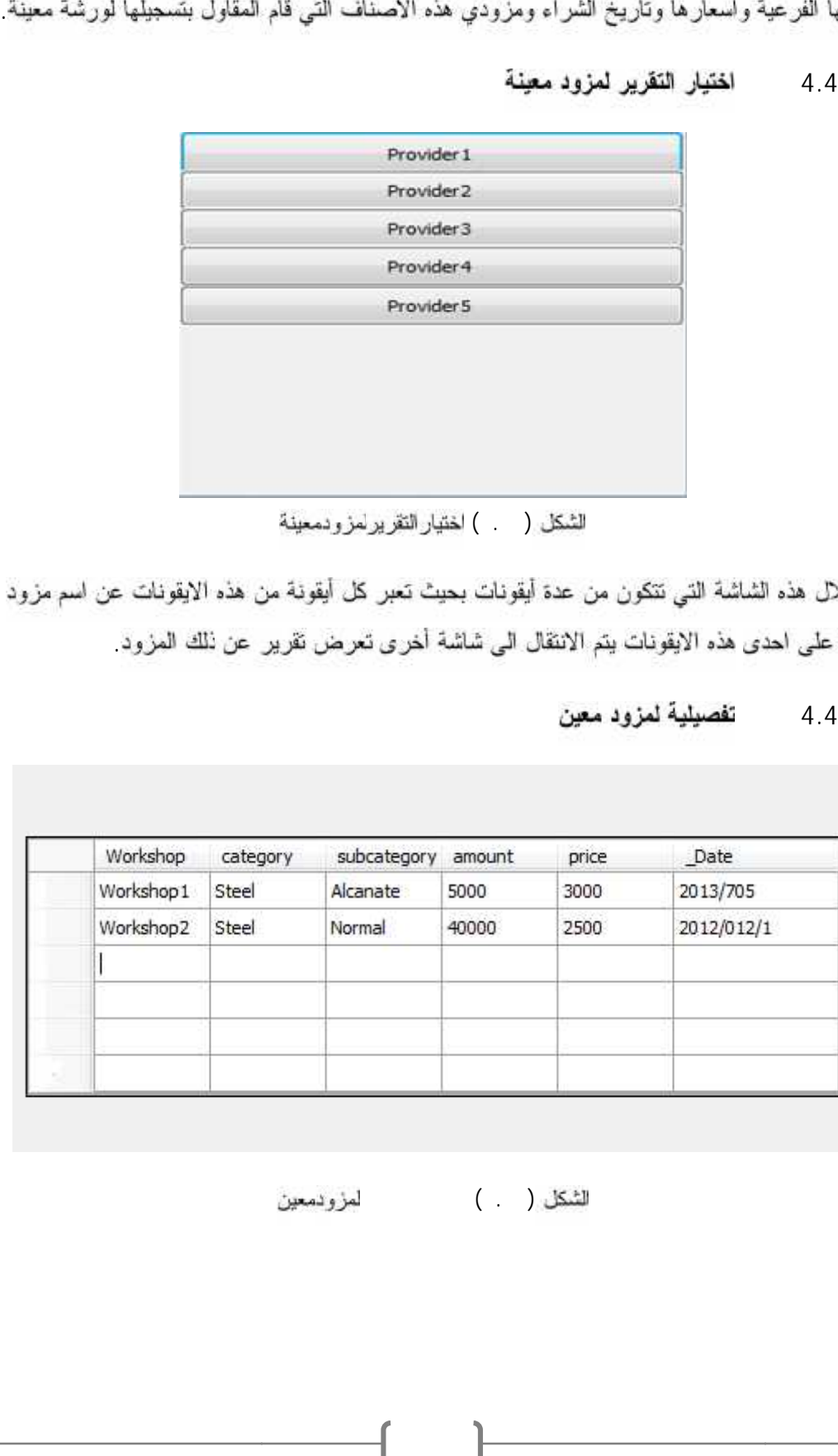

 $(1, 1)$   $(1, 1)$ 

لشكل ( )

ومن خلال هذه الشاشة التي تحتوي على DataGridView والذي من خلاله نعرض جميعاصناف المشتريات واصنافها الفرعية واسعارها وتاريخ الشراء واسماء الورش التي قام المقاول بشراء هذه المشتريات لمها من مزود معين.

#### **4.4.2.21 شاشة**

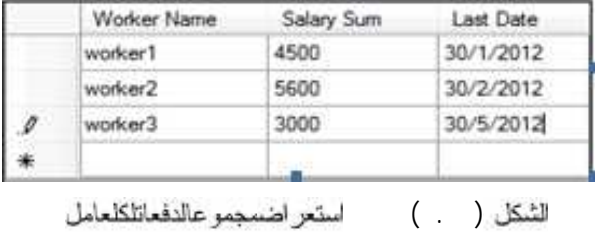

ومن خلال هذه الشاشة التي تحتوي على DataGridView والذي من خلاله نعرض مجموع الدفعات المعطاة لكل <sub>.</sub> نفعة .

#### **4.4.2.22 شاشة 4.4.2.22شاشة**

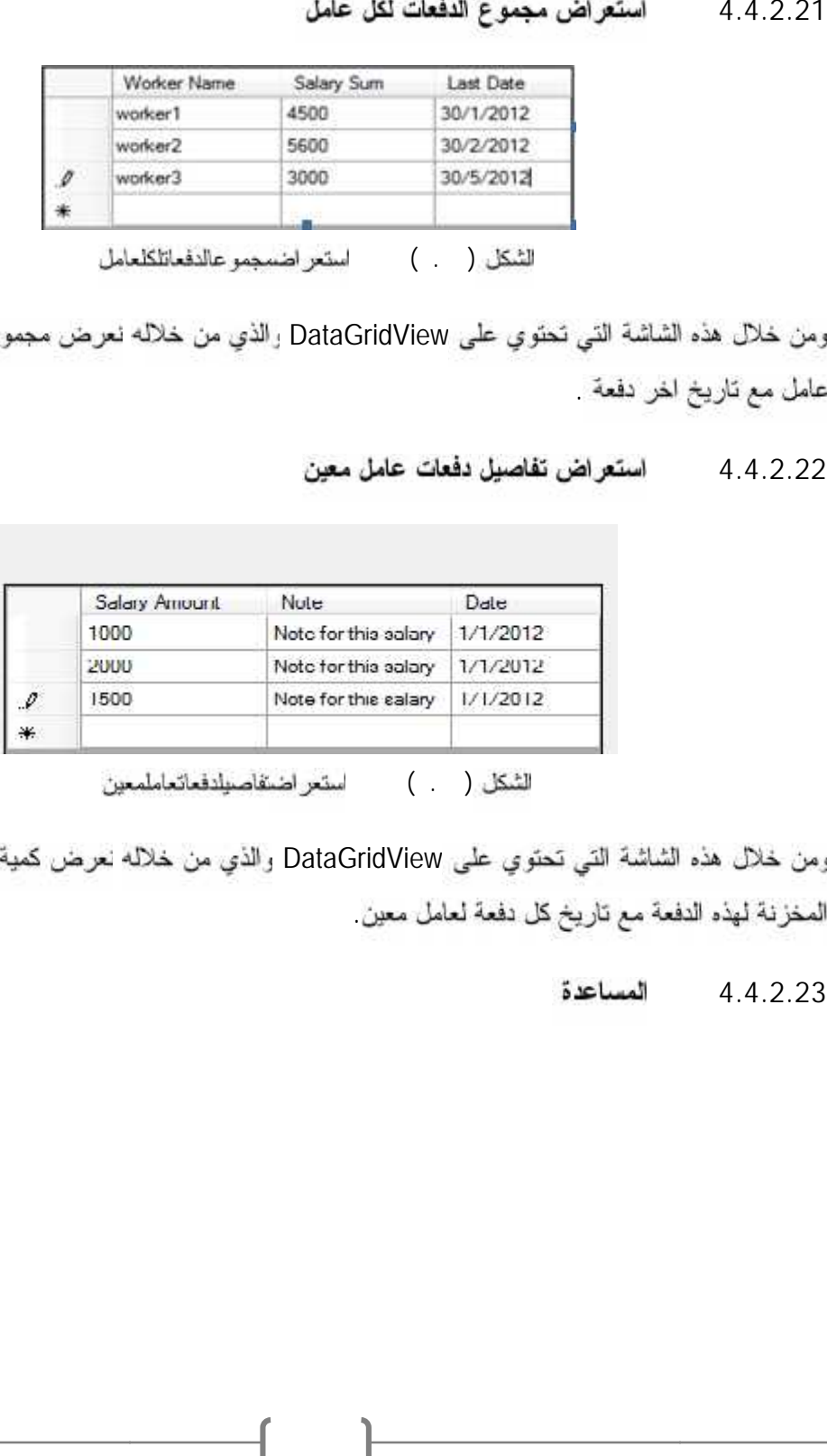

 $(\quad , \quad )$ 

ومن خلال هذه الشائنة التي تحتوي على DataGridView والذي من خلاله نعرض كعية كل دفعة والملاحظات المخزنة لهذه النفعة مع تاريخ كل دفعة لعامل معين

 $\overline{\phantom{a}}$ 

**4.4.2.23 شاشة 4.4.2.23شاشة**
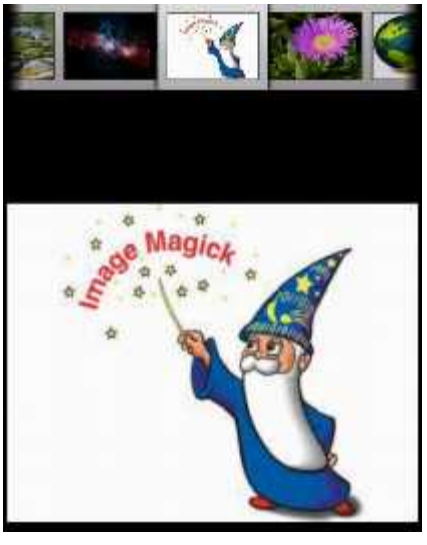

الشكل ( . ) شاشةالمساعدة

ومن خلال هذه الشاشة التي تحتوي علىgalleries والذي من خلاله نعرض مجموعة من الصور والتي تتمثل في كيفية تنفيذ المنطلبات الوظيفية للنظام والتي تزيد من سهولة التعامل مع النظام

4.2.24 الشاشة الرئيسية لحساب الكميا*ت* 

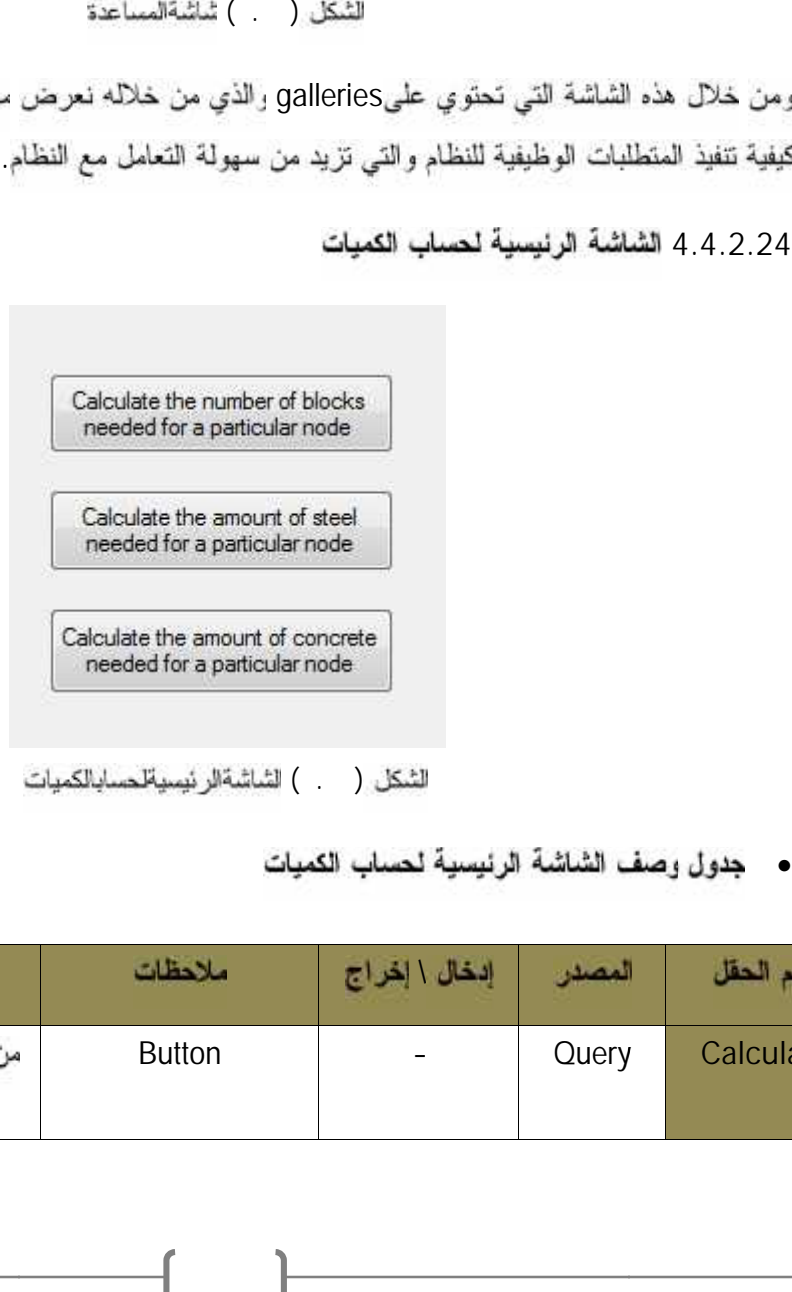

التَّمكل ( . . ) الشَّاشة الرئيسية لحسابالكميات

• جدول وصف الشاشة الرئيسية لحساب الكميات

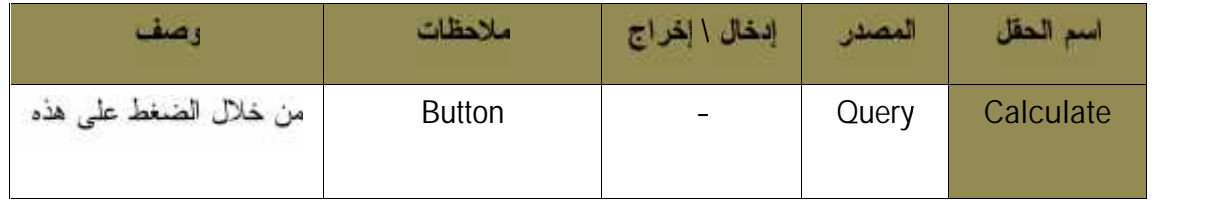

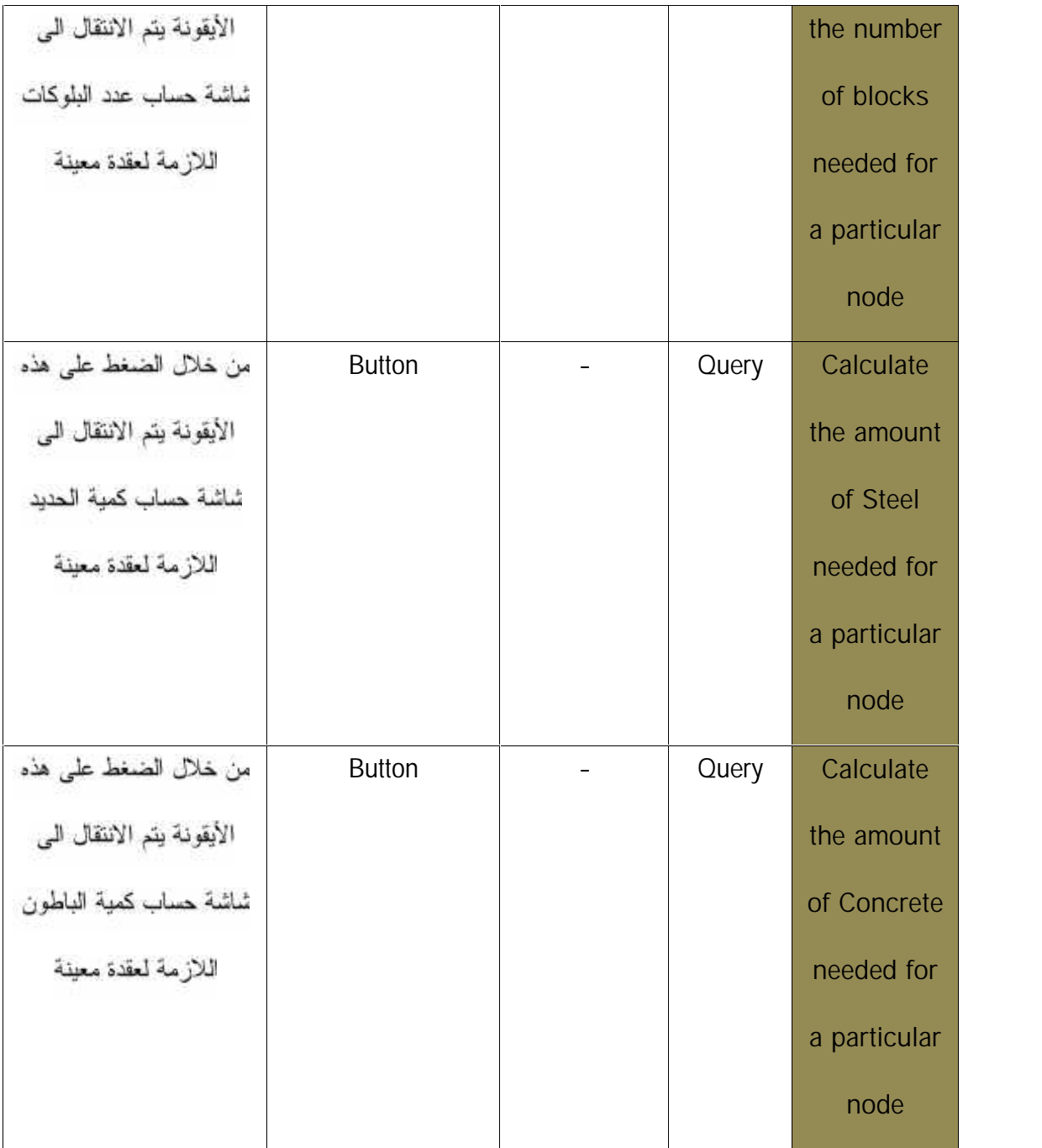

الجدول (4.26) جدول وصف الشاشة الرئيسية لحساب الكميات

 $\overline{\phantom{a}}$ 

**4.4.2.25**

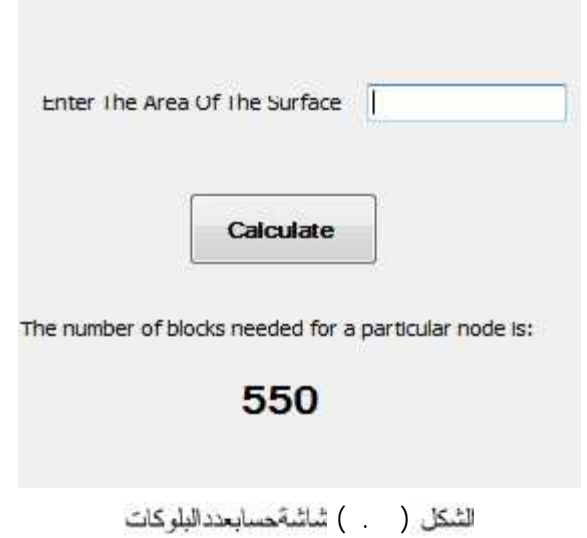

• جدول وصف شاشة حساب عدد البلوكات

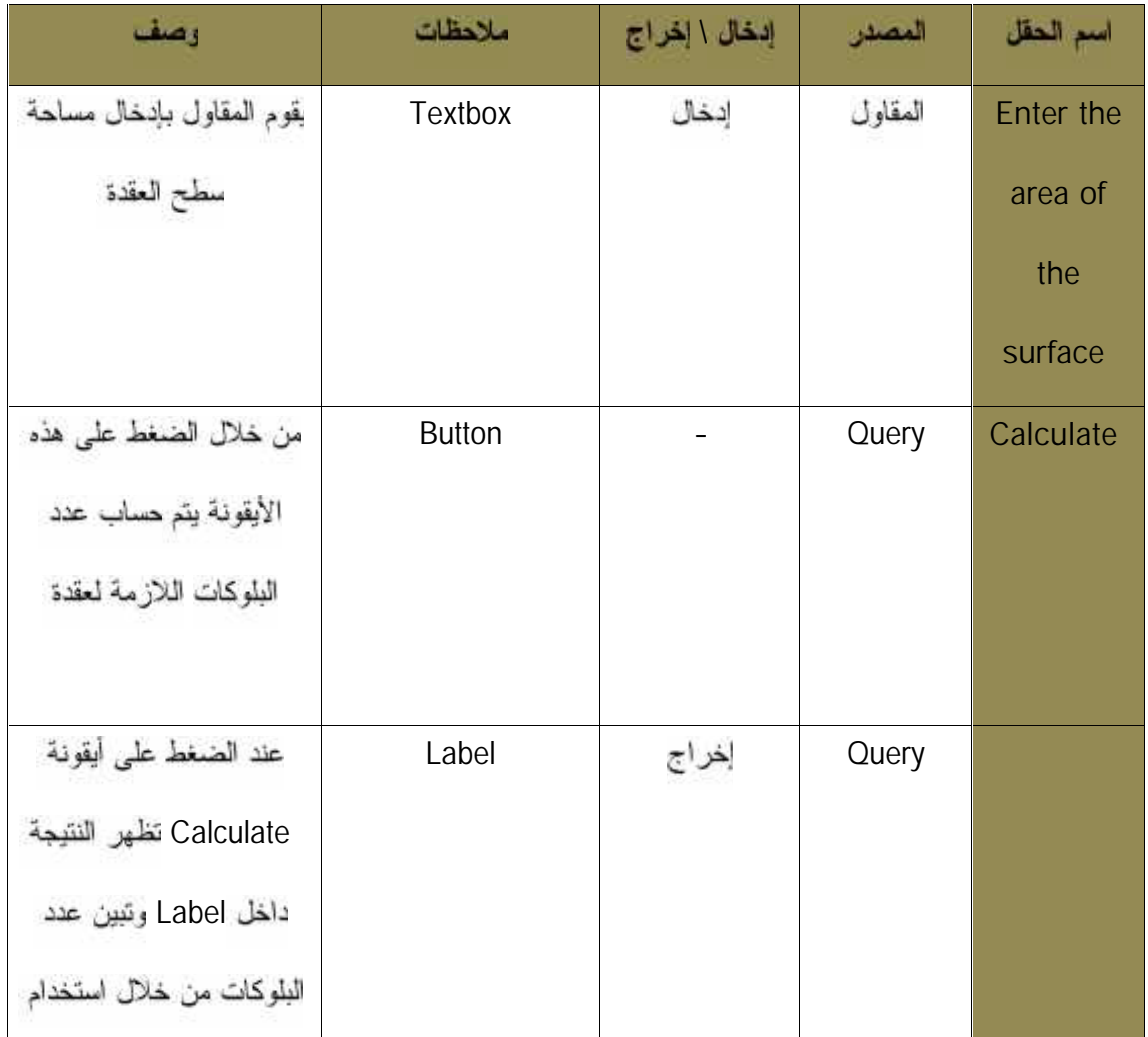

₫

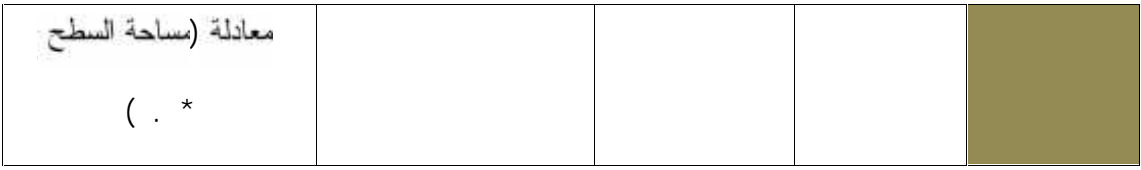

الجدول (4.27) جدول وصف شاشة حساب عند البلوكات

4.4.2.26 **شاشة حساب كمية الحديد** 

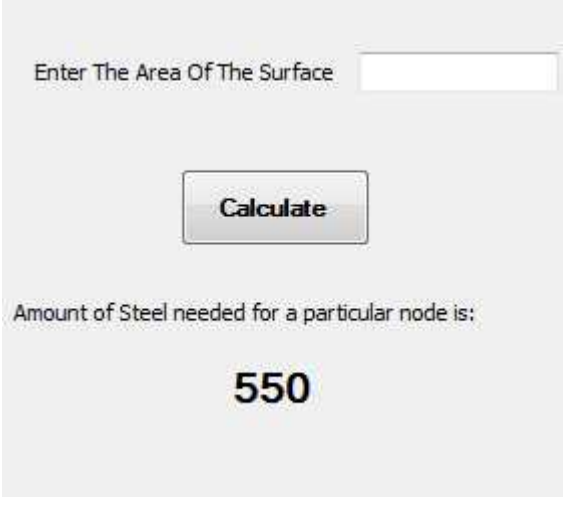

لثنكل ( . )<br>• يتول وصف شاشة حساب كمية الحديد

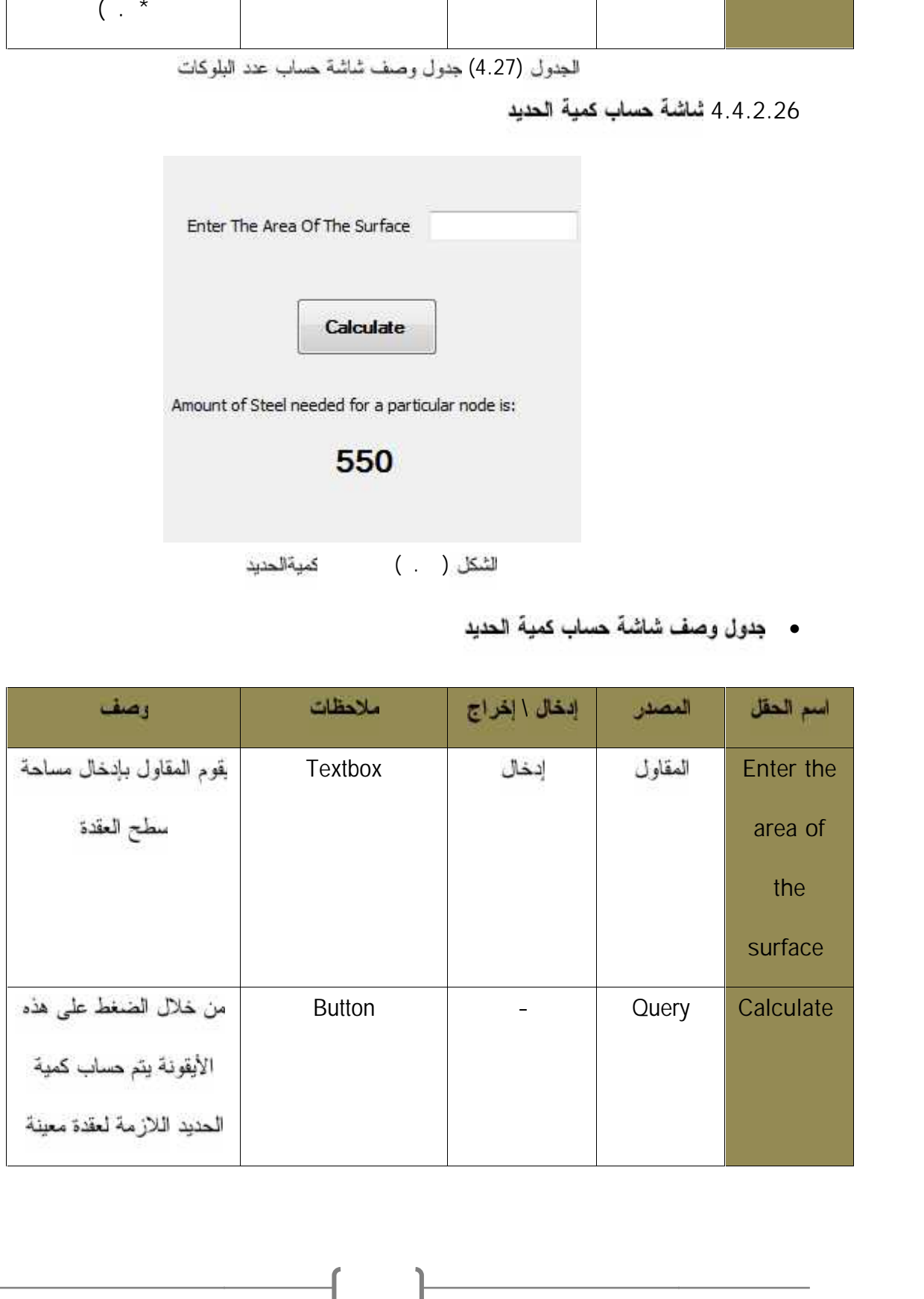

| عند الضغط على أيقونة   | Label | إخراج | Query |  |
|------------------------|-------|-------|-------|--|
| Calculate تظهر النتيجة |       |       |       |  |
| داخل Label رتبين كمية  |       |       |       |  |
| الحديد من خلال استخدام |       |       |       |  |
| معادلة (مساحة السطح    |       |       |       |  |
| $\star$<br>كغم         |       |       |       |  |

الجدول (4.28) جدول وصف شاشة حساب كمية الحديد

#### 4.4.2.27 شاشة حساب كمية الباطون

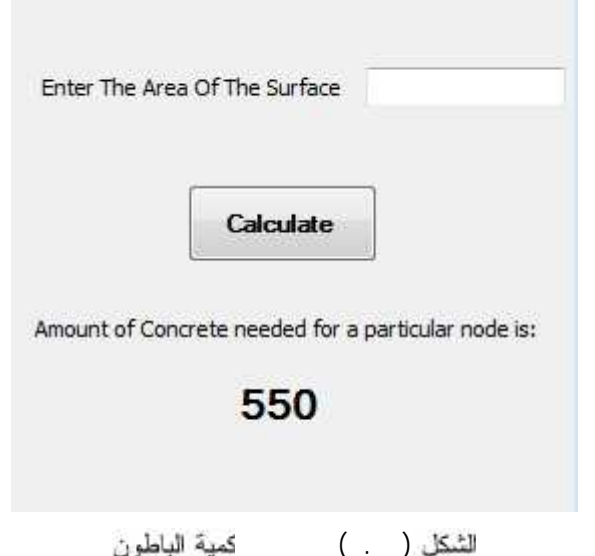

# ) .٣٠ ( شاشةحساب

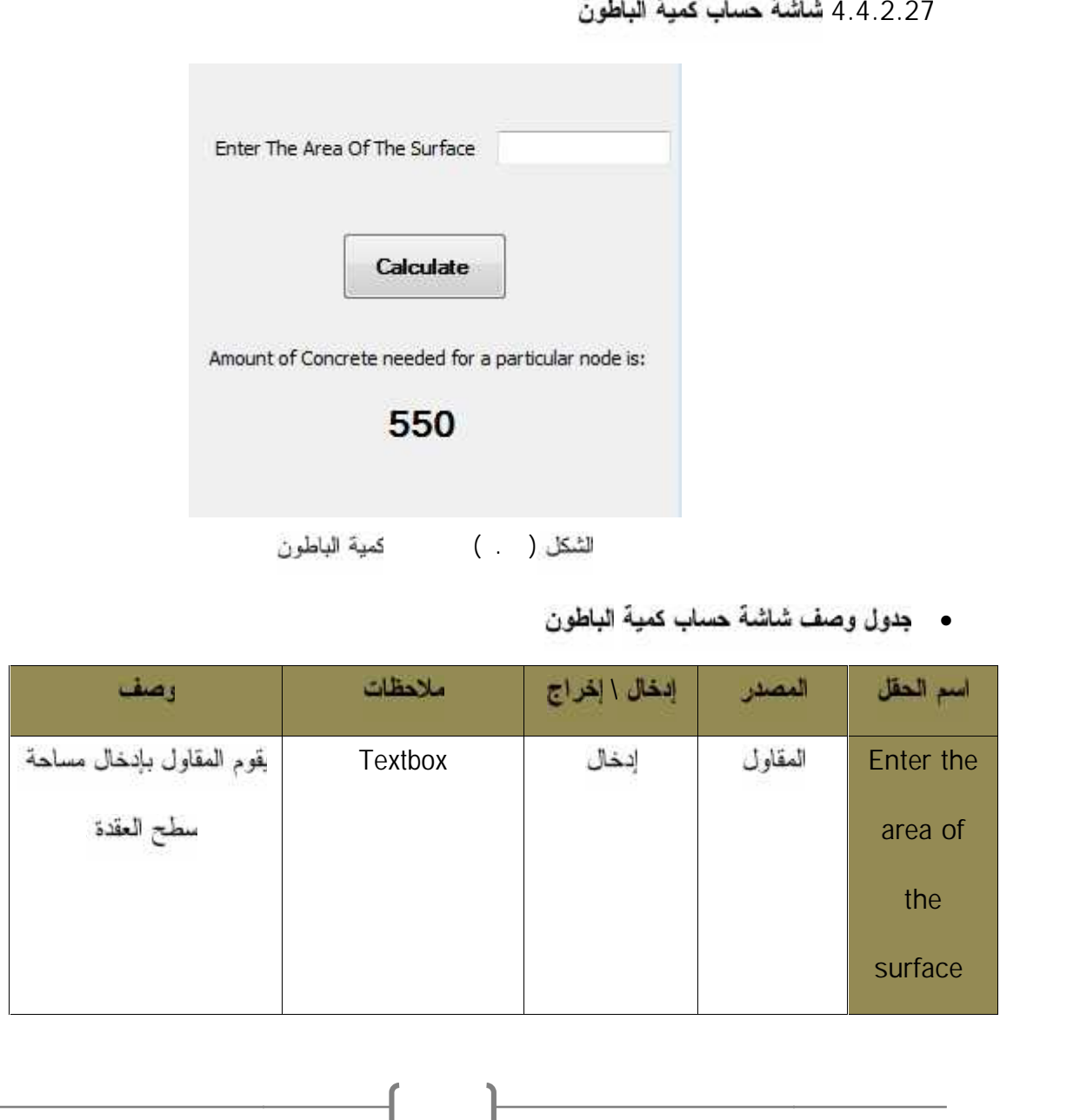

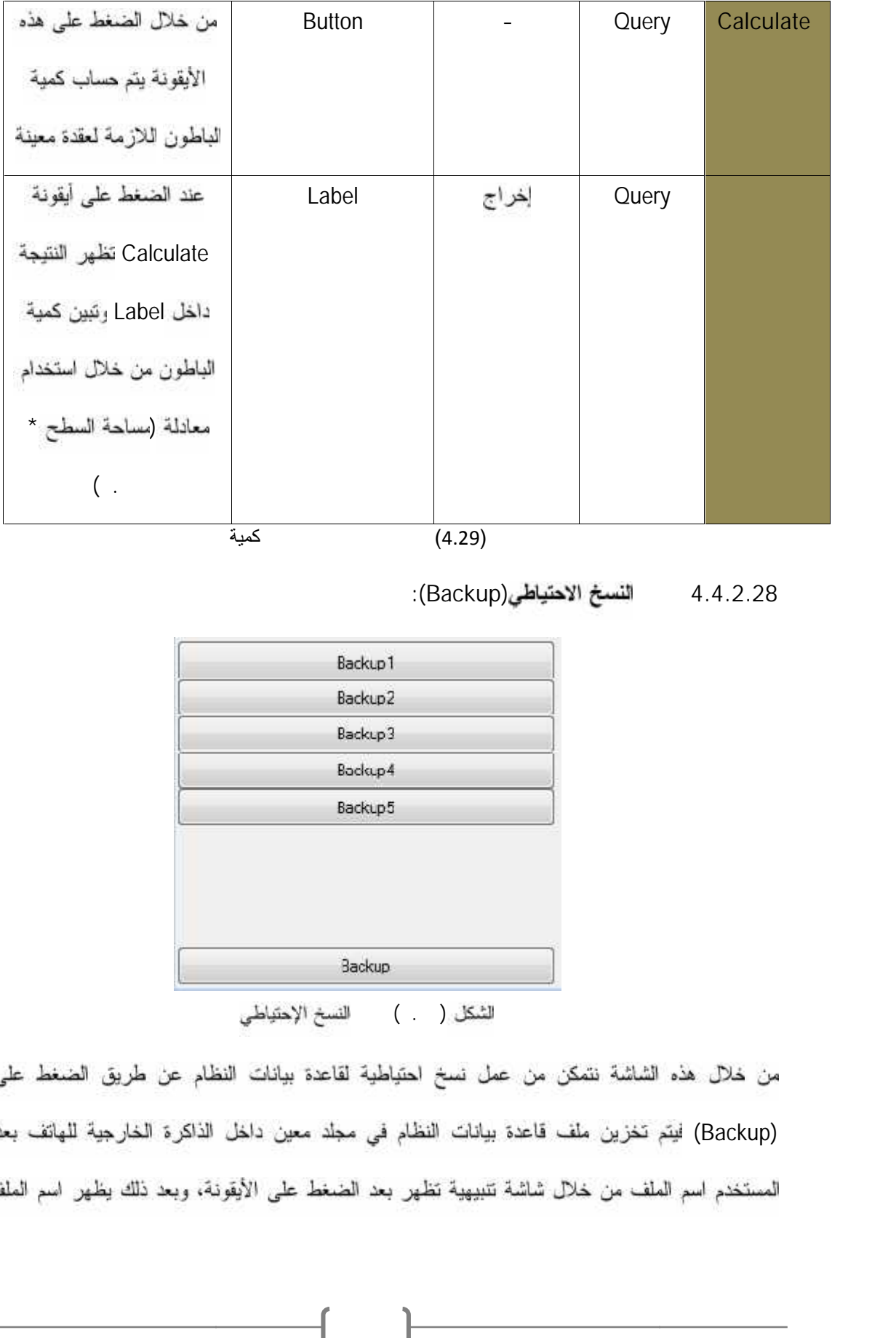

**4.4.2.28 شاشة (Backup(:**

| Backup1 |  |
|---------|--|
| Backup2 |  |
| Backup3 |  |
| Backup4 |  |
| Backup5 |  |
|         |  |
|         |  |
|         |  |
|         |  |
|         |  |

لثشكل ( . ) النسخ الإحتياطي

(Backup) (Backup)

ايقونة جديدة أسفل الأيقونات من Backup1 إلى Backup5 حيث أن كل واحدة من هذه الأيقونات تمثل قاعدة البيانات التي تم عمل لها نسخاحتياطي . ، وعند الضغط على احدى هذه الأيقونات من Backup1 إلى Backup5نظهر قائمة تحتوي على أيقونتين هما حذف الملف(Delete) أو عمل استعادة للملف(Restore) ليتم استبدال ملف قاعدة بيانات النظام الحالي بهذا الملف

#### **٤.٥ ملخص الوحدة:**

هذه الوحدة Block Diagram و جداول قاعدة البيانات ونموذج قاعدة البيانات لنظام ووصفها وكما تم أيضا عرض واجهة النظام من حيث ساشات النظام و مخطط التنقل بين الشاشات الوحدة الخامسة

## تطويروتشغيلالنظام

وقد اشتملت الوحدة الخامسة على المواضيع التالية : √ المقدمة √ الأندرويد وألية برمجة النظام √ البرمجيات اللازمة لعملية تطوير وبناء واجهات النظام √ برمجيات تصميم أيقونات النظام النظام  $\checkmark$ 

√ الشاشات الحقيقية للنظام

√ ملخص الوحدة

### **:**

#### المقدمة **٥.١**

في هذا الفصل سوف نتعرف على مرحلة مهمة من مراحل تطوير وتشغيل النظام، بحيث تتنقل مرحلة تطوير النظام من المرحلة النظرية إلى مرحلة التطبيق العملي، وسنقوم بالتعرف على الأدوات والبرامج الـ زمة لتطوير النظام وتشغيله بشكل كامل وفعال و أيضا على البرمجيات ال زمة والمستخدمة لمهذه المرحلة بشكل

- مفصل. تضمنها هي:
	-
- البرمجيات اللازمة لعملية التطوير ربناء واجهات النظام
	- برمجيات -تصميم أيقونات النظام
		- سَّعْيل النظام/ينَّة عمل النظام
			- الشاشات الحقيقية للنظام

#### الأندرويد وآلية برمجة النظام:

أندرويد هو نظام تشغيل الهواتف المحمولة التي تقوم على نسخة معدلة من لينكس وفي عام تولت شركة qoogleالعمل في مجال تطوير أندرويد. وكما يعد الأندرويد الأفضل والأكثر تواجدا ٦٠٠,٠٠٠ المحمول اكثر قوة من توفير [4] العديد من النطبيقات والخدمات مجانا وكما أنـه لتطوير [9] من قبل المطورين إن الية بناء شاشات النظام في الأندرويد يعتمد على شيء Activity وهي أحد المكونات الرئيسية التي لستخدمها في الغالب في أي تطبيق أندرويد،ولتقريب المعذ<br>الويندوز ، كون من مكونين رئيسين: المكون الأول وهو class وهذا الذي نستخدمه لكتابة الكود الموجود داخل<br>مجلد (src) والمكون الثاني هو ملف الــــ xml والذي نستخدمه لتصميم الو

 $\overline{\phantom{a}}$ 

.(main.xml)

#### البر مجيات اللازمة لع*م*لية التطوير ويناء واجهات النظام:

**: Android SDK** ...

وهو العنصر الأساسي حيث يقوم بتزويدي بالعناصر أو الخدمات الأساسية لبرمجة النظام حيث بزودنبي بما يلبي :

- API Libraries •
- Developer Tools necessary to build .
	- Test and Debug application •
- Mobile Device Emulator (test and debug) على البرنامج دون الحاجة إلى استخدام الهاتف المحمول.

**: E-Clips ٥.٣.٢**

هو بيئة تطويرية يعمل على تطوير عدة لمغات برمجة والذي يحوى على مجموعة متكاملة من البرامج وكذلك .c, c++,java, perl, php, paython, ruby ، رلكي يتم تطوير اي برنامج . لغات المذكورة يجب توفير إضاقة خاصة ( plugins ) لكل لغة وهنا نحتاج السي(ADT plug in). (E-Clips) على عدة منصات مثل الويندوز واللينوكس والماك فلذلك فهو Platform Independent كذلك يصنف هذا التطبيق كتطبيق مجاني ولا يحتاج إلى شراء رخصة [7]

**: ADT.** . .

User Interface Graphical (Android Developer Tools) (GUI) حتى يتمكن من الوصول الى SDK tools وتنفيذها، بالإضافة الى انه يعتبر كاداة تصميم واجهة المستخدم للنماذج الأولية بشكل سريع،و أيضا كأداة لتصميم و اجهة المستخدم (User Interface) لتطبيقات [8] **:Google maps And GPS 5.3.4**

#### **Google maps:**

رتعتبر (Google maps) إحدى الخدمات التي تقدمها شركة (Google) لعرض الخرائط، و، خدم هذه الخدمة لتحديد مكان ورش العمل و مكان مزودي السلع تمكن من تشغيل الخرائط (Google maps) على النظام يجب أن نحصل على شيء يسمىAPI key

وهو عبارة عن مفتاح يوضع في الكود رحتي نتمكن من الحصول عليـ بجب القيام بالخطوات التالية :

c:\users\username\.androd folder ضع CMD (

) اضغط على زر Enter

) قم بإدخال الأمر التالي

" keytool.exe -list -alias androiddebugkey –

keystoreC:\Users\<username>\.android\debug.keystore" -storepass androidkeypass android

> ) قم ينتفيذ هذا الامر سوف يظهر عدة مفاتيح اختر منها (MD5) ) قم بنسخ مفتاح ، (MD5) الذي يكون بهذا الشكل EF:7A:61:EA:AF:E0:B4:2D:FD:43:5E:1D:26:04:34:BA.

) لُم قَم بـ ذهاب الى الموقع النّالي

https://developers.google.com/maps/documentation/android/start

) رسوف يطلب منك إدخال مفتاح (MD5) لم بإدخاله وعند إذن سوف تحصل على API ) نقوم بإضافة صلاحية الوصوا إلى الإنترنت من خلال وضع الصلاحية التالية في ملف mainfist.xml **<uses-permission android:name="android.permission.INTERNET"></uses-permission>**

**(The Global Positioning SystemGPS) :ثانيا** قد تم تطويره من قبل USA لأغراض عسكرية، إن الية عمل GPS نعتمد علمي وجود عدد من الأقمار الصناعية(satellites) تدور حول الأرض حيث يصل عددها الى نمر صناعي وعند تشغيل GPS بن الهاتف العحمول يجب على الهاتف النقاط من ثلاث الى اربع اشارات من اقمار مختلفة ومن كل اشارة بتم احتساب المسافة من خلال ضرب زمن وصول الإشارة ً في السرعة ثم يأخذ نصف قطر المسافة ويكون دائرة ليتكون عدة دوائر ينتج عنها عدة نقاطعات وعندما تتقاطع جميع الدوائر في نقطة واحدة يتم تحديد الموقع .

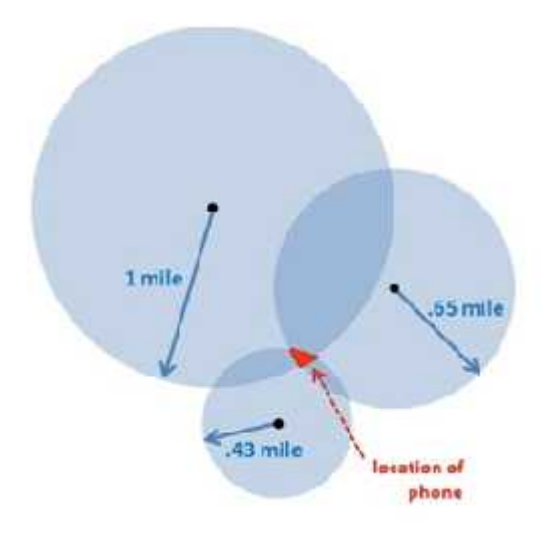

لثنكل ( . ) <sub>ل</sub>وضح الية عمل GPS

## برمجيا*ت تصمي*م أيقونات النظام

**CS5 Photoshop**

رهو احد برامج التلاعب بالصور ً يستعمل هذا البرنامج لمهام مثَّل انشاء الصور او تعديلها او اضافة بعض اللمسات الجمالية عليها. يعمل هذا البرنامج ضمن اكثر من نظام نشغيل مثل واندوز ولينوكس كما يعمل بلغات ٨٤ **Photoshop ٥.٥**

 $\overline{\phantom{a}}$ 

ريعتبر هذا البرنامج من الله البرامج في هذا المجال.

**: ٥.٥**

سوف نستعرض بيئة عمل النظام من خلال الأشكال او الصور التالية:

\*الواجهة الرئيسية لبناء البرنا*مج* 

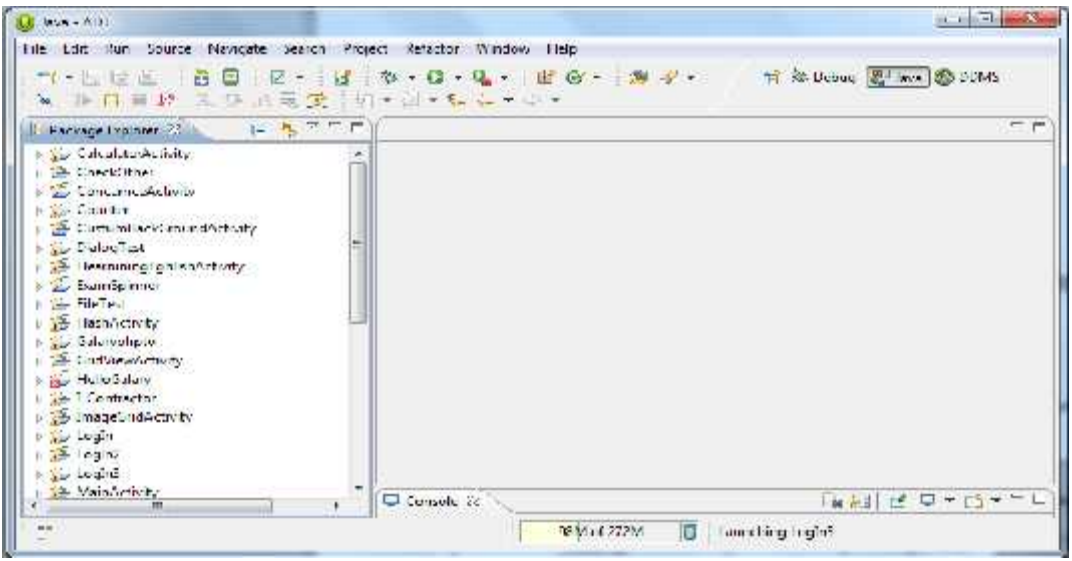

لشكل ( . ) بوضح للواجهة الرئيسير لميرنامج

**New Application \***

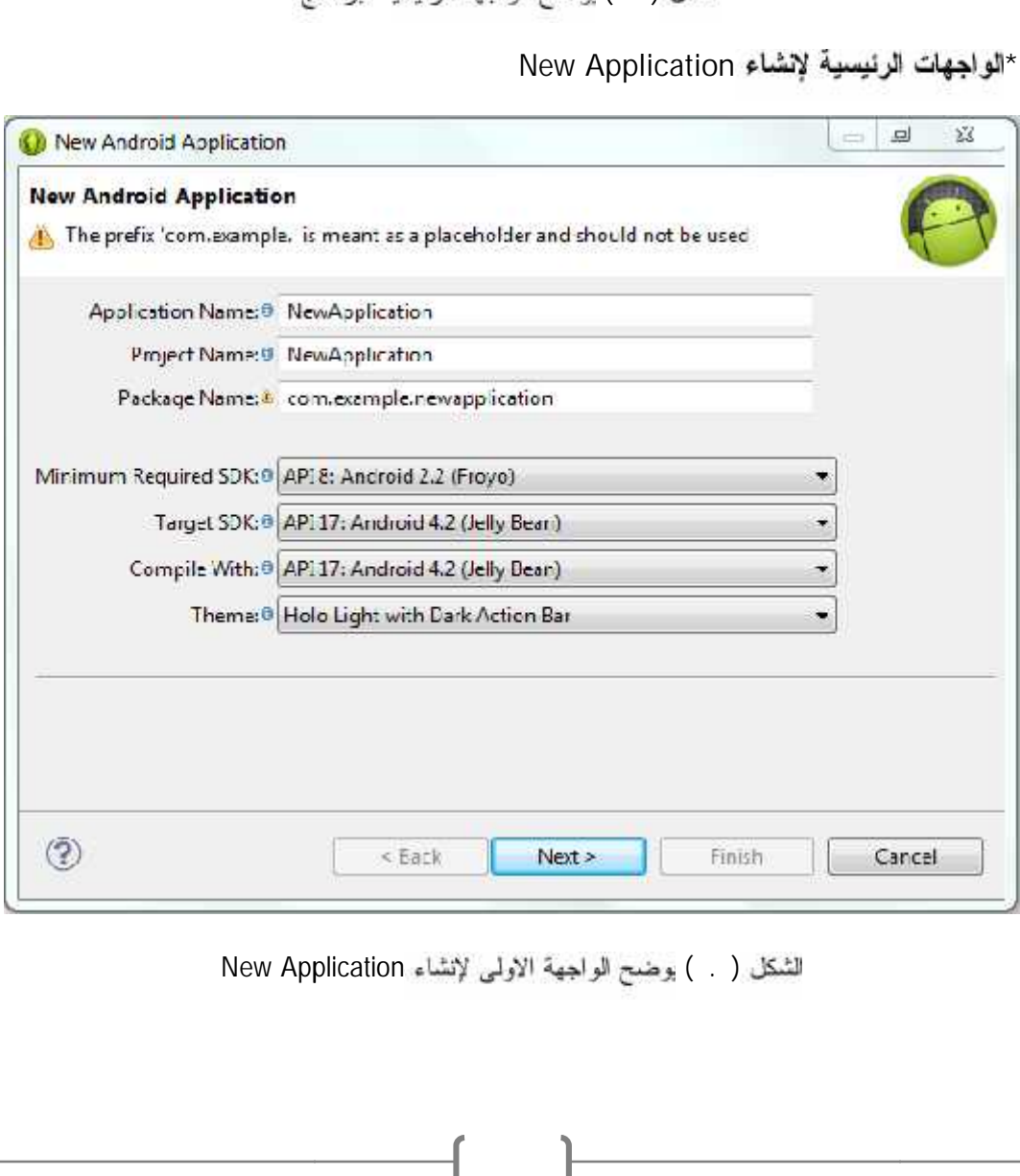

الشكل ( ) بوضح الواجهة الاولى لإنشاء New Application

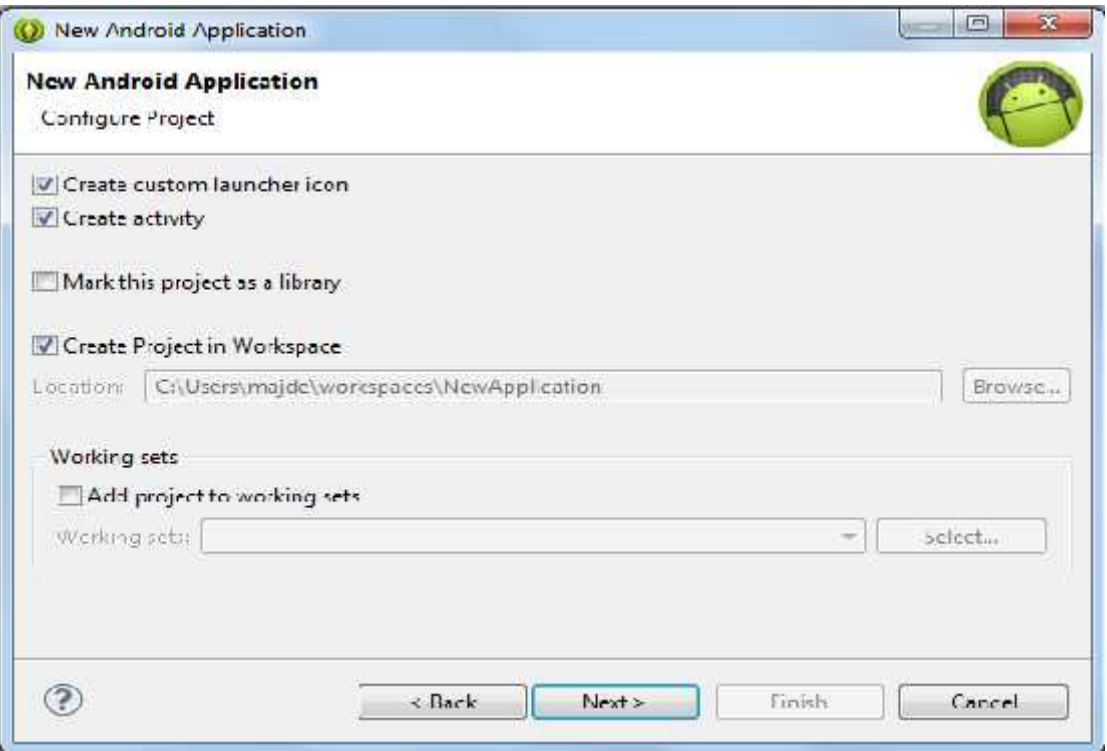

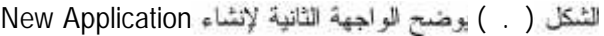

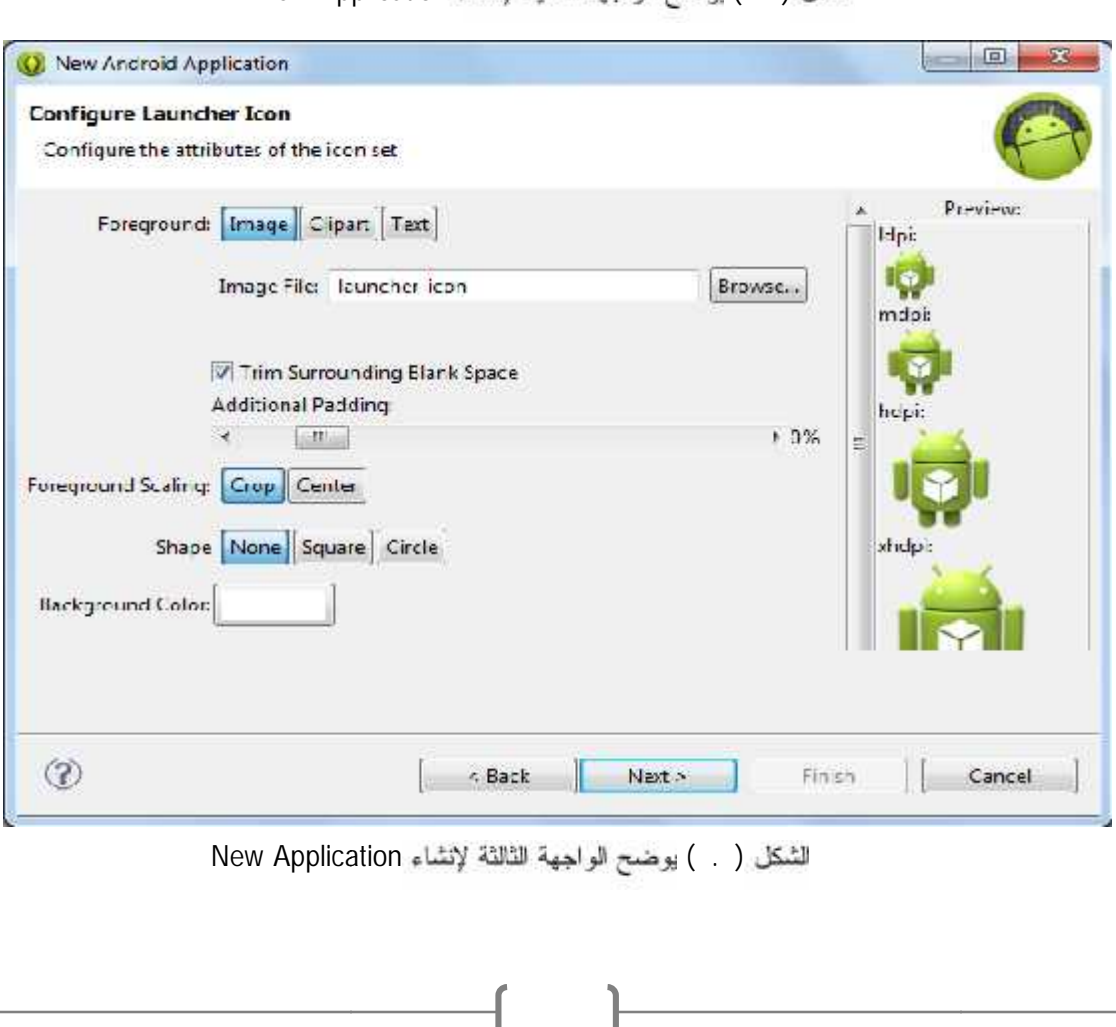

الشكل ( . ) يوضح الواجهة الثالثة لإنشاء New Application

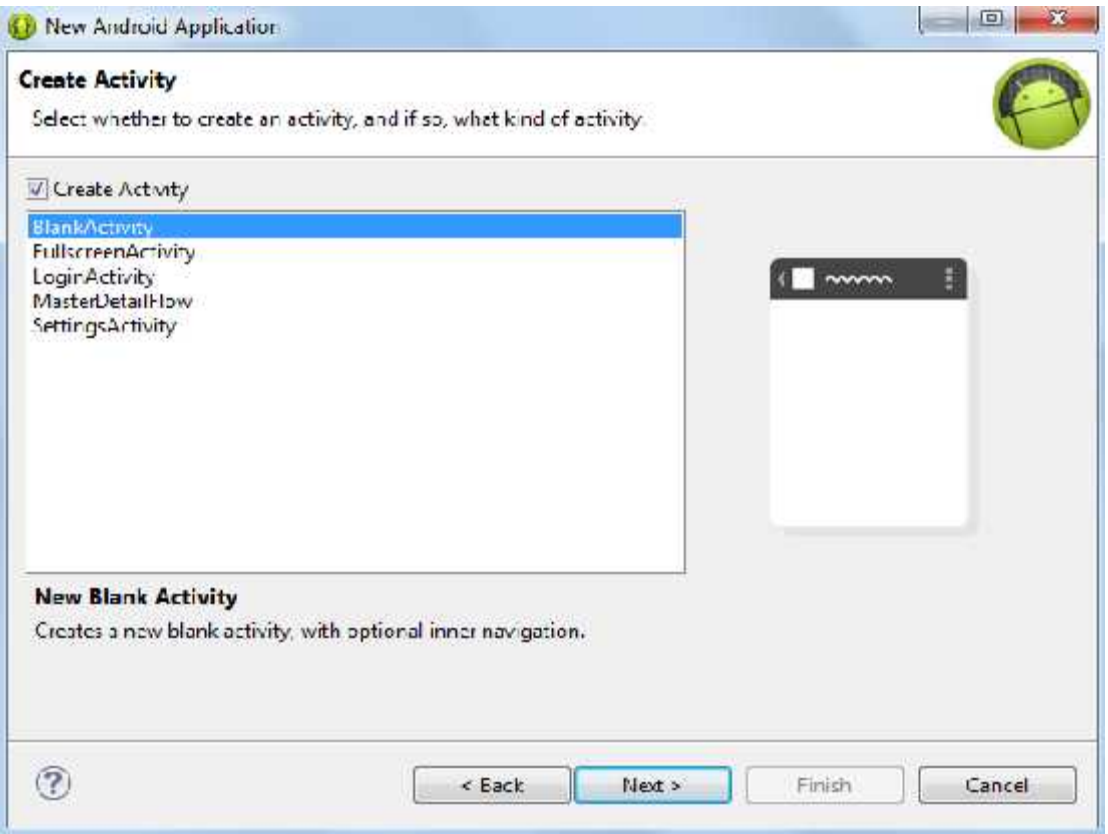

للشكل ( . ) يوضح الواجهة الرابعة لإنشاء New Application

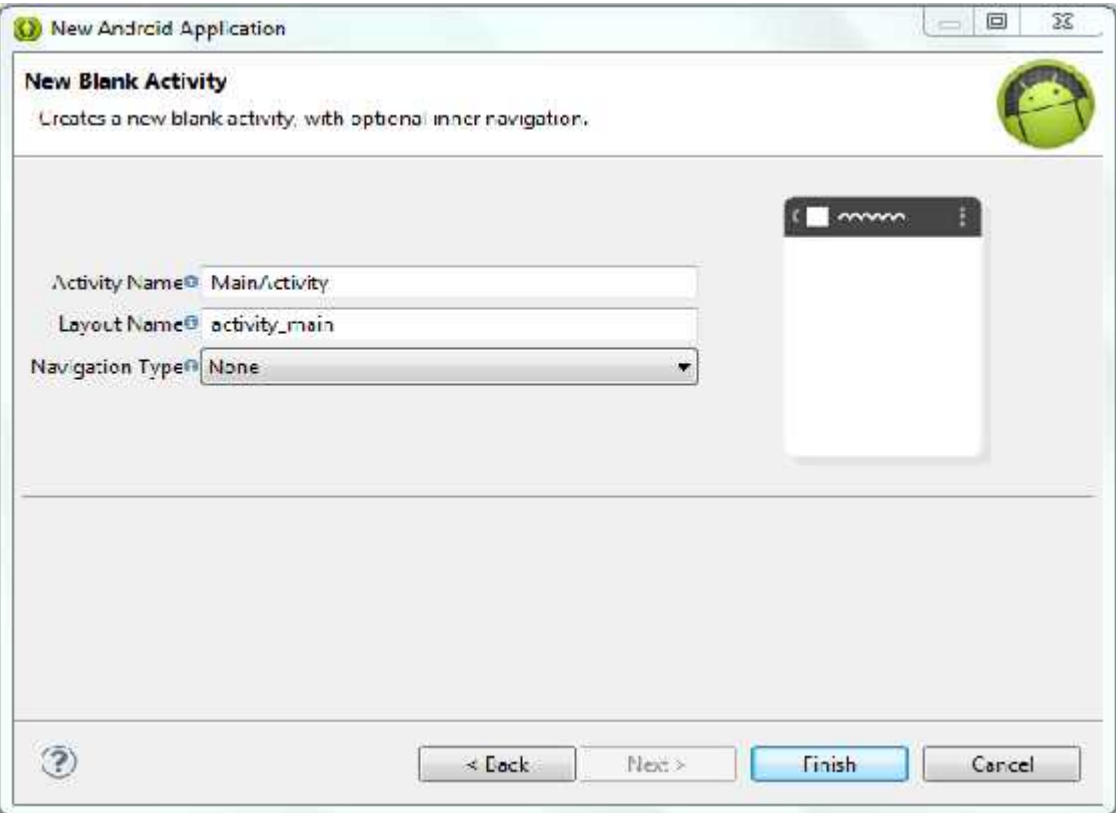

الشكل ( . ) يوضح الواجهة الخامسة لإنشاء New Application

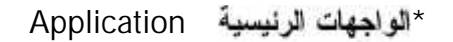

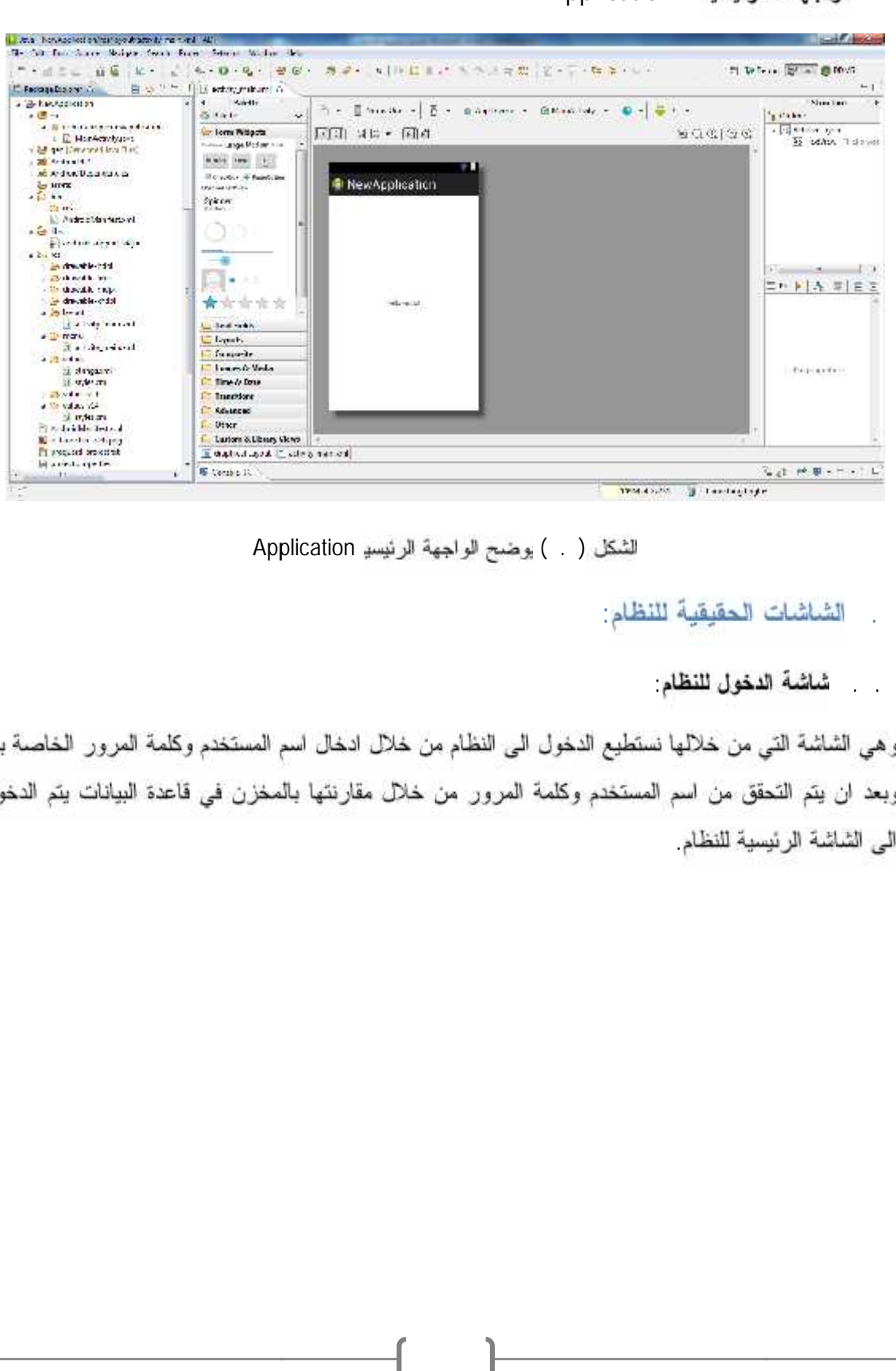

لشكل ( . ) بوضح الواجهة الرئيسية Application

. الشاشات الحقيقية للنظام:

شاشة الدخول للنظام

الى الشاشة الرئيسية للنظام

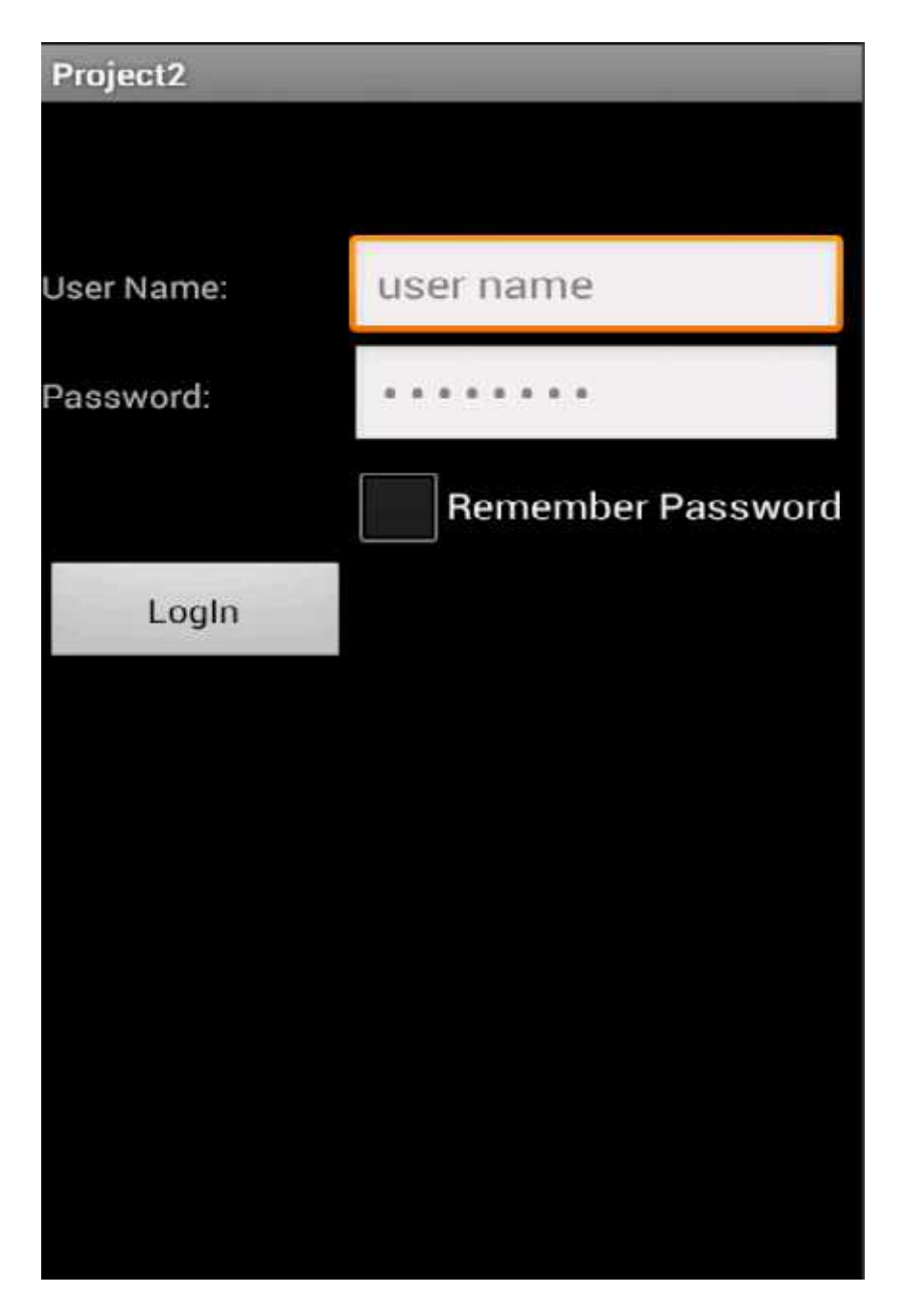

للثَّنكل ( . ) تُناشَةَ الدخول للنظام

الشاشة الرئيسية للنظام

وهي الشاشة الرئيسية للنظام التي من خلالها نستطيع الانتقال للعناصر الرئيسية في النظام من الشاشة الرئيسية لمورش وللمزودين ولمصاب الكميات وللنقارير وللعمال وللمساعدة ولتعديل الملف الشخصمي وللنسخ الاحتياطي او الخروج من النظام

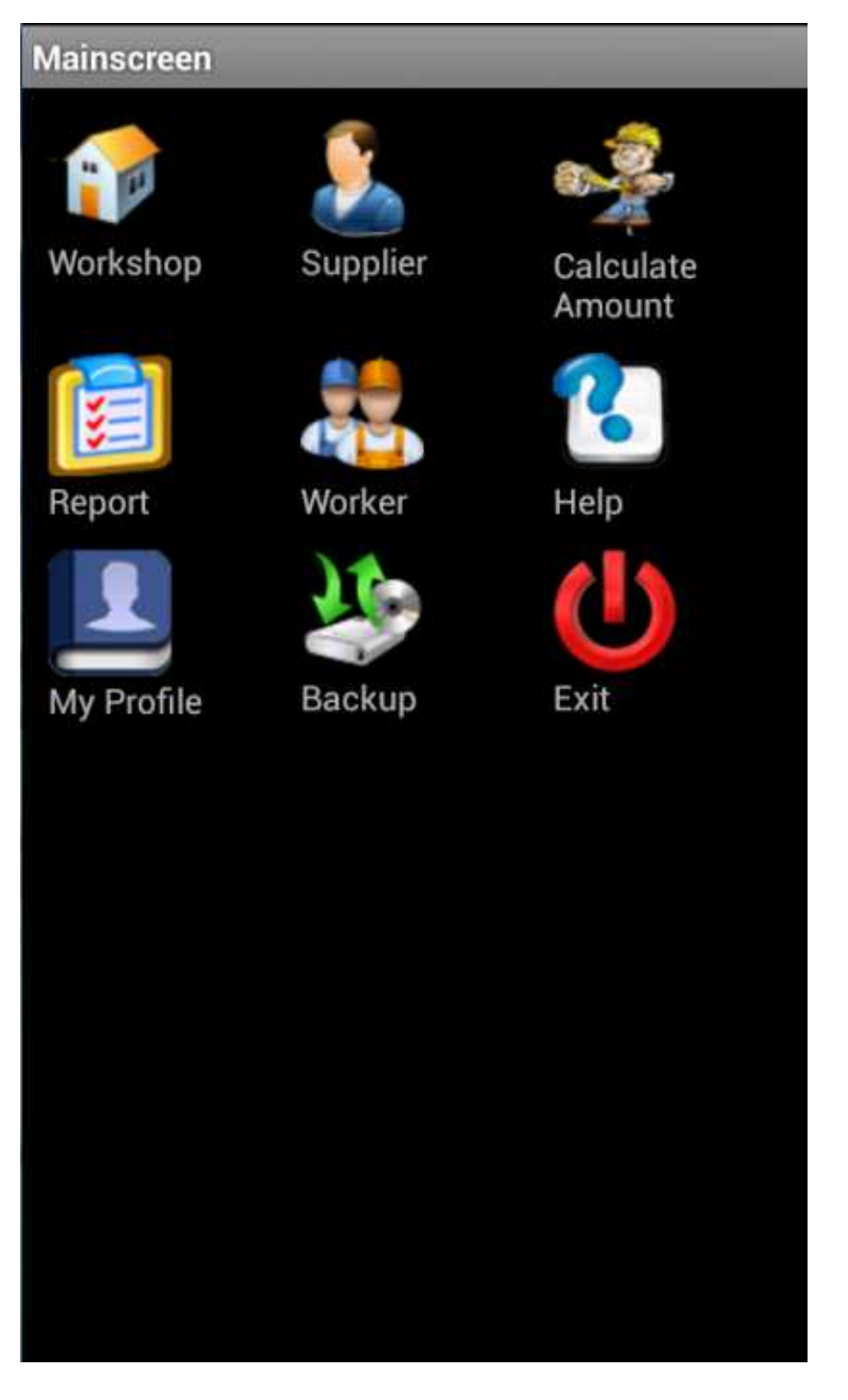

لتْنكل ( . . ) الشاشةالر نيسيةللنظام

الشاشة الرنيسية للورش

وهي الشاشة الرئيسية التي يتع فيها استعراض جميع اسماء الورش التي نع انشاؤها مسبقاً، ونستطيع من خلالها الدخول الـي تفاصلي كل ورشة من خلال الضغط عليها وايضا الدخول الـي شاشة انشاء ورشة جديدة

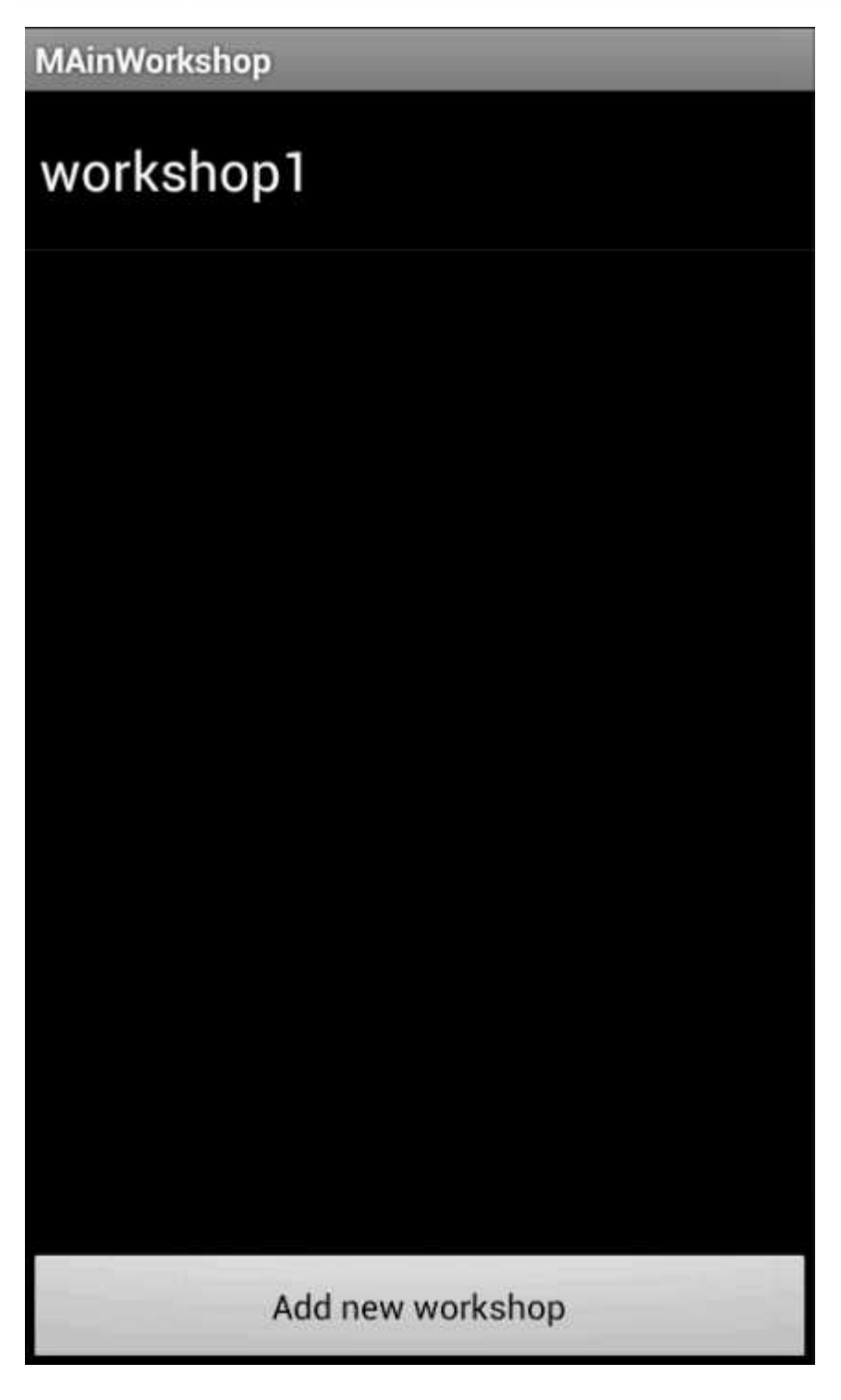

( .١١) ٩١.١١)

٩١

شاشة انشاء ورشة جديدة

وهي الشاشة التي نستطيع من خلالها انشاء ورشة جديدة عن طريق ادخال بياناتها من اسم الورشة واسم مالك الورشة وهاتفه وموقع الورشة (عن طريق ادخال موقع الورشة كتابتا وعن طريق تحديد الموقع على الخريطة) ثم الضغط على أيقونة إضافة

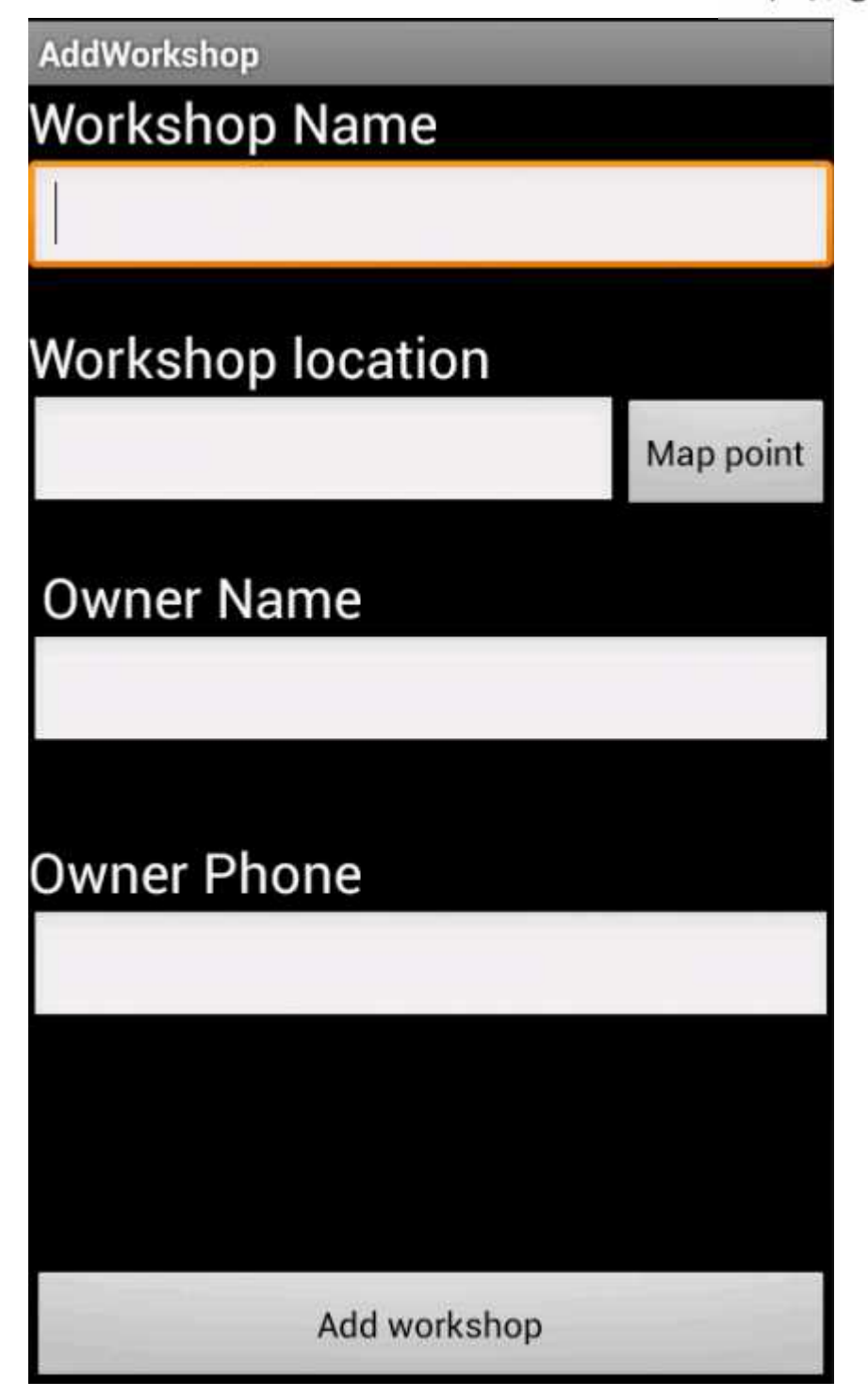

ثماشة تفاصيل ورشة معينة

اضافة مشتريات لمها او اضافة صورة لمها او بيان موقعها على الخريطة او اجراء اتصال مع مالكها وكل ذلك عن طريق الضغط على ايقونة (menu) لإظهار القائمة الخاصة بالتحكم بتفاصيل الورشة

|                                       | شاشة تفاصيل ورشة معينة                                                                          |
|---------------------------------------|-------------------------------------------------------------------------------------------------|
|                                       | مي الشائسة الخاصة بعرض تفاصيل ورشة معينة والتحكم الكامل بها عن طريق حذفها او                    |
|                                       | ــافة مشتريات لمها او اضـافة صـورة لـها او بيان موقعها علـي الـخريطة او اجراء اتصـال مـع مـالـا |
|                                       | ريق الضغط على ايقونة (menu) لإظهار القائمة الخاصة بالتحكم بتفاصيل الورشة.                       |
| WorkshopDetail                        |                                                                                                 |
| <b>Workshop Name:</b><br>workshop1    |                                                                                                 |
| <b>Workshop Location:</b><br>location |                                                                                                 |
| Workshop owner:<br>name               |                                                                                                 |
| <b>Owner Phone:</b><br>2345           |                                                                                                 |
|                                       |                                                                                                 |
| <b>Edit Workshop</b>                  | Make call                                                                                       |
|                                       |                                                                                                 |
| Delete Workshop                       | <b>Add Purchases</b>                                                                            |
| show map                              | Photo<br>للشكل (      ) شاشةتفاصيلور شةمعينة                                                    |
|                                       |                                                                                                 |
|                                       |                                                                                                 |
|                                       |                                                                                                 |

للثمكل ( ) ئىلئىةتفاصىيلورشةمعينة

شاشة تعديل بيانات الورشة

ثم الضغط على أيقونة تعديل

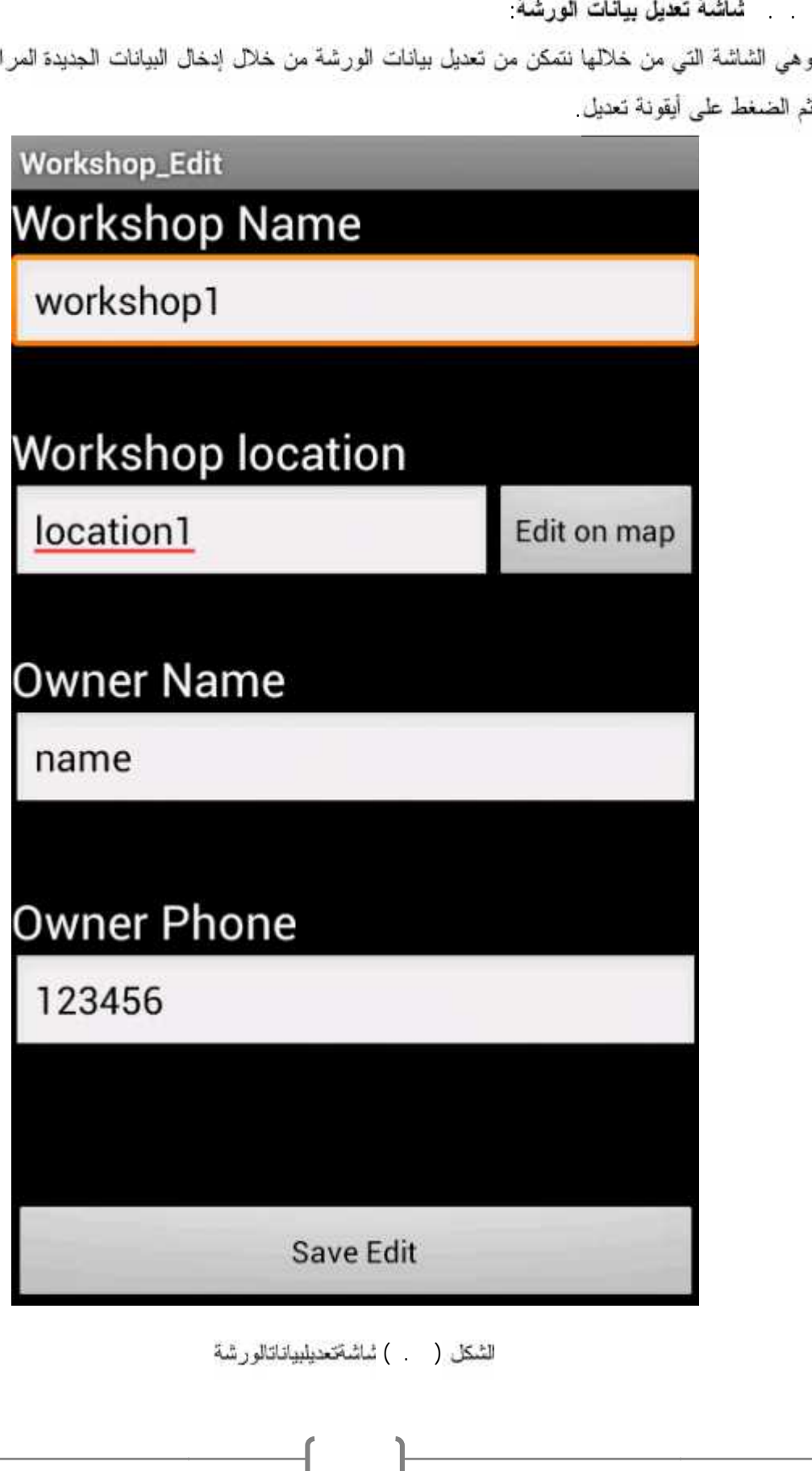

للنىكل ( ) ئىلئىقتىدىلىيەلىتالورشة

٩٤

#### ثماشة التحكم بصور ورشة معينة

رحذف صورة معينة او حذف جميع الصور

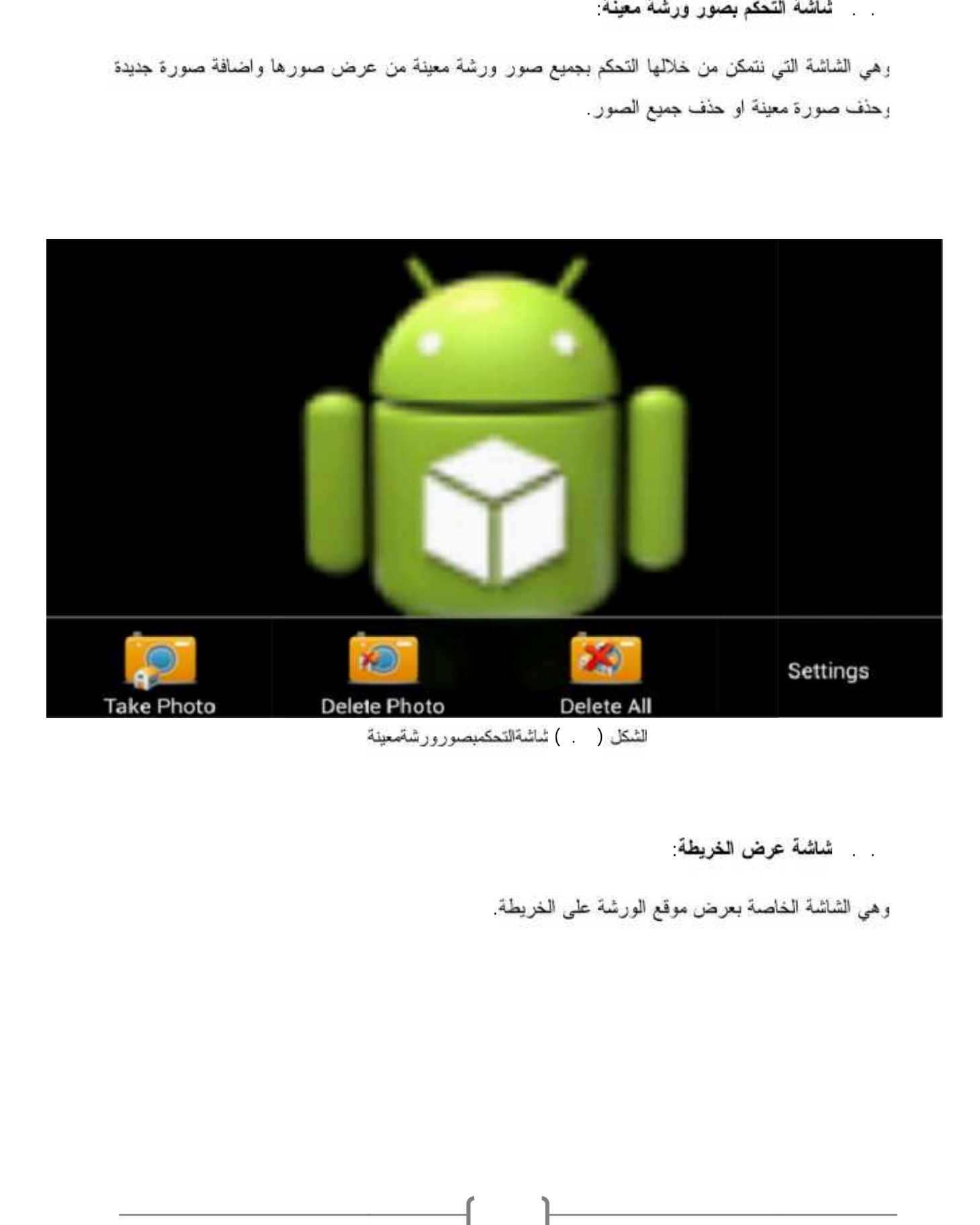

٩٥

### شاشة عرض الخريطة

وهي الشاشة الخاصة بعرض موقع الورشة على الخريطة

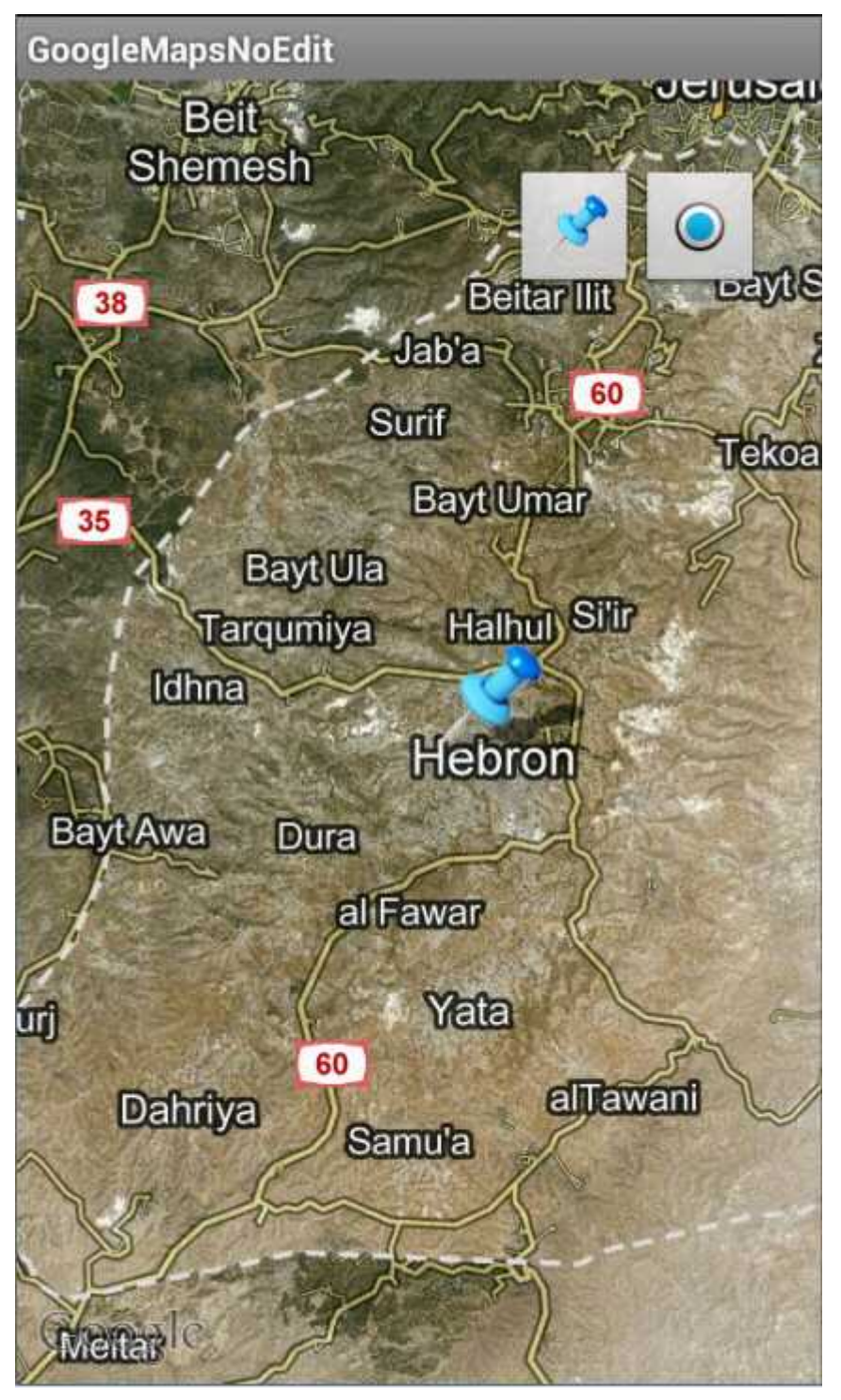

الشكل ( . )'ساشةعرضالخريطة

الشاشة الر بسية لاضافة المشتريات

و هي الشاشة الرئيسية التي من خلالها نختار نوع الصنف الذي تم شراؤه من خلال الضغط عليه ومن ثم الانتقال الى تفاصيل عملية الشراء لادخال بياناتها

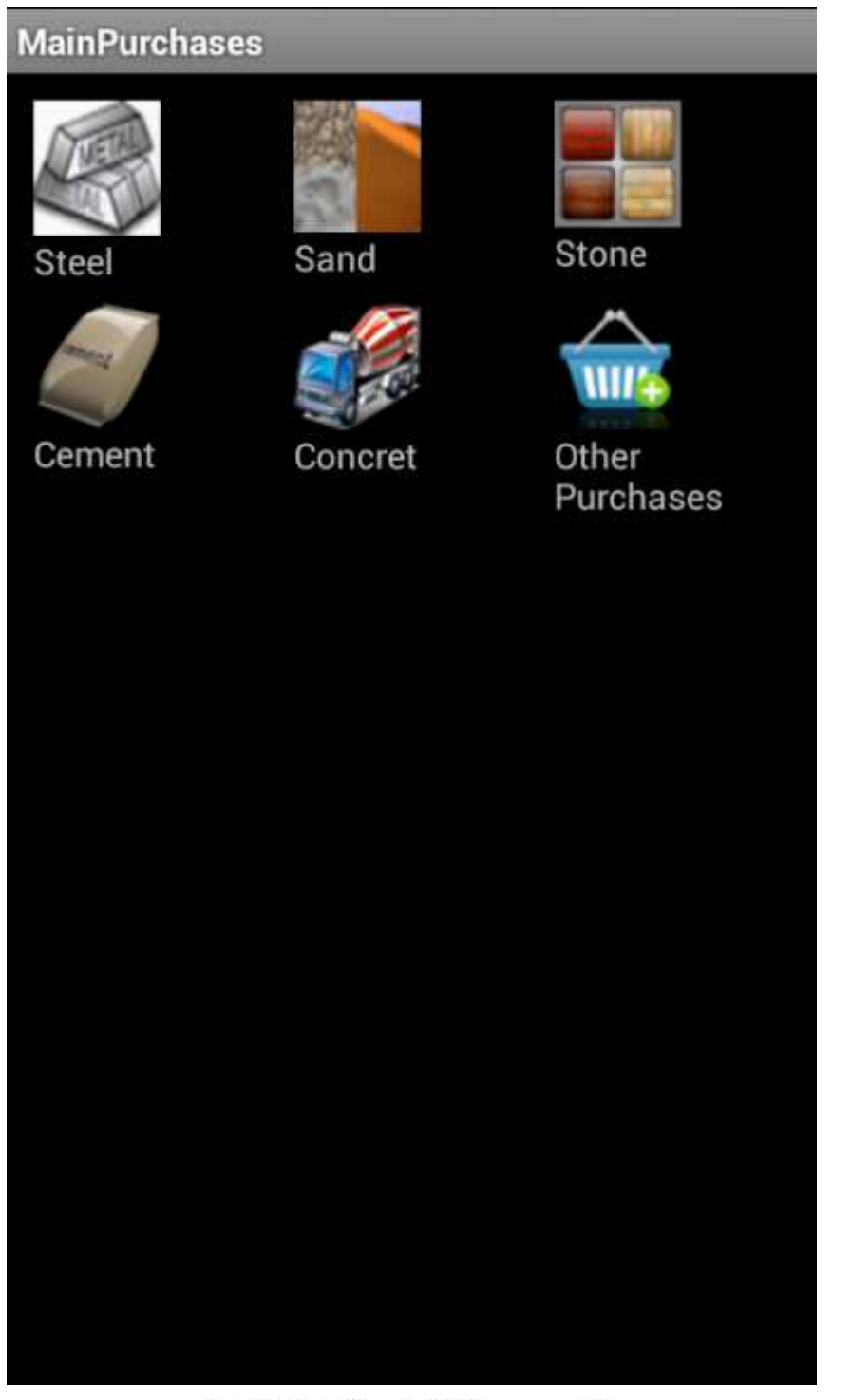

للنكل ( )الشاشةالر نيسيةلإضافةالمشتر يات

. . . . شاشات اضافة مشتريات من صنف معين

رهي الشاشات التفصيلية الخاصة باضافة بيانات عملية الشراء من صنف معين سواء كان الصنف من نوع حجر او رمل او حديد او باطون او مشتريات اخرى، ويتم بهذه الشاشات اختيار الأصناف الفرعية للصنف الرئيسي والمختيار اسم مزود الصنف وكمعية الصنف وسعر الشراء، ويتم اضافة هذه البيانات مع امكانية التعديل عليها او حذفها لحظيا فقط قبل الانتقال الى شاشة اخر ي

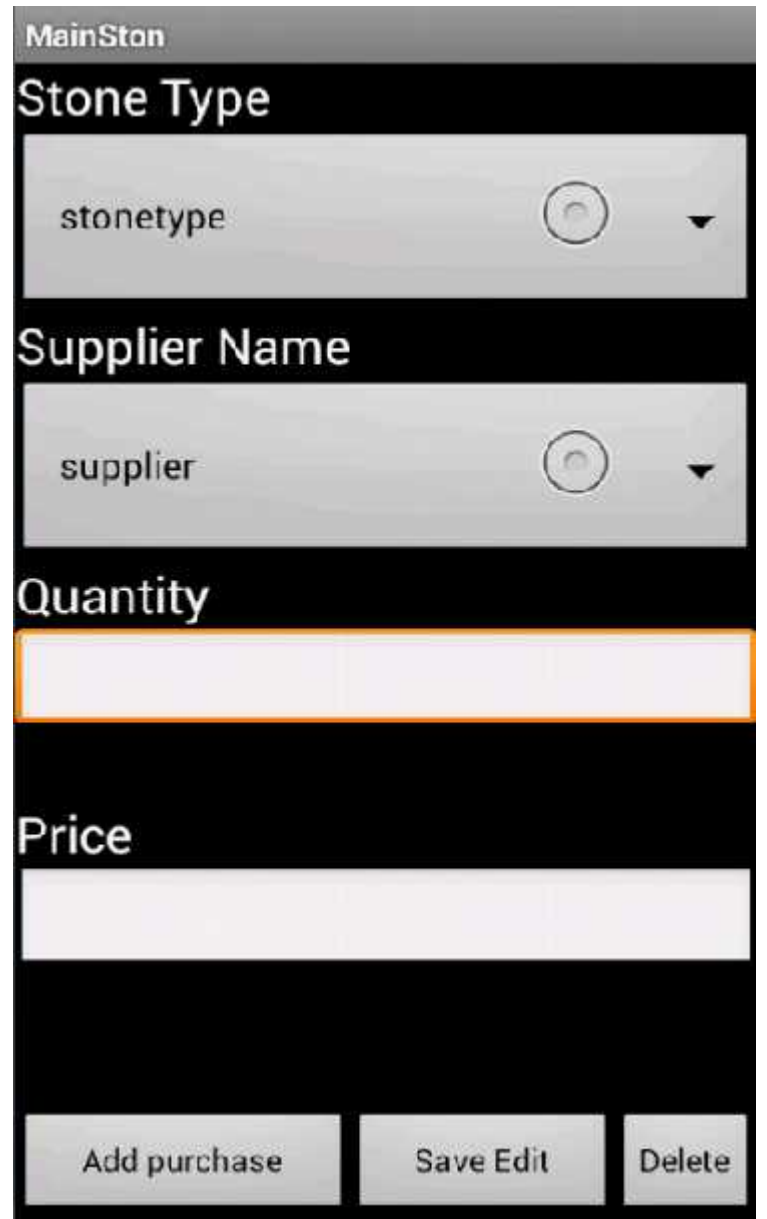

للثمكل ( . )شاشاتاضافةستشر ياتمنصنفمعين

الشاشة الرئيسية للمزودين

و هي الشاشة الرئيسية التي يتم فيها استعراض جميع اسماء مزودي السلع الذين تمت اضافتهم مسبقا، ونستطيع من خلالها الدخول ال<sub>ّي</sub> نفاصليل كل مزود من خلال الضغط على اسم المزود وايضا الدخول ال<sub>ّي</sub> شاشة اضافة مزود جديد

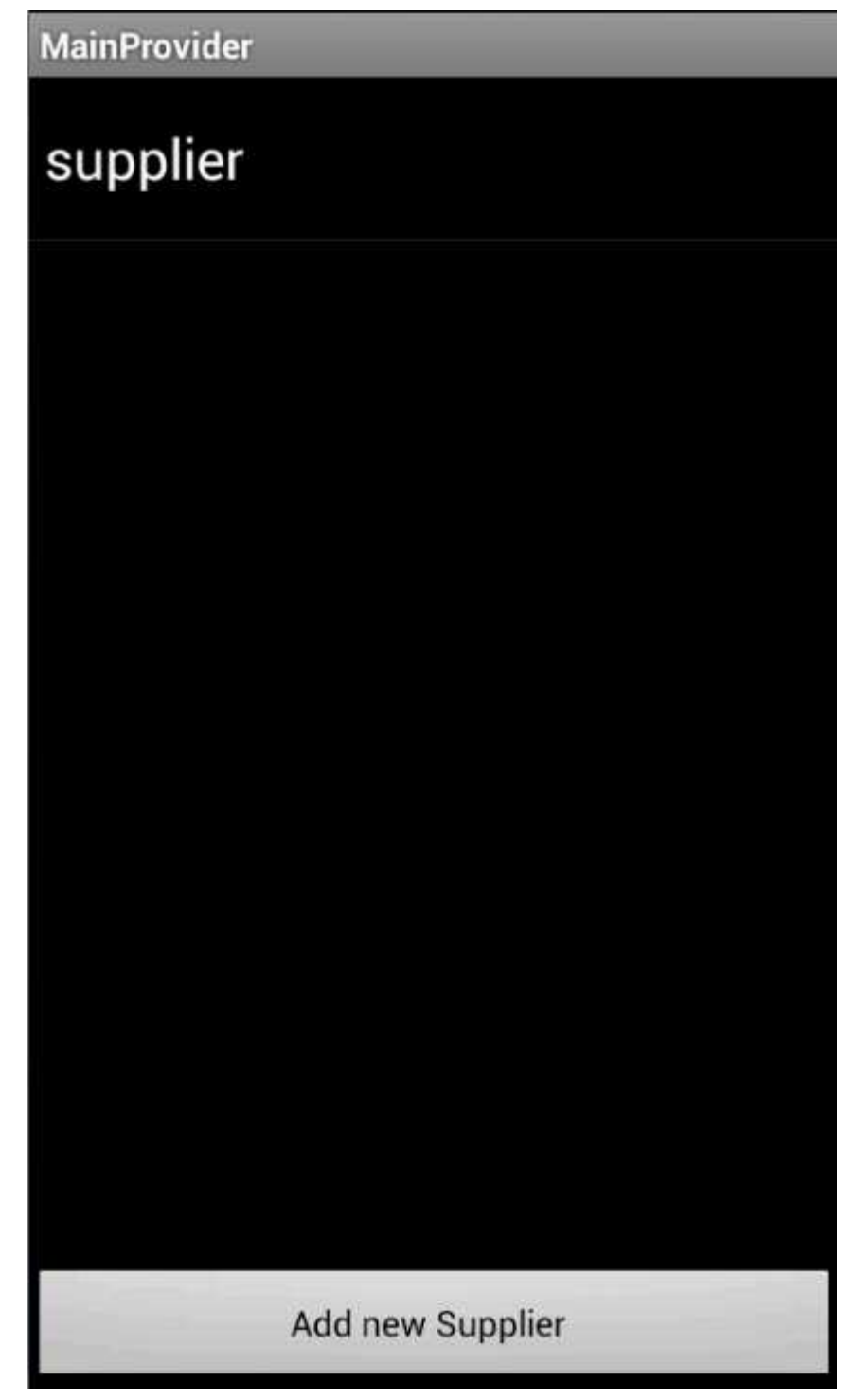

لشكل ( )الشاشةالرنيسيةللمزودين

شاشة اضافة مزود جديد

وهي الشاشة التي نستطيع من خلالها اضافة مزود جديد عن طريق ادخال بياناته من اسع المزود واسع السلعة التي يزودها وبريده الالكترونـي وهاتفه وموقعه (عن طريق ادخال موقعه كتابتا وعن طريق تحديد موقعه علـي الغريطة) ثم

الضغط على ايقونة إضافة

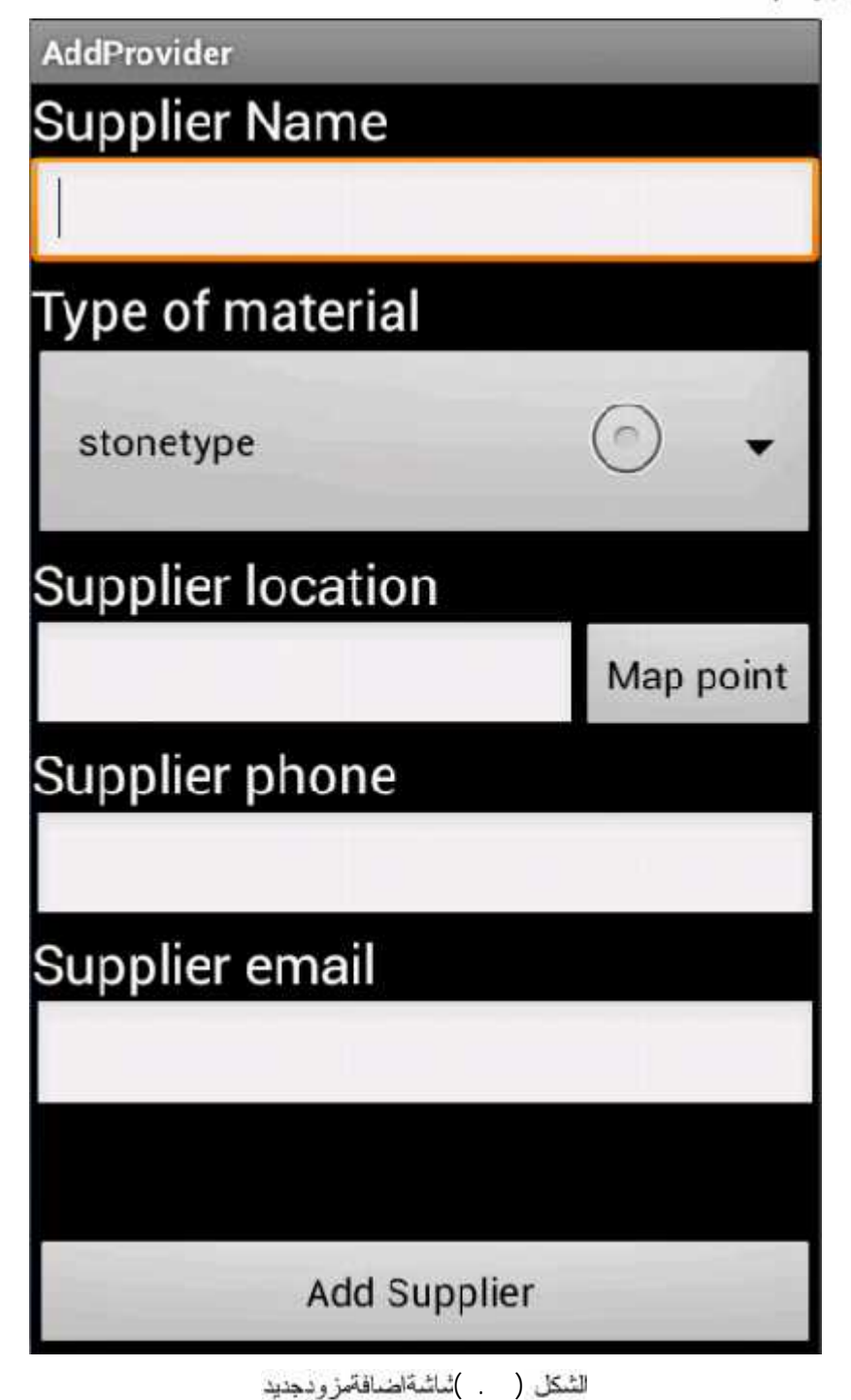

١٠٠

شاشة تفاصيل مزود معين

وهي الشاشة الخاصة بعرض نفاصلي مزود معين والتحكم الكامل بها عن طريق حذفه او تعديل بياناته او بيان موقعه على الخريطة او اجراء اتصال معه لو ارسال بريد الكتروني له من خلال الشاشة العزودة من الجهاز

وكل ذلك عن طريق الضغط على ليقونة (menu) لإظهار القائمة الخاصة بالتحكم بتفاصيل المزود

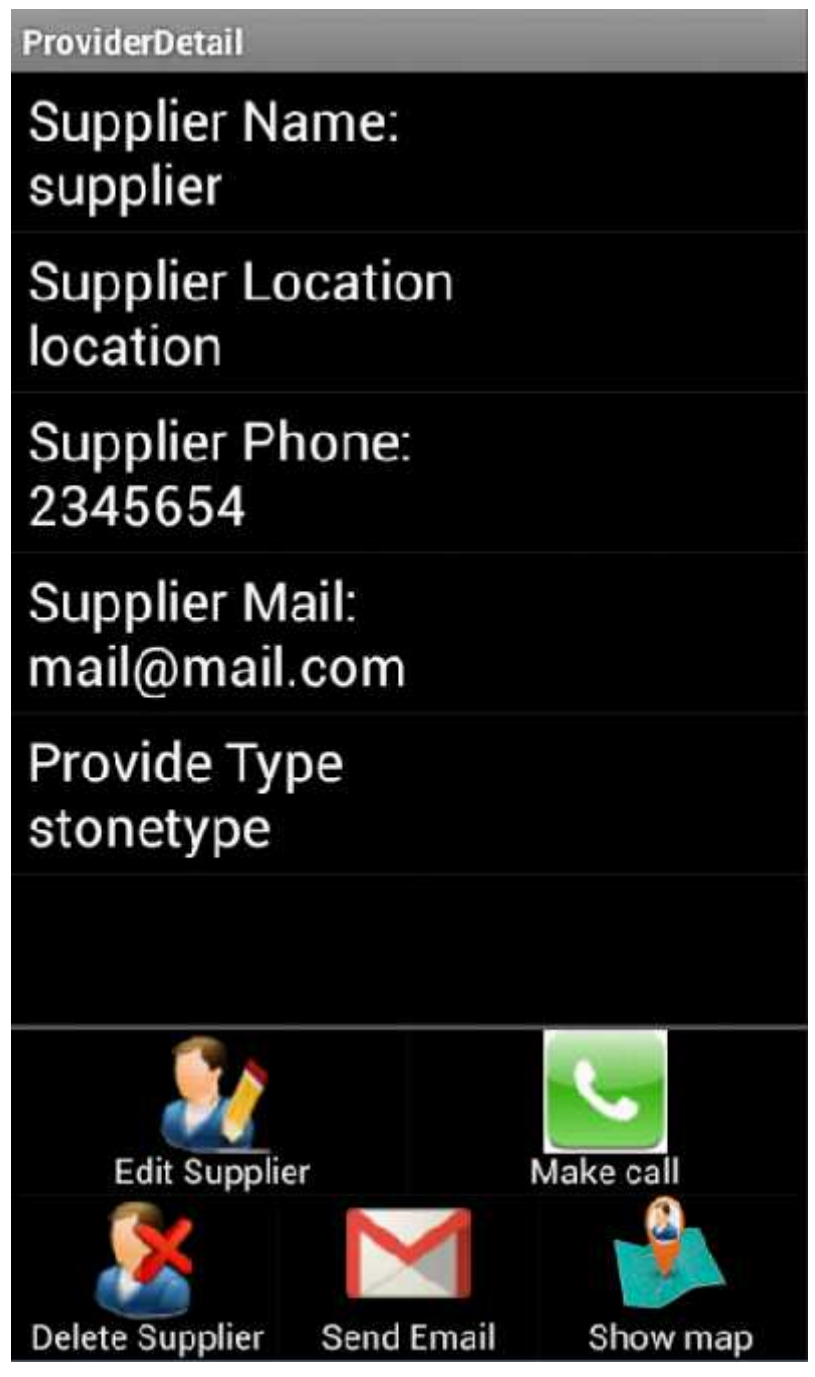

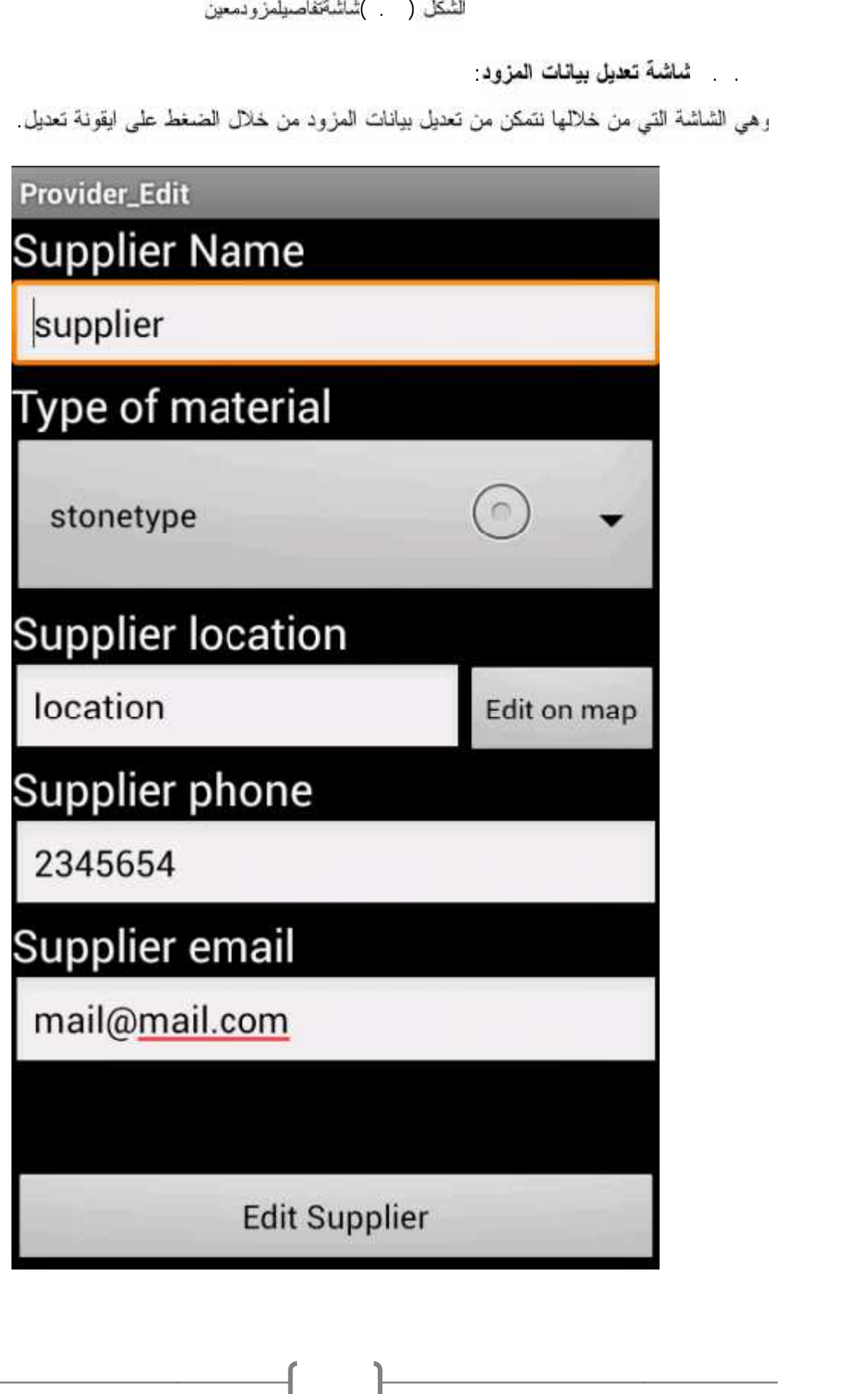

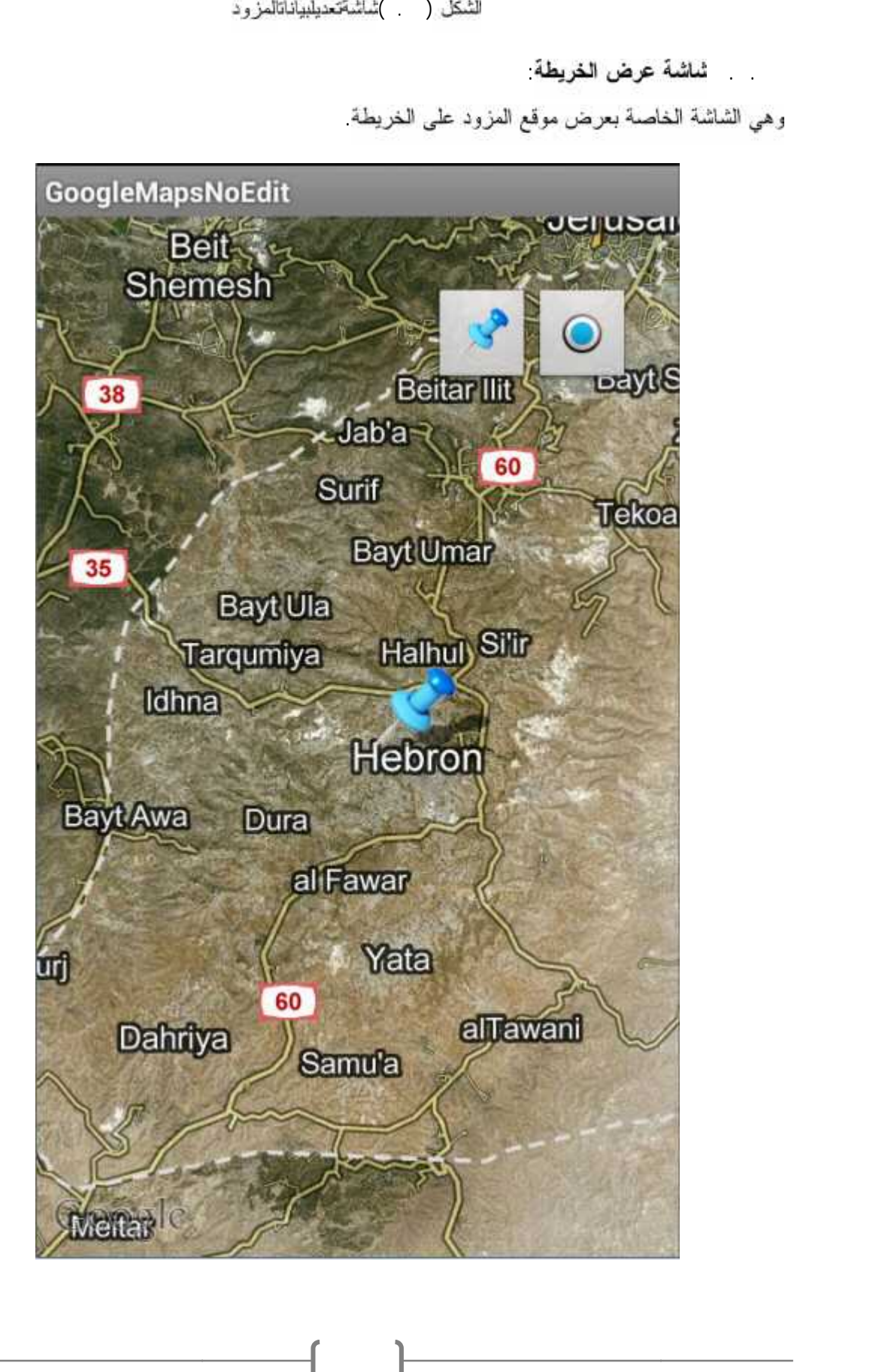

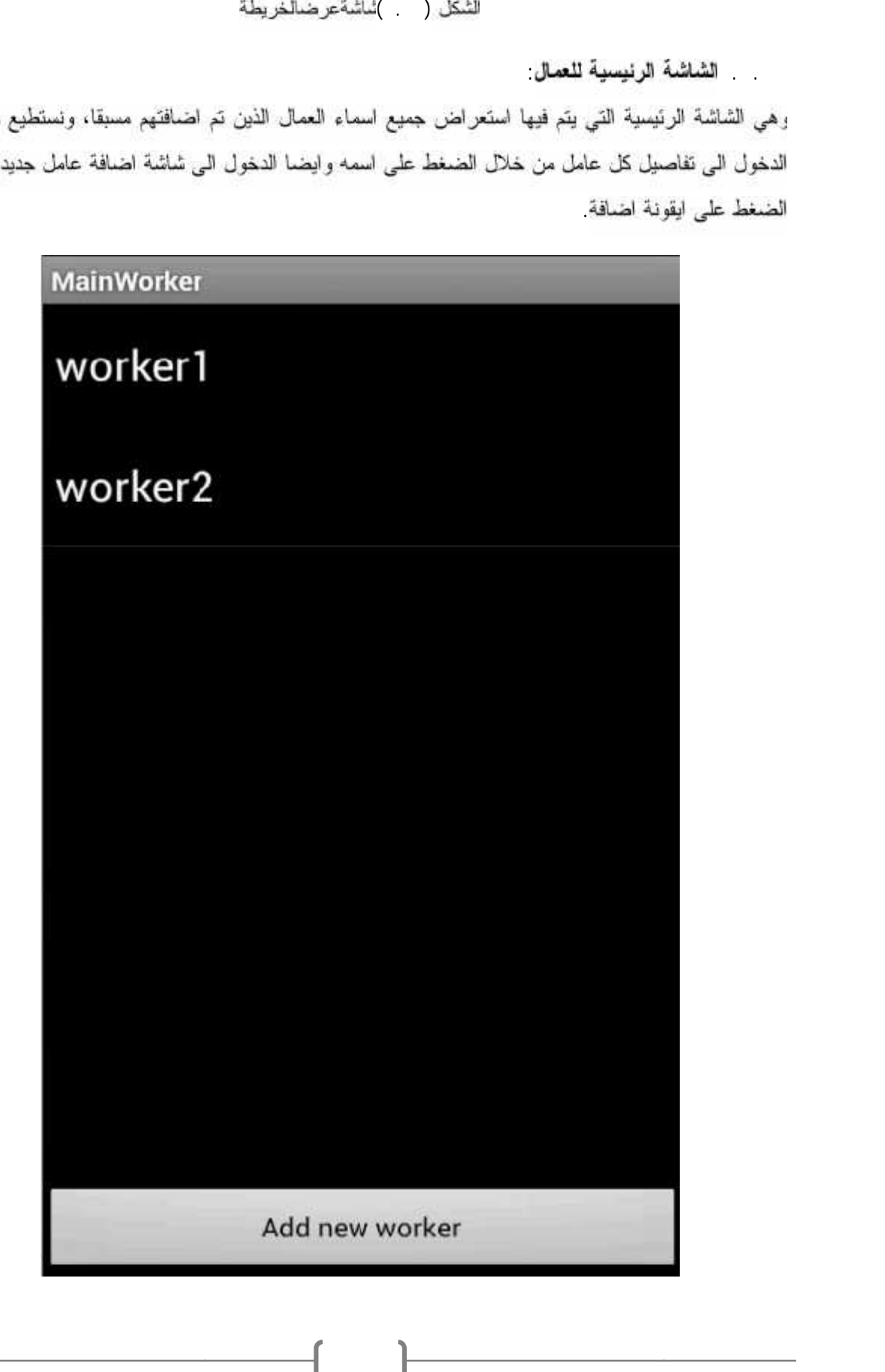

شاشة اضافة عامل جديد

و هي الشاشة التي نستطيع من خلالها اضافة عامل جديد عن طريق ادخال بياناته من اسم العامل وهاتفه وبريده الالكتروني وراتبه المنفق عليه ومن ثم الضغط على أيقونة إضافة

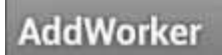

**Worker Name** 

**Salary** 

Worker Mail

**Worker Phone** 

Add Worker

لشكل ( )'ماشةاضافةعاملجديد

شاشة تفاصيل عامل معين

و هي الشاشة الخاصة بعرض تفاصيل عامل معين والتحكم الكامل بها عن طريق حذفه او تعديل بياناته او اضافة دفعة من راتبه او اجراء اتصال معه او ارسال بريد الكتروني له ركل ذلك عن طريق الضغط على ايقونة (menu)

لإظهار القائمة الخاصة بالتحكم بتفاصيل العامل

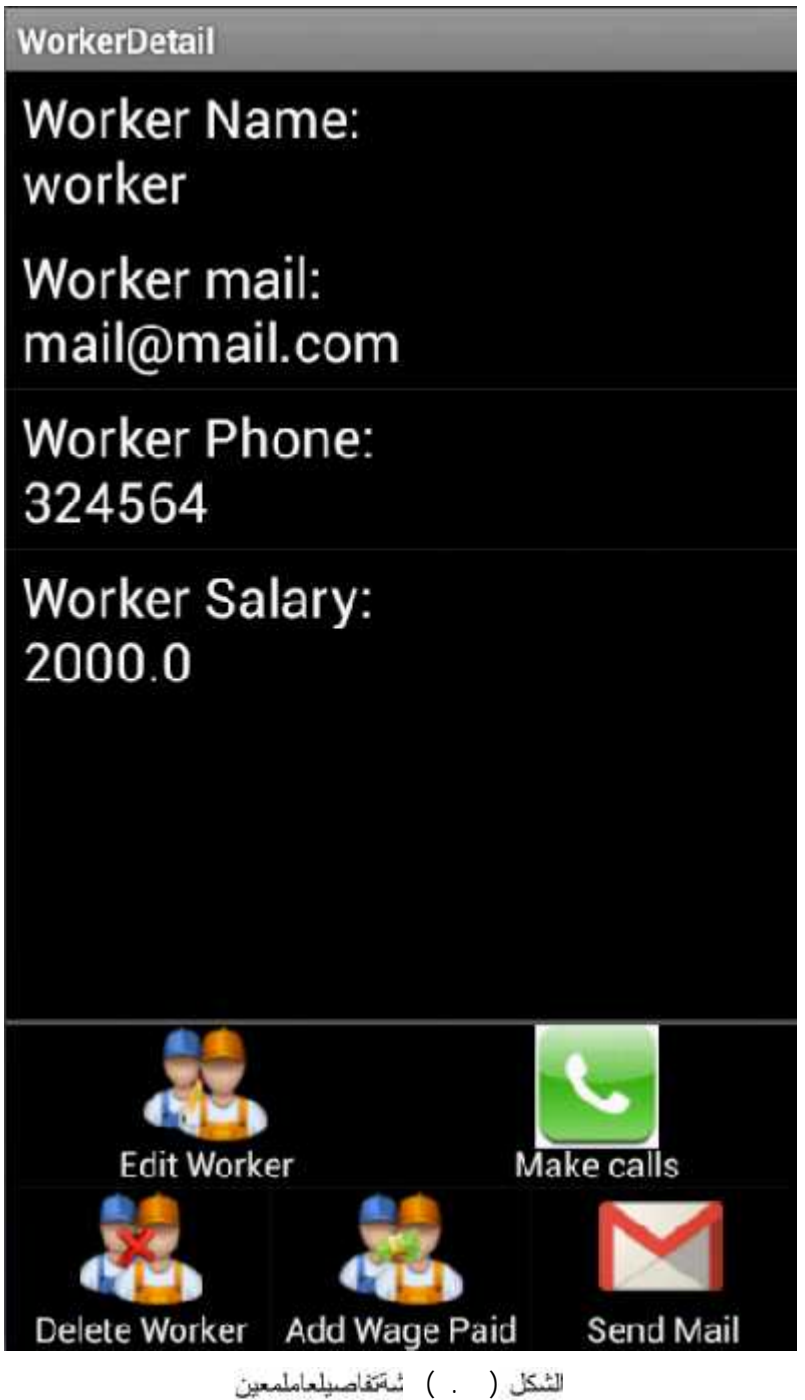

شاشة تعديل بيانات العامل

و هي الشاشة التي من خلالها ننمكن من تعديل بيانات العامل من خلال التعديل على البيانات المراد تعديلها ثم الضغط على أيقونة تعنيل

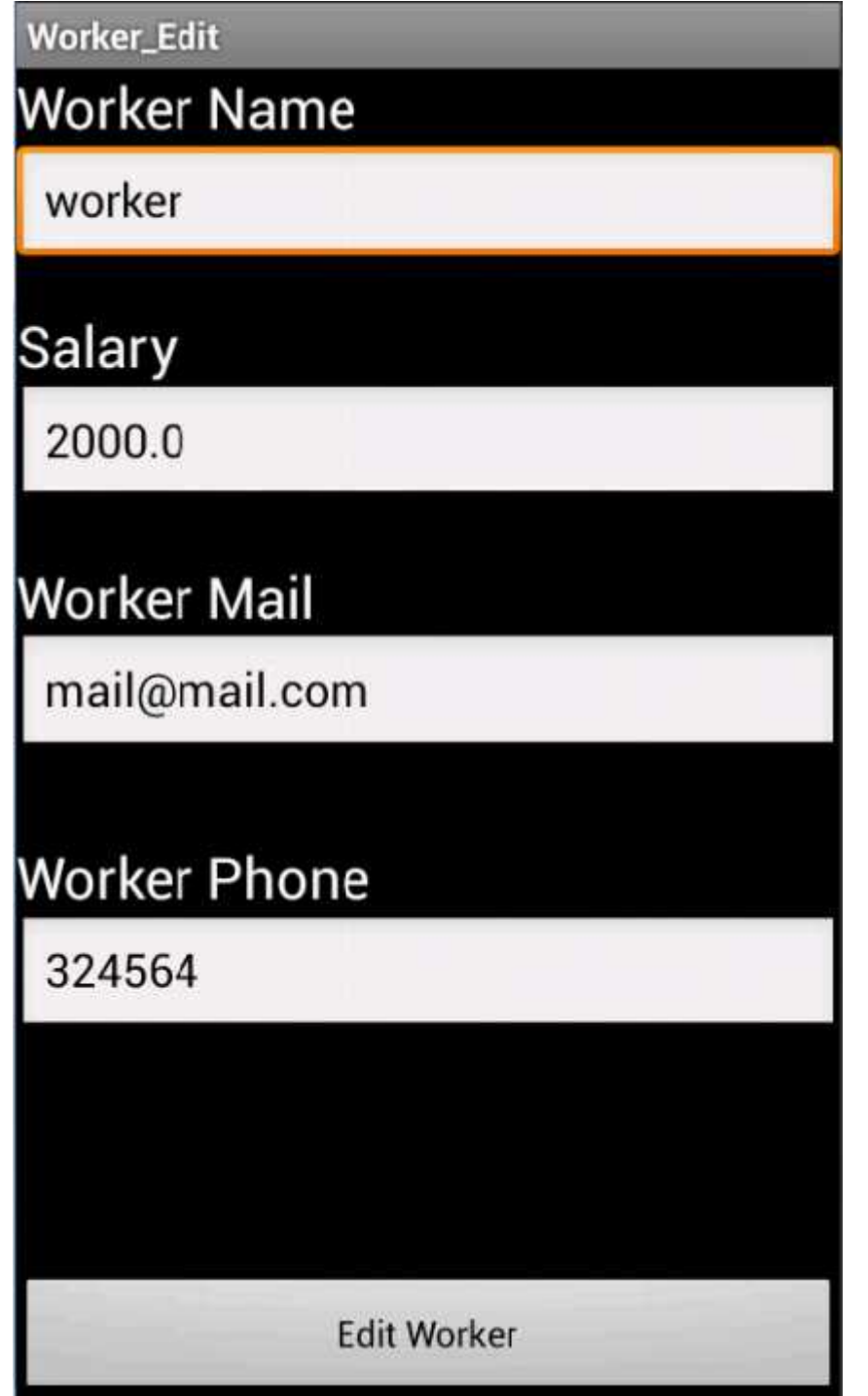

للنْكل ( ) أَسْانْسْاتَحْدْيِلْبْيَانْاتْالْعَامْل
شاشة اضافة دفعة من الراتب للعا*م*ل

رهي الشاشة التي من خلالها نقوم باضافة دفعة من الراتب التي تم دفعها لعامل معين من خلال ادخال قيمة الدفعة وملاحظات على هذه الدفعة حتى يتم تخزينها مع تاريخ هذه الدفعة مع امكانية التعديل عليها او حذفها لحظيا فقط قبل الانتقال الى شاشة اخرى

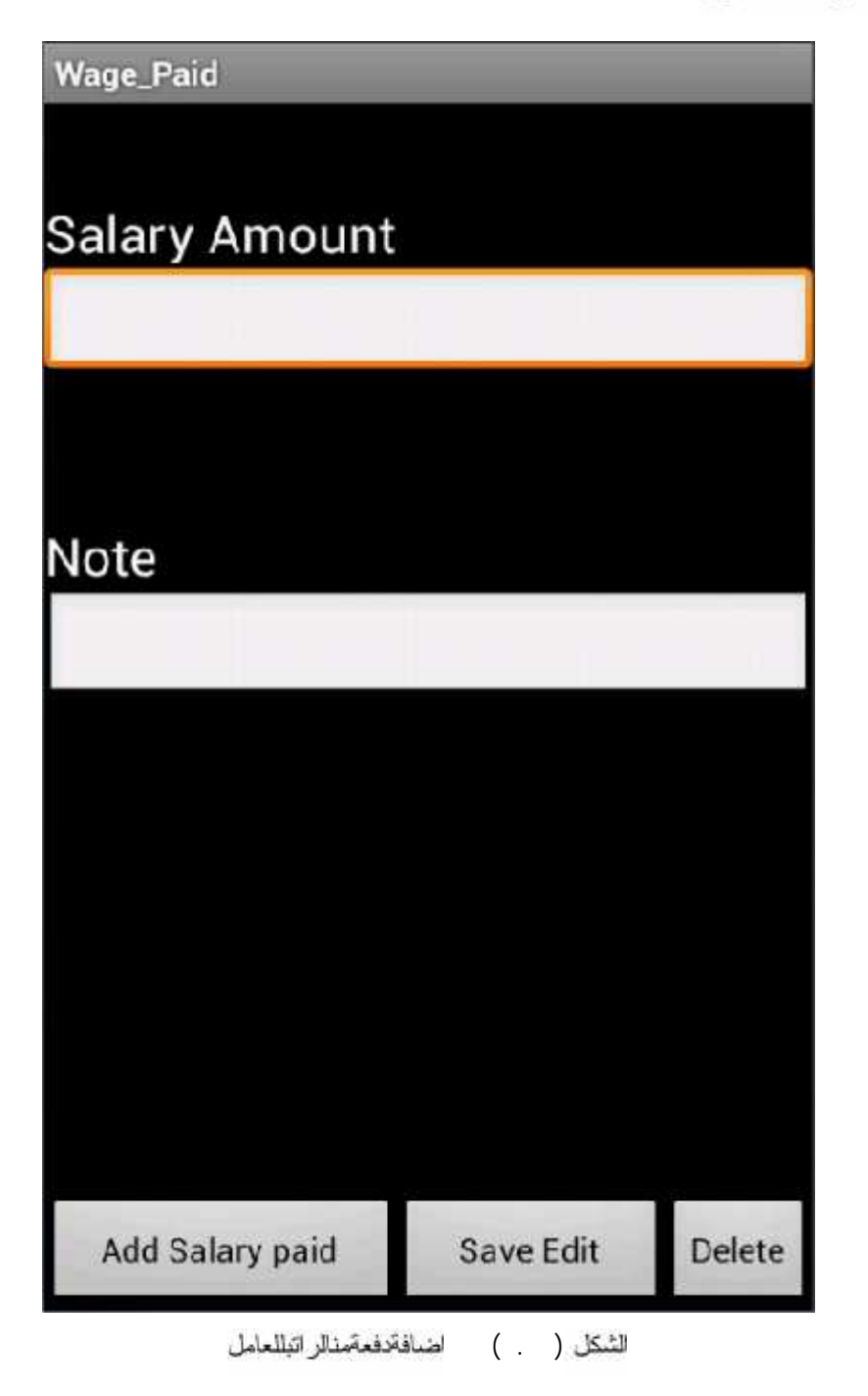

١٠٩

الشاشة الرئيسية لحساب الك*م*يات

ر هي الشاشة التي من خلالها نستطيع حساب بعض الكميات اللازمة للورشة من خلال اختيار حساب كمية الحديد او حساب عدد البلوكات او حساب كمية الباطون

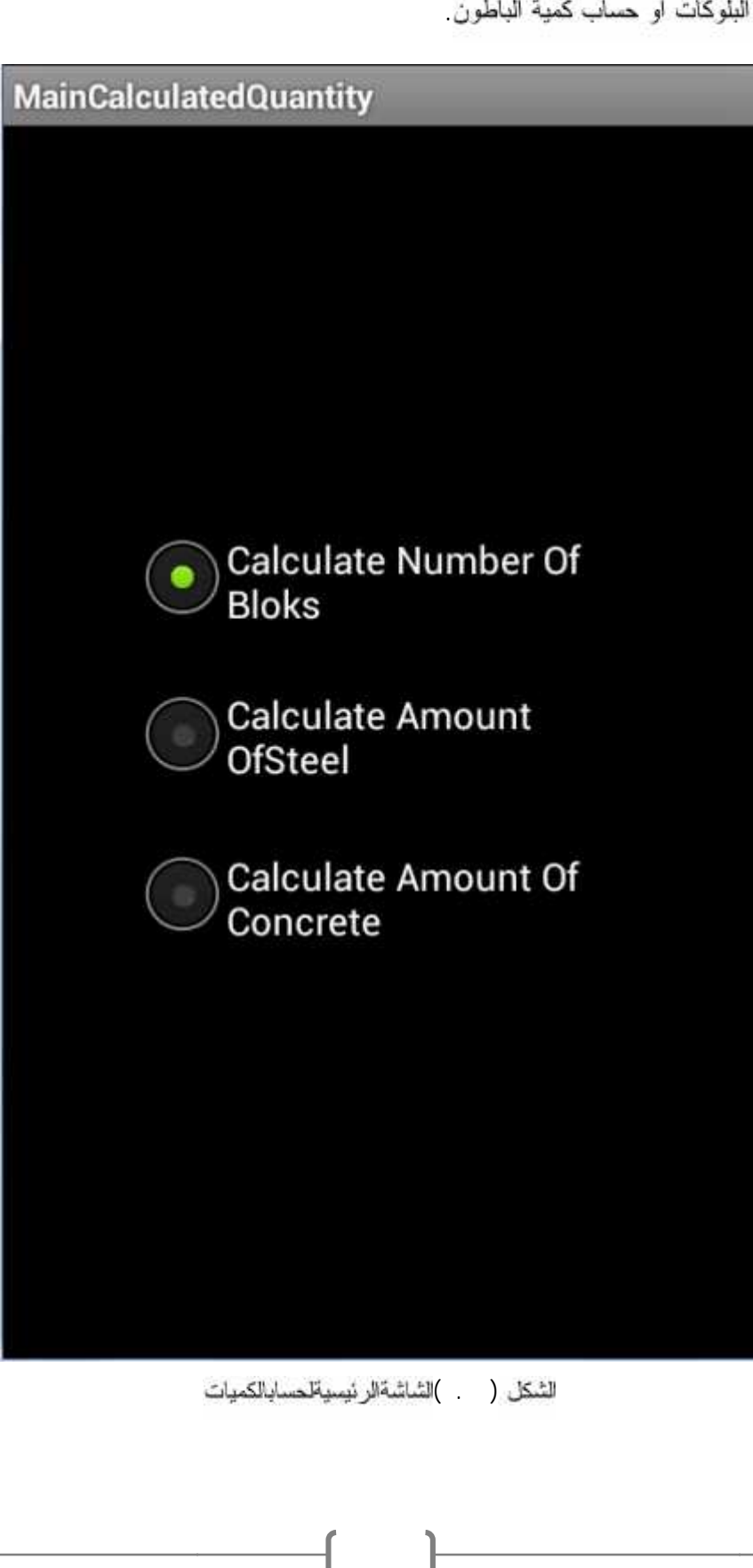

لشكل ( . )

الشاشة الخاصة بحساب عدد البلوكات

و هي الشاشة التي من خلالها نستطيع حساب عند البلوكات اللازمة لعقدة معينة من خلال ادخال المساحة ومن ثم الضغط على أيقونة حساب وبالتالي يتم حساب عدد البلوكات اللازمة حسب معادلة( سساحة السطح \* \_ ).

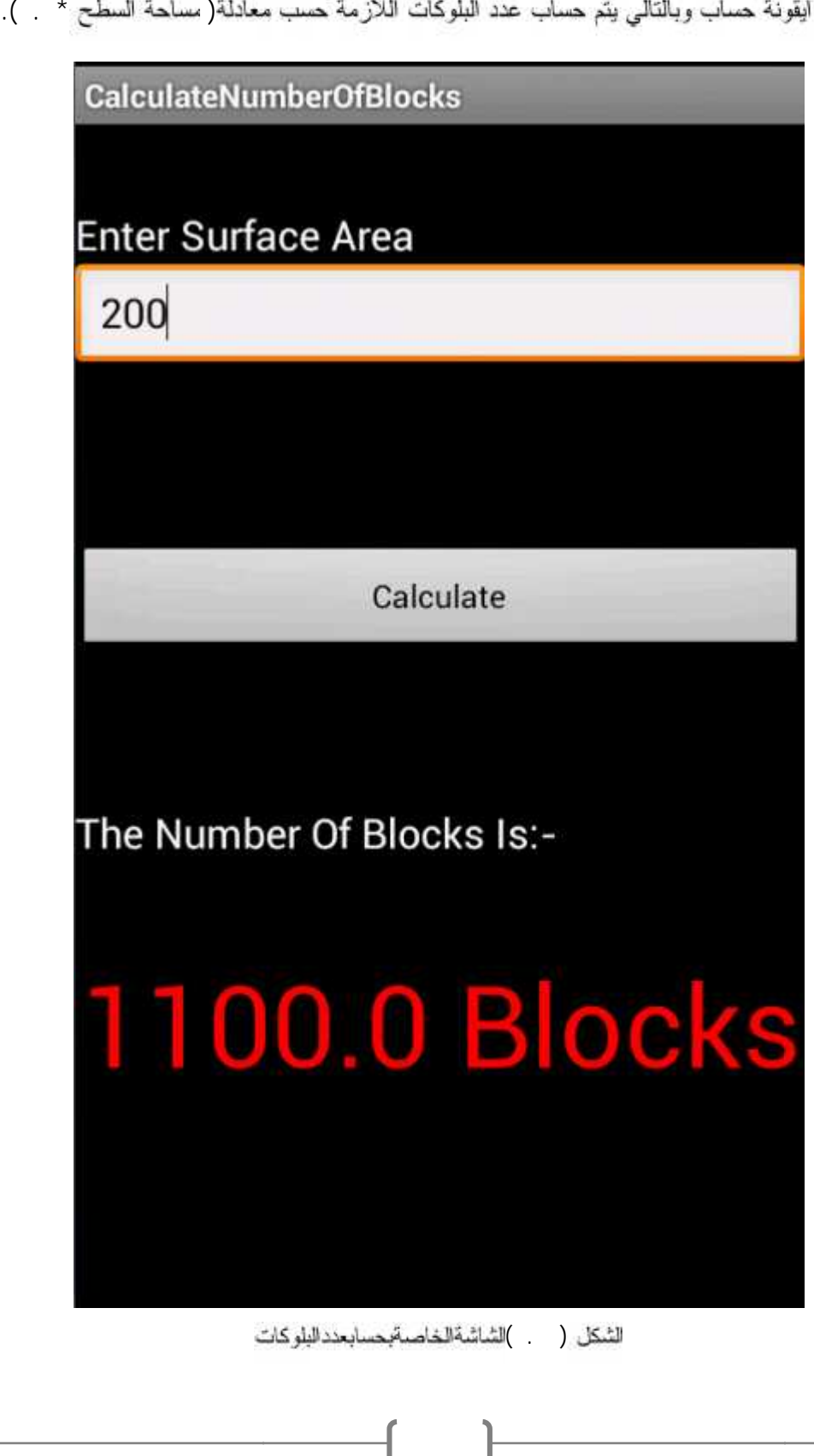

للتَّمكل ( ... )الشَّاشة الخاصة بحسابحدد البلوكات

الشاشة الخاصة بحساب كمية الحديد

وهي الشاشة التي من خلالها نستطيع حساب كمية الحديد اللازمة لعقدة معينة من خلال ادخال المساحة ومن ثم الضغط على أيقونة حساب وبالتالي يتم حساب كمية الحديد اللازمة حسب (معادلة مساحة السطح \* كغم)

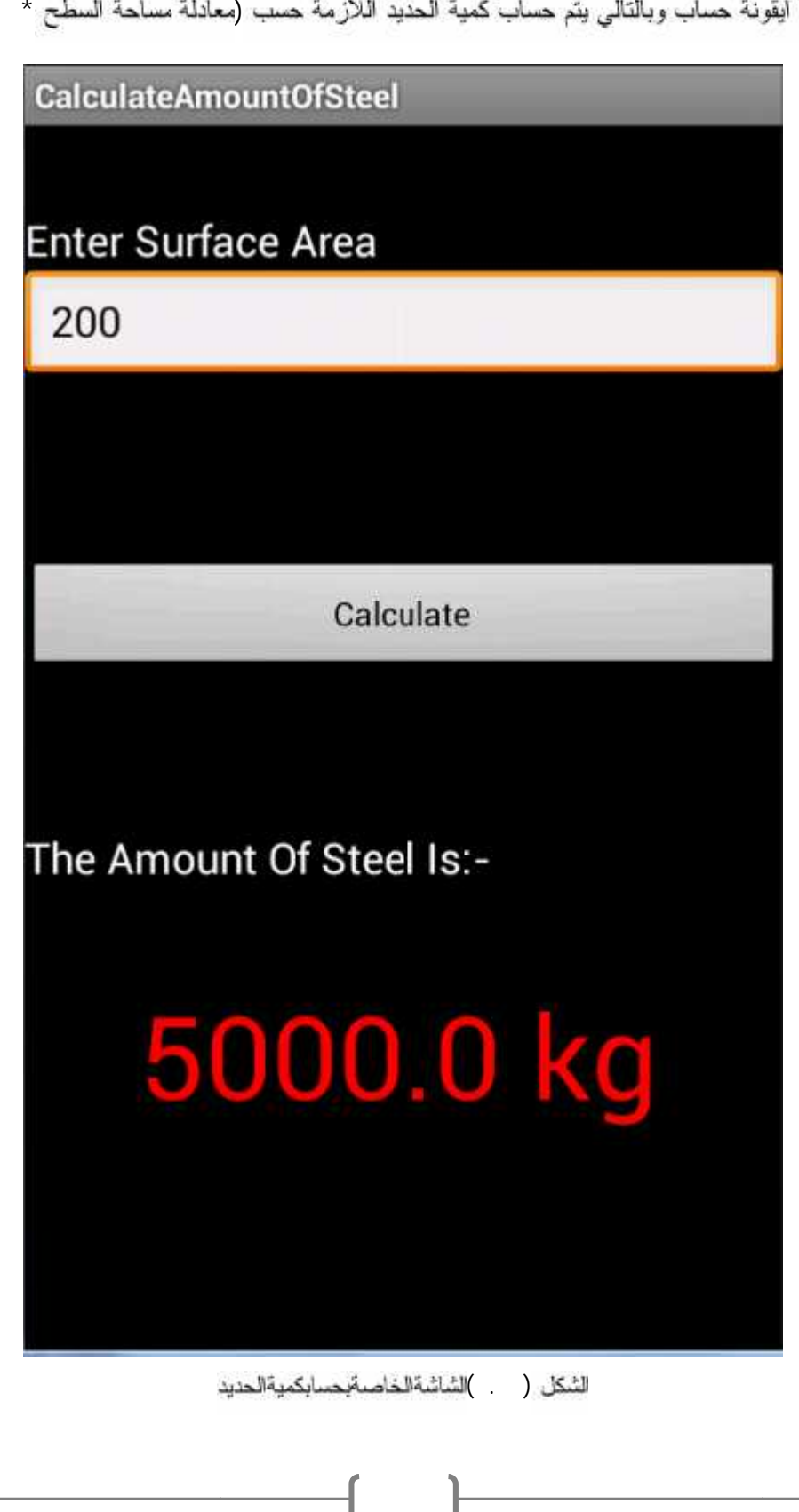

لتشكل ( ...)الشاشةالخاصةبحسابكميةالحديد

الشاشة الخاصة بحساب كمية الباطون

الضغط على أيقونة حساب وبالتالي يتم حساب كمية الباطون اللازمة حسب معادلة( مساحة السطح \* ).

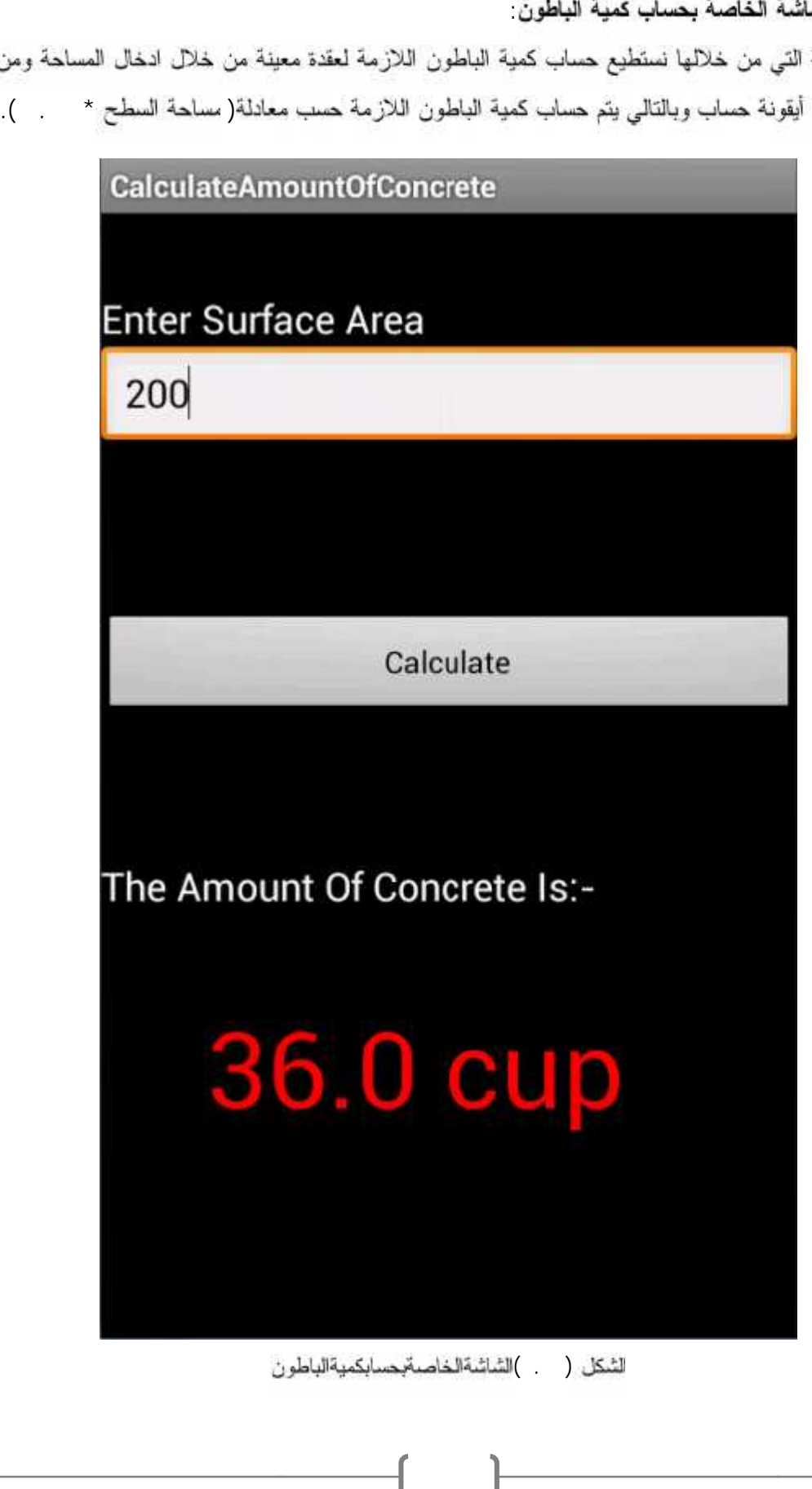

لَتْنكل ( . )الشاشةالخاصةبحسابكميةالباطون

الشاشة الرنيسية للتقارير

وهي الشاشة الرئيسية التي من خلالها نستطيع اختيار نوع التقرير المنوي عرضه من خلال اختيار التقرير الخاص بكل الورش او بورشة معينة او بمزود معين او بكل العمال او بعامل معين

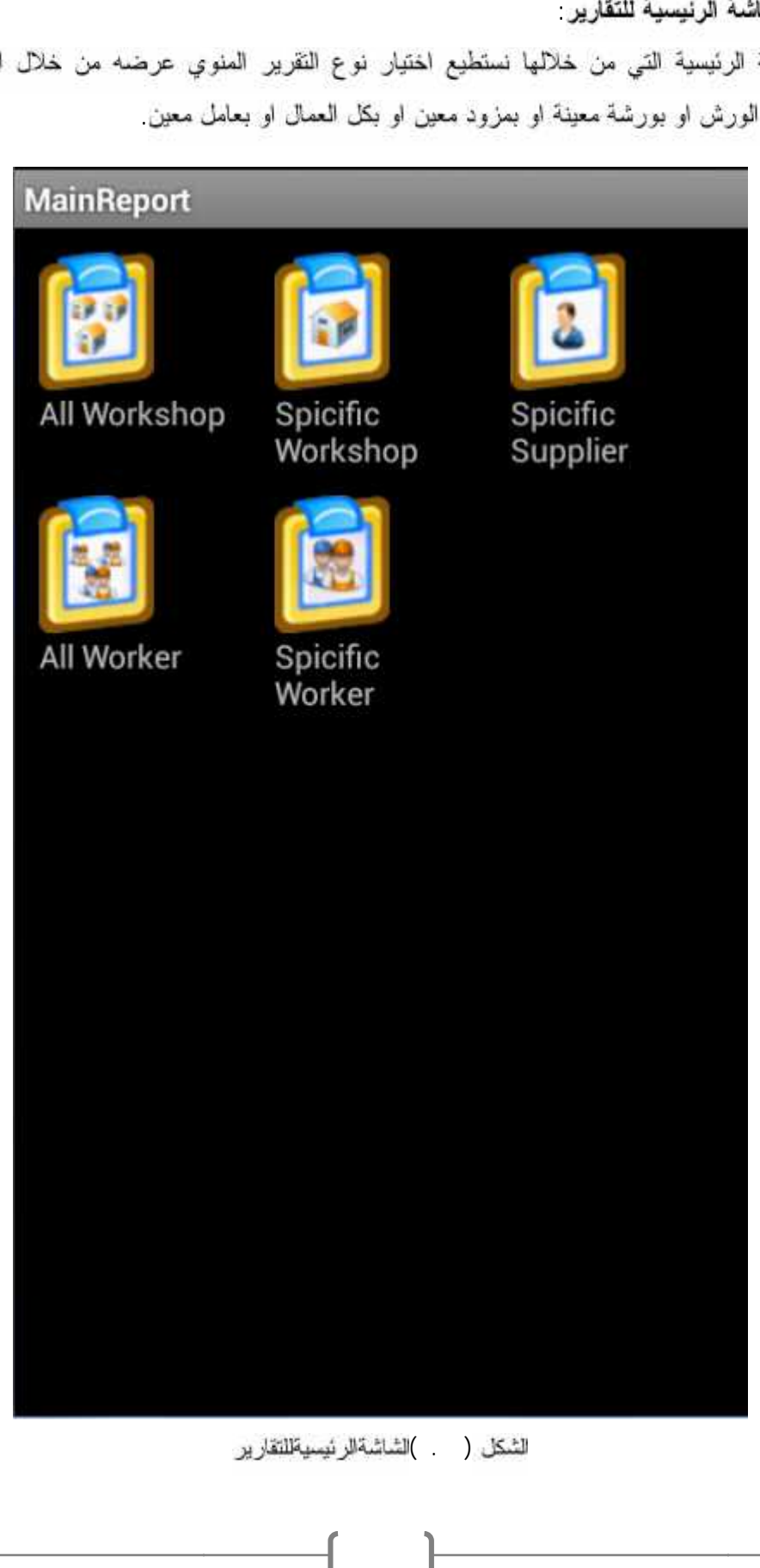

لشكل ( ... )الشاشةالر نيسيةللتقارير

سُاشَةَ عرض النقرير الخاص بكل الورش

وهي الشاشة التي يتم بها عرض النقرير الخاص بكل الورش، حيث يتم عرض اسم الورشة ومجموع التكاليف الخاصة بهذه الورشة

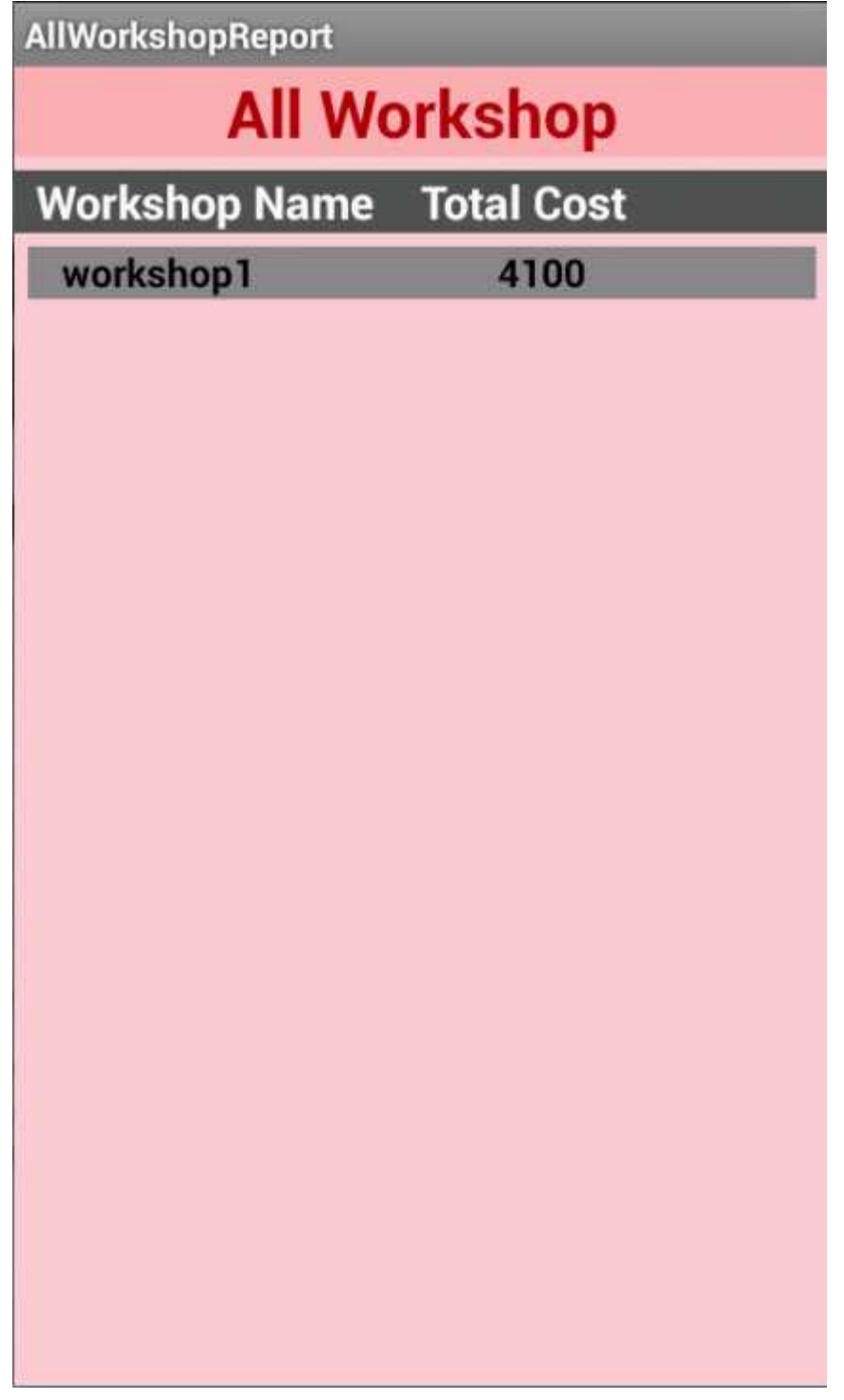

لشكل ( )'ساشةعرضالتقرير الخاصبكلالورش

ساشة عرض النقرير الخاص بورشة معينة

وهي الشاشة التي يتم بها عرض التقرير الخاص بورشة معينة، حيث يتم عرض اسماء الاصناف والاسماء الفرعية للاصناف التي تم شراؤها، واسماء المزودين الذين تم شراء هذه الاصناف منهم، وكعيات واسعار هذه الاصناف،

بالاضافة الى تاريخ شراء كل صنف وكل هذا خاص بورشة معينة

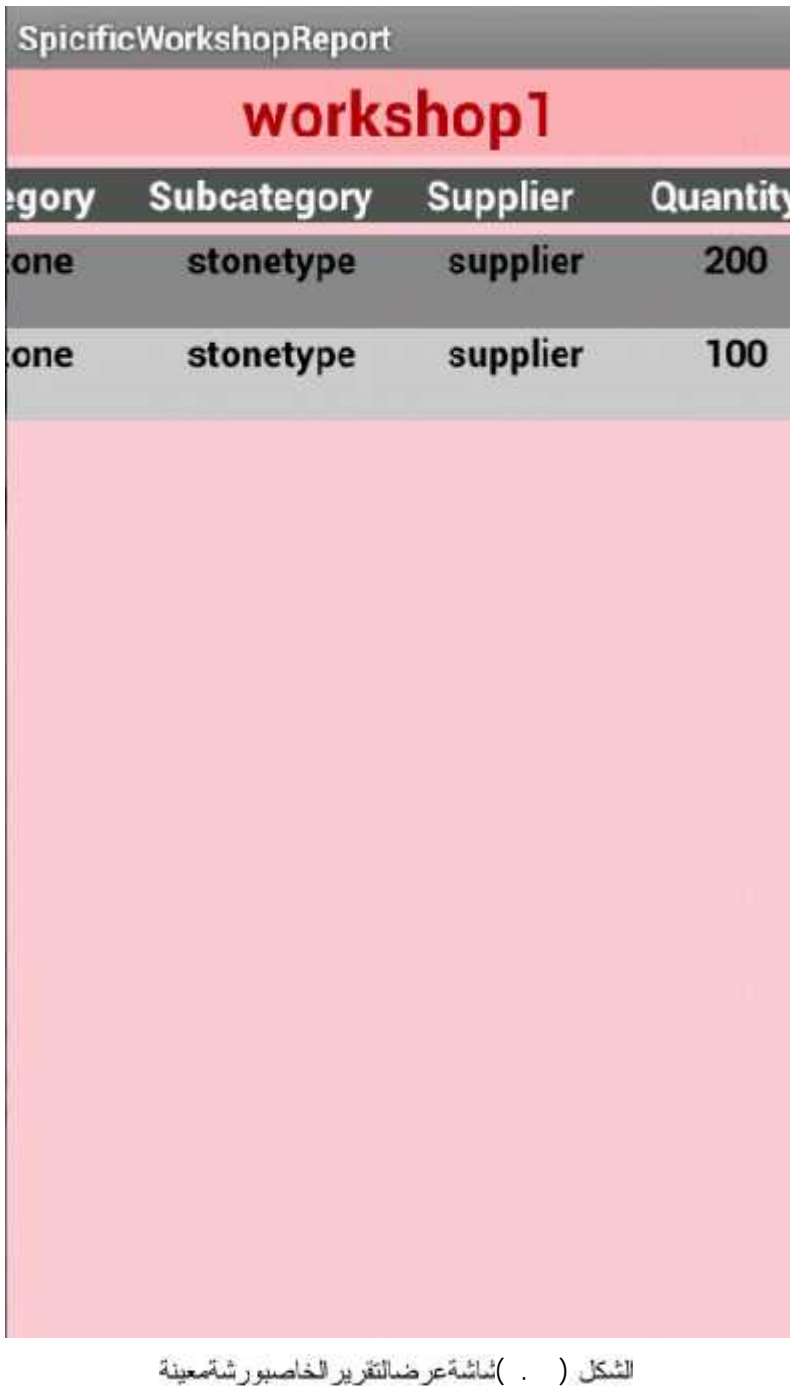

. . . شاشة عرض التقرير الخاص بمزود معين

وهي الشاشة التي يتع بها عرض النقرير الخاص بمزود معين، حيث يتع عرض اسماء الاصناف والاسماء الفرعية للاصناف التي تم شراؤها من هذا المزود، واسماء الورش التي تم شراء هذه الاصناف لها، وكميات واسعار هذه الاصناف، بالاضافة الى تاريخ شراء كل صنف وكل هذا خاص بمزود معين

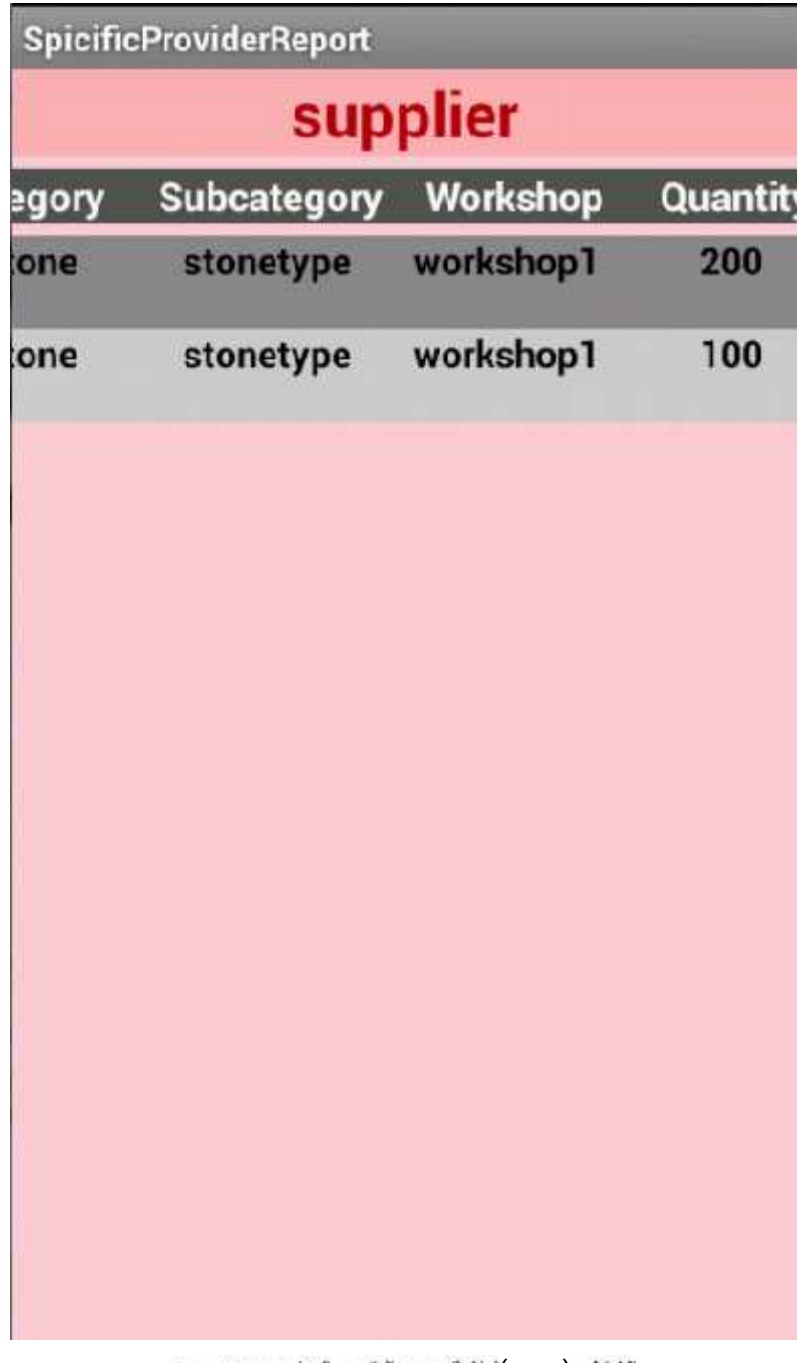

للشكل ( )ئماشةعرضالتقرير الخاصبمزودمعين

شاشة عرض التقرير الخاص بكل العمال

و هي الشاشة التي يتم بها عرض النقرير الخاص بكل العمال، حيث يتم عرض اسم كل عامل ومجموع الدفعات التي تم اعطاؤها له مع تاريخ اخر دفعة

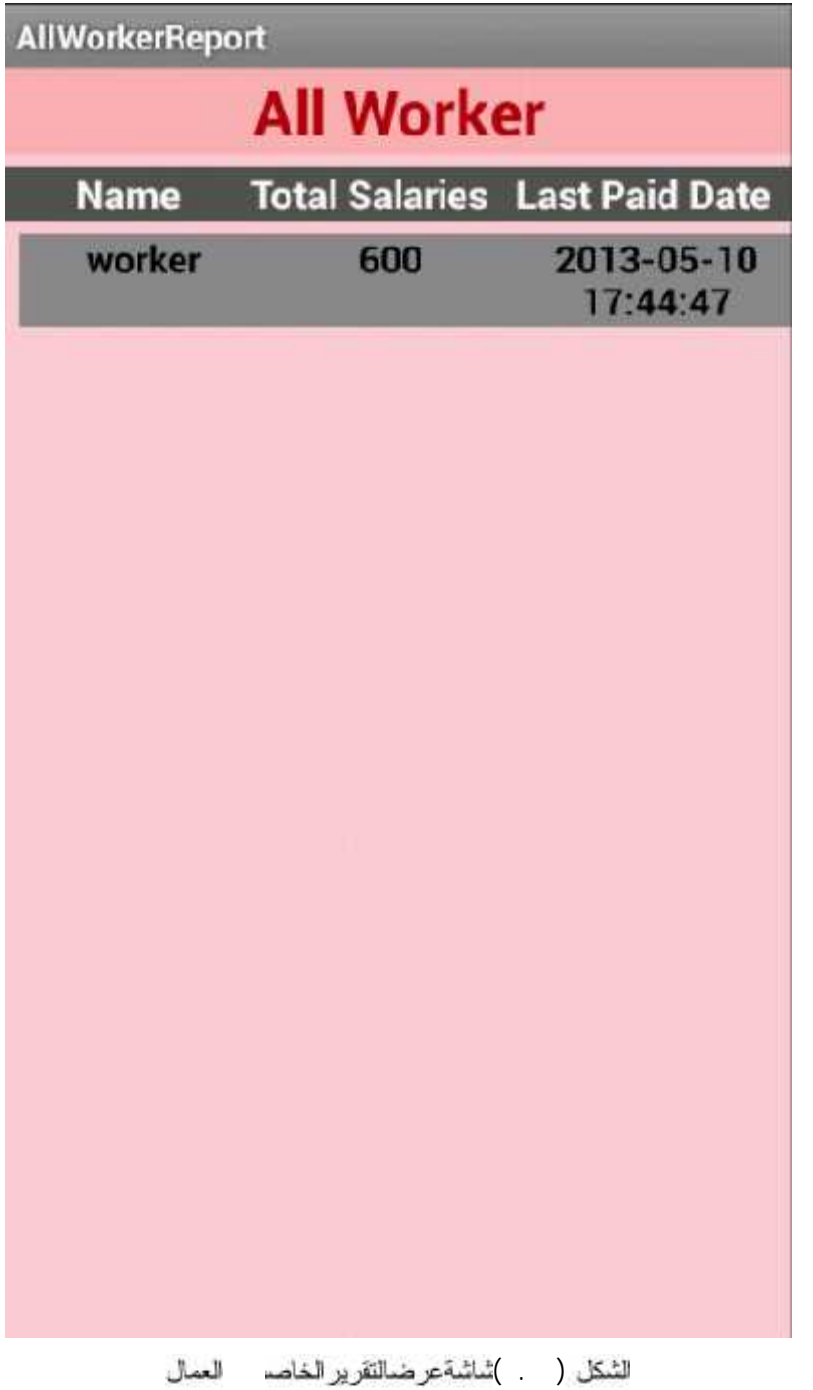

شاشة عرض النقرير الخاص بعامل معين

و هي الشاشة التي يتم بنها عرض النقرير الخاص بعامل معين، حيث يتم عرض قيمة كل دفعة والملاحظات على هذه الدفعة مع تاريخ هذه الدفعة

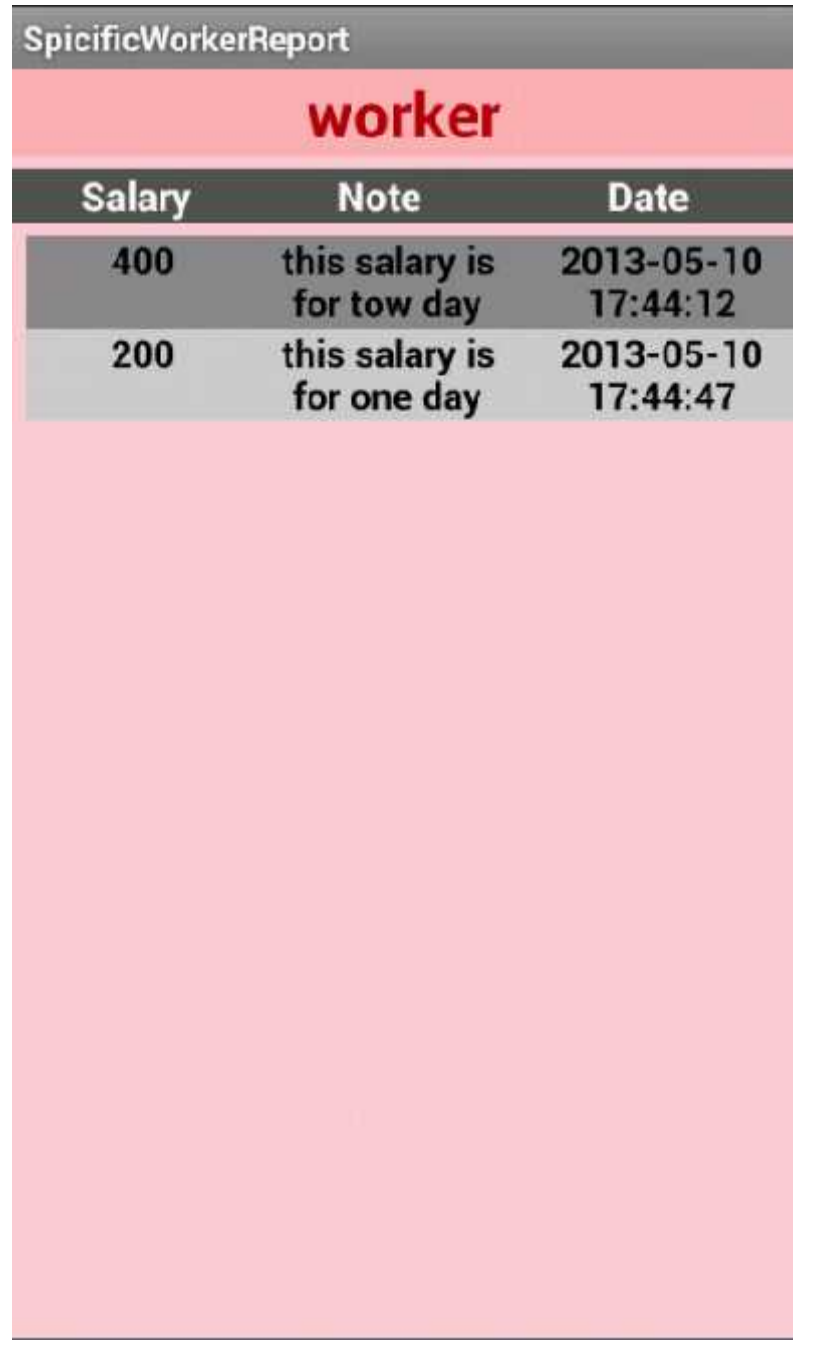

لنشكل ( )'شاتَّمة عرضالتقرير الخاصيداملمعين

شاشة تعديل الملف الشخصي

وهي الشاشة التي من خلالها نستطيع تعديل اسم المستخدم وكلمة المرور الخاصة به من خلال إدخال كلمة المرور القديمة ثم كلمة المرور الـجديدة ثم تأكيدها ئم الضغط على أيقونة تعديل .

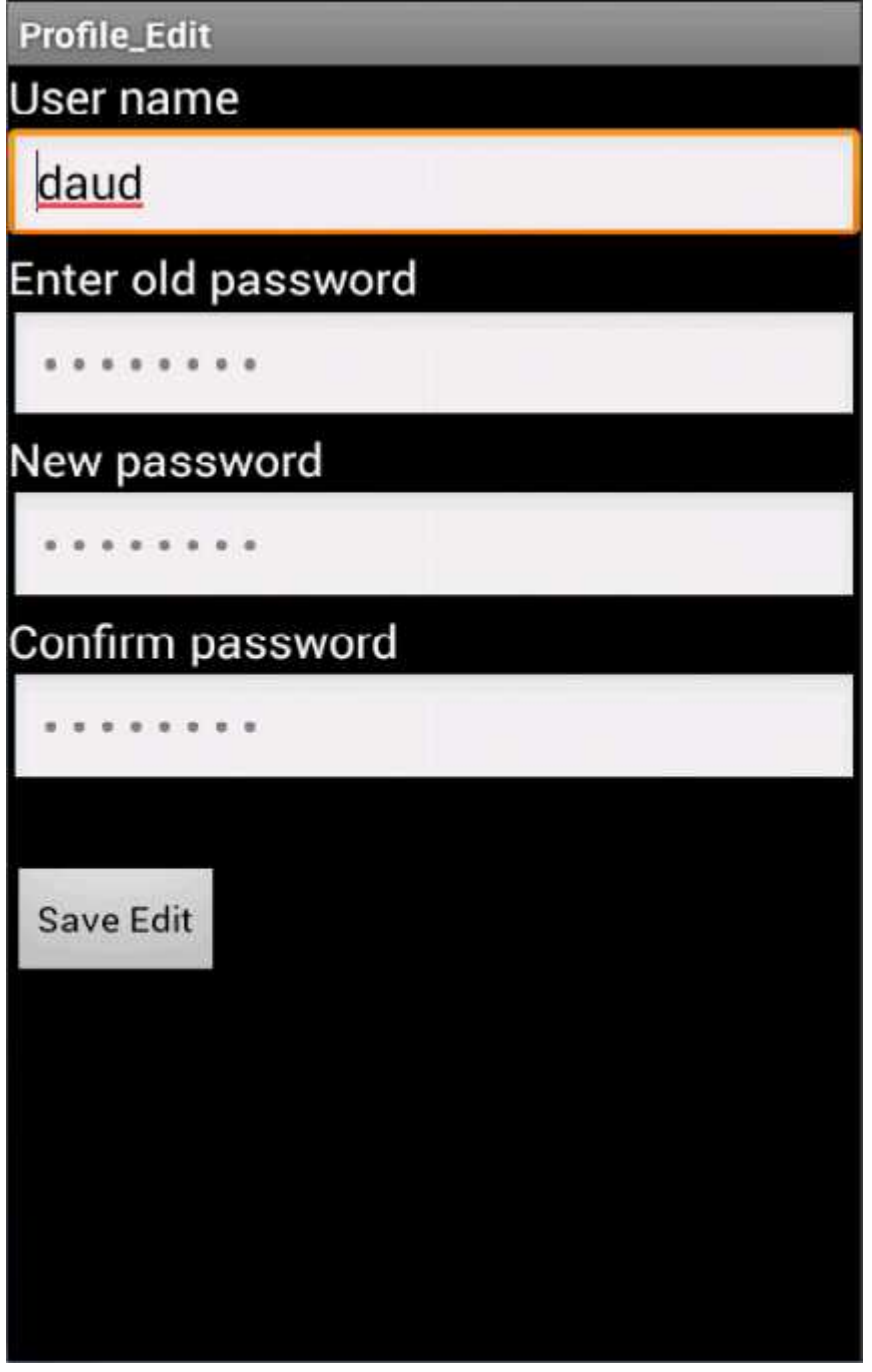

للثكل ( . ) أناشة تعديل الملف الشخصي

١٢٠

ثناشة النسخ الا**حتياطي** 

وهي الشاشة التي من خلالها نستطيع عمل نسخ احتياطي لقاعدة بيانات النظام من خلال الضغط على ايقونة Backup، وايضا عمل استرجاع لقاعدة البيانات المنسوخة سابقا من خلال الضغط على احدى الايقونات من backup1 [قي backup5 لم الضغط على ايقونة Restore<br>الايقونات السابقة الايقونات السابقة.

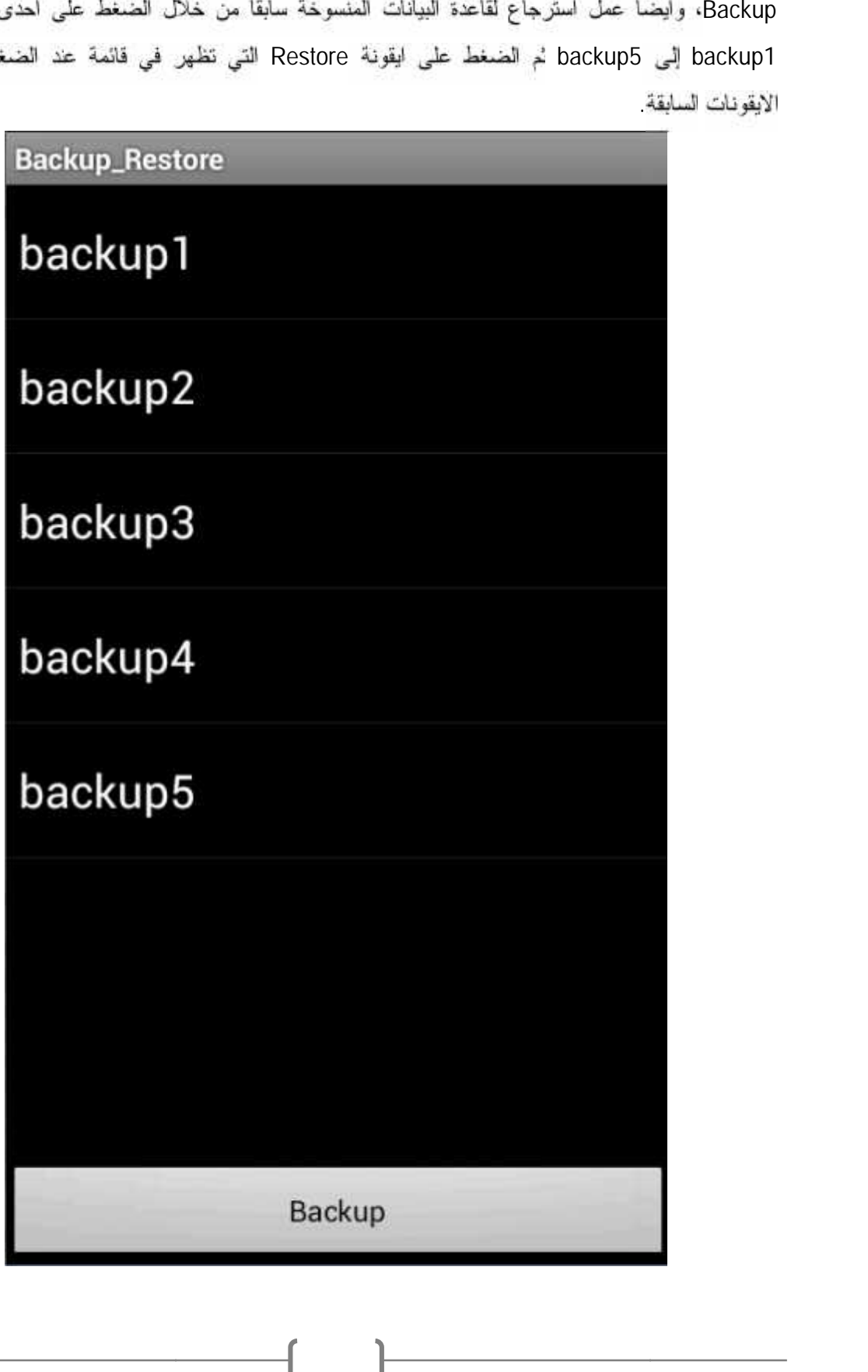

لثنكل ( . . ) النسخ الاحتياطي

**5.7**

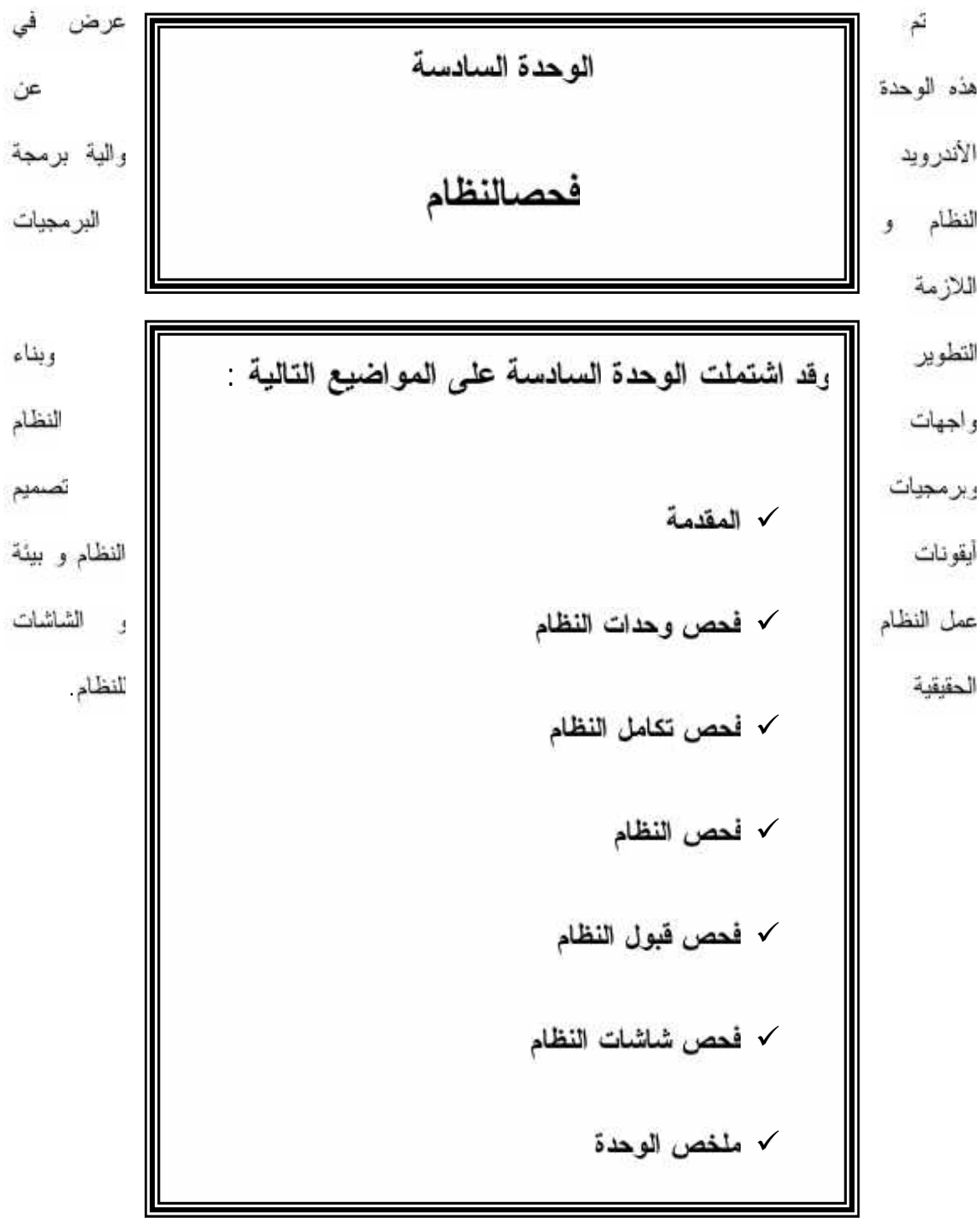

 $\mathcal I$ 

#### فحص النظام

#### $6.1$

الوحدة السادسة

تعتبر مرحلة فحص النظام من إحدى أهم المراحل في النظام، فهي العملية المكملة لمرحلة التعديل، حيث يتم فيها التأكد من تحقيق المتطلبات الوظيفية وغير الوظيفية في النظام، و أن النظام يعمل على مستوى عال من الثقة ر الاعتمادية، بحيث لا يحدث أي خلل فيه ريتم فحص النظام بناء على ما يلي

- Alpha Testing . هذا النوع من الفحص الذي يتصف بالمرونة بما يتعلق بكل التغيرات التي تحدث لكل من التصميم وسلوك العشروع بناء على ملاحظات الشخص المبرمج وليس المستخدم وهذا ما يكون قبل التشغيل
- **Beta Testing.** هذا الفحص يتم بناء على المستخدم الحقيقي للبرنامج، ولا يتضمن هذا الفحص الشخص المبرمج الذي ساهم في انتاج هذا البرنامج حيث يكون بعد انتهاء البرمجة ومن خلال تشغيل النظام
	- عمليات الفحص (Testing process)
		- فحص وحدات النظام
		- فحص تكامل النظام
			- فحص النظام
		- فمص قبول النظام
		- فحص شاشات النظام
		- فمص وهدات النظام  $\sim$   $\sim$

حيث تم فحص وحدات النظام بشكل منفصل عن بقية العمليات للتأكد أنها تعمل بشكل صـحيح وكما هو متوقع، رتم فحص متطلبات النظام الوظيفية لكل جز ء في هذا النظام التأكد من إنجاز ها وفيما يلي جداول تبين نتائج هذا الاختبار علمى وحدات النظام الأساسية

❖ فمحص حسابات الكمية وعملية إنشاء أو تعديل ً لورشة أو مزود أو عامل وعملية إضافة مشتريات

لورشة معينة والتعديل عليها

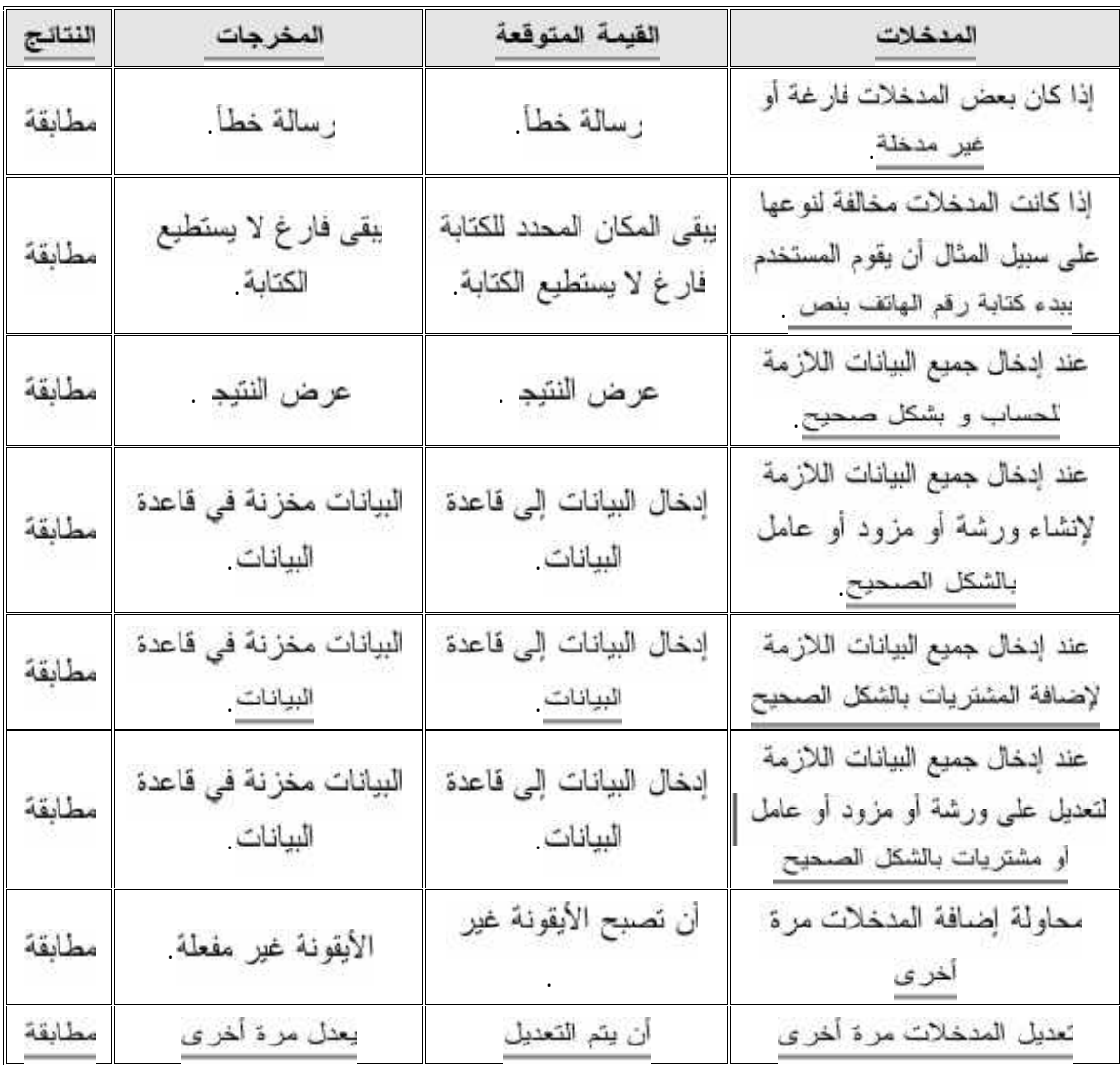

جدول ( . ) : نحصالحساباتالكميةو عمليةإنشاءأو تعديللور شةأومز ودأو عاملو عمليةإضافةمشتر ياتلور شةمعينةو التحيلعليها

وبهذا نكون قد . المنطلب الاول والثانبي والثالث والرابع والخامس والحادي عشر من المنطلبات

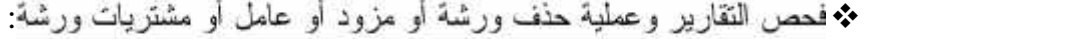

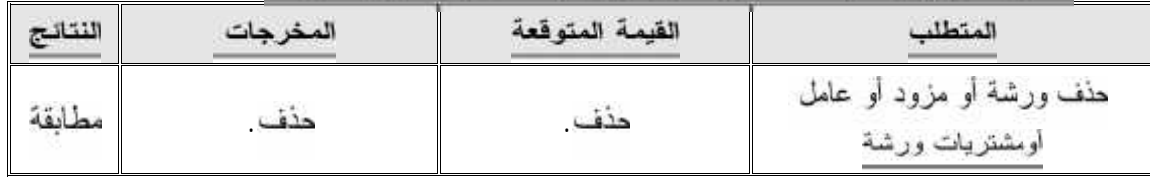

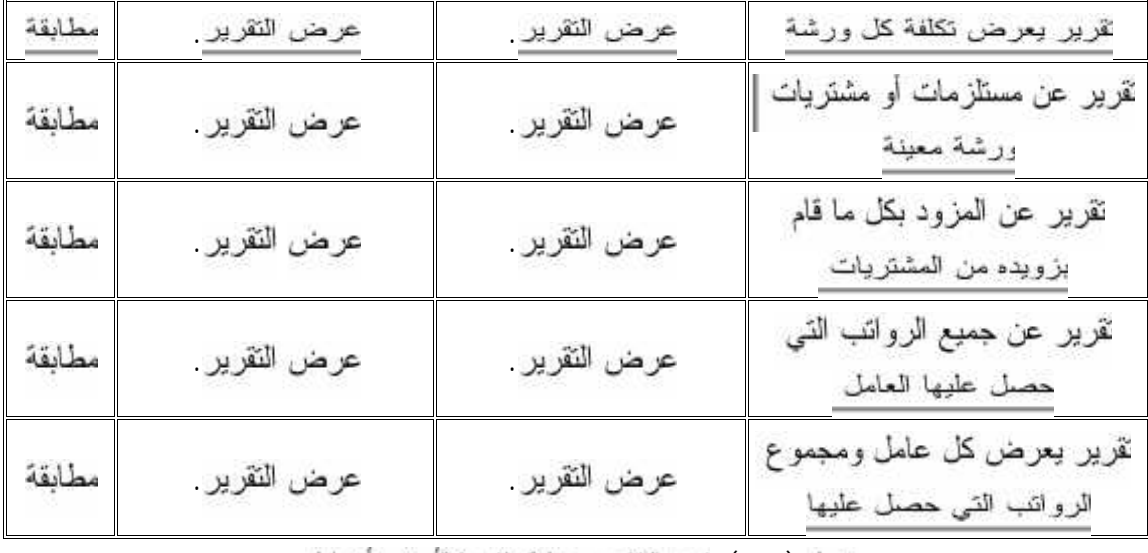

جنول ( ): فحصالنقاريروعمليةهذفورشةأومزودأوعامل

ريهذا نكون قد فحصنا المتطلب السادس والسابع والثامن والتاسع والعاشر من المتطلبات

فخمص عملية الدخول للنظام

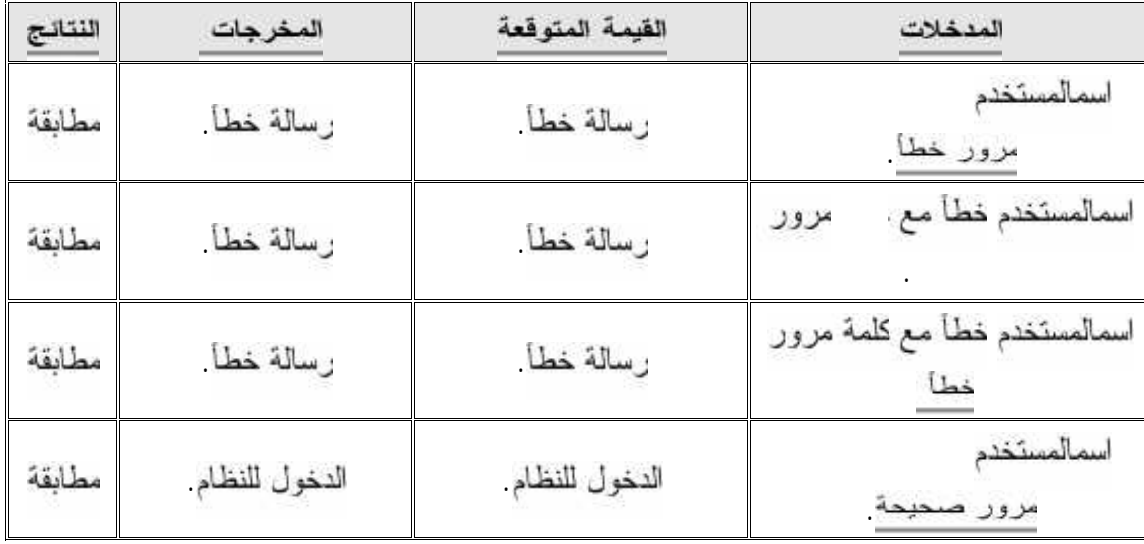

جدول ( ): فحصحعليةالدخولللنظام

\* فحص عملية تعديل الملف الشخصي (Profile):

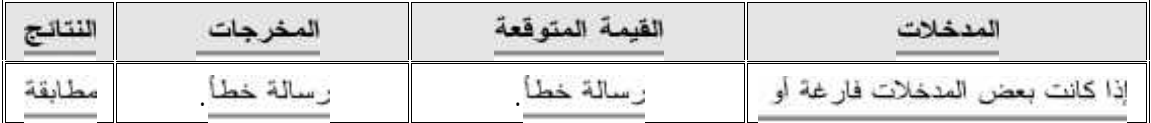

|        |                  |                  | غير مدخلة                                                     |
|--------|------------------|------------------|---------------------------------------------------------------|
| مطابقة | رسالة خطأ        | رسالة خطأ        | كلمة السر القديمة خطأ وتأكيد<br>كلمة السر الجديدة خطأ         |
| مطابقة | تعنيل (Profile). | تعديل (Profile). | كلمة السر القديمة صواب وتأكيد<br>كلمة السر الجنيدة صواب       |
| مطابقة | رسالة خطأ        | رسالة خطأ        | كلمة السر القديمة صواب وتأكيد<br>كلمة السر الجديدة خطأ والعكس |

جنول ( . ): الحصحليةتعنيل الملف الشخصي (Profile)

#### **٦.٢.٢**

وفي هذه المرحلة وبعد فحص كل جزء على حدة، بتم فحص النكامل بين هذه الأجزاء بعد أن يتم دمجها مع بعضـها البعض للتحقق من عمل النظـام بشكل كـامل ومتكـامل، وحسب مـا هو متوقـع لـه

#### . فحص النظام

بتم التأكد في هذه المرحلة أن النظام يعمل بشكل سليم وذلك من خلال عمل اختبارات لعمل النظام، حيث ظهرت بعض الأخطاء وتم التعامل معها

#### فحص قبول النظام

في هذه المرحلة تبين مدى تلبية النظام للمتطلبات التي تم ذكره في الفصل الثاني. ومن خلال مراحل الفحص السابقة تبين أن النظام يلبي المتطلبات الوظيفية لهذا النظام

### . **تجر بةفحصالنظام**

قام فريق العمل بفحص النظام وذلك من خلال تطبيقه على جهاز محمول، رفيما يلي عرض بعض شاشات النظام التي تم فحصها

**:( ) ٦.٢.٥.١**

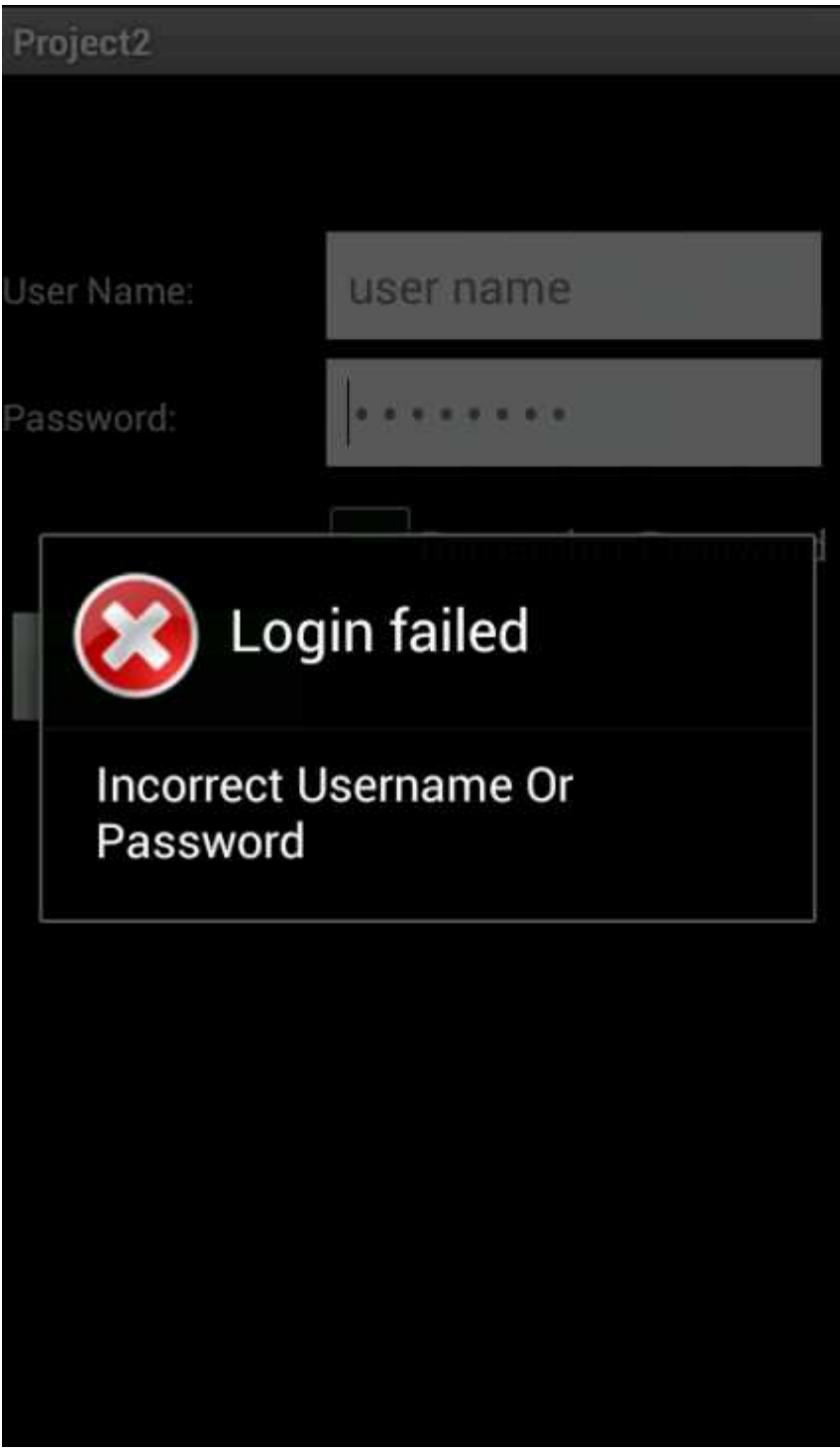

( . ) فحص شاشة الدخول للنظام (كلمة المرور غير صحيحة)

**:( ) ٦.٢.٥.٢** ١٢٧()**٦.٢.٥.٢**

![](_page_127_Picture_12.jpeg)

( . ) فحصشاشةالملفالشخصي (كلمةالمرور القديمةغير صحيحة)

 $\mathcal f$ 

لحص شاشة إنشاء ورشة (البيانات غير معبأة)

![](_page_128_Picture_27.jpeg)

 $\{$ 

١٢٩

**٦.٢.٥.٤ :** شكل(.٣ ) فحصشاشة ( ) **:** (

![](_page_129_Figure_0.jpeg)

Workshop Name: workshop1

Workshop Location: location

![](_page_129_Picture_3.jpeg)

![](_page_129_Figure_4.jpeg)

. ملخص الوحدة<br>تم عرض في بداية هذه الوحدة طريقة فحص النظام، وأنواع فحص النظام من فحص وحدات وأجزاء<br>ونكامل وقبول النظام، وفي النهاية تم عرض بعض شاشات النظام التي تم

الوحدة السابعة

# تطبيقوصيانةالنظام

شتملت الوحدة السابعة على المواضيع التالية :<br>/<br>/ <sub>ا</sub>لمقدمة<br>/ خطة صيانة النظام<br>/ ملخص الوحدة<br>/ ملخص الوحدة

#### **:**

#### المقدمة

**٧.١**

بعد الانتهاء من عملية فحص النظام ننتقل إلى المرحلة الأخيرة من مراحل بناء وتطوير أى نظام وهي مرحلة صيانة النظام، وهي من أهم الأمور التي تساعد على بقاء النظام لفترة أطول ، حيث أن لكل نظام عمرا ً لفتراضيا، ومع النقدم العلمي والتكنولوجي المستمر يصبح النظام بحاجة ماسة لعمليات الصيانة والتطوير؛ لأن النظام بعد فَتَرة زمنية معينة يصبح غير قادر على تلبية الأهداف التي بني من أجلها، وبهذا فإن عمليات الصيانة والتطوير تساعد النظام على نلبية متطلباته لفترة أطول رفمي هذه الوحدة سيتم نوضيح أهمية صيانة النظام والخطة المقترحة لصيانة النظام

#### ترحيل النظام:

بعد النَّاكد من وجود جميع المصـادر التشغيلية التي تم ذكرها سابقا والنَّاكد من عملها بالشكل الصـحيح "تم ترحيل النظام إلى الهاتف المحمول من خلال عمل تصدير للبرنامج (export) وبعد هذا الاجراء يصبح البرنامج بامتداد projectName.apk وبعد ذلك يتم تحميله على الهاتف وتخزينه ليصبح برنامج قابل للتفاعل داخل الهاتف أو أن يتم ترحيل النظام من خلال موقع (google store) عن طريق رفع البرنامج بامتداد projectName.apk إلى هذا الموقع ليستطيع كل من يحمل جهاز اندرويد من تحميل البرنامج على جهازه، وفي ال تم تحديث البرنامج برفع مرة اخر ي على الموقع ليتمكن كل من قد سبق وقام بتحميل البرنامج تحديثه تلقائيا

#### **: ٧.٣**

بهدف إنتاج هذا النظام إلى تطبيقه والعمل عليه كنظام أساسي للمقاولينفي فلسطين للقيام بتنظيم تعاملات المقاولين رتسهيل الـ ات التـي يقوم بـها المقاول، وبـعد الانتهاء من تطوير النظام وفحصـه سينقل إلـي بيئته المطلوبة ومن ثم العمل عليه وتجهيزه ليخدم المتطلبات المرجوة منه

خطة صيانة النظام:

:(Sqlite)  $\mathcal{L}$ 

نعتبر قاعدة بيانات النظام هي العنصر الأساسي في هذا النظام، والتي تحتوي على الجداول الخاصة بالنظام، ويعني هذا أنها تحتوي كل المعلومات الخاصة بالنظام، رنظرًا إلى أهمية المعلومات الموجودة في فاعدة البيانات ، نحتاج إلى المحافظة على سرية هذه البيانات من خلال إعطاء مستخدم النظام اسم وكلمة مرور خاصة به فمن خلالهما يستطيع المستخدم الدخول إلى النظام

❖ صيانـهَ النظام من حيث إضافـهَ أو تـعديل المتطلبات

النُّقدم العلمي والنُّكنولوجي ومرور الزمن نـحتاج إلى إضافة أو حذف أو تـعديل(تطوير) بعض متطلبات النظام، لذا يجب أن بواكب النظام هذا التطور، من غير إحداث أي نتائج غير مرغوب بهابالنظام بالإضافة إلى المحافظة على فاعلية وكفاءة النظام والبيانات الموجودة في قاعدة البيانات دون حدوث أي خلل

> $: (SDK)$ 一 豪

من خلال البيئة التطويرية (E-Clips)يمكن التعديل على أي جزء من أجزاء النظام، والتعديل على صفحات النظام من خلال الوصول إلى الصفحة المراد تعديلها من خلال البيئة التطويرية للنظام

۰ صيانة تطويرية

تطوير النظام من خلال أخذ تقارير دورية من المستخدمين القائمين على النظام، والقيام بتطوير النظام حسب الاحتياجات الجديدة لمستخدمي النظام، بالإضافة إلى استخدام اخر إصدار من لغات البرمجة • سياسات احتياطية

في أثناء عملية تعديل النظام يحدث أحيانا أخطاء في النظام أو فاعدة البيانات وهذه الأخطاء تاسبب في بعض الأوقات إلى النظام ولتفادي هذه المشكلة يتم نسخ بيانات النظام (Backup) البيانات الموجودة في قاعدة البيانات والنظام، وإنشاء ملف للنظام لاستعادة النظام في حال حدوث خلل في النظام، وهذه العملية بيعب أن نتم بشكل دوري ومنتظم

. **ملخص الوحدة** 

في بداية هذه الوحدة تم عرض طريقة لترحيل النظام وتطبيقه،وفي نهاية الوحدة تم عرض خطة . لنظام

الوحدة الثامنة

النتائجو التوصيات

رفد اشتملت الوحدة الثامنة على المواضيع التالية : √ المقدمة √ النتائج √ التوصيات √ ملخص الوحدة

#### النتائج والتوصيات

#### 8.1 المقدمة

الوحدة الثامنة

بعد الانتهاء من عملية تطوير نظام المقاول المتجول،توصل فريق المشروع إلى نحقيق الأهداف المرجوة من النظام،حيث تم تحقيق المتطلبات الوظيفية بنجاح، بالإضافةالىذلك توصل الفريق لعدة توصيات التي من شـ أن ودي إلى تحسين النظام وزيادة كفاءته في المستقبل

#### 8.2 النتائج

- بناء نظام يقومبإدارة مشترياتورشالعملبطريقةسهلةللاستخدام
- استطاع النظام أن يلبي معظم متطلبات المقاولين، من حيث النظام والدقة في العمل، والسرعةفي الإستجابة والبساطة
	- النظام قادر على نزويدالمقاولينقارير مهمةخاصةبالمشئر يانتسهلعليةالوقتو الجهدمعا
	- ذا النظام للمقاو لأن يقوم بحساببعض حسابات الكمياتمنخلالاستخدامالمعادلاتهندسية
		- يقوم ذا النظام بوظائفه المختلفة،من إضافةأو حذفأو التعديل على البيانات
			- سهلالاستخدامبحيثلابحتاجالىمهار انأوخبر اتسابقةللتعامل

#### 8.3التوصيات

بوصمي لريق العمل بالإجراءات التالية للعمل المستقبلي للنظام - نوصبي المقاولين المعنون باستخدام هذا النظام على استخدامه كفئر ة تجريبية - نوصـي بإكمـال البـحث والتطوير حول هذا الموضـوع نظرا لأهميته لدى المقاولين التوسع في مجال الحسابات الكمية.

#### ملخص الوحدة

تم عرض في هذه الوحدة النتائج التي تم التوصل إليها من النظام، بالإضافة إلى التوصيات المقترح لتطوير هذا النظام في المستقبل

#### **References**

[1]http://inventors.about.com/od/bstartinventors/a/telephone.htm ,last access 2012/11/5

[2]http://thenextweb.com/mobile/2011/11/29/report-smartphones-account-for- just-27- of- all mobile-phones-worldwide ,last access 2012/11/5

[3] http://www.go-gulf.com/blog/smartphone ,last access 2012/11/10

[4]Wei-Meng Lee: Beginning Android™ Application Development, Crosspoint Boulevard Indianapolis, IN 46256Published by Wiley Publishing, Inc

١٣٨

[5] http://office.microsoft.com/en-us/buy/ ,last access 2012/11/12

مكتب الراشد للھندسة [6]

[7]http://developer.android.com/sdk/index.html ,last access 2013/4/5

[8]http://developer.android.com/tools/help/adt.html ,last access 2013/4/20

[9]http://www.android.com/about/ ,last access 2013/4/25

### الإهداء

 $\hat{\mathbf{I}}$  .

 $\mathbf f$ 

#### شكر وتقدير

#### إن كان من شكر ونقدير فللواحد الأحد

قال رسول الله صلى الله عليه وسلم (من لا يشكر الناس لا يشكر الله)

حديث حسن صحيح ......... سنن الترميذي

لابد لنا وتحننخطو خطواتنا الأخيرة في الحياة الجامعية من وقفة نعود إلى أعوام لضيناها في رحابالجامعة

سع أساتذتنا الكرام الذين قدموا لنا الكثير باذلين بذلك جهودا كبيرة فيبناء جيل الغد لتبعث الأمة من جديد وقبل أن نمضمي نقدم أسمى آيات الشكر والامتنان والنقديروالمحبة إلى الذين حملوا أقدس رسالة في الحياة .. إلى الذين مهدوا لنا طريق العلم والمعرفة.

إلى جميع أساتذتناالأفاضل ......

كن عالما ... فإن لمتستطع فكن متعلما، فإن لم تستطع فأحب العلماء

ونخص بالشكر إلى من بذل وقته وجهده في النصح والإرشاد للوصول إلى أفضل ما يمكن

#### إلى مشرفنا العزيز ، محمد الجعيرى

الذي ساعدنا وقدم لنا المشورة لبي كثير من الأمور

وفي النهاية نقدم كل الشكر والاحترام إلى كل من ساهم في

#### هذا المشروع المتواضه

ملخص المشروع

تقوم فكرة المشروع على بناء نظام يعمل على حل مشكلة تواجه مقاولي البناء، حيث ان المقاول بحاجة البي متابعة وتسجيل المشتريات والمصاريف لكل ورشة بناءعلمي حدا، والمقاول دائم التحرك من ورشة الى اخرىويقوم باستخدام الورقة والقلملتسجيل بيانات كل ورشة ً لذا فلا بد من وجود طريقة تساعد المقاول على تسجيل بيانات كل ورشة و حفظها من الضياع ً لذا فالحل الأمثل لهذه المشكلة تكمن في تطوير تطبيق بعمل على الهواتف الذكية.

رمن هنا جاعت الفكرة، فقد رأى فريق البحث انشاء نظام يعملعلى بيئة نظام أندرويديمكن المقاول من تسجيل بيانات كل ورشة بطريقة سهلة للإستخدام وكما يقوم بتزويده بتقارير مهمة خاصة بالمشتريات تسهل عليه الوقت والجهد معا وايضا احتساب بعض الكميات الحسابية التي يحتاجها. والنظام تم بناؤه بطريقة سهلة للاستخدام بحيث لا يحتاج إلى مهار ات أو خبر ات سابقة للتعامل.

#### **Abstract**

The idea of the project is based on building a system to solve a problem that faces construction contractors. Contractors are needed to follow up and record the purchases and expenses for each construction site, and the contractors usually travel from one construction site to another and use a paper and pen to register each site's information. This process may result in the possibility of data loss. So there must be away to help the contractors to register each sit's information and saved it from loss. So the perfect solution for this problem is to build a system that running on the mobile and by that system the contractor can register each sit's purchases and expenses and others.

Hence the project team built a mobile application that works on Android environment to enable the contractors to easily keep record of each construction site's data and to provide reports to save their time and effort; in addition the application enables contractors to make some quantitative calculations. The application was built with the aim at making the system easy to use so that it does not require special skills or previous training to handle it.

# المحتويات

![](_page_142_Picture_20.jpeg)

## الوهدة الأولى مقدمة المشروع

![](_page_142_Picture_21.jpeg)

![](_page_142_Picture_22.jpeg)

 $\mathbf f$ 

![](_page_143_Picture_18.jpeg)

## الوحدة الثالثة خطيل النظام

![](_page_143_Picture_19.jpeg)

# الوحدة الرابعة: تصميم النظام

![](_page_143_Picture_20.jpeg)

 $\mathbf f$
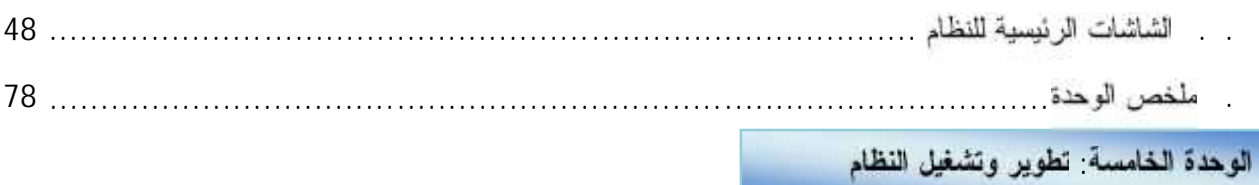

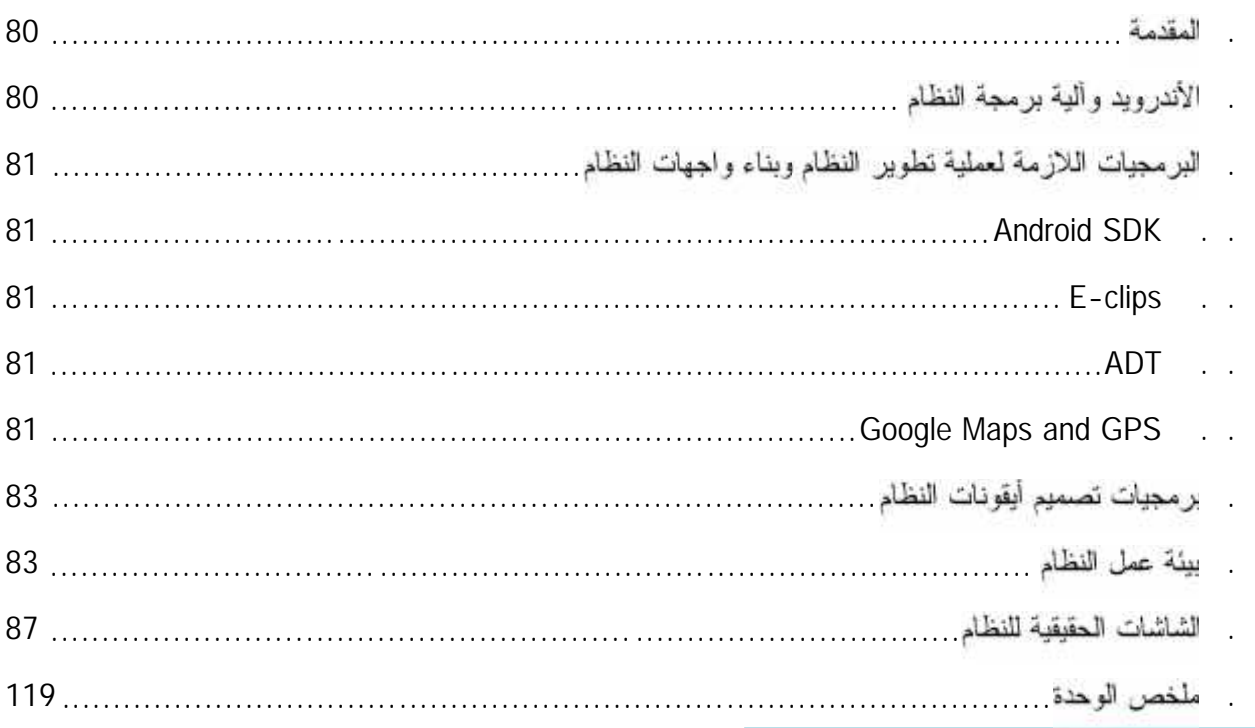

## الوحدة السادسة<mark>: فحص النظام</mark>

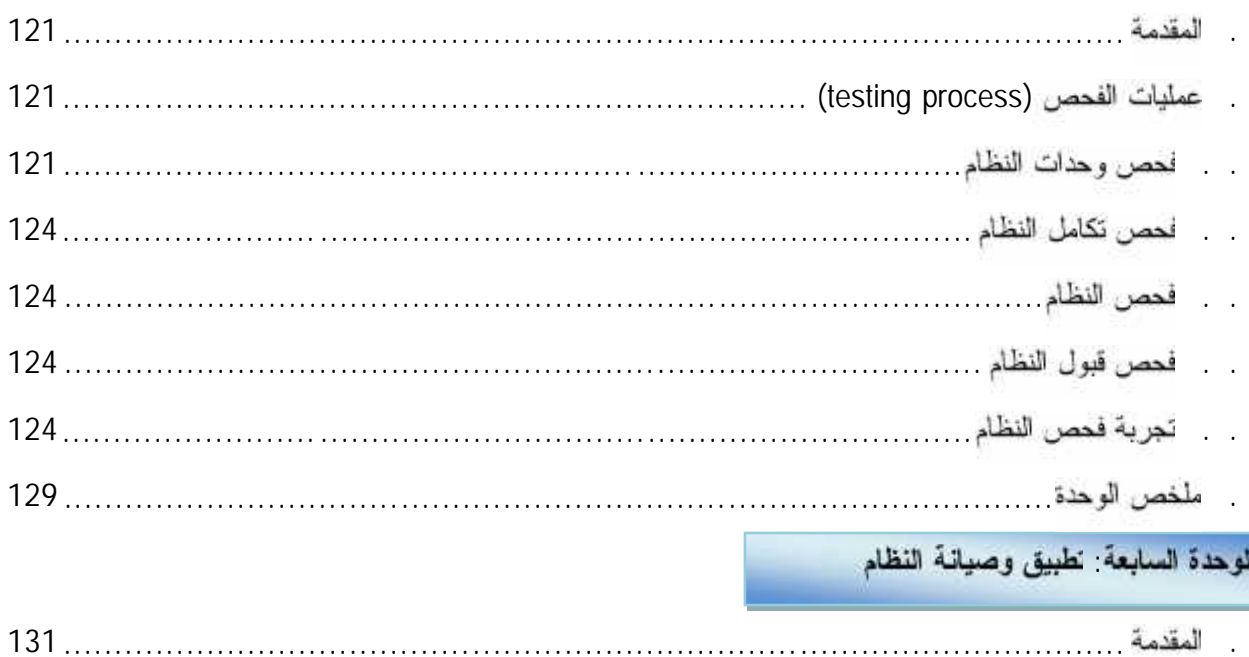

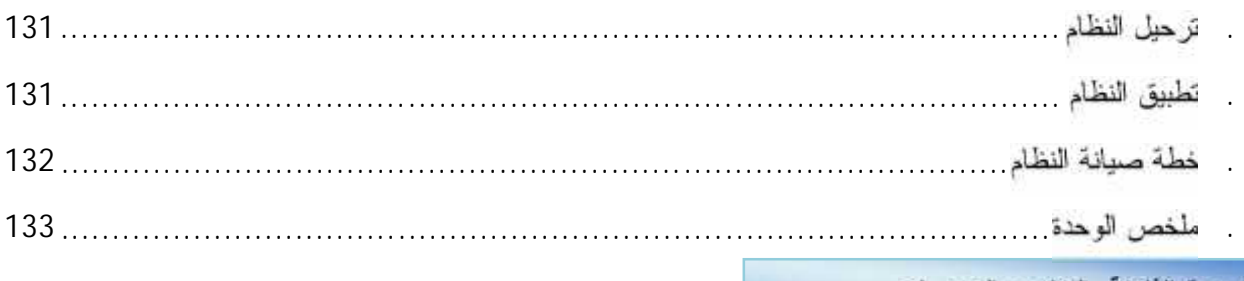

## .<br>الوحدة الثامنة: النتائج والتوصيات

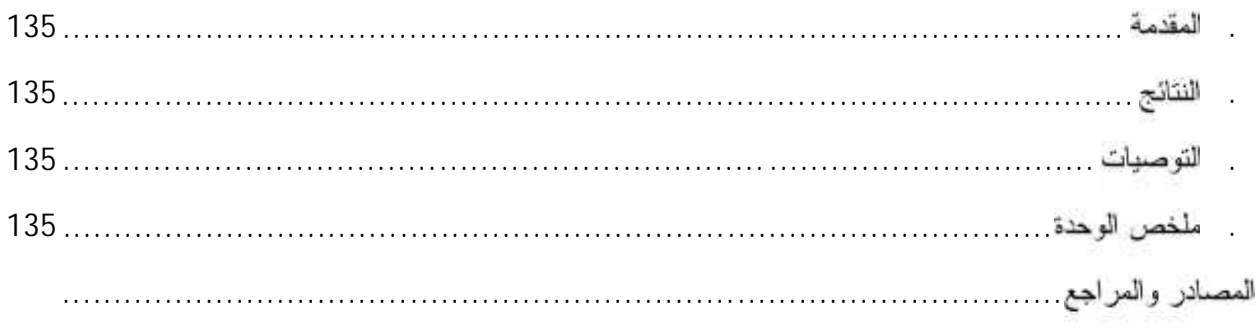

## الجداول

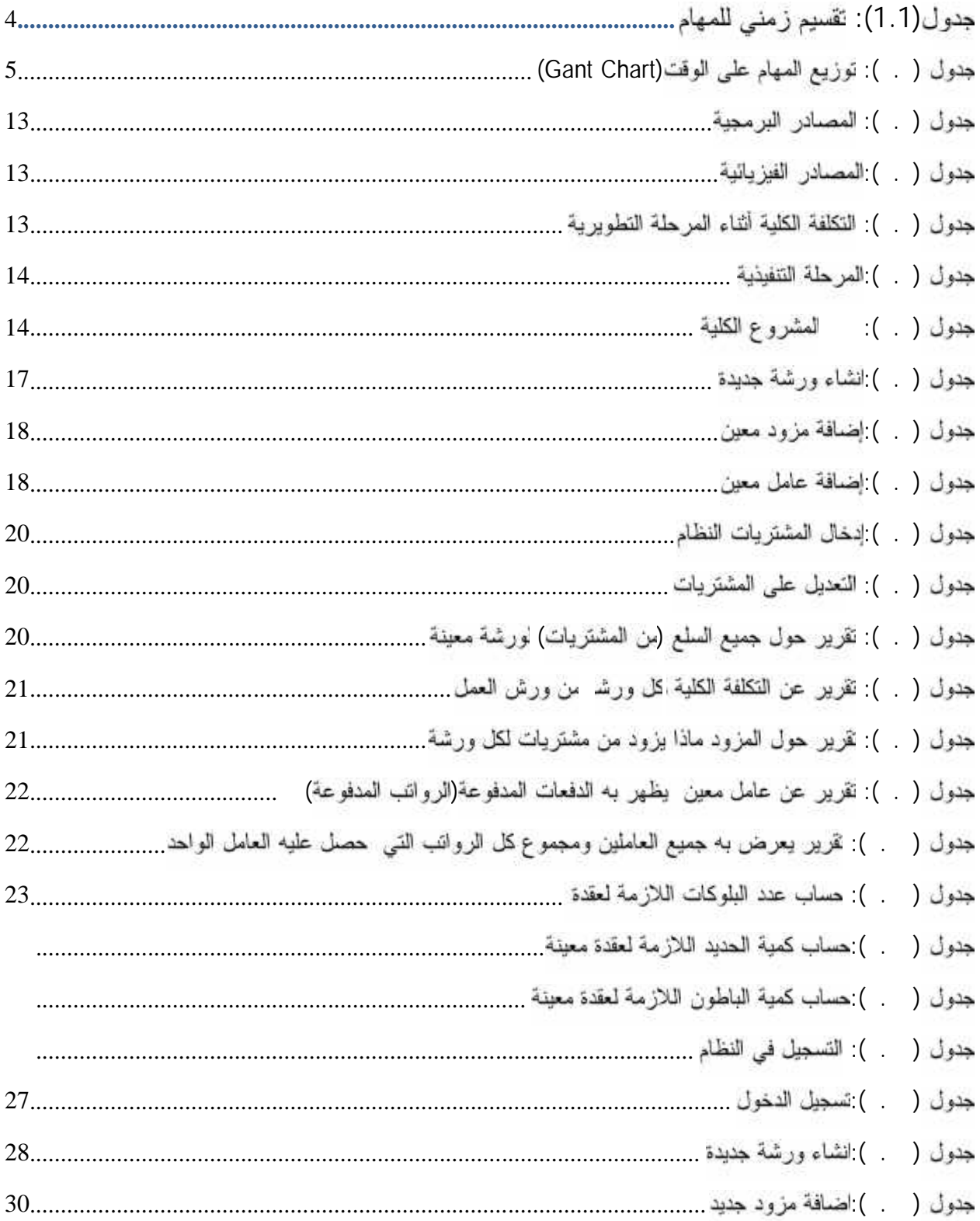

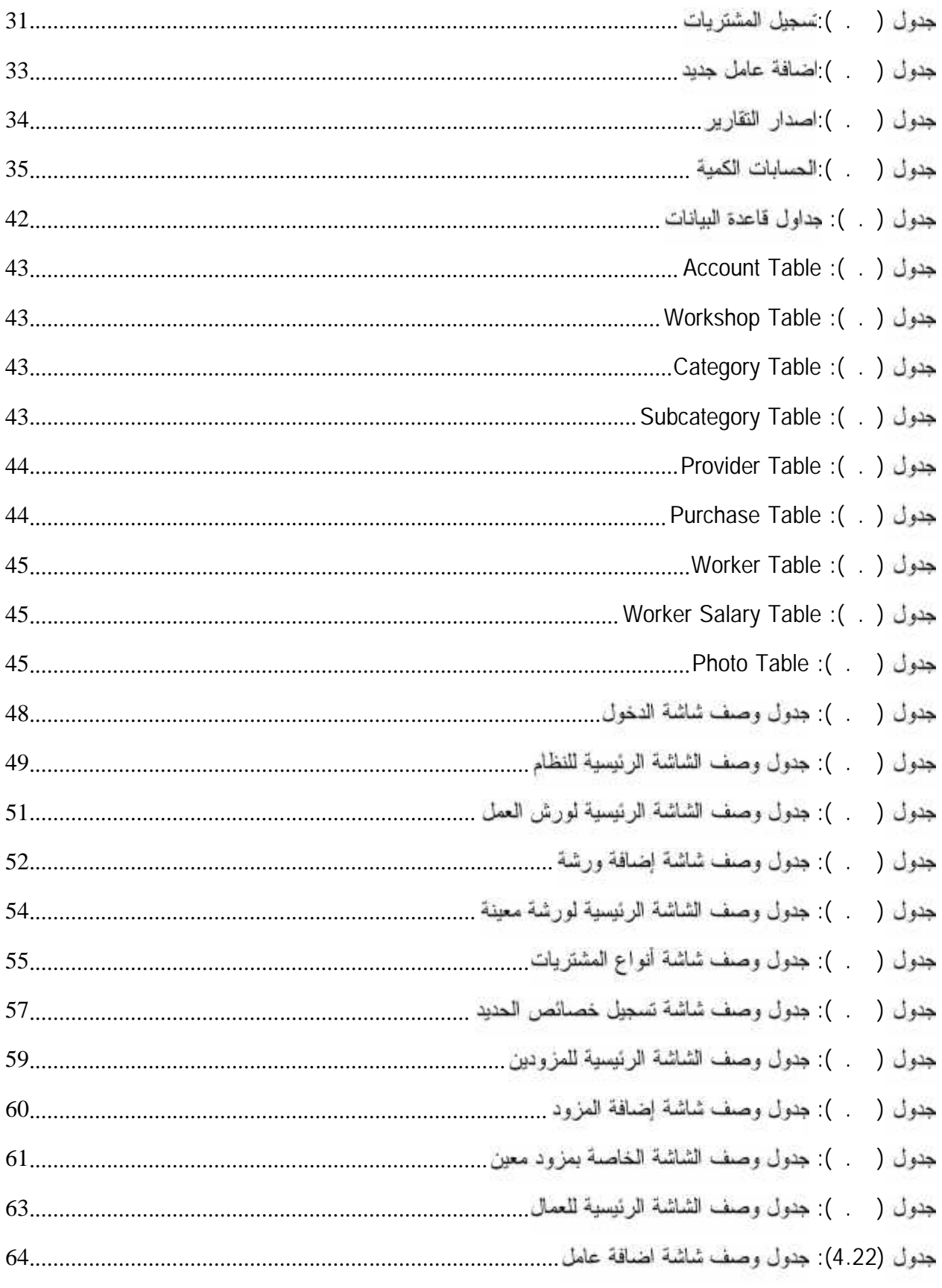

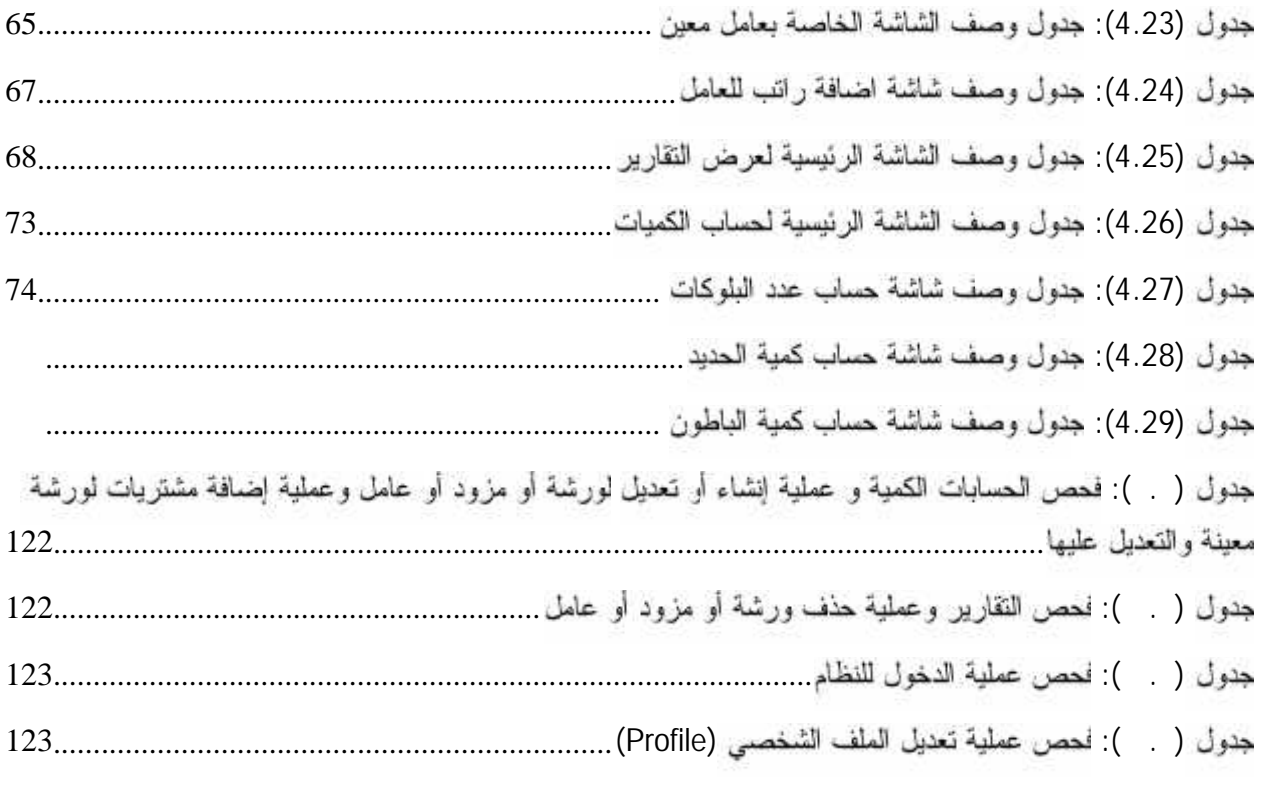

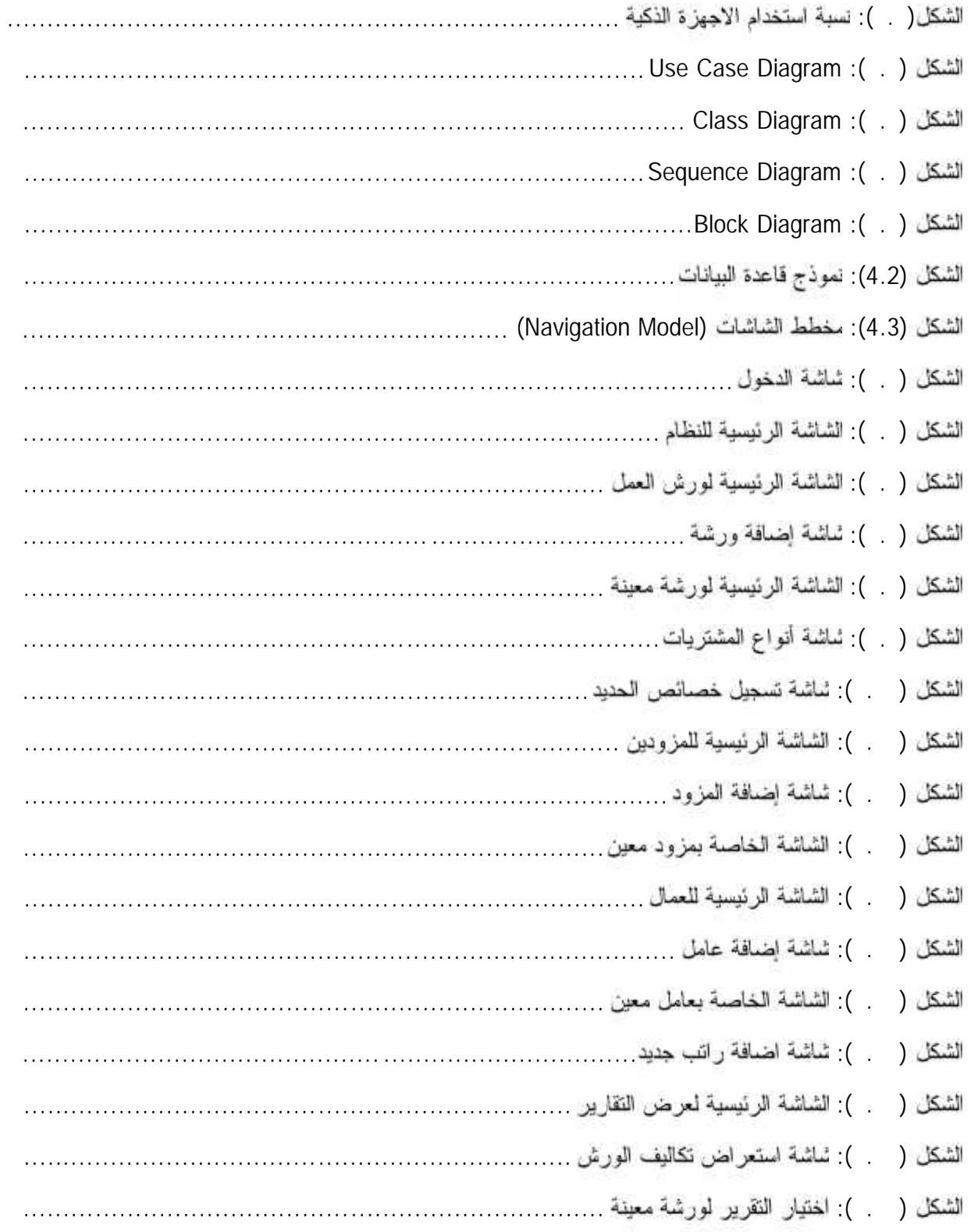

ſ

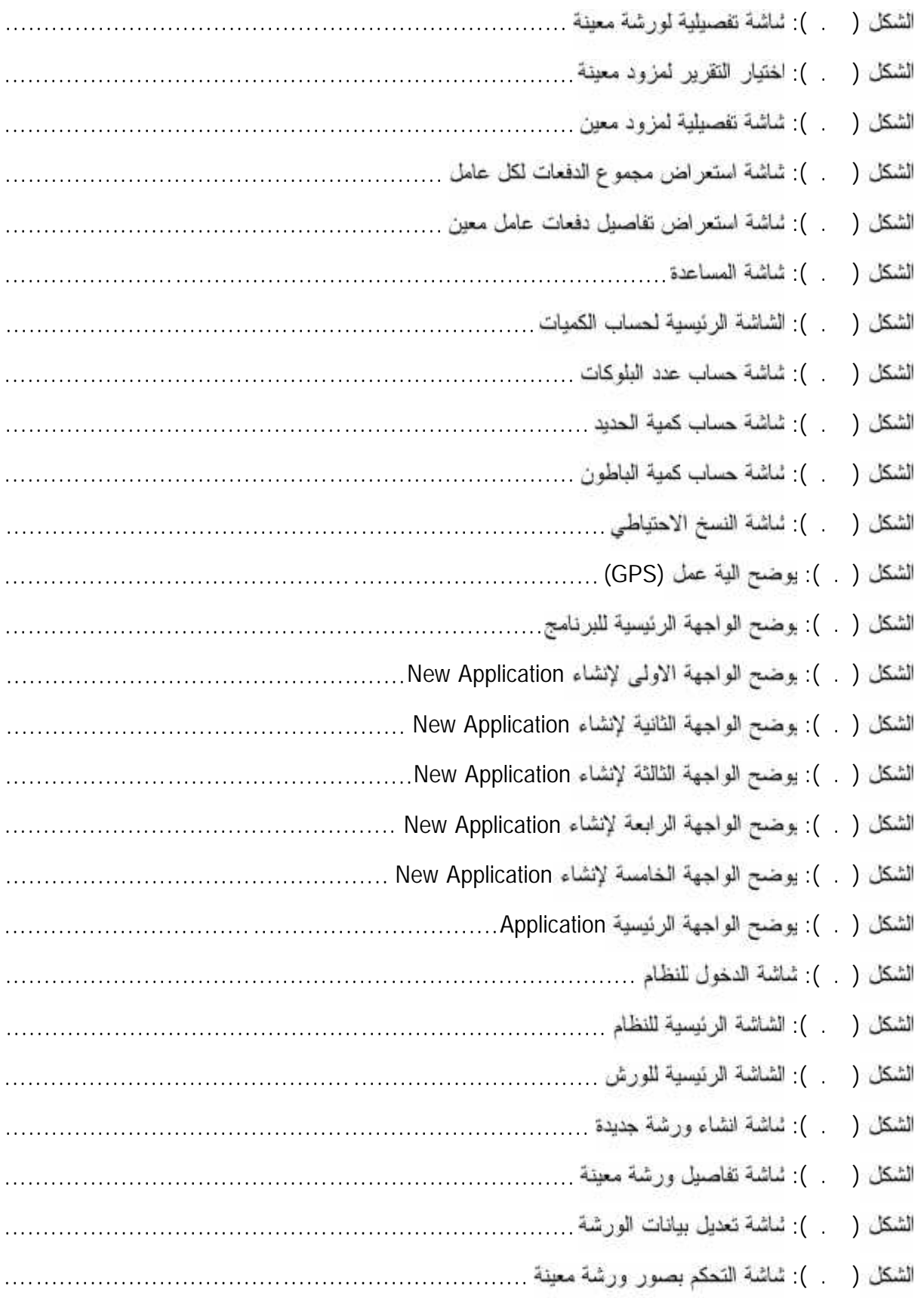

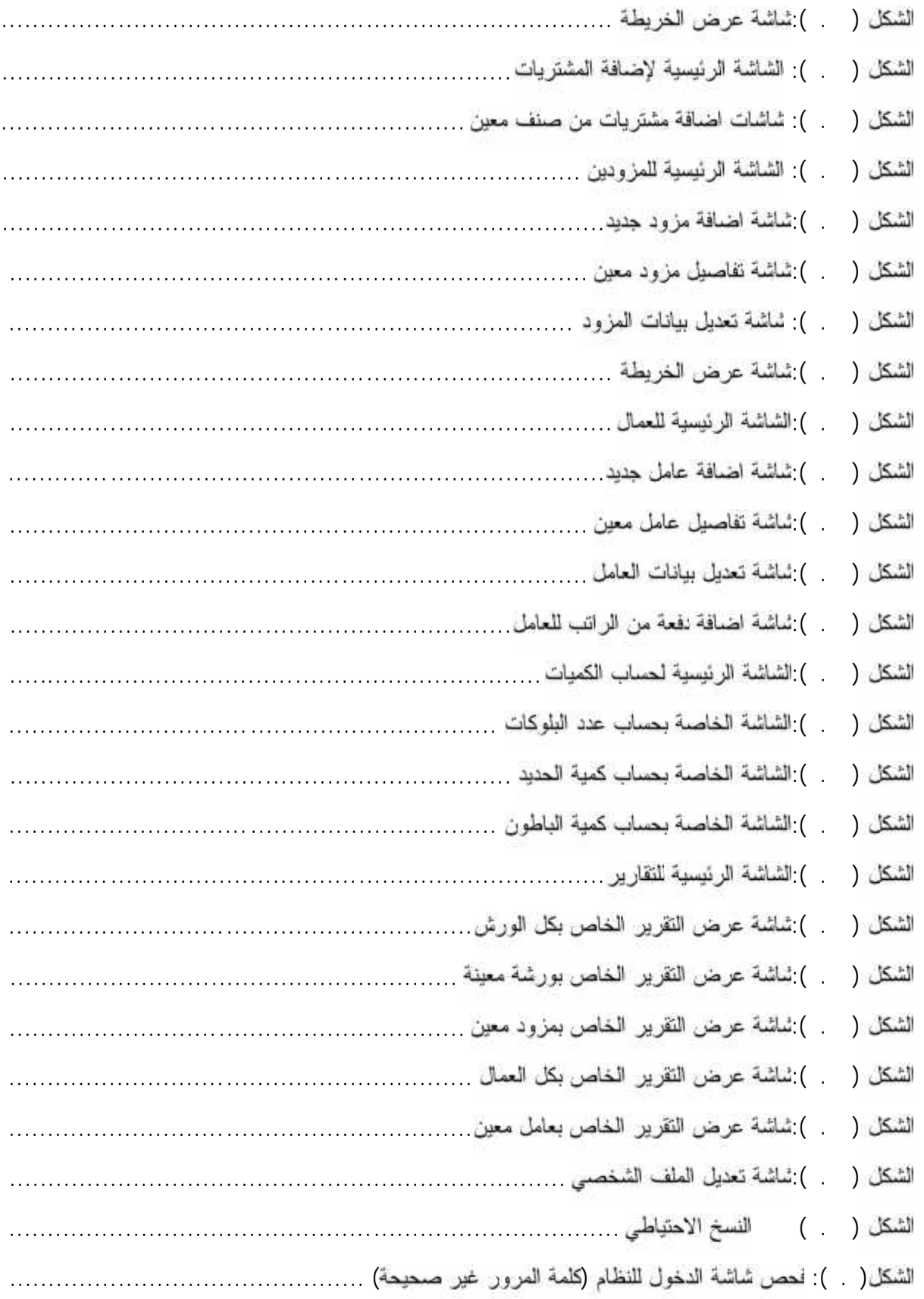

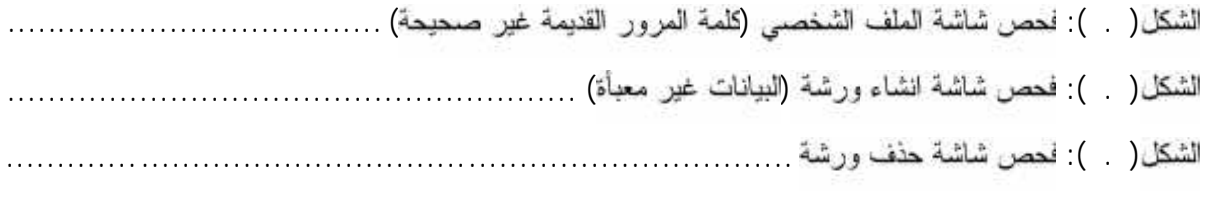